# telesites

Operadora de Sites Mexicanos S.A. de C.V. y FIDEICOMISO OPSIMEX 4594

Sistema Electrónico de Gestión. Manual de Operación del Usuario

Fecha de aprobación IFT: 29 de septiembre de 2016

Fecha de última actualización: 31 de marzo de 2021

## **Contenido**

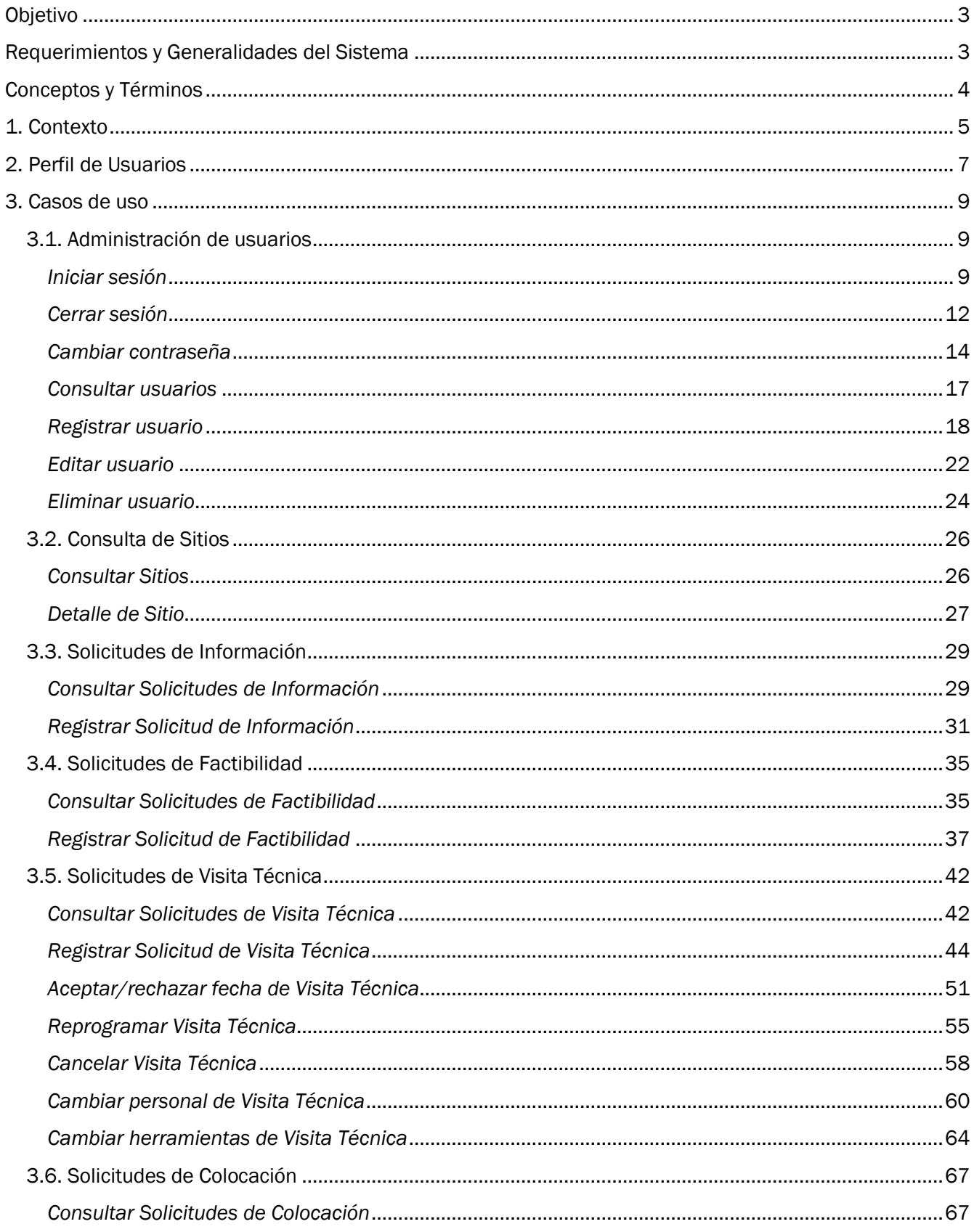

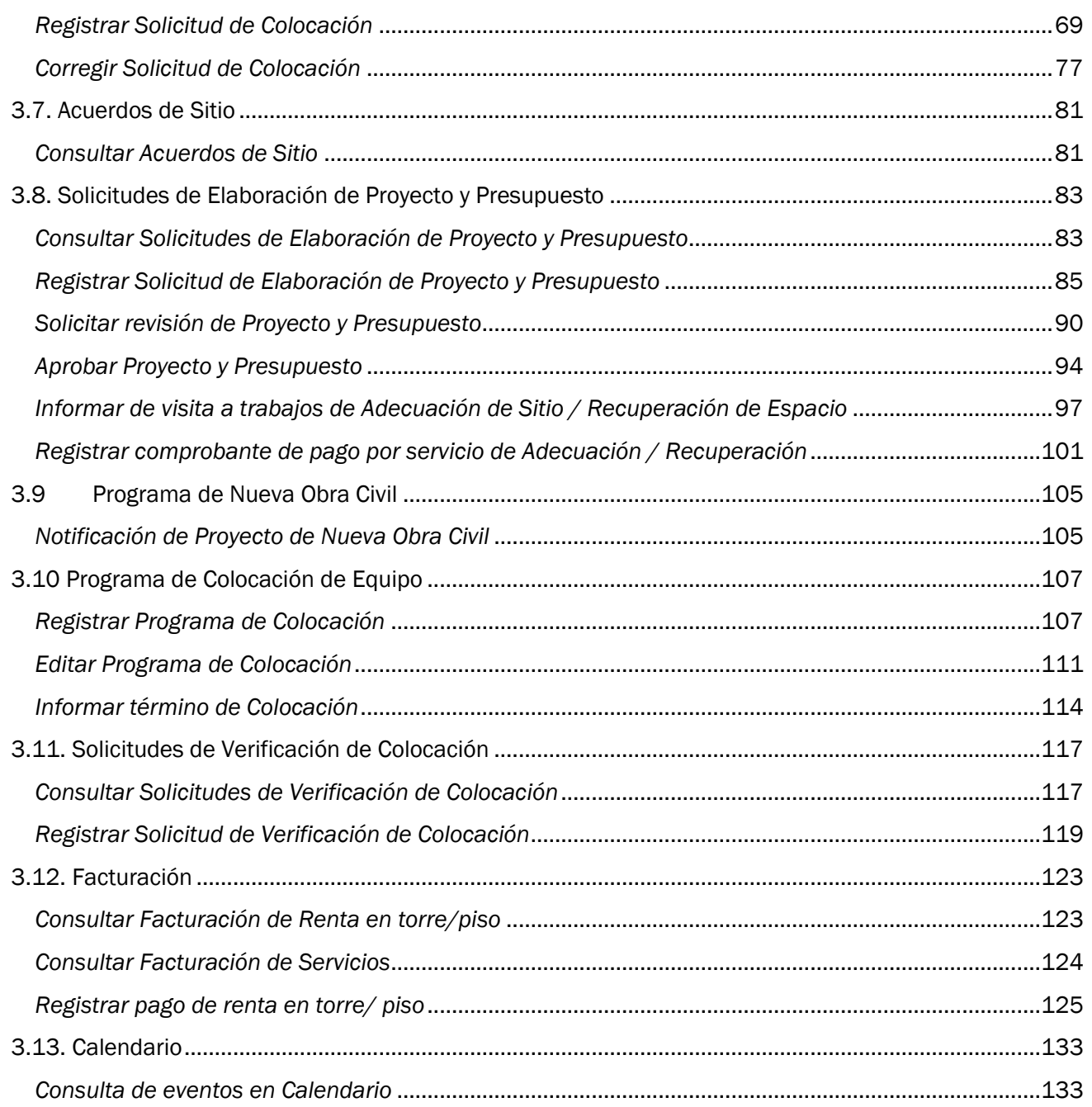

#### <span id="page-3-0"></span>Objetivo

Bienvenido al "Sistema Electrónico de Gestión" (SEG), el propósito del presente documento, es guiar al Concesionario, usuario del SEG de manera visual por las diferentes pantallas del mismo, detallando la funcionalidad de cada una de ellas.

A partir de que se comienza a hacer uso del sistema, se tiene la opción de consultar Sitios de Telesites (OPSI) y Sitios de FIBRA (FSI). Cabe aclarar que el funcionamiento es el mismo, si se encuentra en la pestaña de OPSI o FSI.

Las imágenes que contiene el presente manual, son para fines ilustrativos, por lo que pudieran diferir con la estructura del SEG, ante las adecuaciones que se puedan realizar al mismo.

#### <span id="page-3-1"></span>Requerimientos y Generalidades del Sistema

#### 1. Requerimientos

- a) Requerimientos mínimos de hardware:
	- Disco duro: 16 Gb
	- Memoria RAM: 2Gb
	- Procesador: 3 GHz
- b) Requerimientos de software:
	- Sistema Operativo: Windows XP, 7, 8, 10
	- Navegador:
		- o Microsoft Internet Explorer: versiones 9 y 10 o superior.
		- o Google Chrome: versiones 44.0.2403.155m.
	- Adobe Reader : versiones 8 y 9
	- Office Excel : versiones 2007, 2010 y 2013
- c) Conexión de Internet mínimo 1 Mbps

#### 2. Generalidades

En caso de inactividad por parte del Usuario Concesionario por más de 15 minutos el sistema termina la sesión y deberá ingresar nuevamente al sistema tecleando su usuario y contraseña.

Un Administrador Concesionario por cada Concesionario.

Con la finalidad de garantizar la disponibilidad del SEG; el servicio se limitará para cada concesionario a 20 usuarios concurrentes.

## <span id="page-4-0"></span>Conceptos y Términos

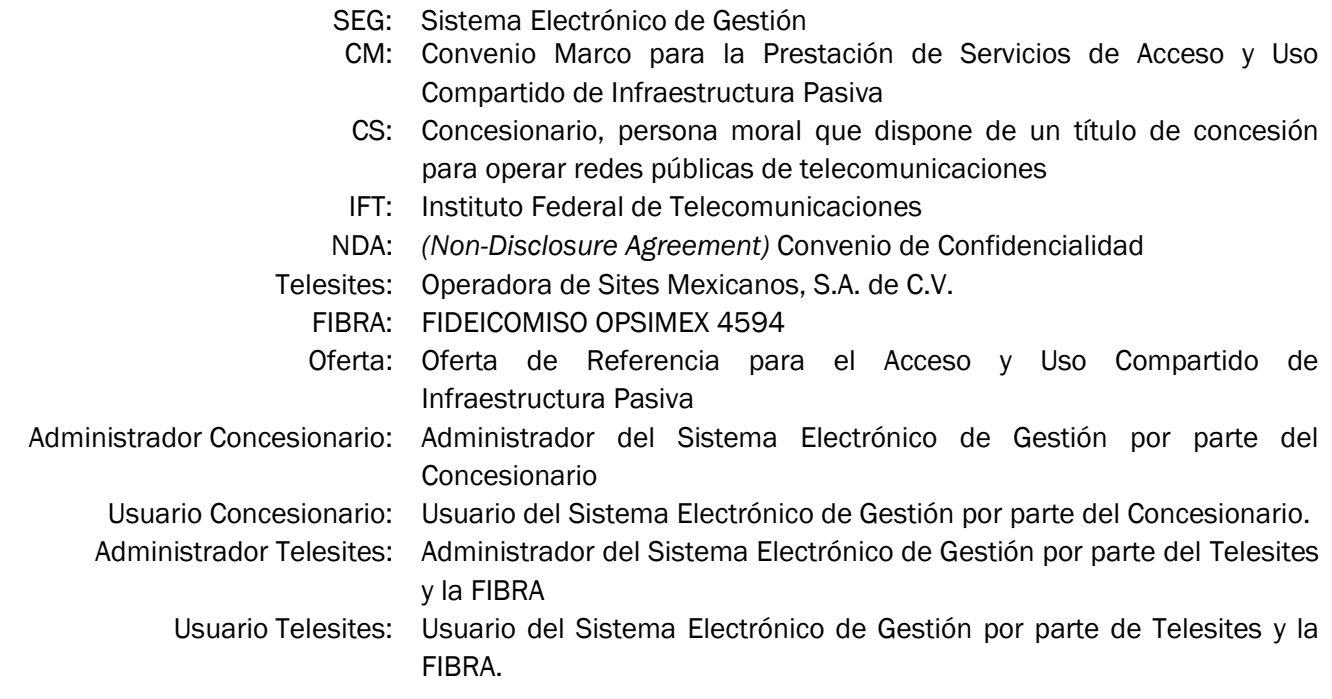

#### <span id="page-5-0"></span>1. Contexto

A continuación se brinda un diagrama de flujo que ilustra el macroproceso de Acceso y Uso Compartido a Infraestructura Pasiva Telesites y FIBRA.

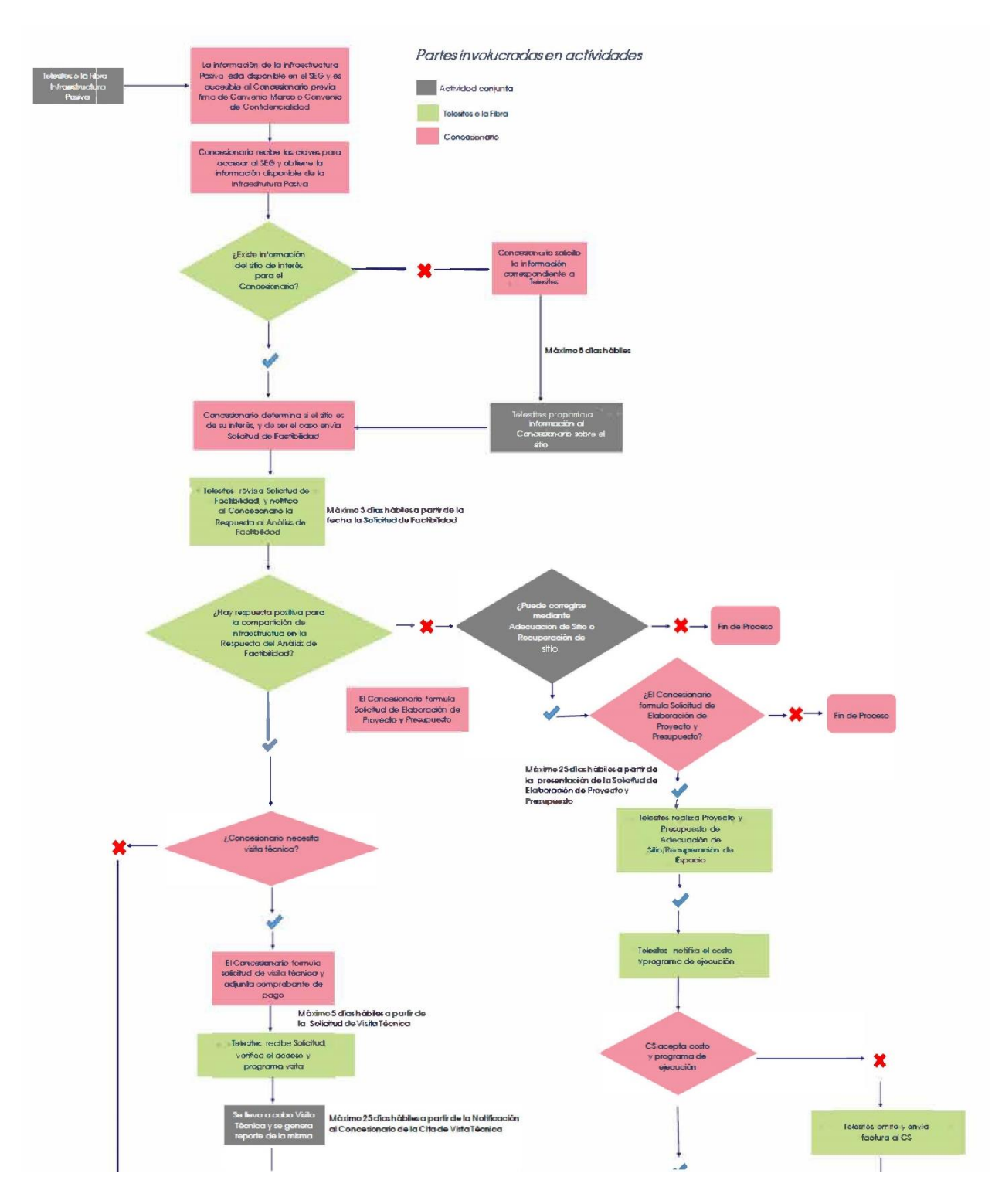

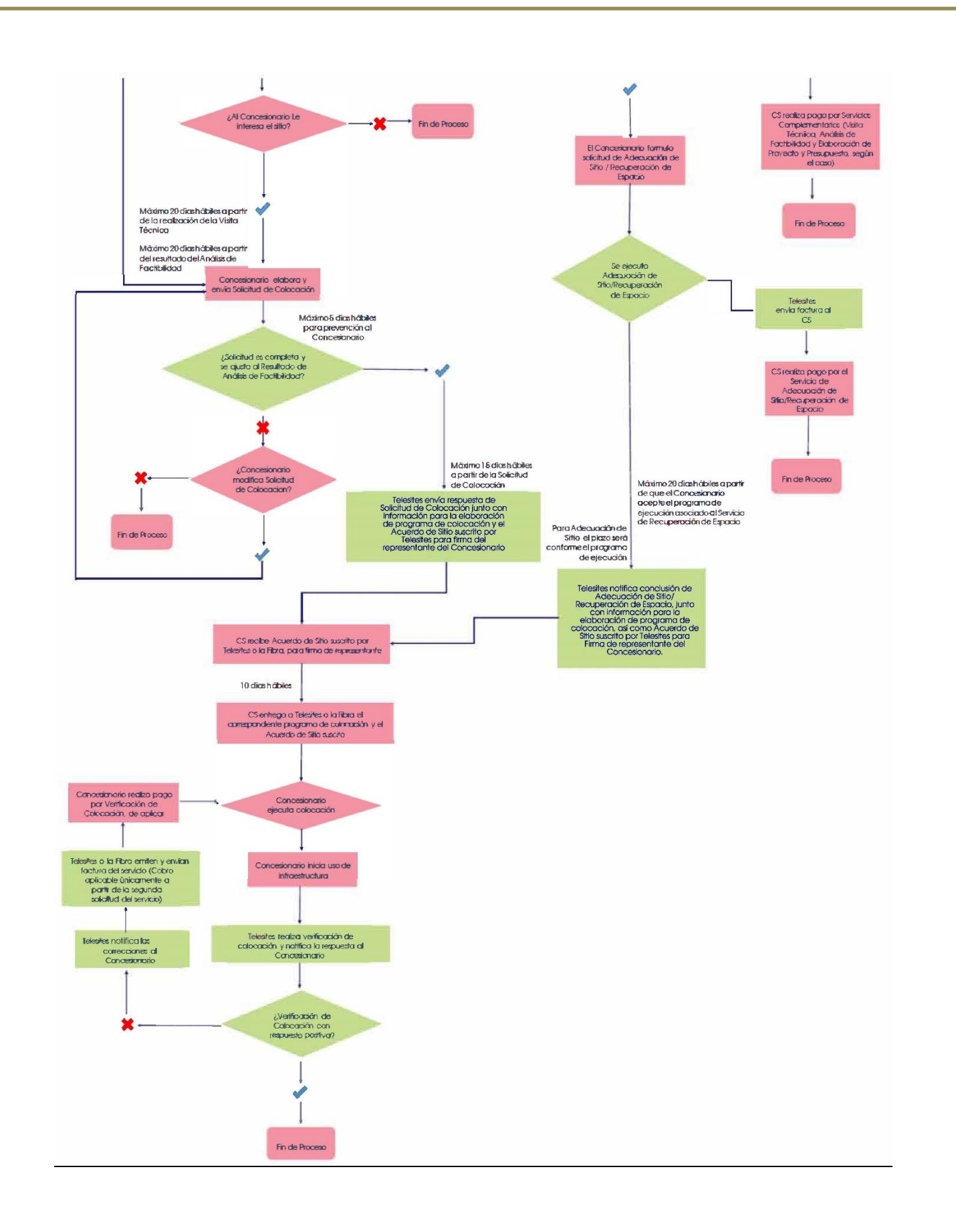

#### <span id="page-7-0"></span>2. Perfil de Usuarios

**C: Crear**

**R: Consultar**

#### **U: Actualizar**

**D: Borrar** 

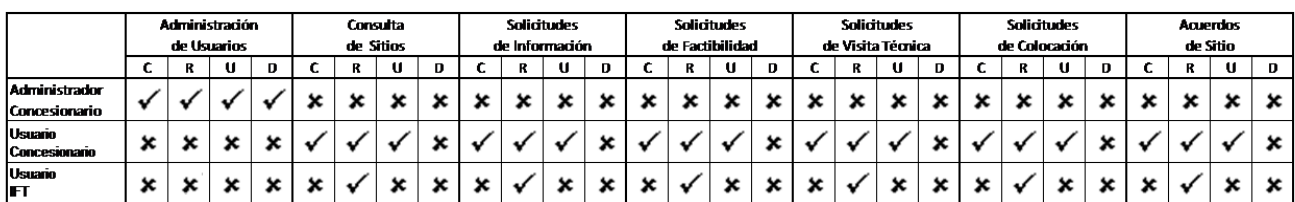

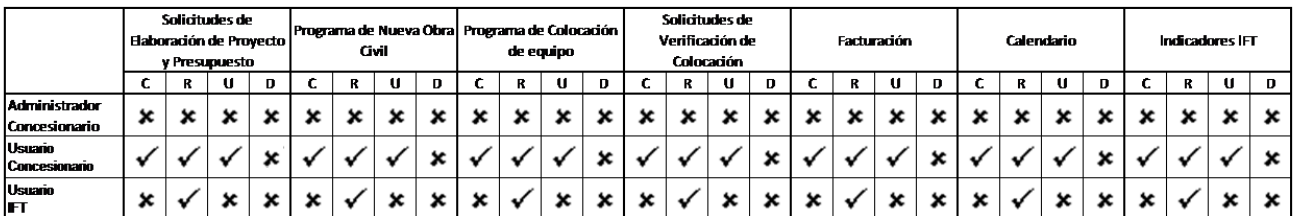

Alta de Usuario Administrador:

Una vez firmada la Oferta por un CS, el representante Legal del CS deberá formular un escrito dirigido al representante legal de Telesites y la FIBRA, mediante el cual solicita fecha para el registro del Administrador Concesionario en el SEG; en el cual se incluirá el nombre completo del empleado y copia de identificación oficial vigente.

Una vez recibida la petición del CS, Telesites y la FIBRA realizarán las gestiones necesarias y en un máximo de 3 (tres) días hábiles notificará igualmente por escrito al representante legal del CS, los datos del fedatario público con quien el representante legal del CS, en compañía del empleado a ser registrado como Administrador Concesionario del SEG, acudirán, previa cita, a obtener los datos de acceso iniciales, los cuales se les entregarán en sobre cerrado y, de esta manera, concluir el proceso de registro.

En la comparecencia con el fedatario público:

El representante legal del CS y el empleado del CS a otorgársele el acceso recibirá del fedatario público el sobre cerrado con las claves de acceso iniciales.

Hecho lo anterior, el empleado del CS a otorgársele el acceso como Usuario Administrador, empleando un equipo que reúna los requisitos para acceder al sistema (incluyendo conectividad a internet) proporcionado por el CS, deberá:

1) Ingresar al SEG empleando los datos proporcionados en el sobre cerrado, momento a partir del cual el empleado del CS será el Usuario Administrador registrado del SEG.

- 2) Por tratarse del primer ingreso, el SEG desplegará la pantalla de cambio de contraseña; lo que realizará el Administrador Concesionario por las que elija, de conformidad con los parámetros del sistema aludido;
- 3) El SEG le dará la bienvenida. A fin de verificar el ingreso al sistema, se solicitará al CS que salga del SEG y reingrese con su usuario y su nueva clave.
- 4) Informar al fedatario público de la realización exitosa de las actividades anteriores o, de ser el caso, la imposibilidad de llevarlas a cabo, exponiendo la razón que atribuye a ello.
- 5) El fedatario público designado levantará fe de los hechos mencionados en los párrafos precedentes.

Un testimonio o copia certificada del acta que se levante quedará a disposición de cada una de las Partes.

Los gastos derivados de la fe de hechos practicada en los términos antes referidos deberán ser cubiertos al fedatario público por el Concesionario.

#### <span id="page-9-0"></span>3. Casos de uso

#### <span id="page-9-1"></span>3.1. Administración de usuarios

<span id="page-9-2"></span>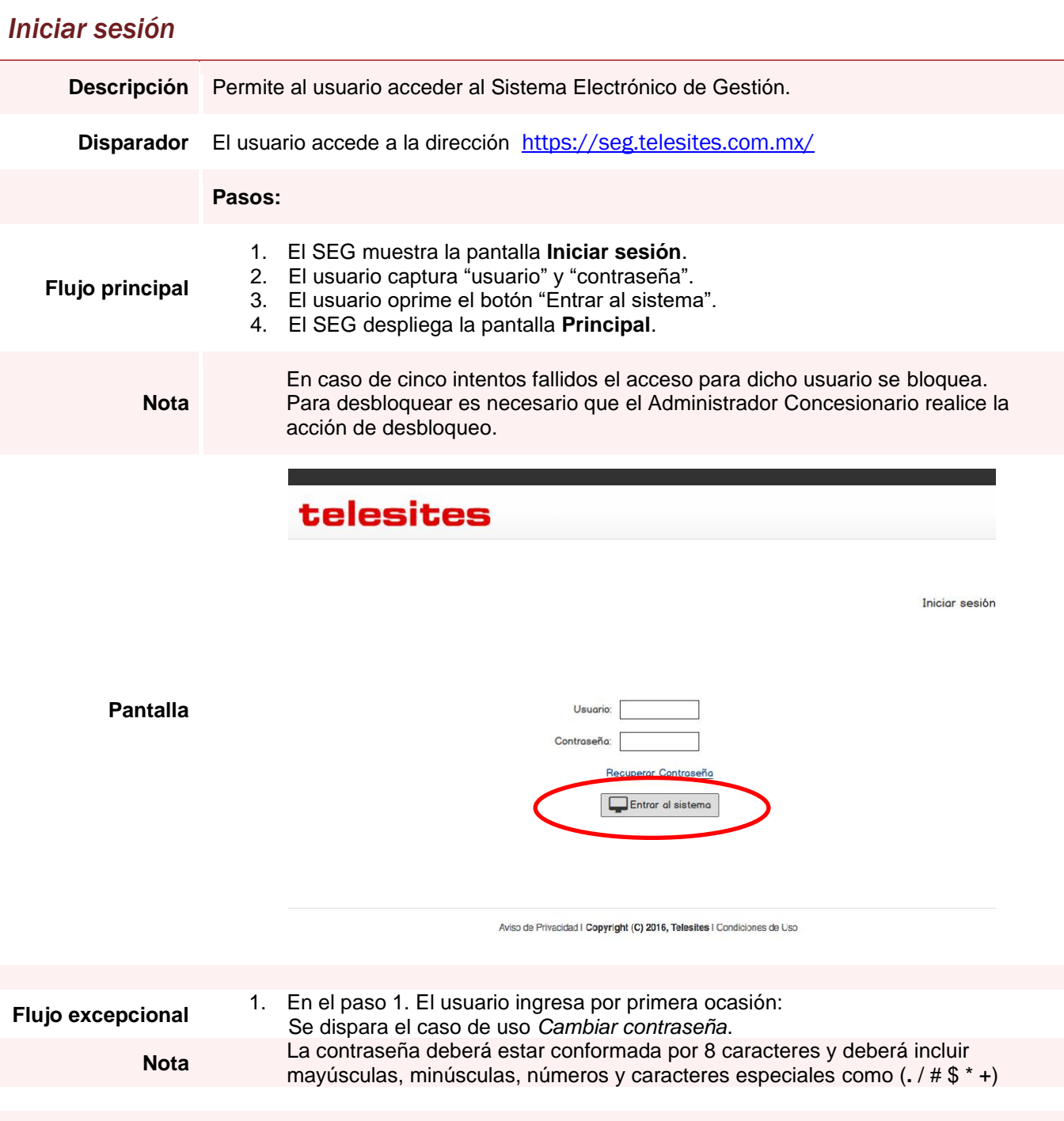

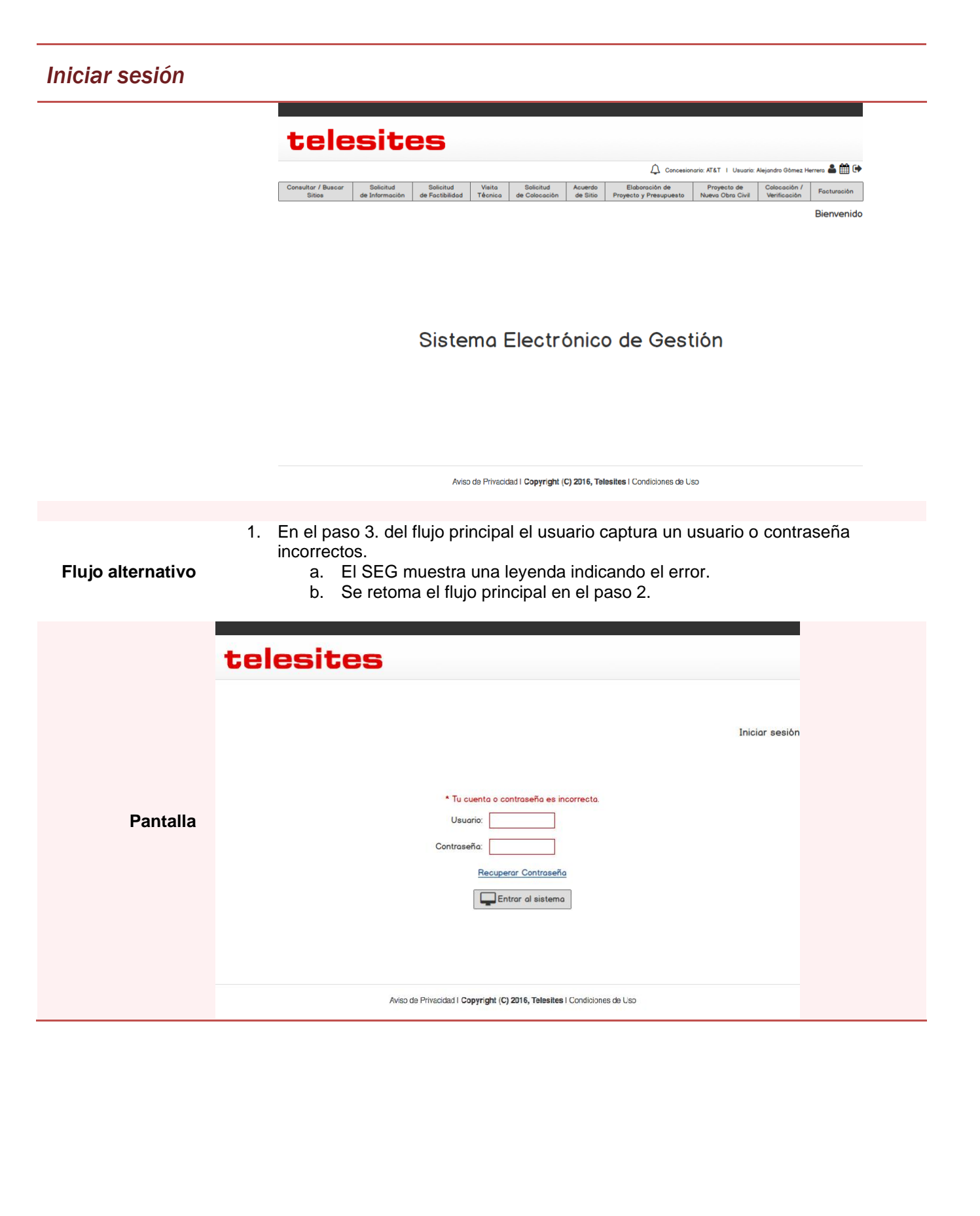

#### Iniciar sesión

# telesites

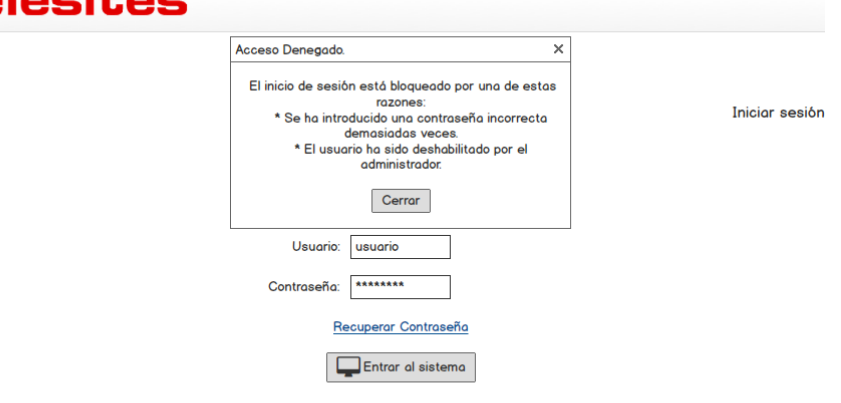

Aviso de Privacidad | Copyright (C) 2016, Telesites | Condiciones de Uso

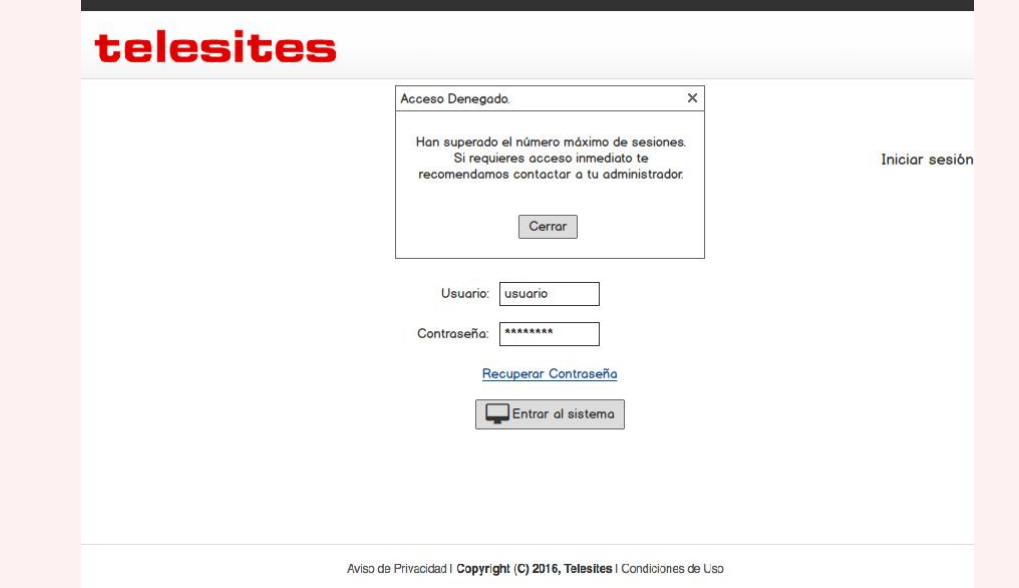

## *Iniciar sesión*

<span id="page-12-0"></span>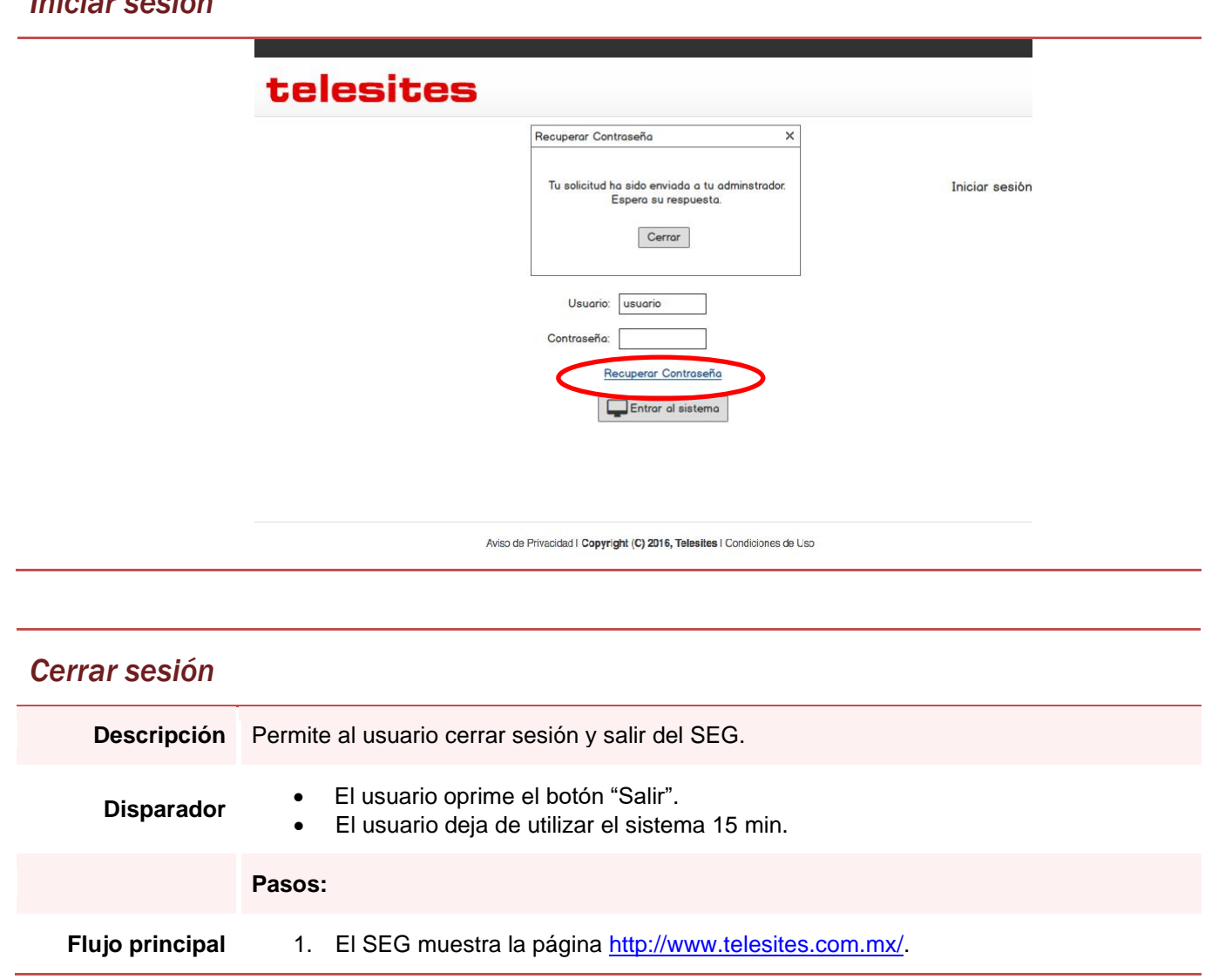

#### *Cerrar sesión*

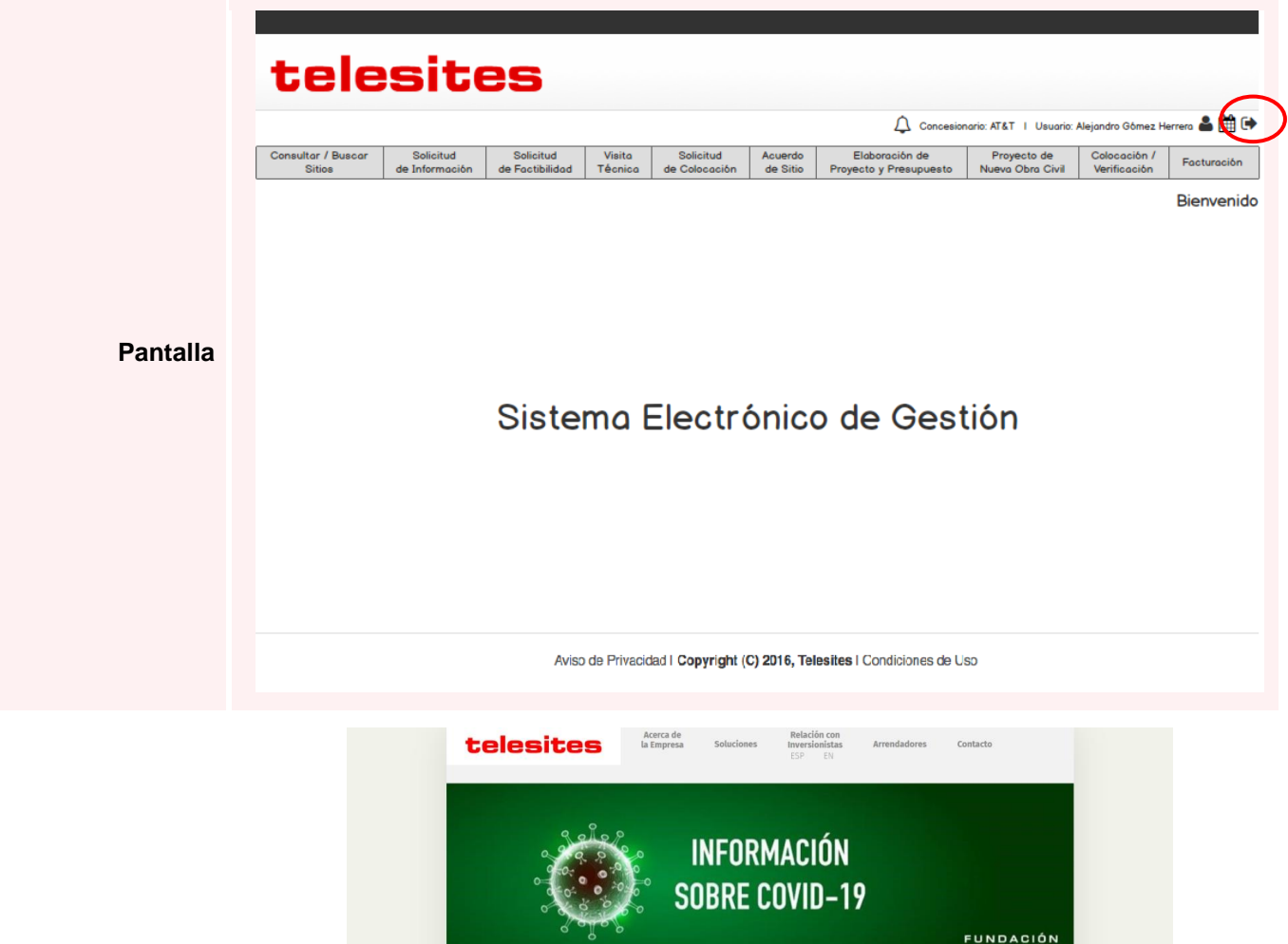

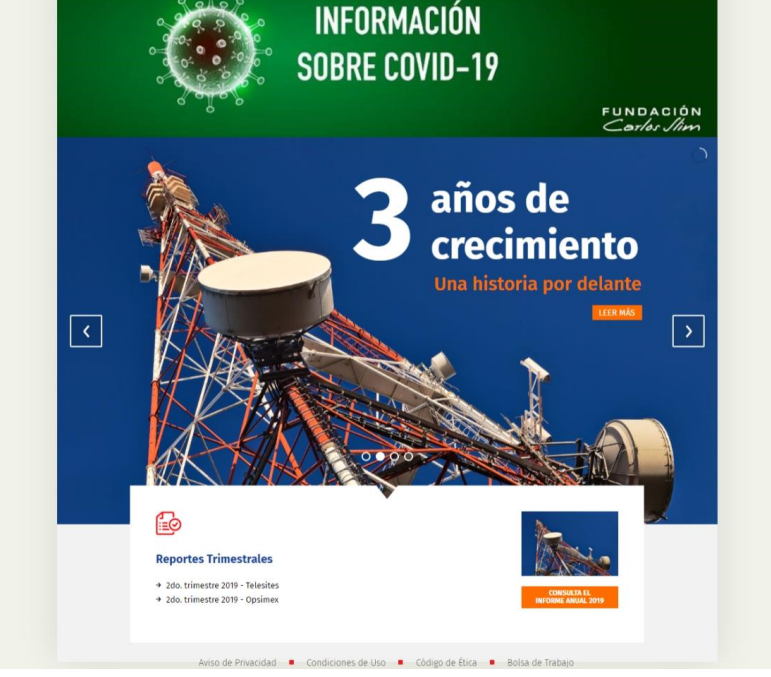

**Pantalla**

**Nota:** Esta pantalla es solo para fines ilustrativos, por lo que pudiera diferir la imagen y la estructura de la página principal de Telesites y la FIBRA.

<span id="page-14-0"></span>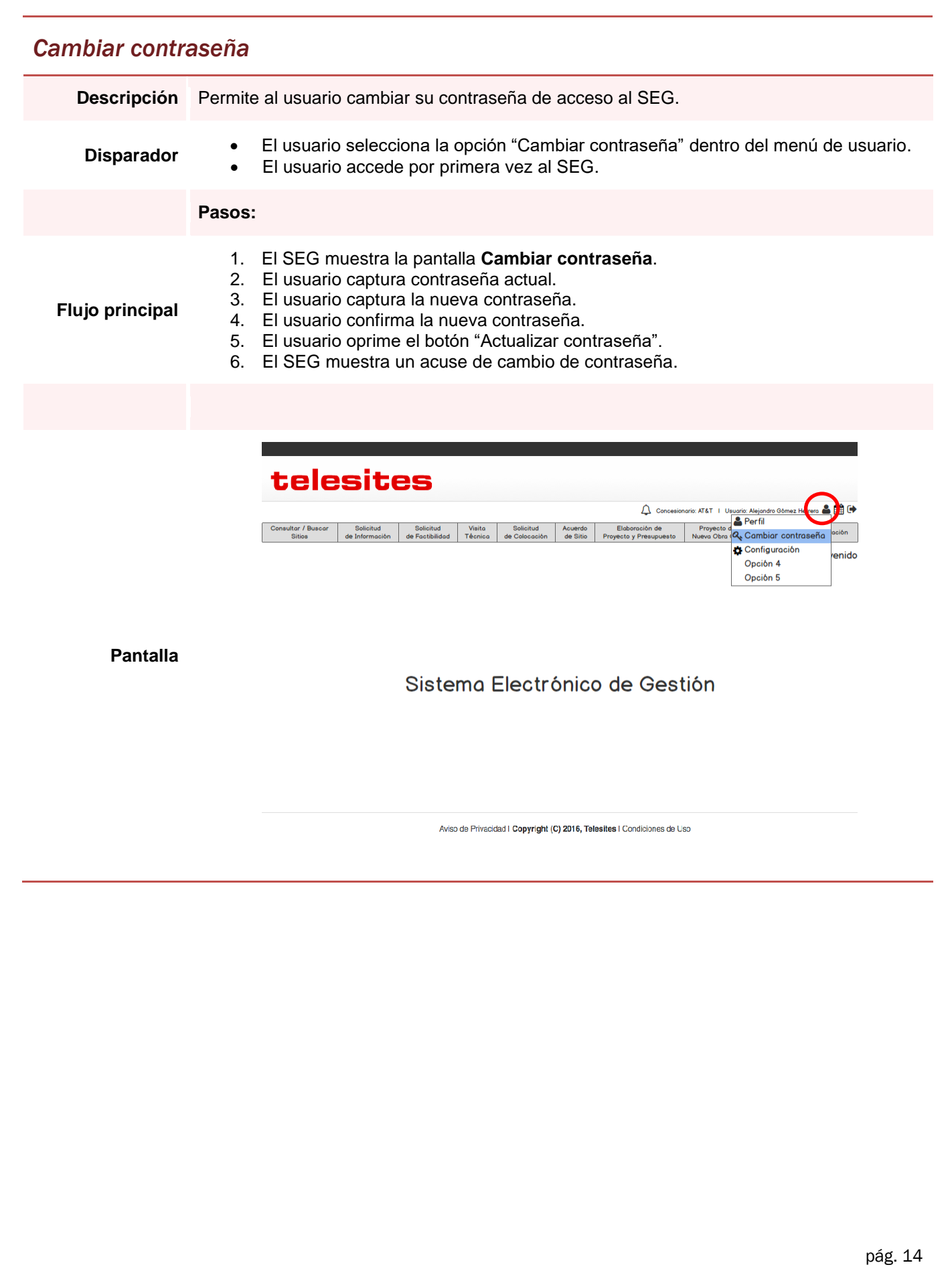

#### *Cambiar contraseña*

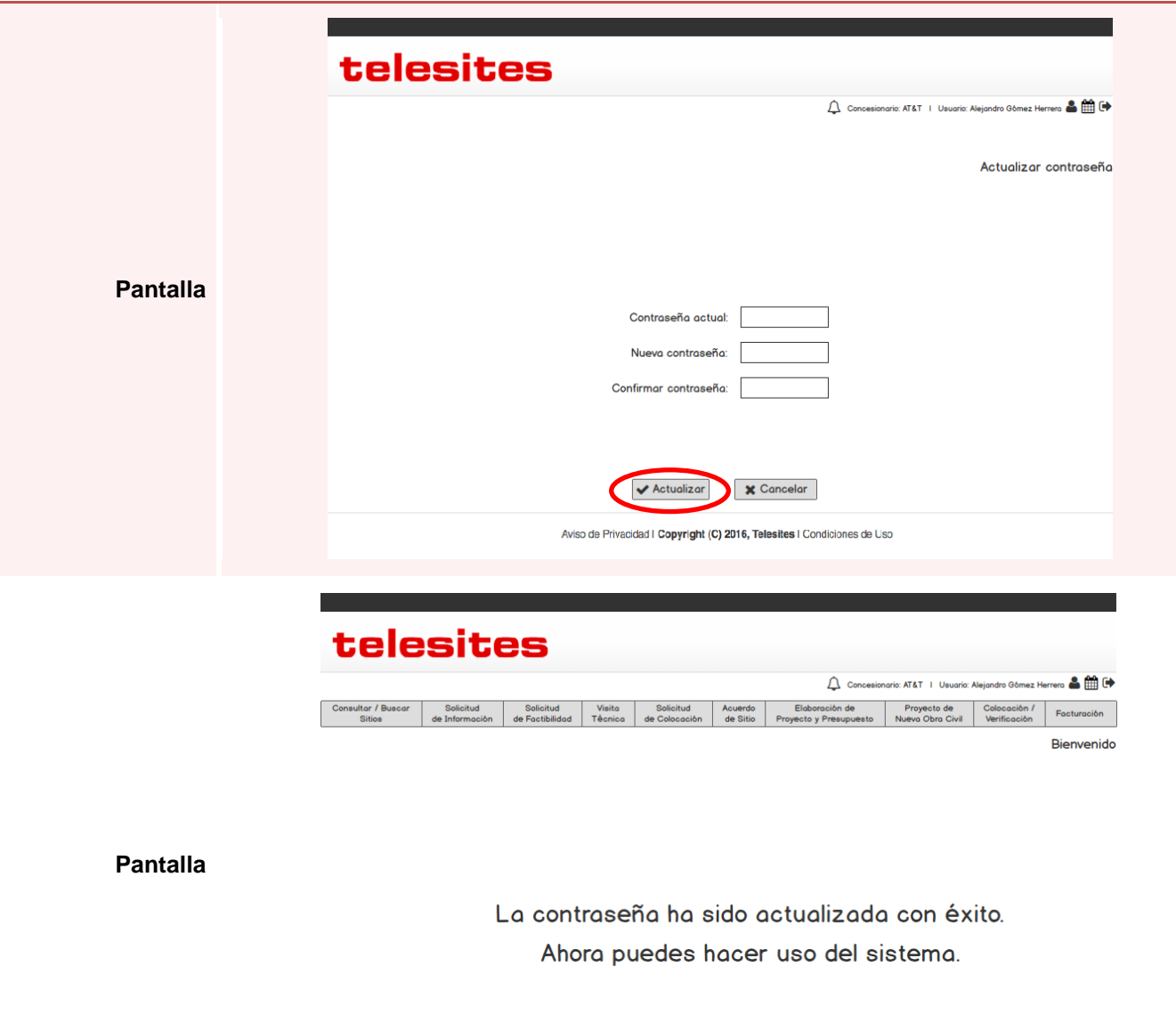

Aviso de Privacidad | Copyright (C) 2016, Telesites | Condiciones de Uso

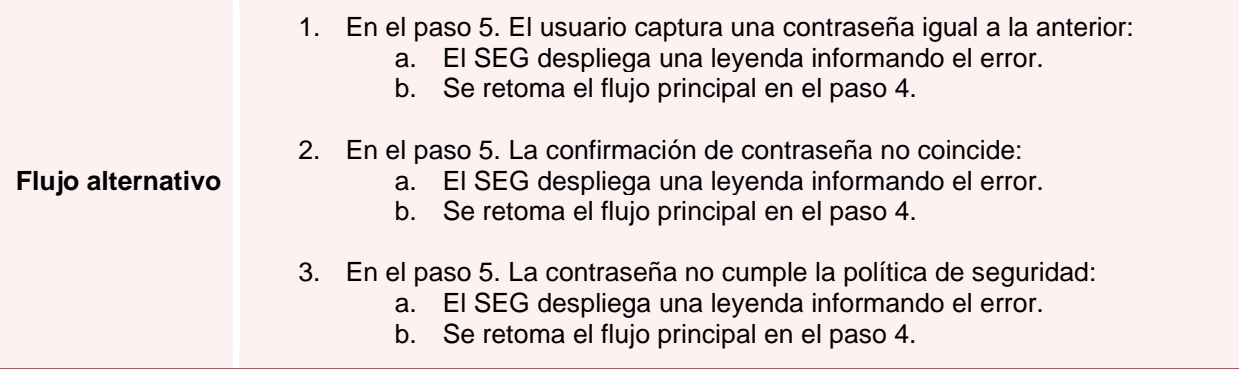

#### Cambiar contraseña

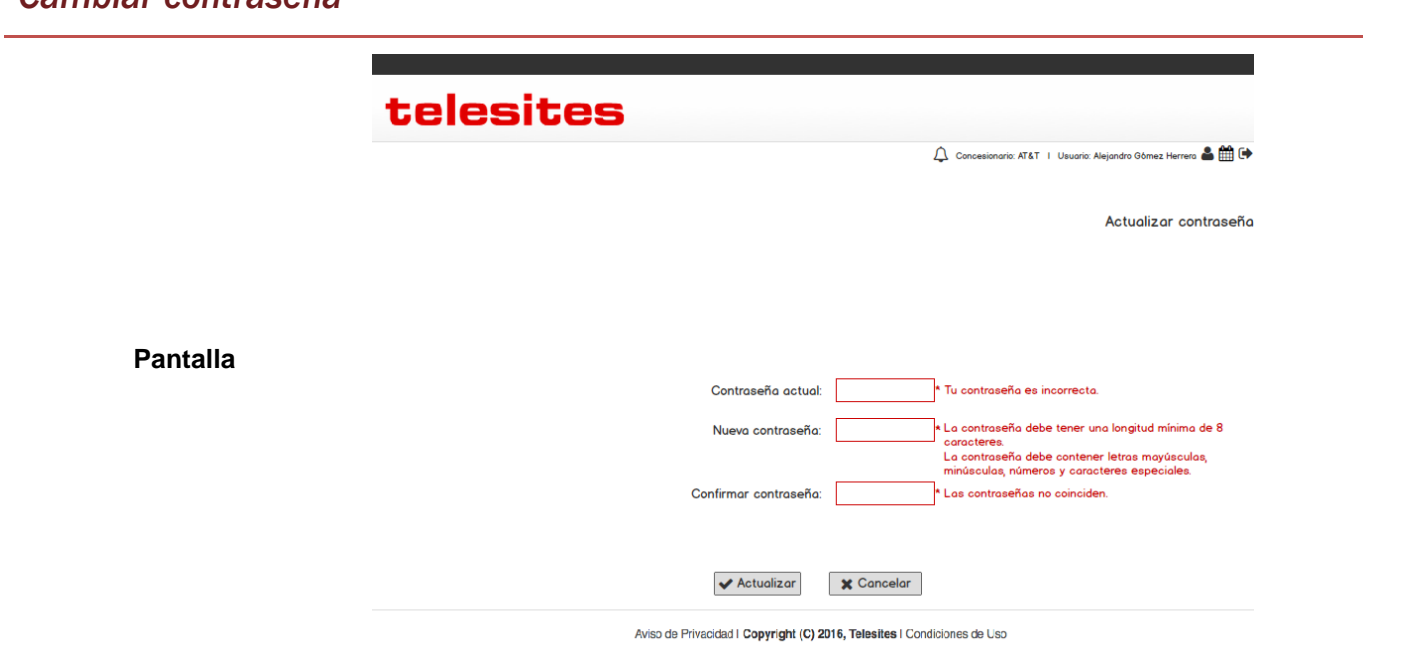

<span id="page-17-0"></span>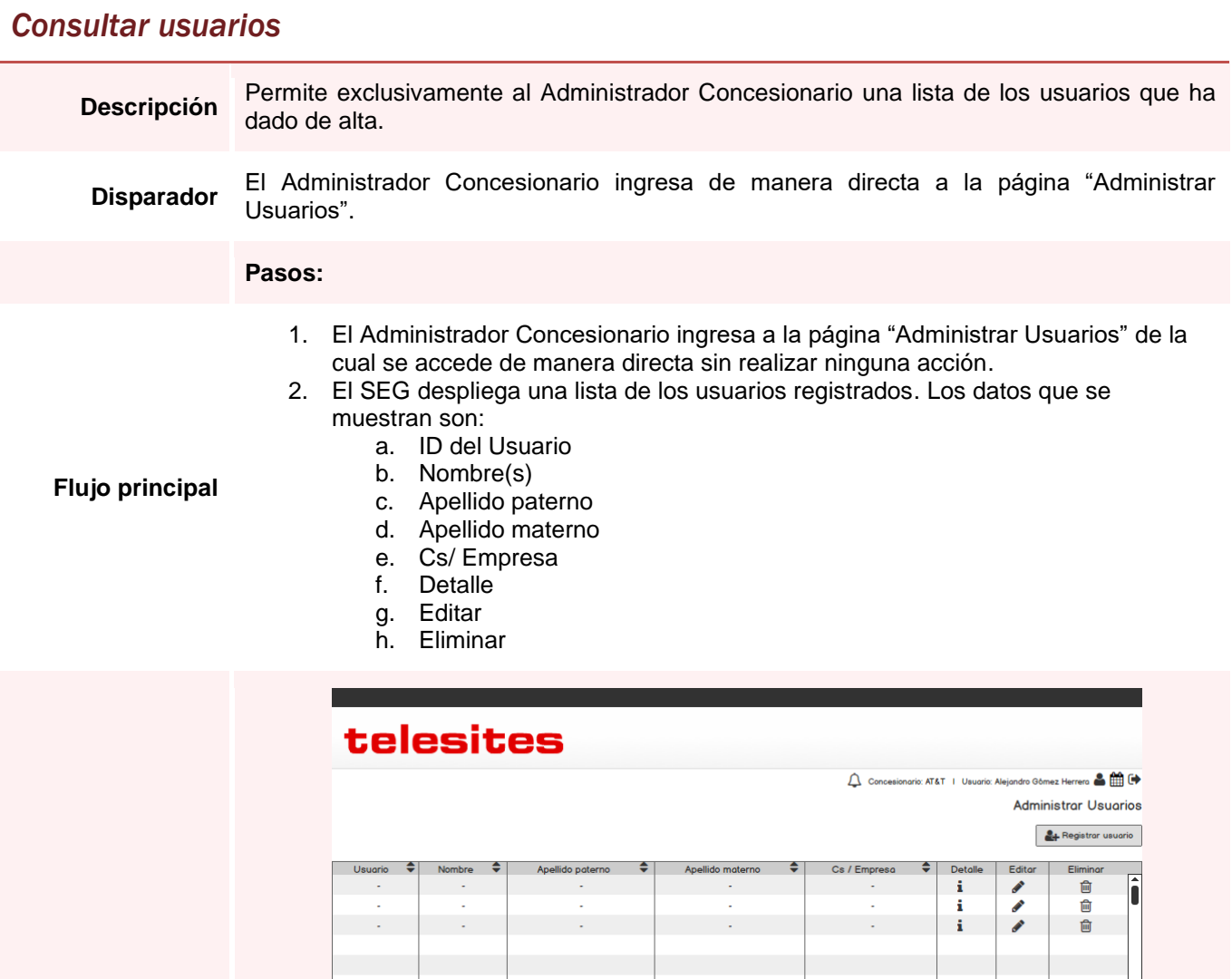

Aviso de Privacidad I Copyright (C) 2016, Telesites I Condiciones de Uso

<span id="page-18-0"></span>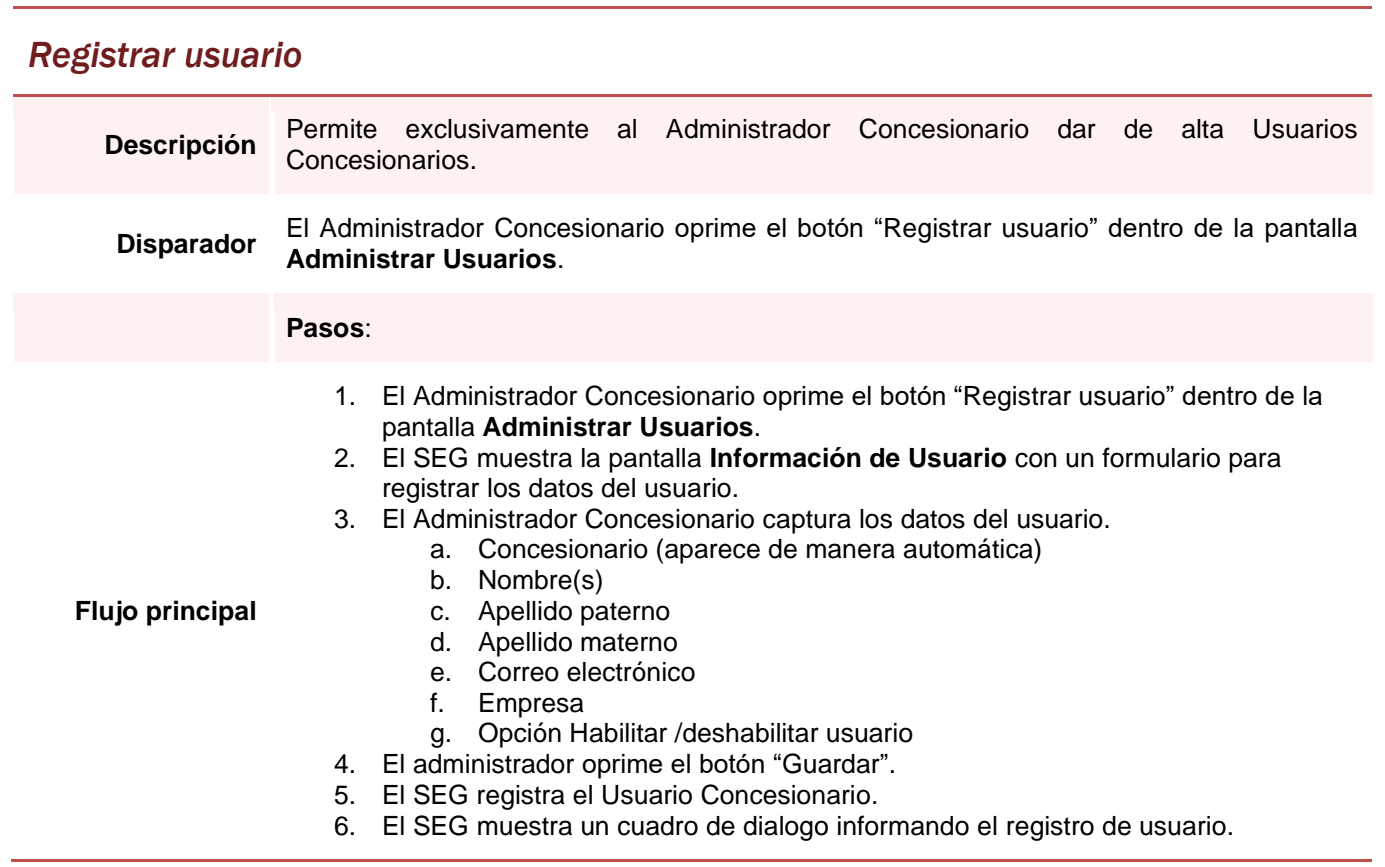

## Registrar usuario

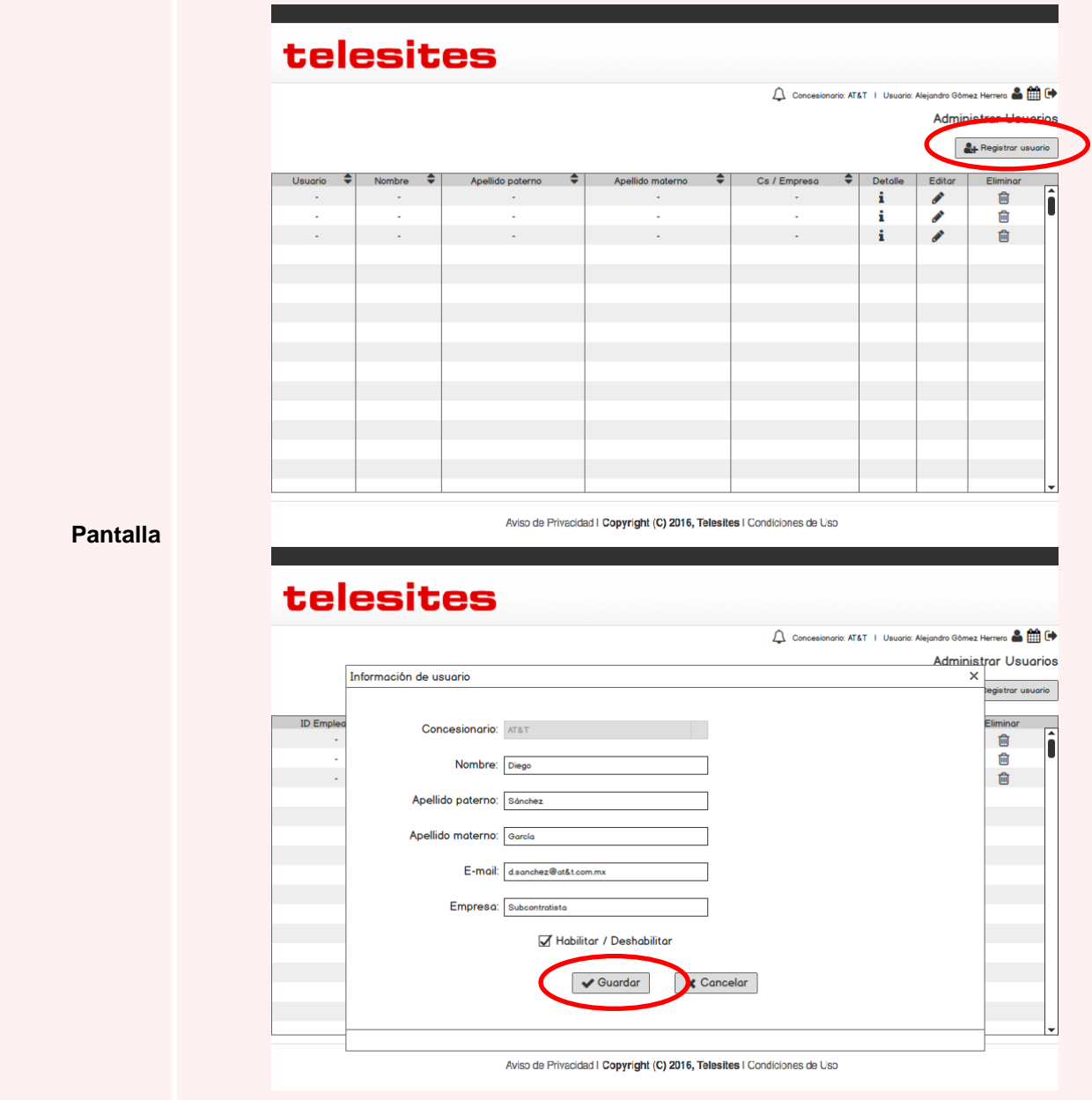

## *Registrar usuario*

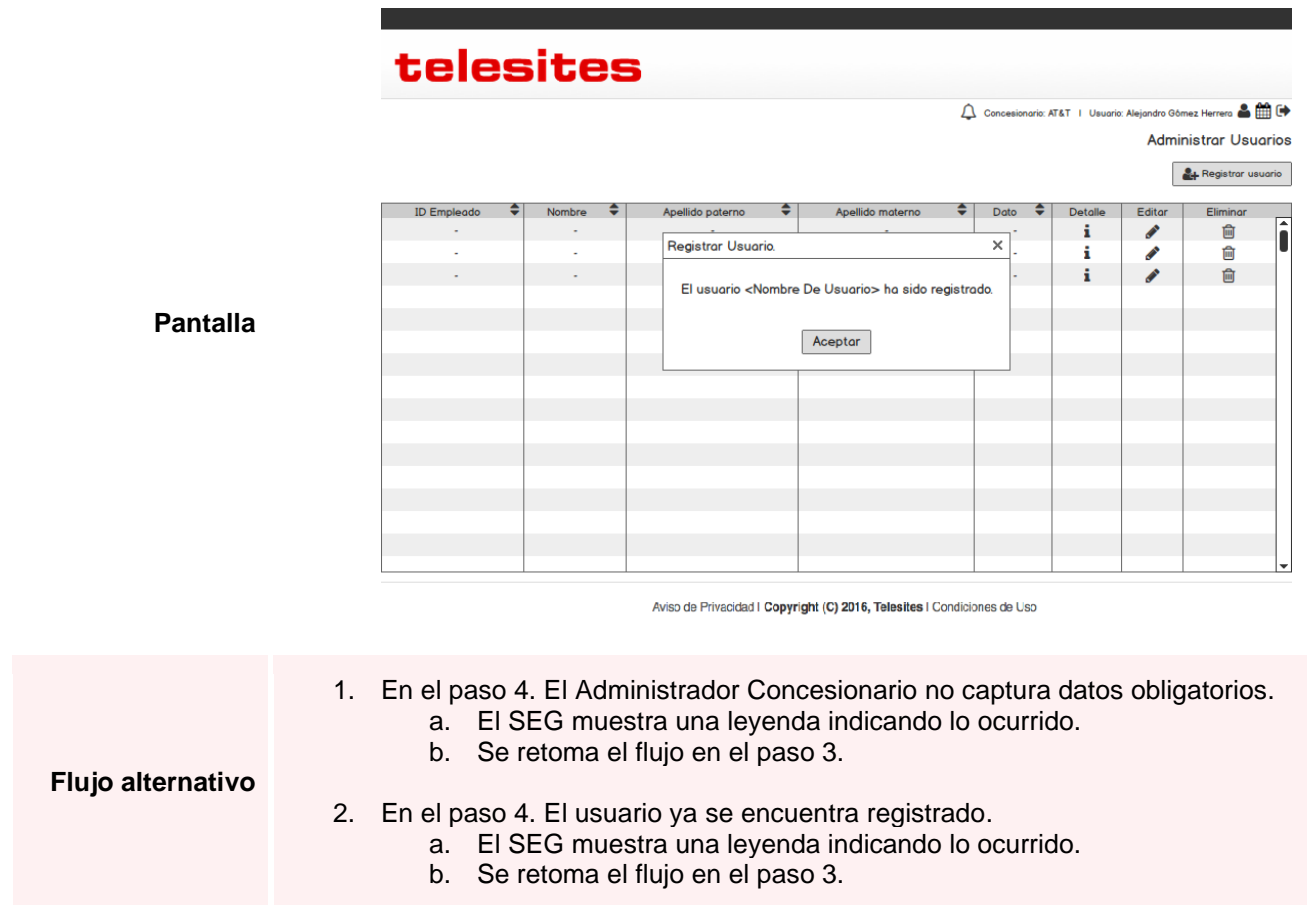

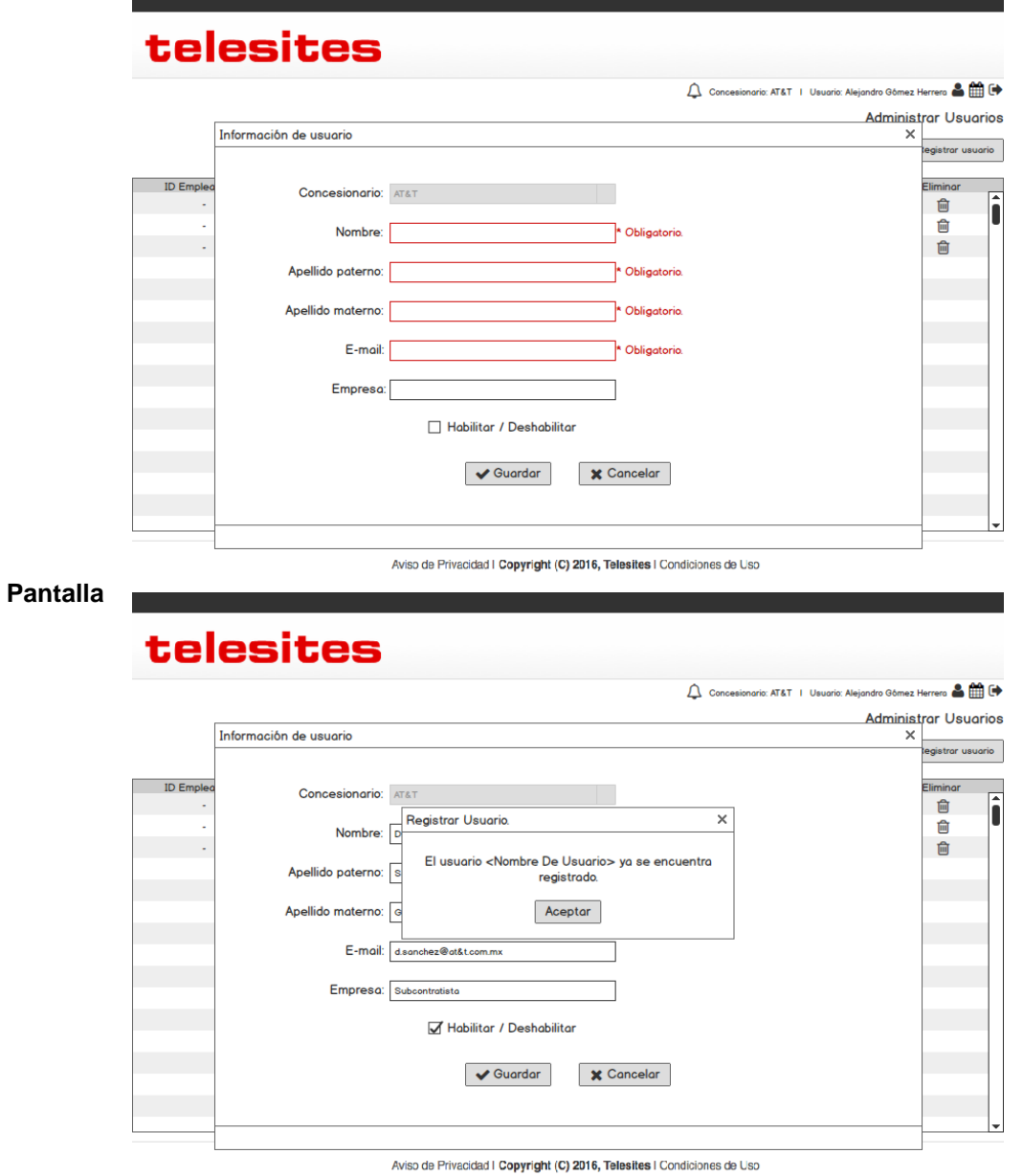

<span id="page-22-0"></span>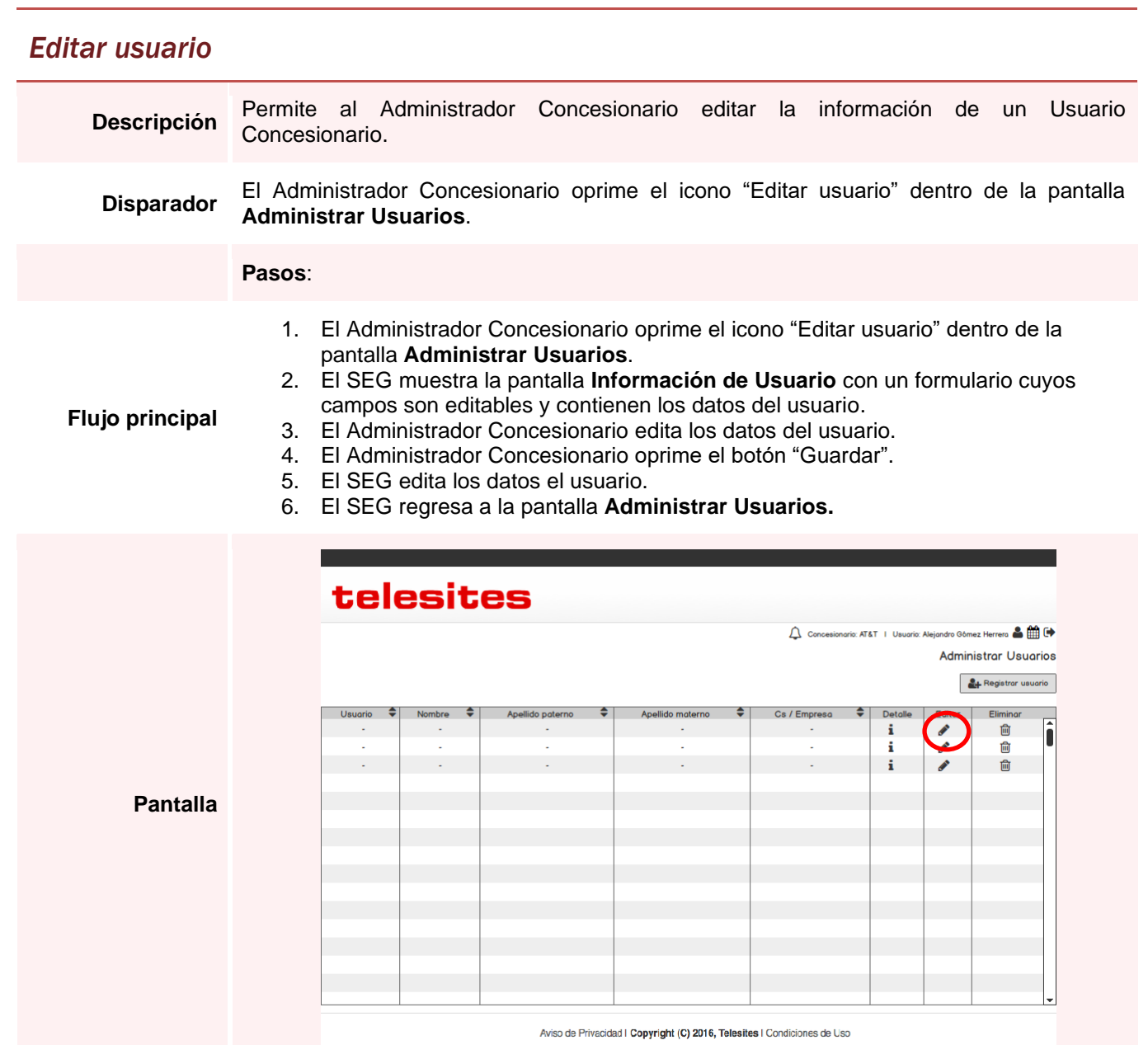

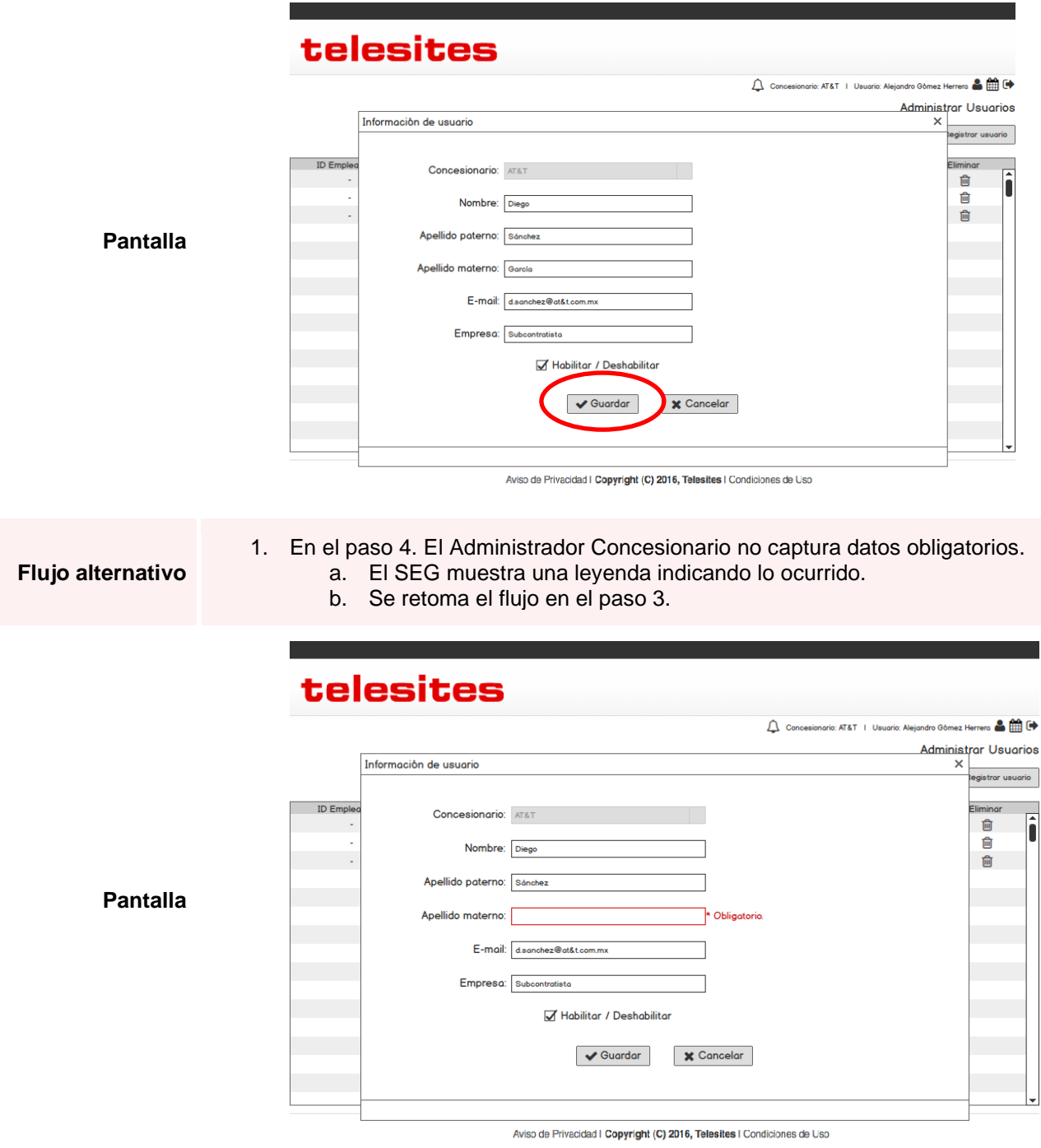

<span id="page-24-0"></span>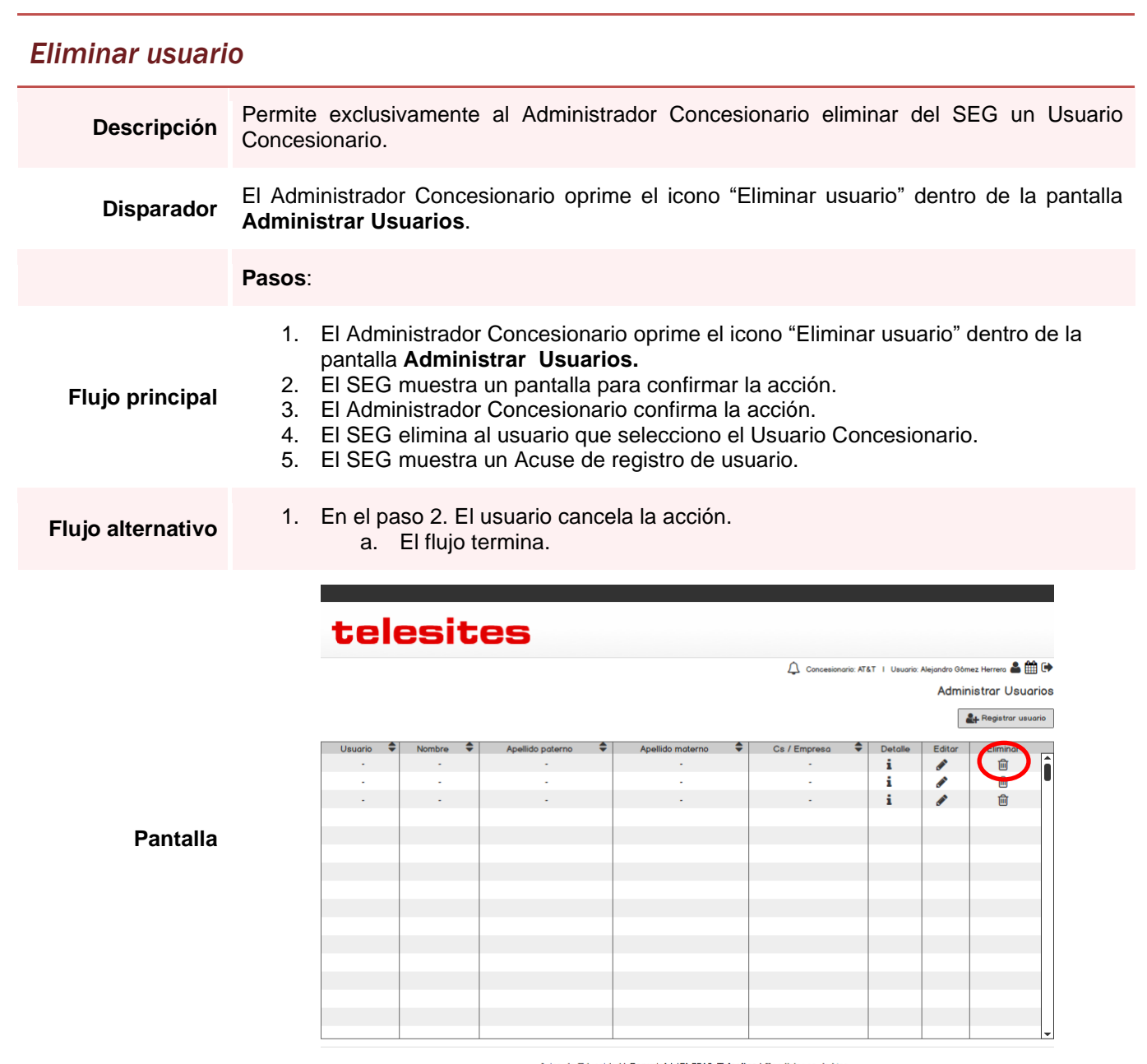

Aviso de Privacidad | Copyright (C) 2016, Telesites | Condiciones de Uso

#### Eliminar usuario

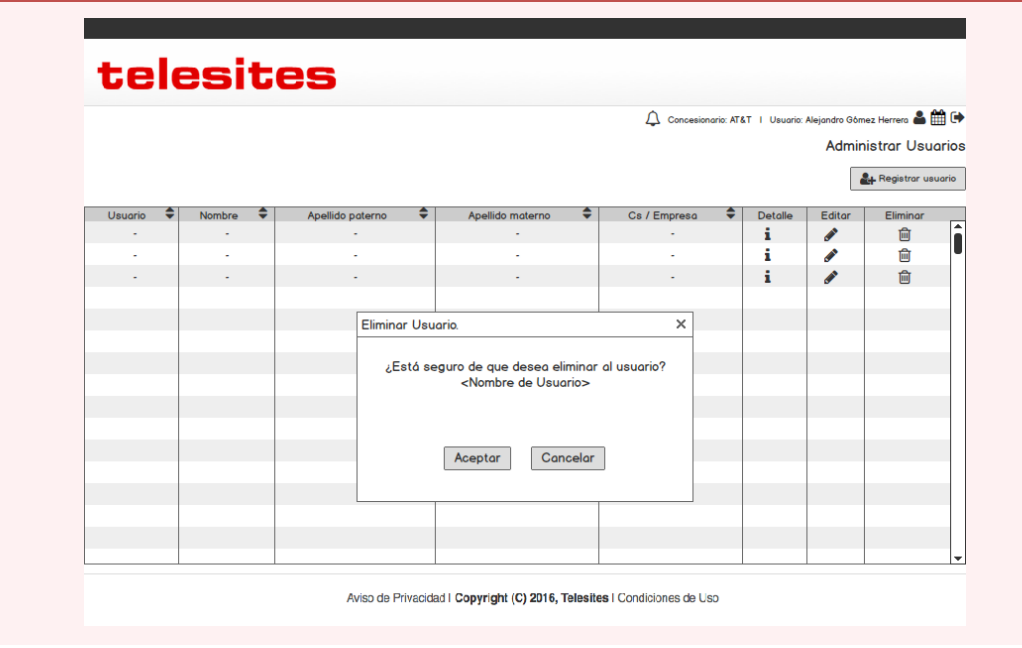

# telesites

Concesionario: AT&T | Usuario: Alejandro Gómez Herrera & MI C+

**Administrar Usuarios** 

Registrar usuario

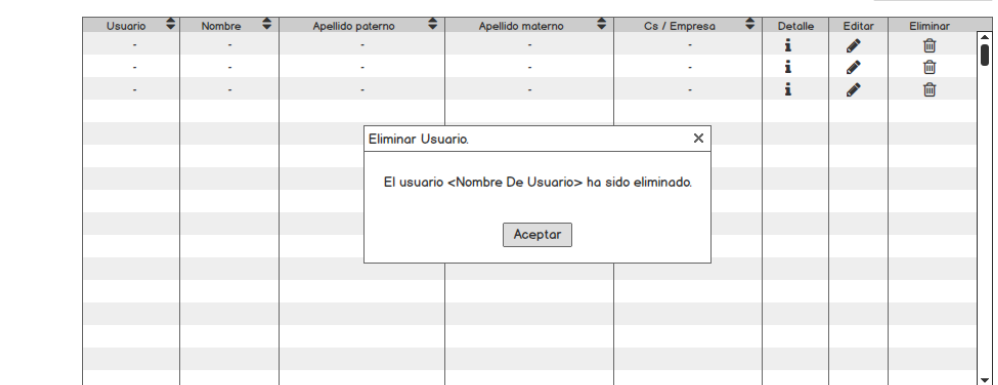

**Pantalla** 

Aviso de Privacidad I Copyright (C) 2016, Telesites I Condiciones de Uso

#### <span id="page-26-0"></span>3.2. Consulta de Sitios

<span id="page-26-1"></span>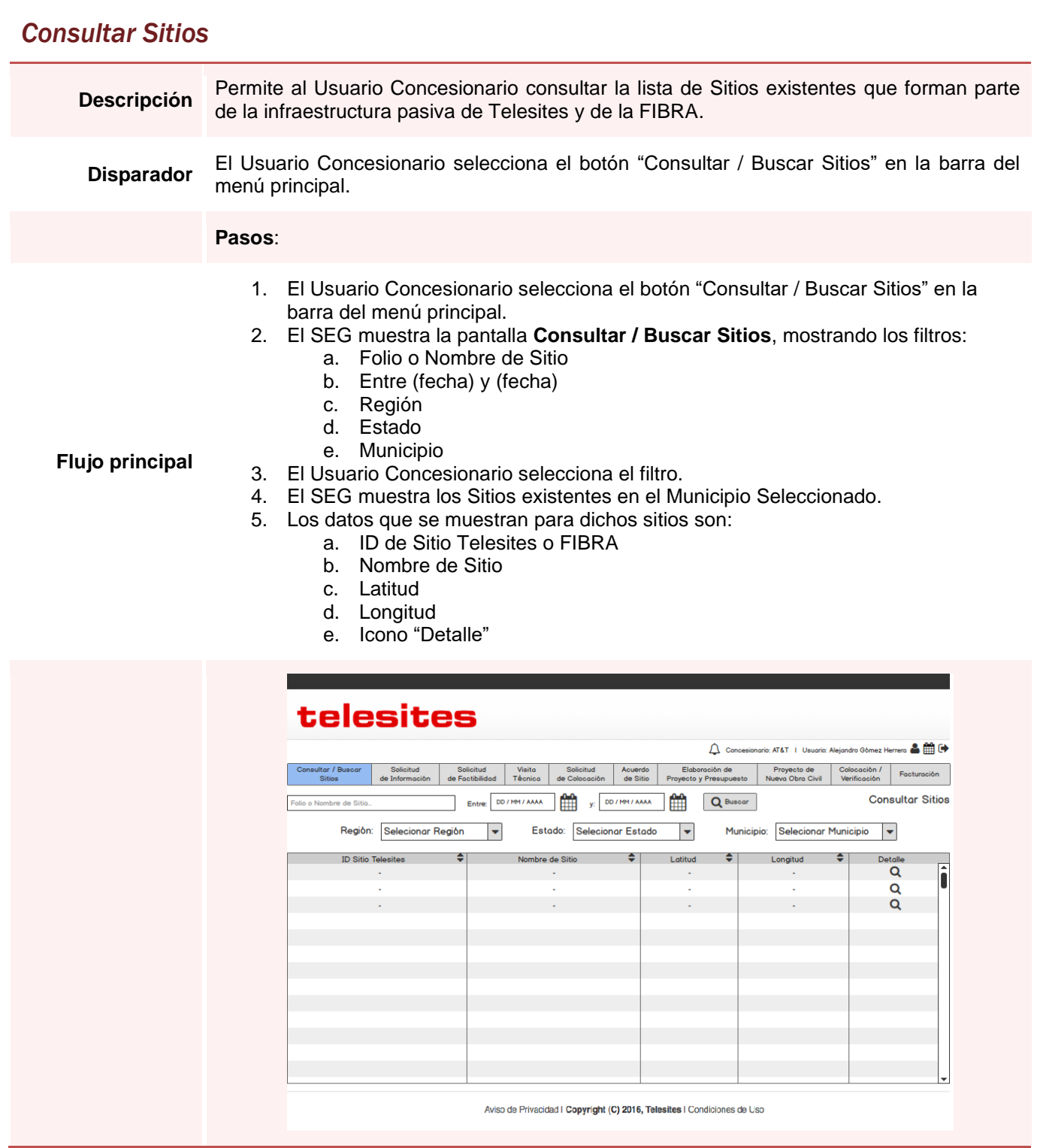

<span id="page-27-0"></span>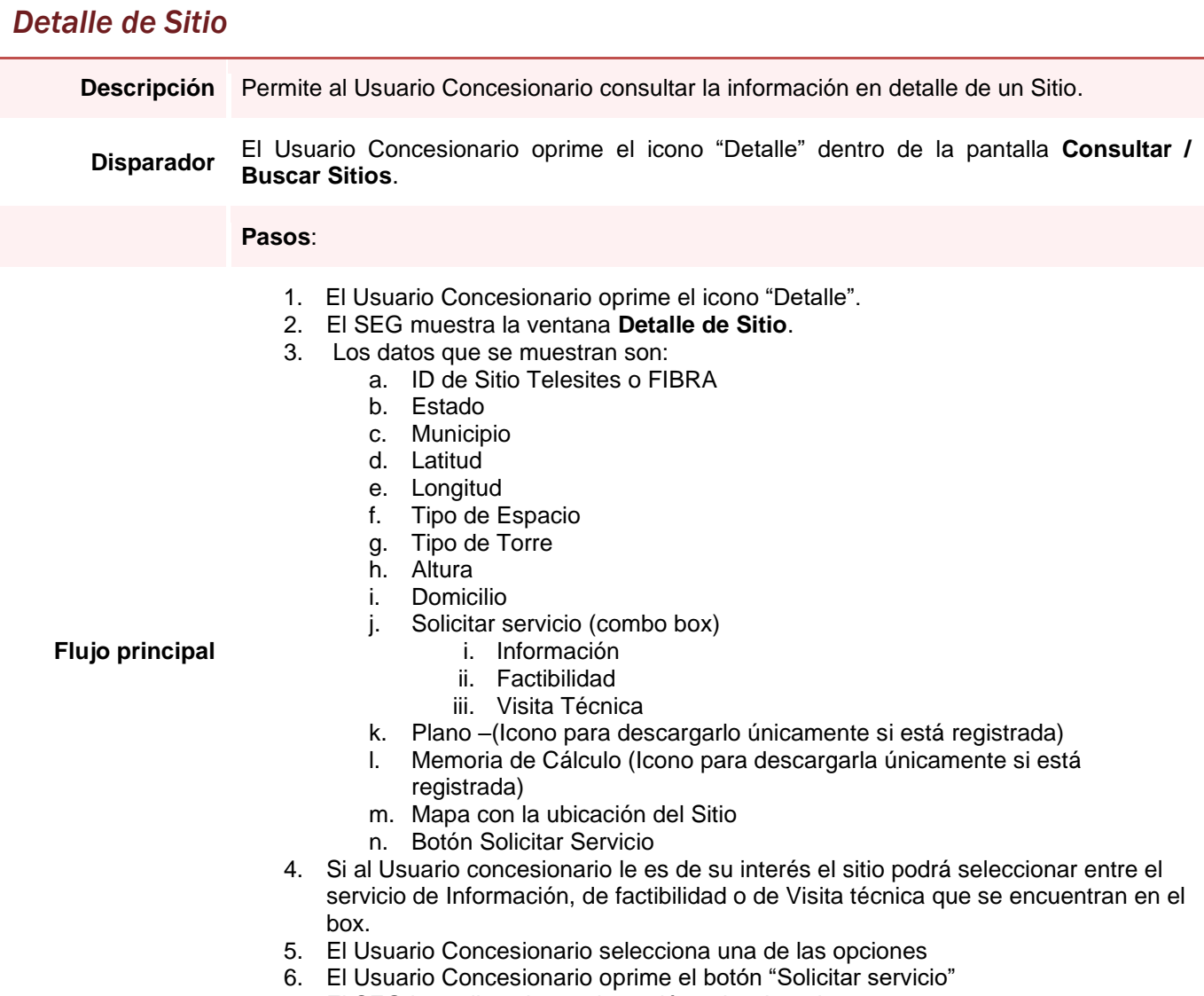

7. El SEG lo re direcciona a la opción seleccionada.

#### *Detalle de Sitio*

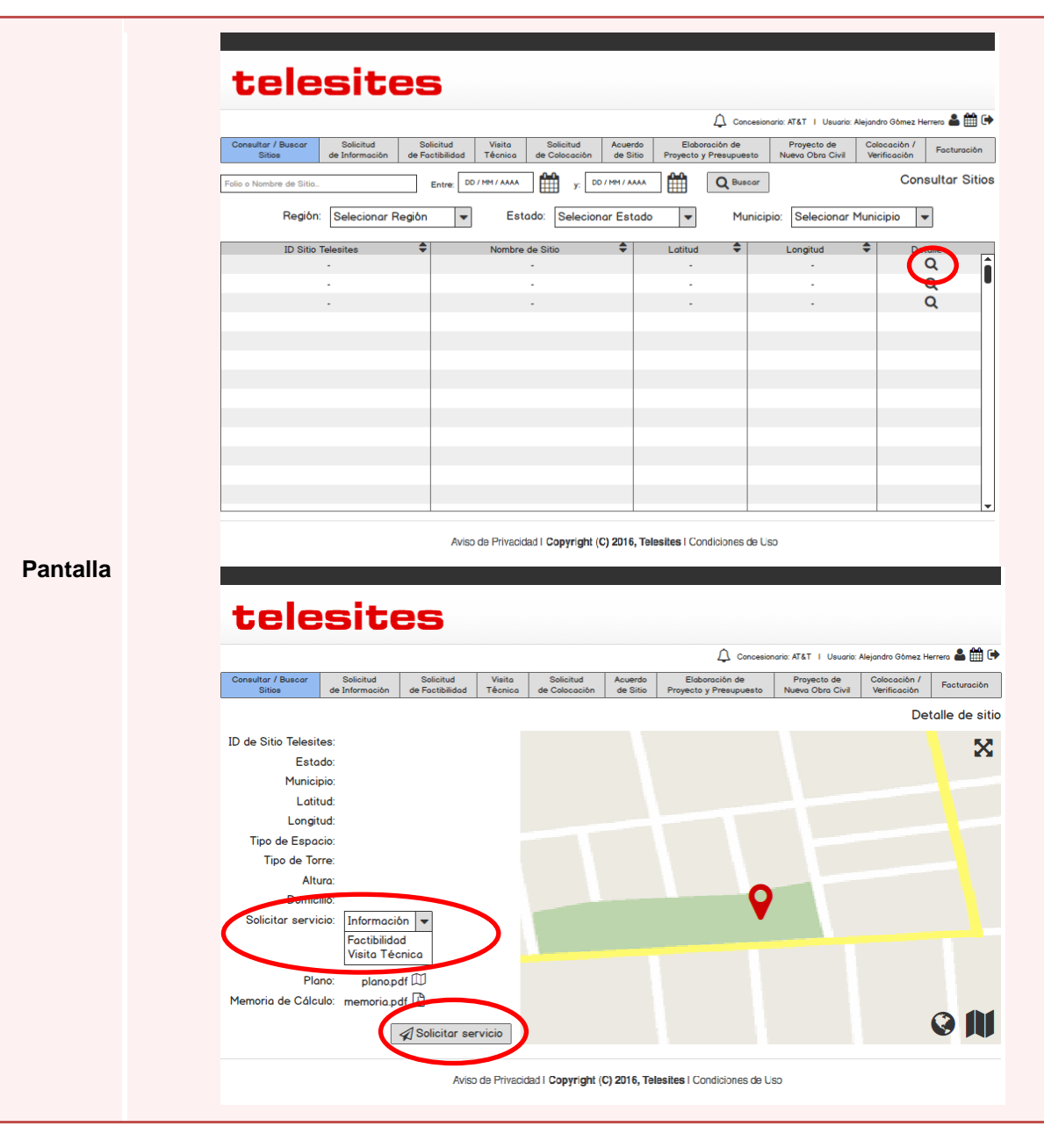

#### <span id="page-29-1"></span><span id="page-29-0"></span>*Consultar Solicitudes de Información*

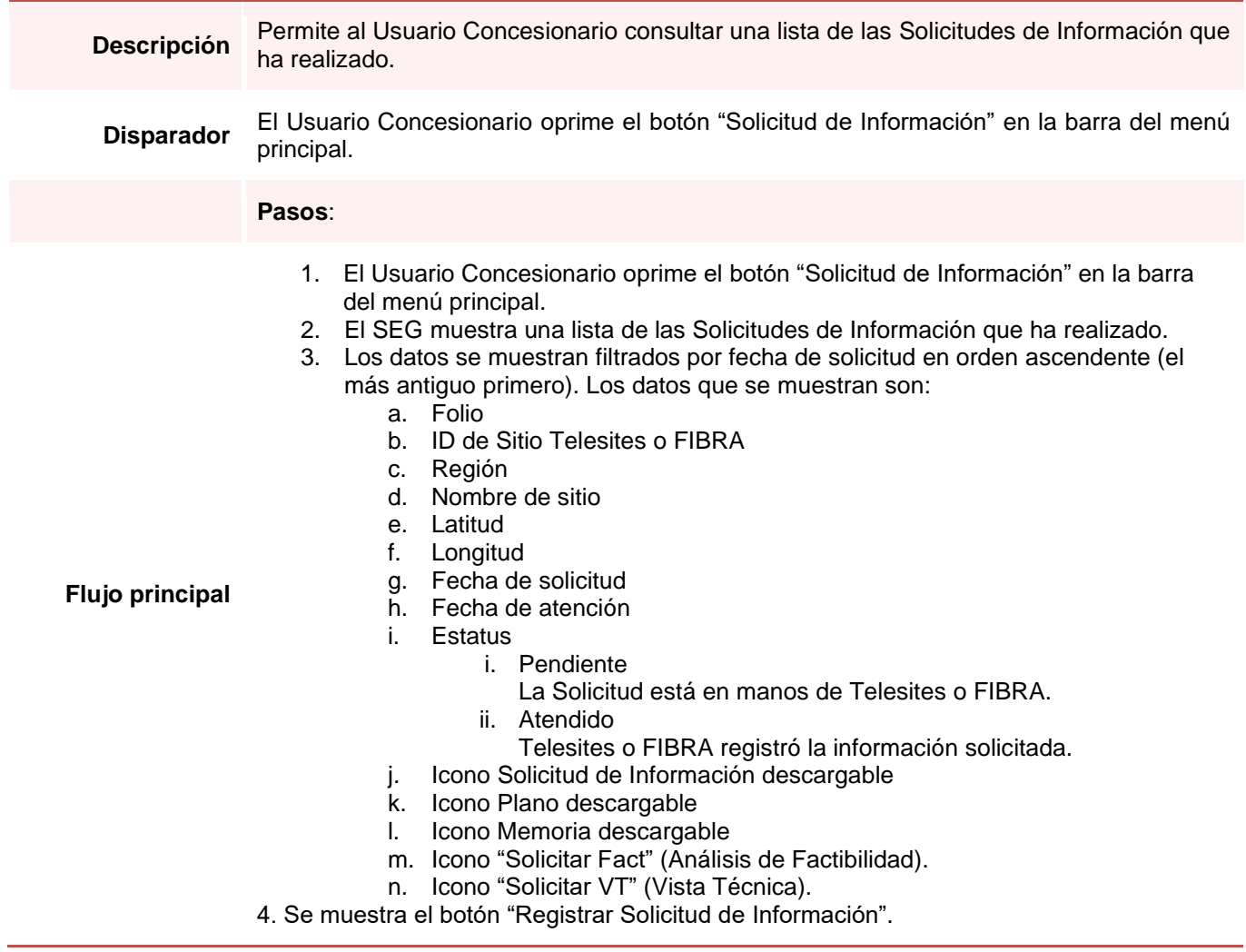

## *Consultar Solicitudes de Información*

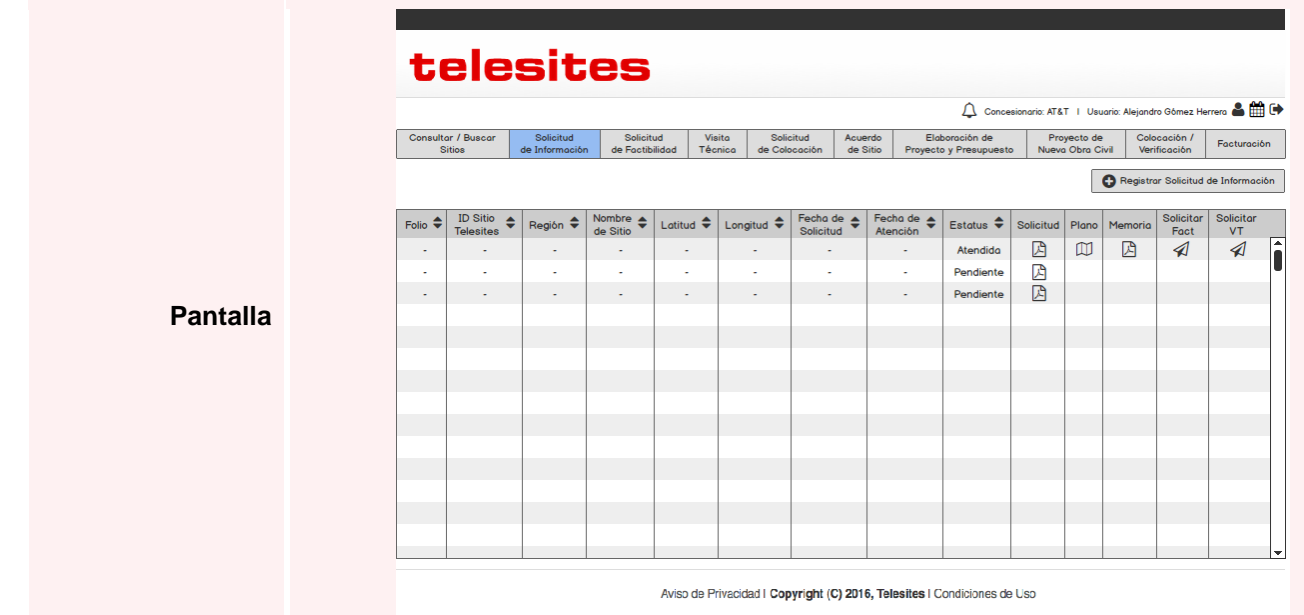

# <span id="page-31-0"></span>*Registrar Solicitud de Información*

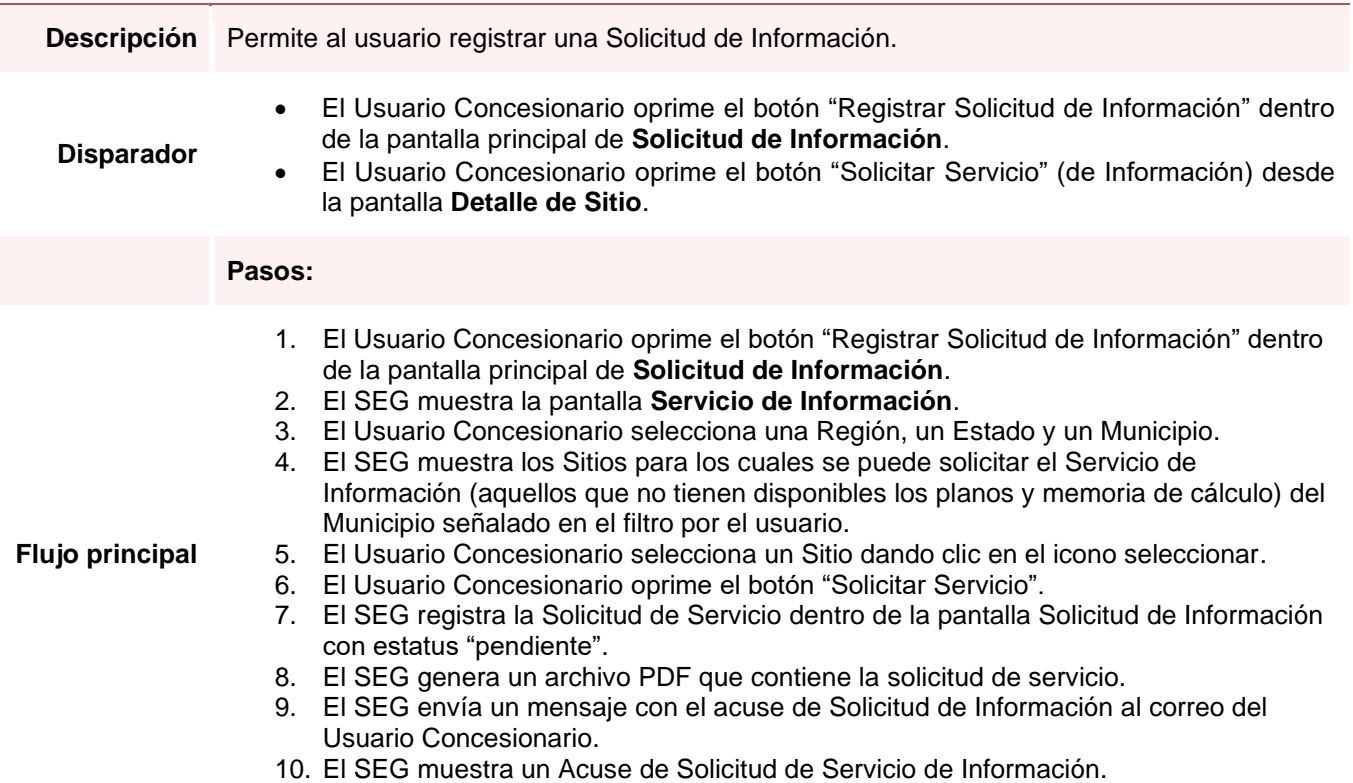

## *Registrar Solicitud de Información*

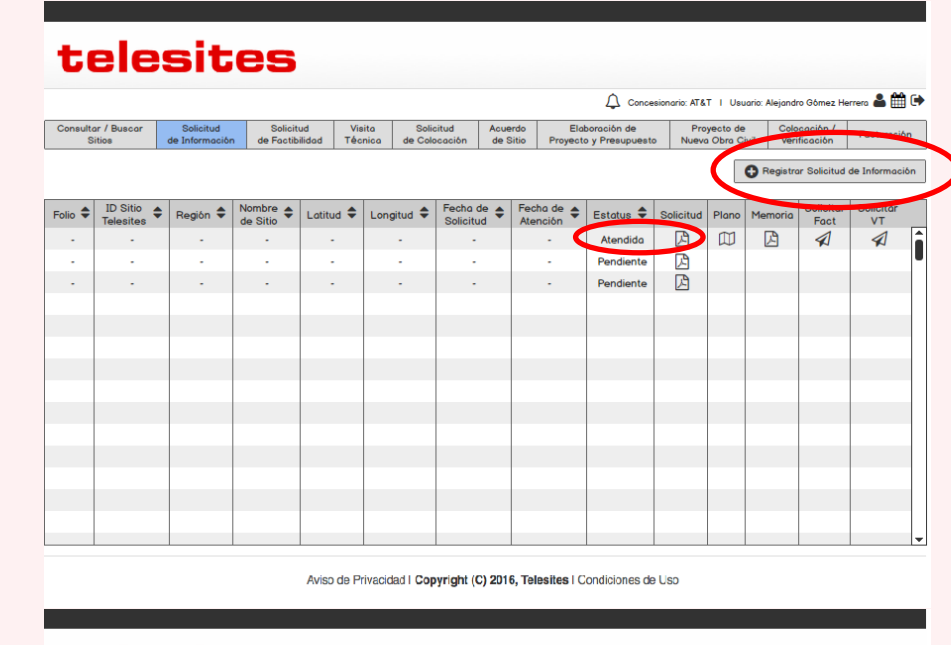

#### **Pantalla**

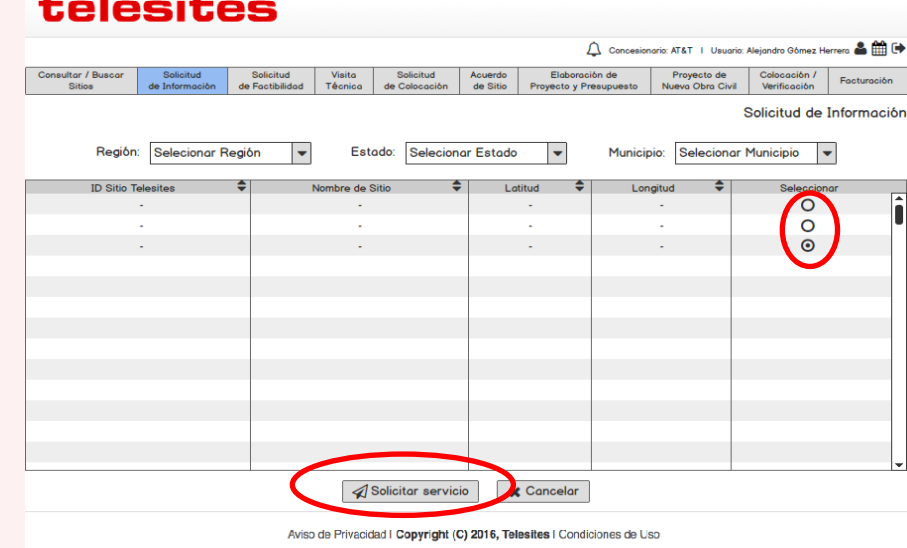

# *Registrar Solicitud de Información*

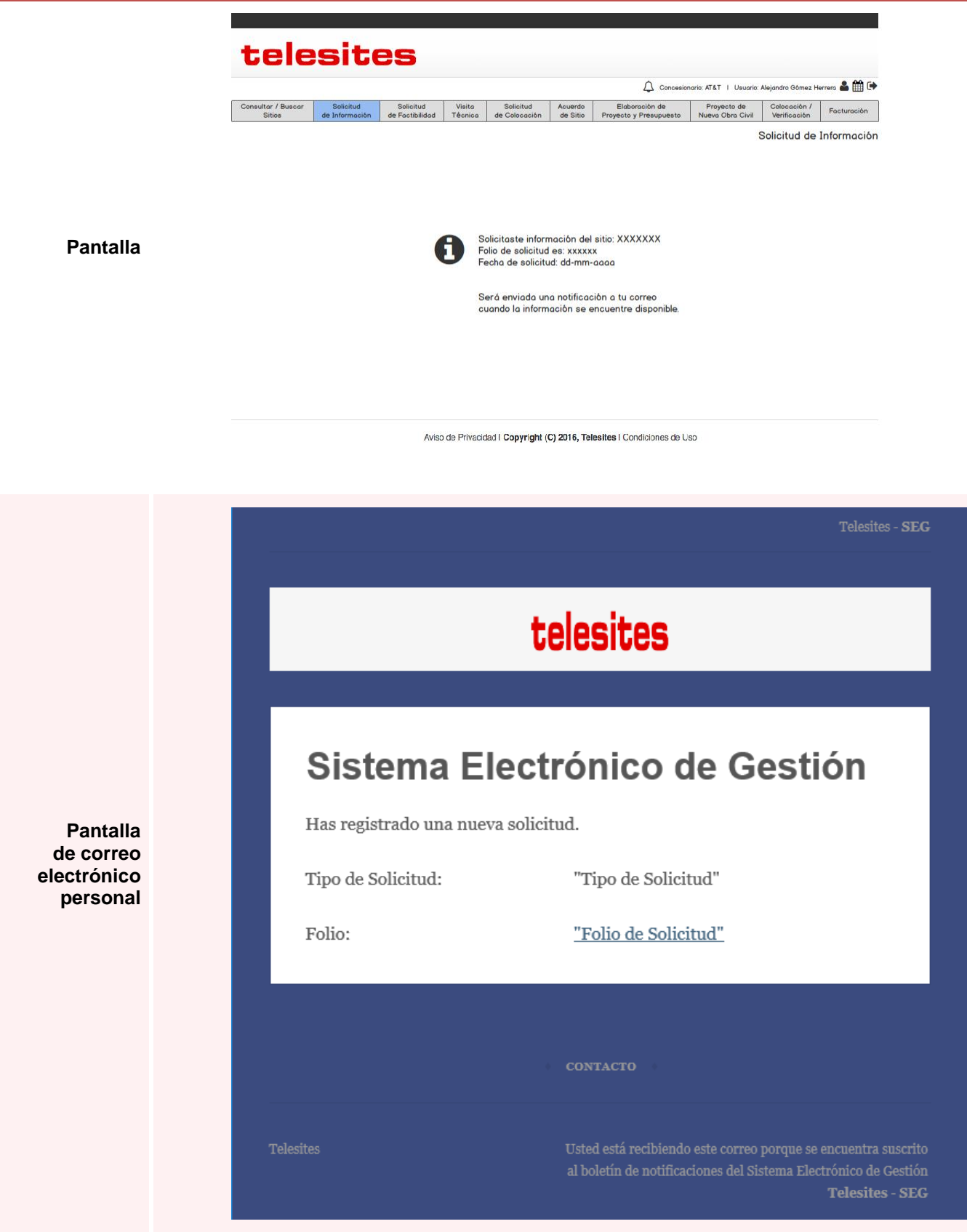

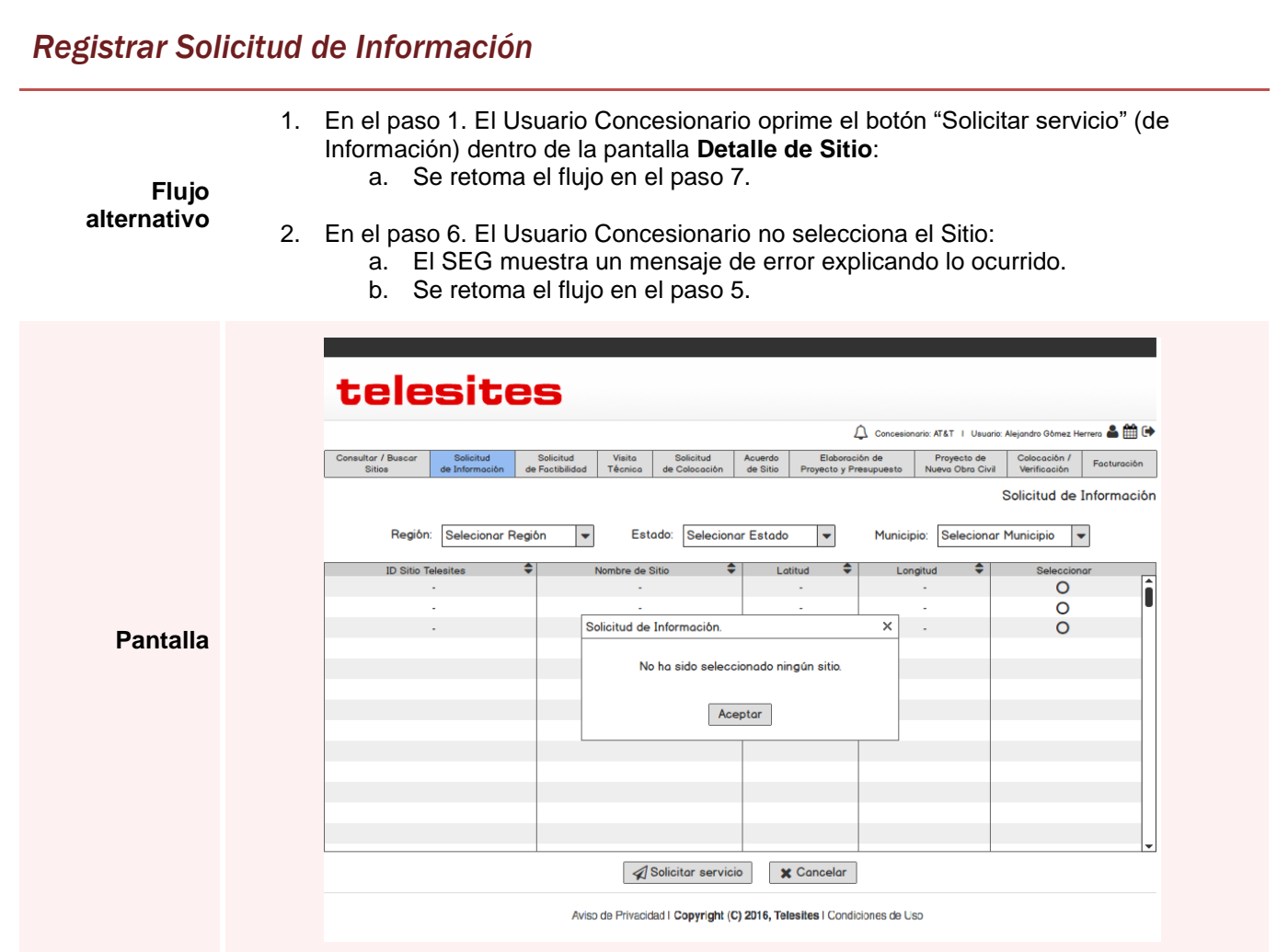

#### <span id="page-35-1"></span><span id="page-35-0"></span>*Consultar Solicitudes de Factibilidad*

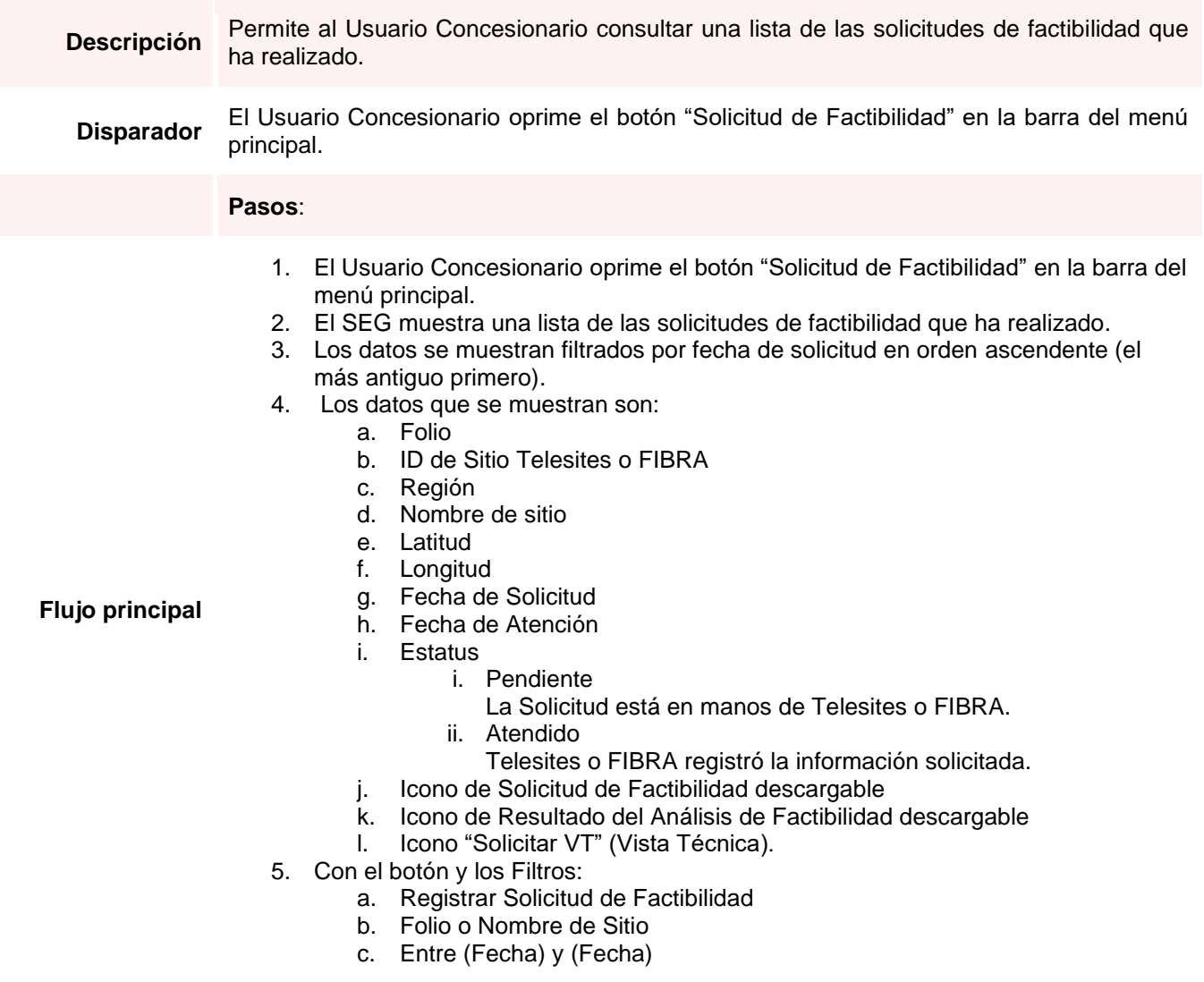
## *Consultar Solicitudes de Factibilidad*

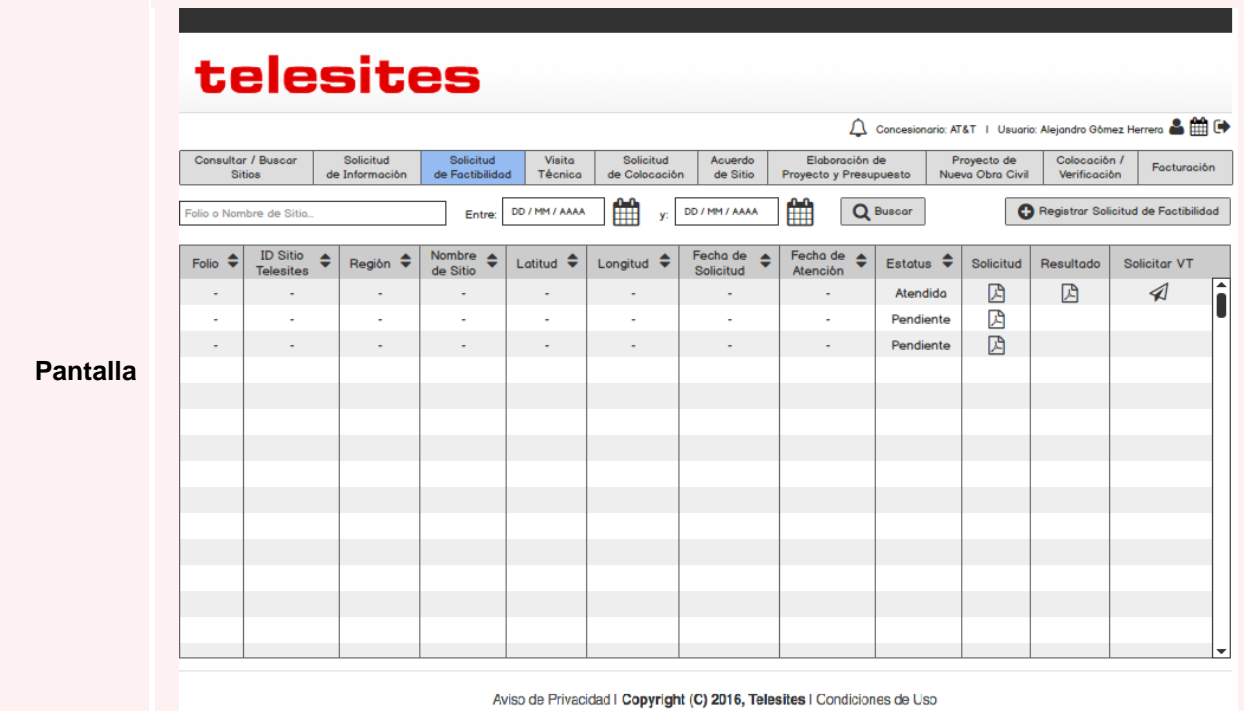

#### pág. 36

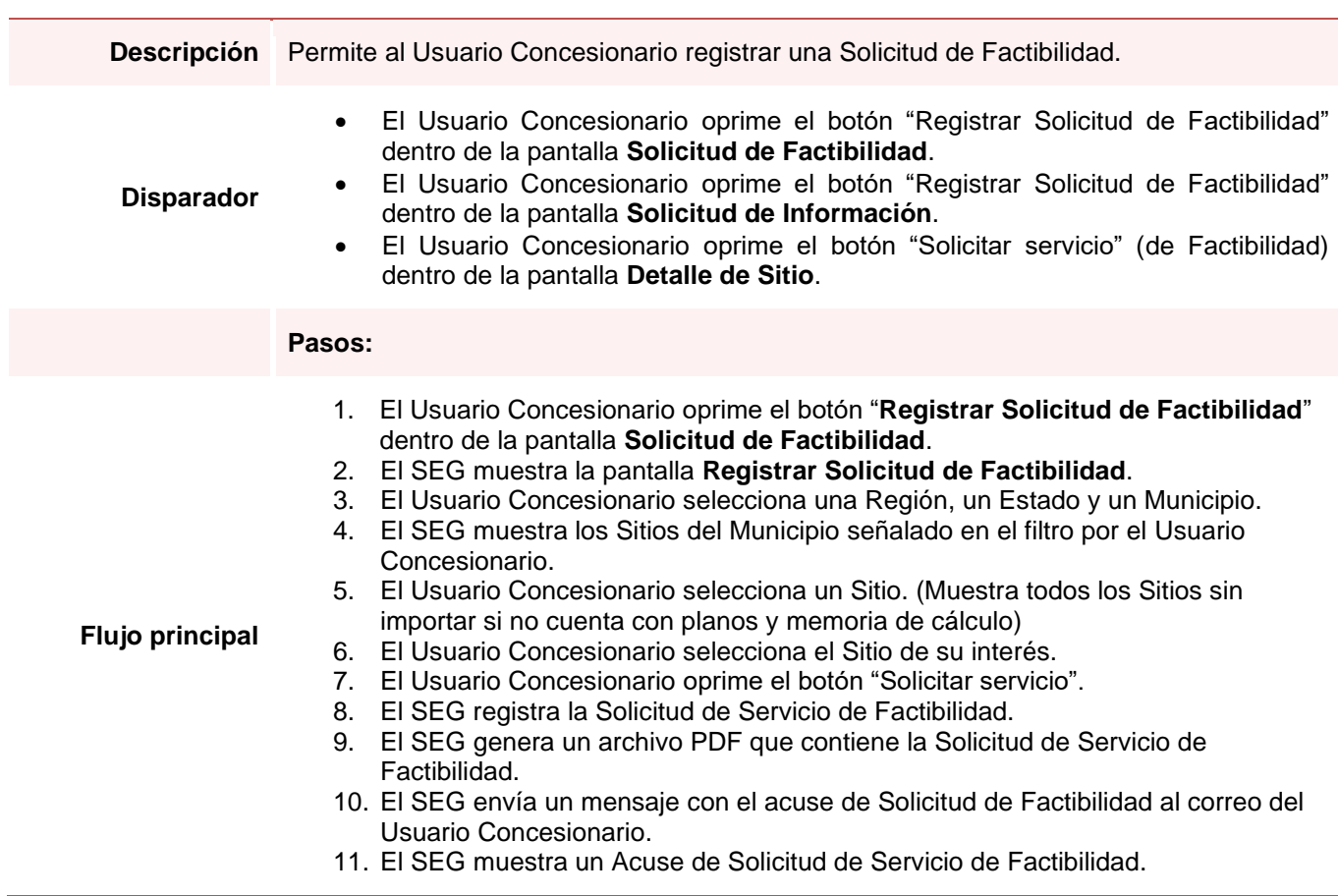

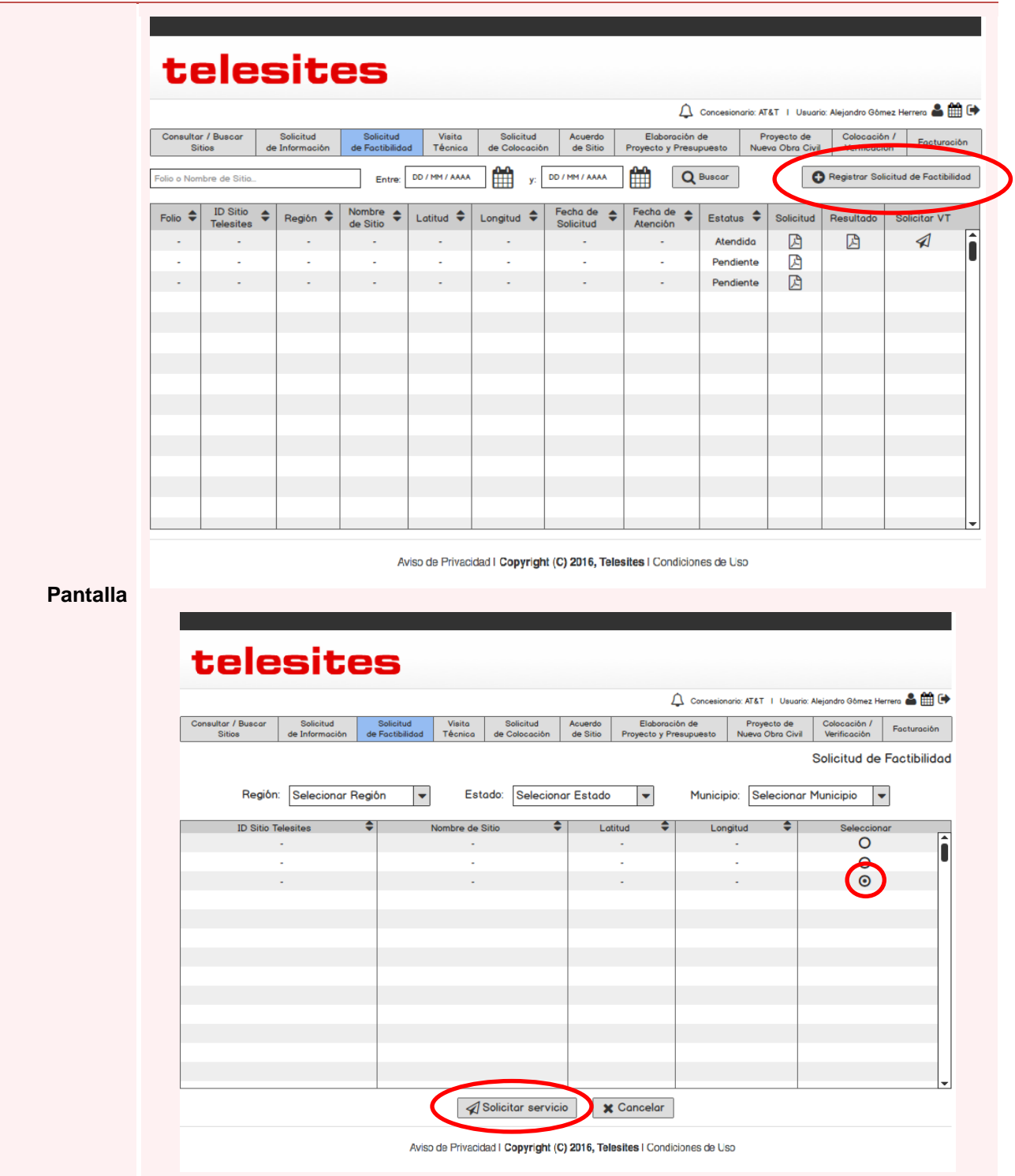

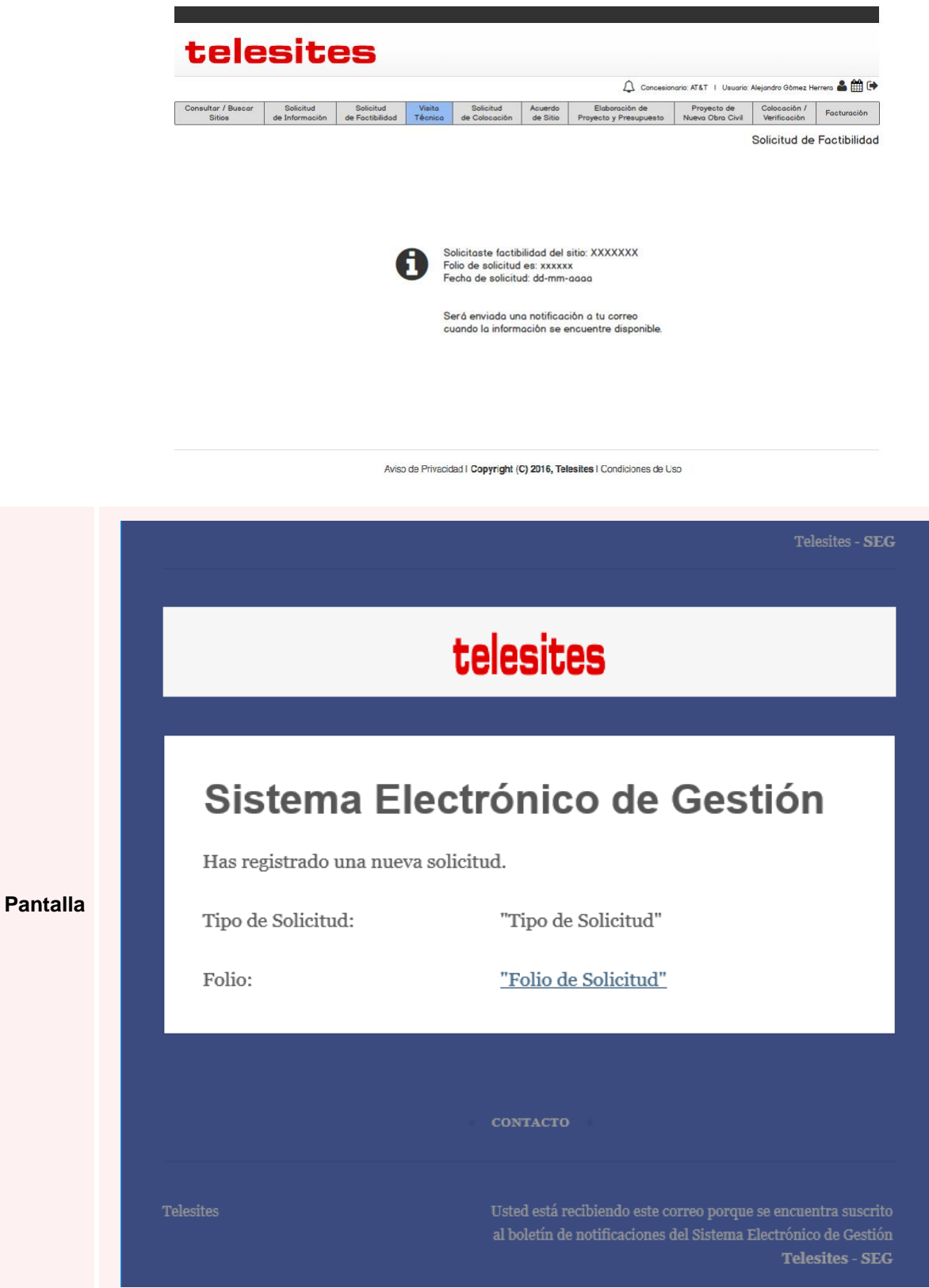

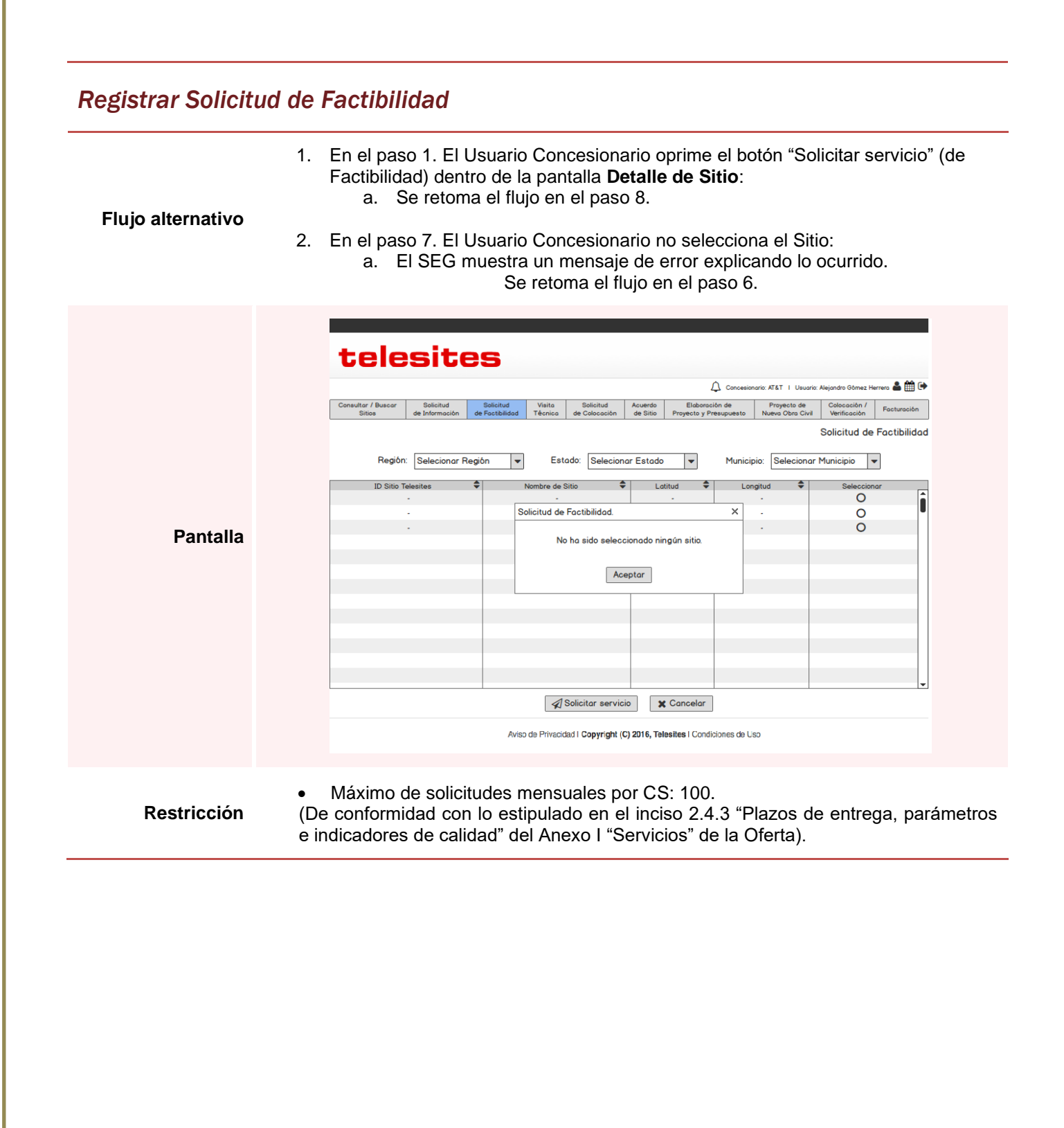

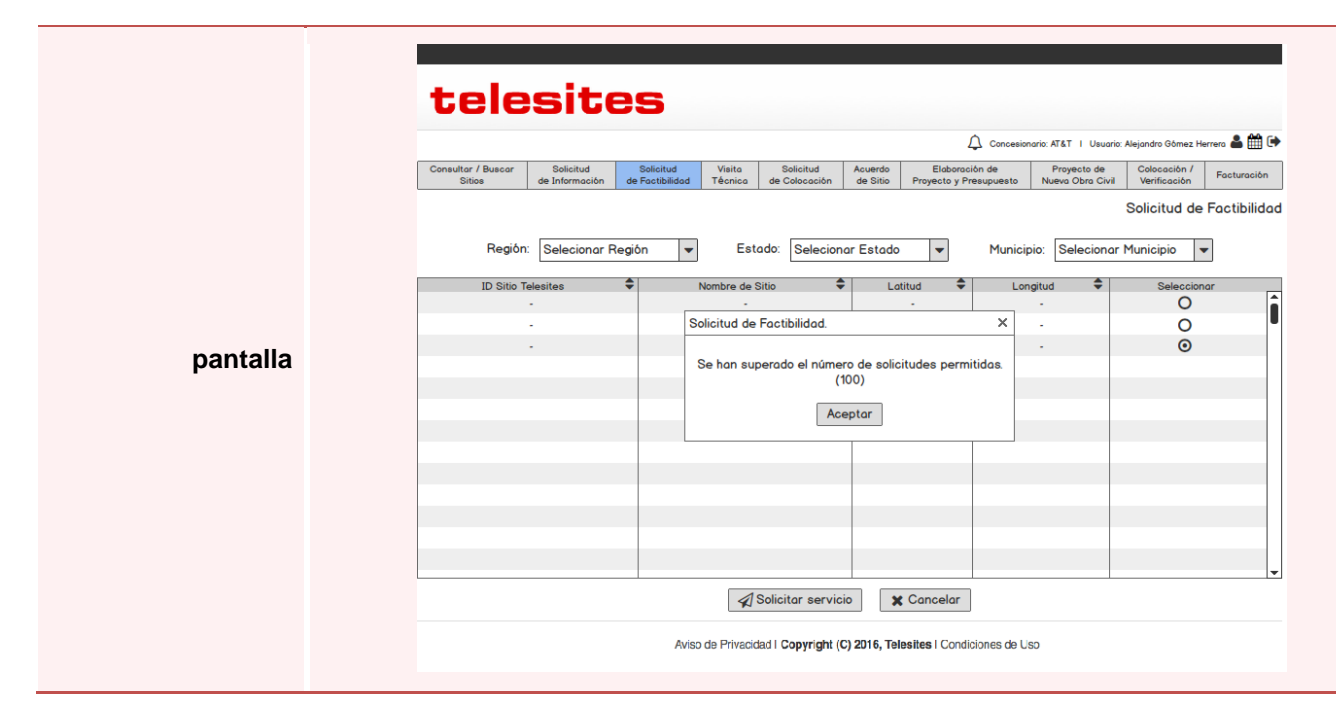

## 3.5. Solicitudes de Visita Técnica

## *Consultar Solicitudes de Visita Técnica*

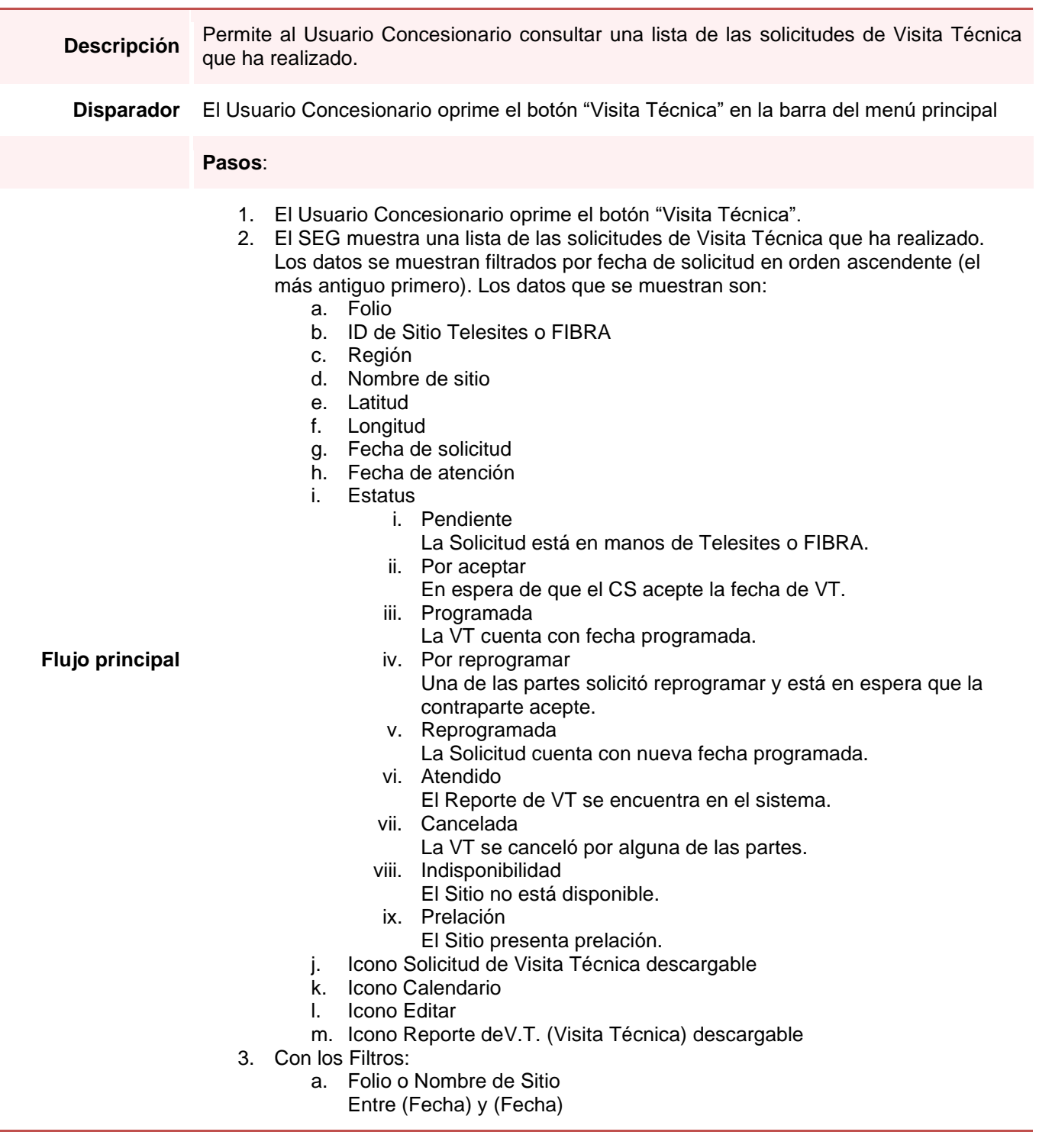

## *Consultar Solicitudes de Visita Técnica*

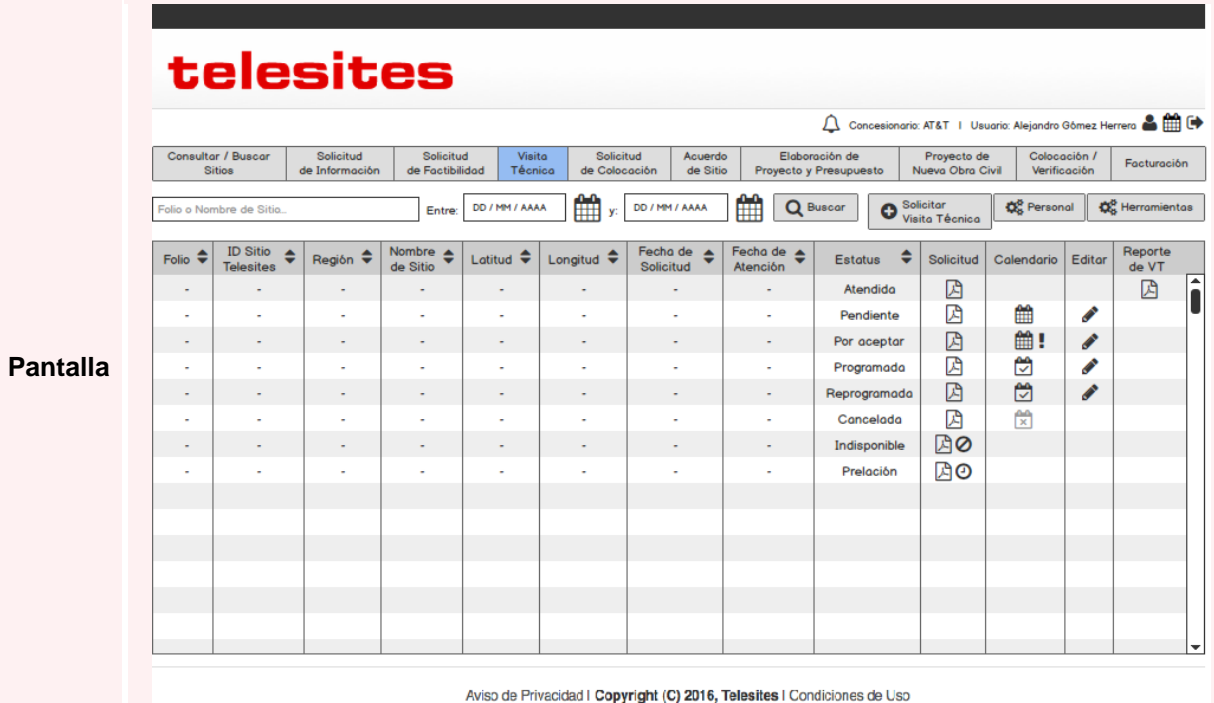

#### pág. 43

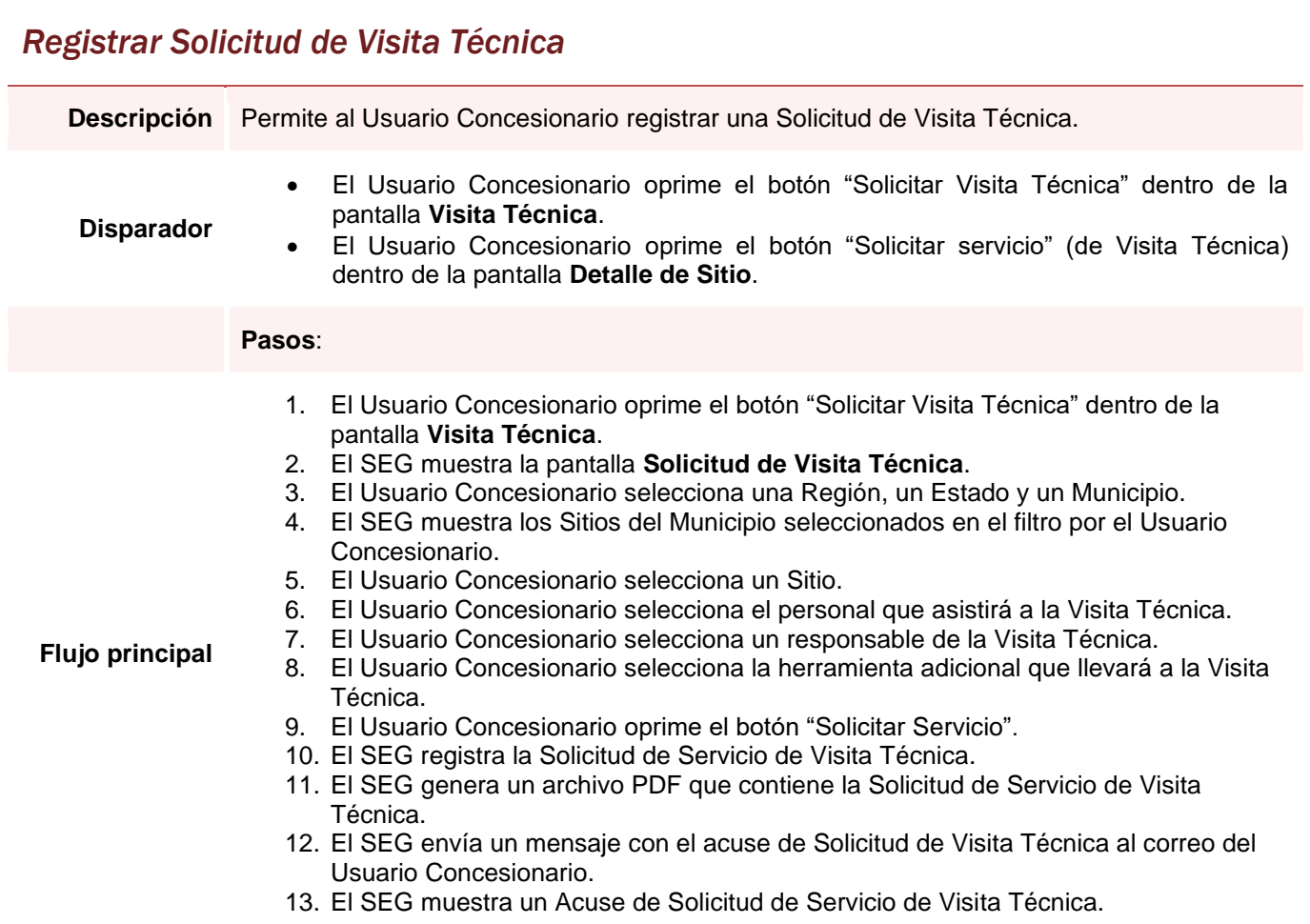

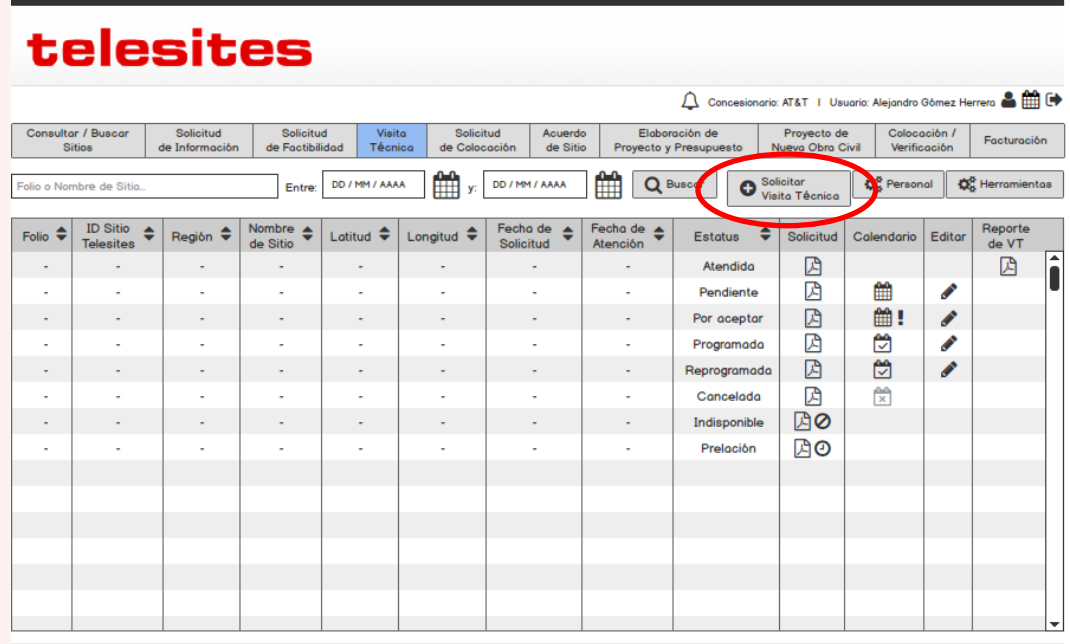

Aviso de Privacidad | Copyright (C) 2016, Telesites | Condiciones de Uso

#### **Pantalla**

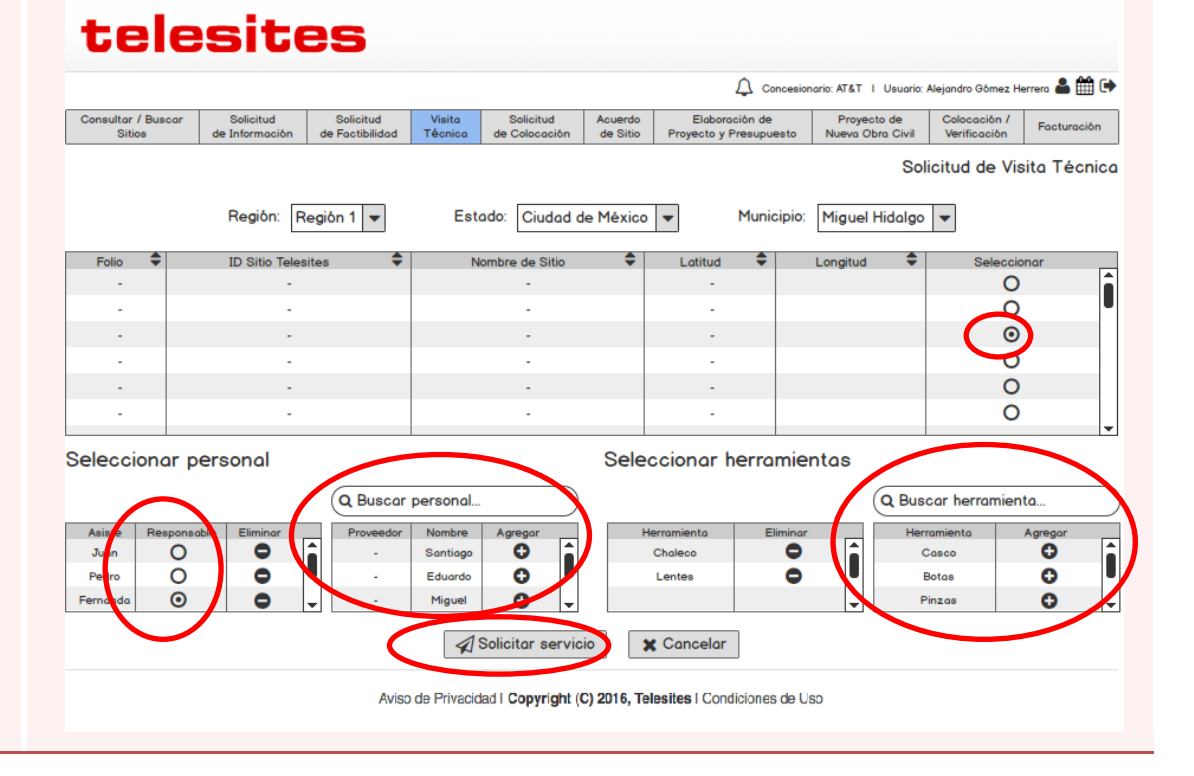

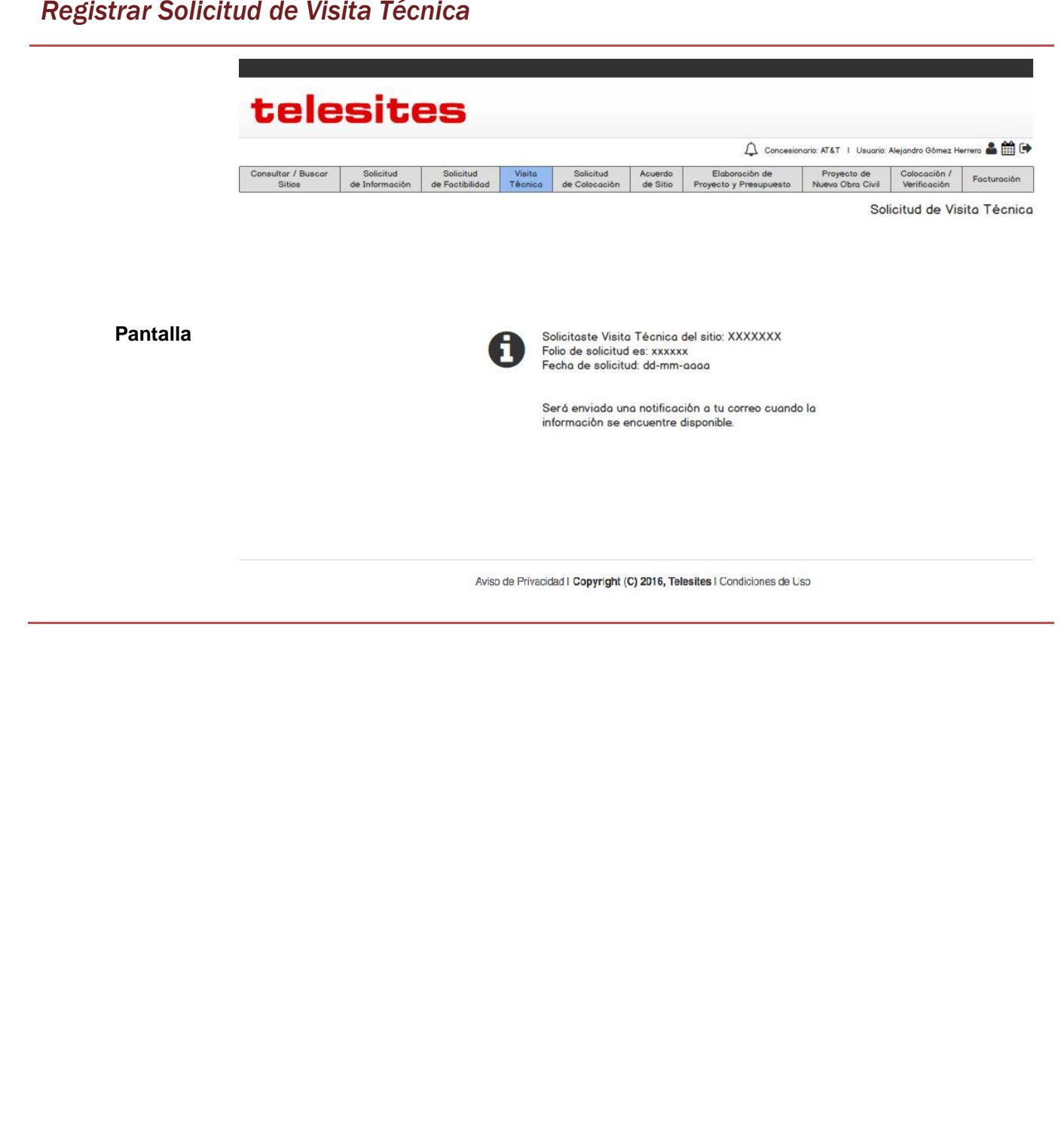

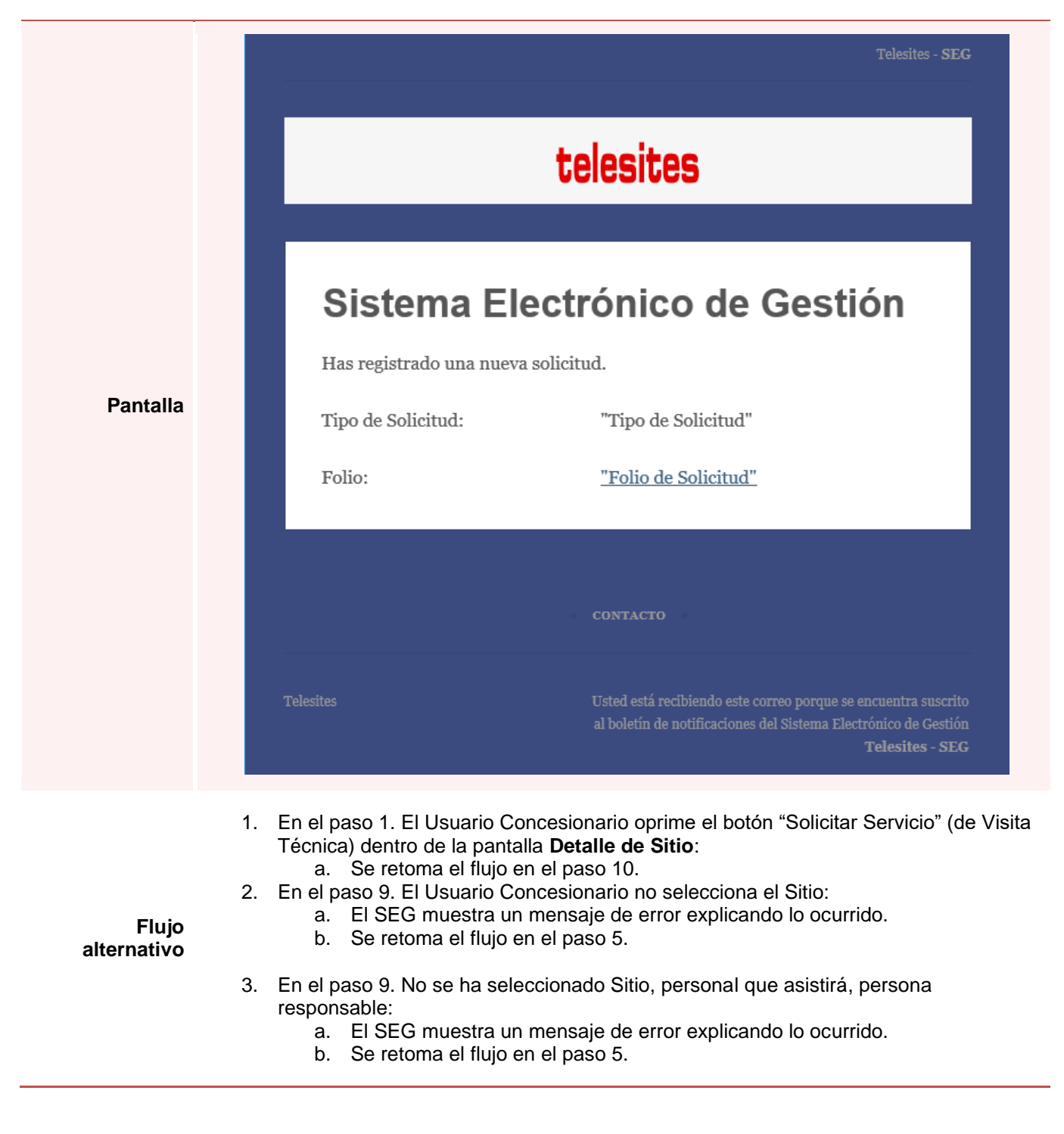

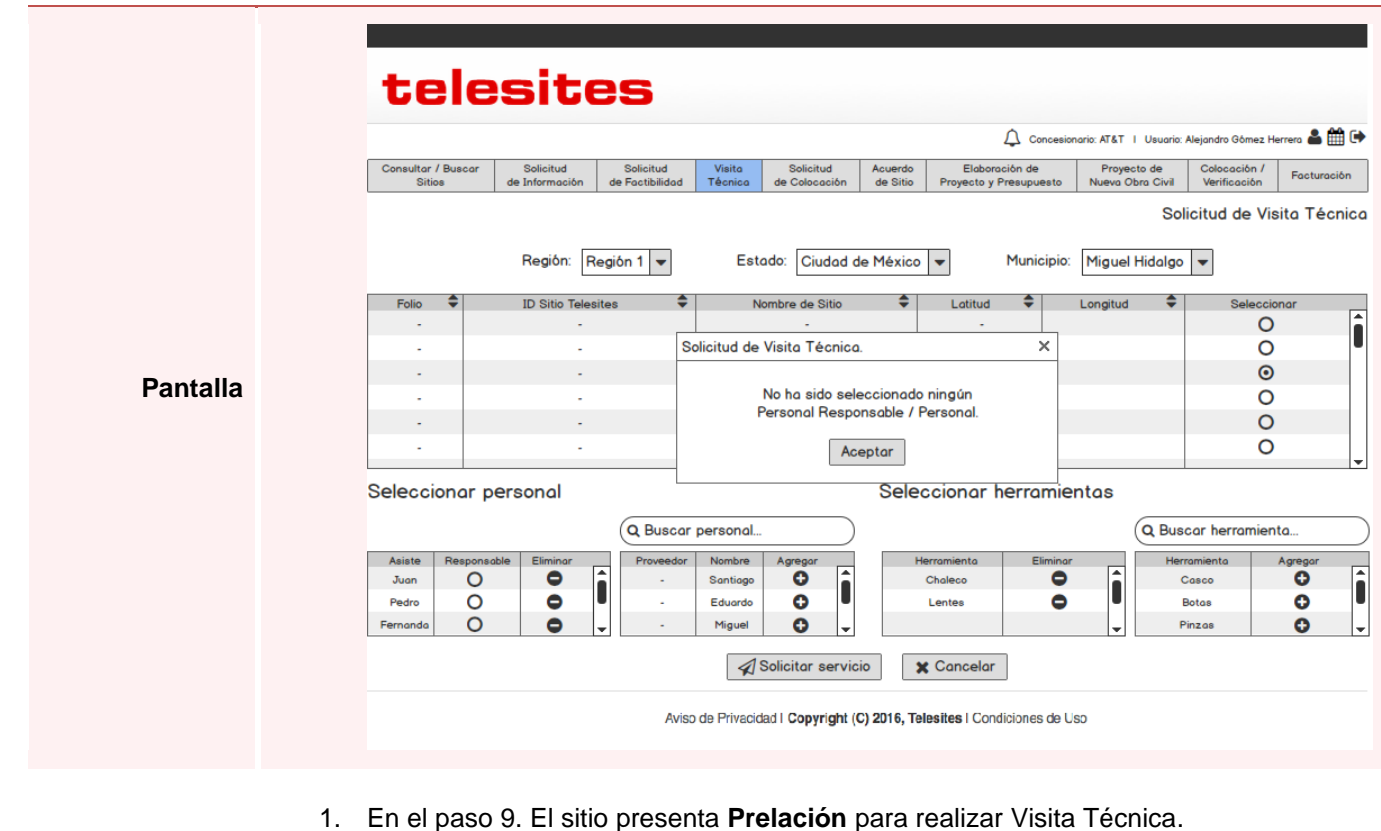

**Flujo alternativo**

El SEG envía una notificación de prelación sobre Sitio a la pantalla del Usuario

Concesionario indicando que el Sitio presenta Prelación y que ya se encuentra en la fila de espera.

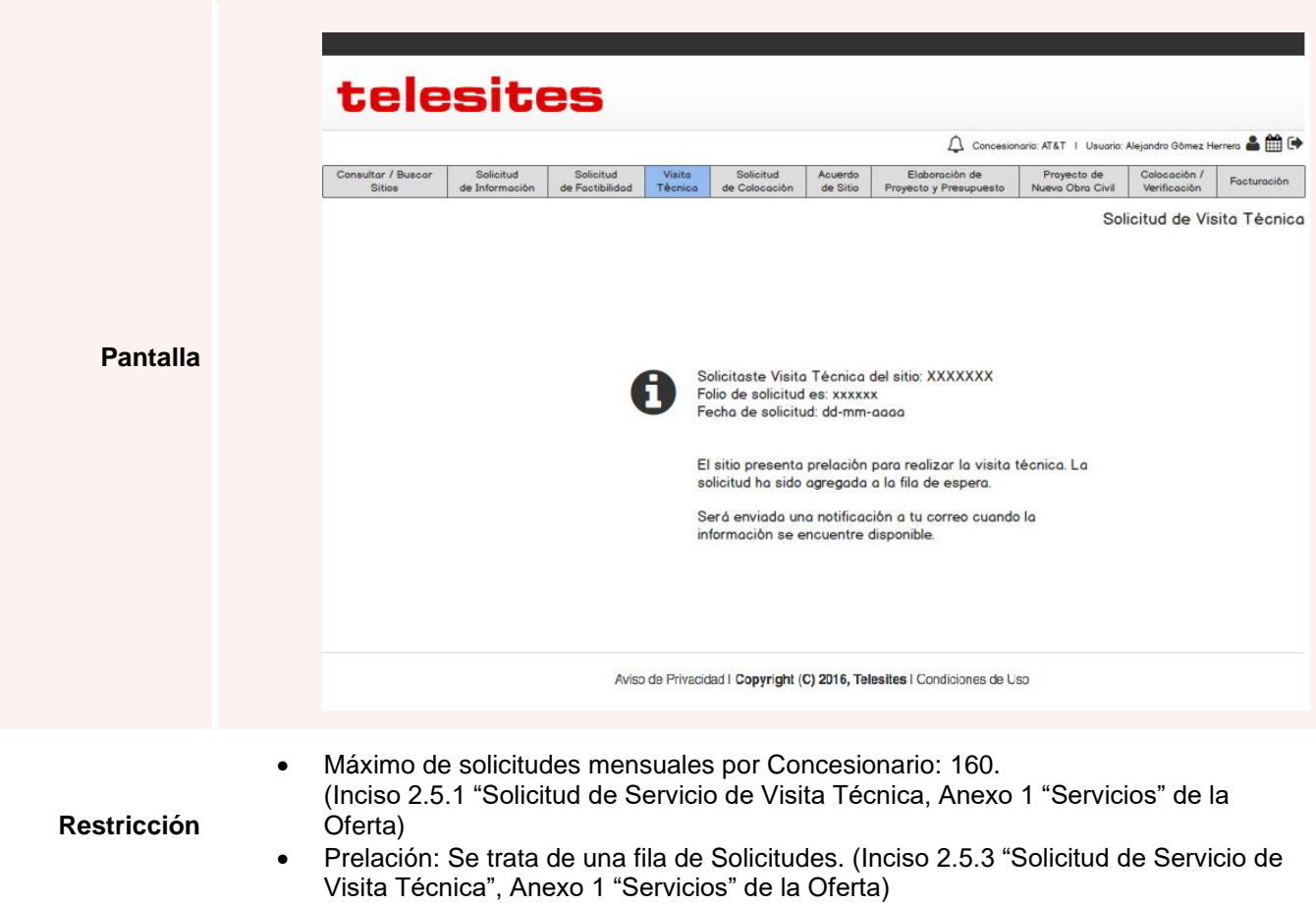

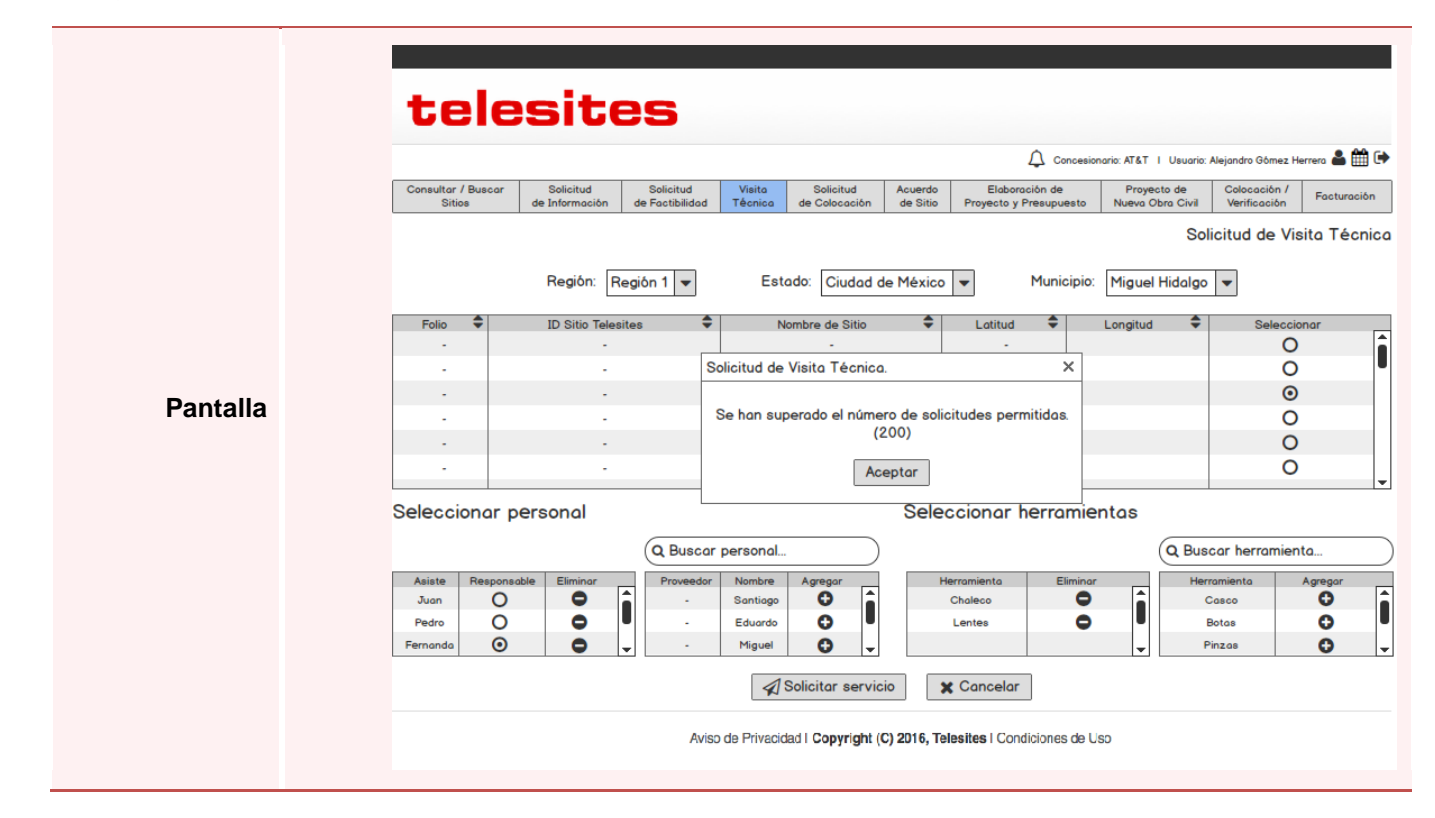

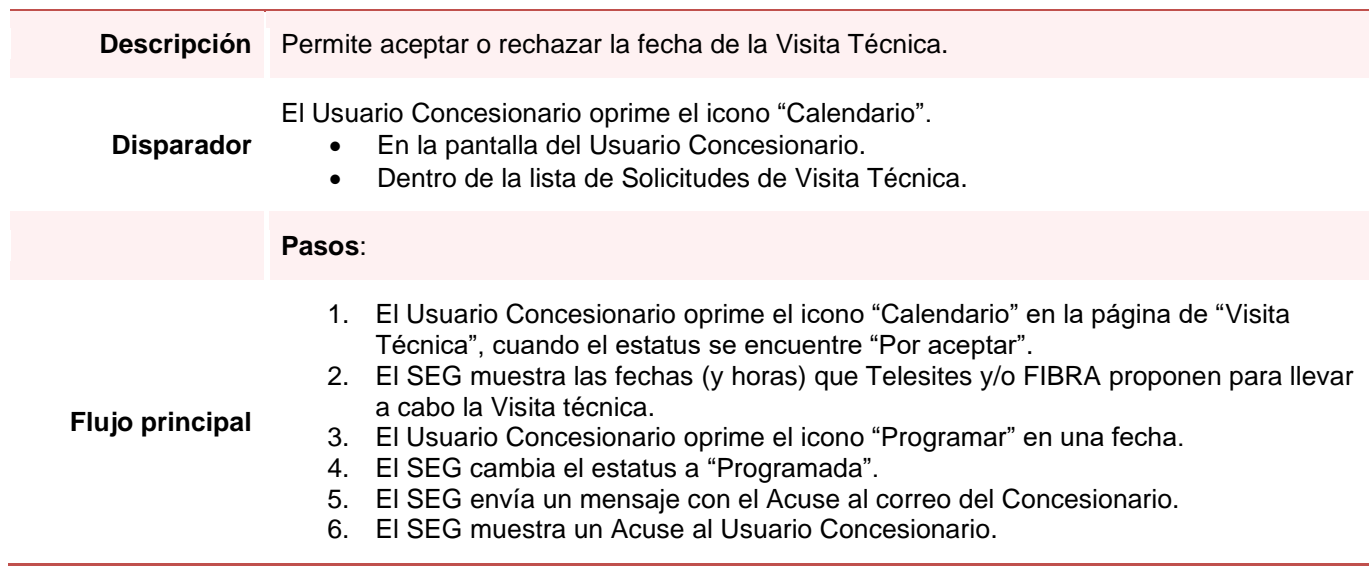

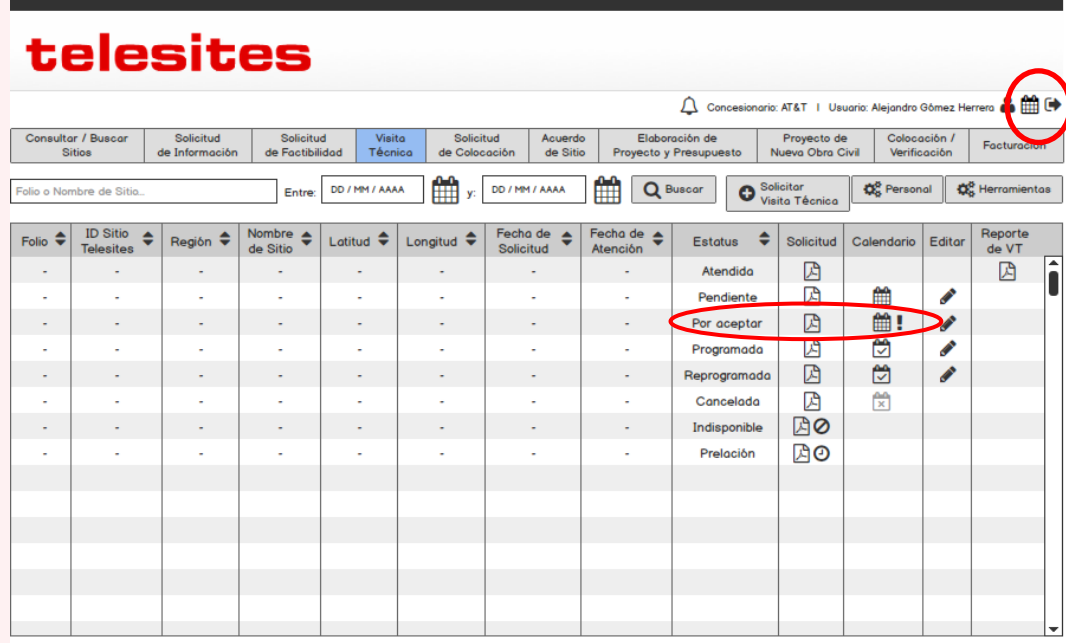

**Pantalla**

telesites

Aviso de Privacidad | Copyright (C) 2016, Telesites | Condiciones de Uso

#### Concesionario: AT&T | Usuario: Alejandro Gómez Herrera & H Consultar / Buscar | Solicitud | Solicitud | Visita | Solicitud | Acuerdo | Sitios | Folio: XXXXXX :: ID Telesites: HI7845 :: Región: 9 :: Sitio: Guerrero Tepeji Elaboración de Proyecto de Colocación / Facturad  $\times$ Fecha propuesta 1: 9-junio-2016<br>Fecha propuesta 2: 10-junio-2016<br>Fecha propuesta 3: 23-junio-2016 ē .<br>Folio o Nombre de Programar  $\overline{C}$  Reprogramar Rechazar  $\overline{X}$  Cancelar  $\overline{C}$ ID S<br>Teles Reporte<br>de VT Folio  $\bigoplus$ **AUGUST 2016** ĥ  $\blacktriangleleft$ K  $\mathbb{Z}$  $\sim$ ÷.  $\mathbf S$  $\overline{M}$ т  $\overline{W}$ т F S  $\sim$   $\sim$ 31  $\mathbf{1}$  $\mathbf{2}$  $\mathbf{3}$  $\overline{\mathbf{4}}$  $\overline{\mathbf{5}}$ 6 ÷, q  $\overline{7}$ 8  $10$  $11<sup>o</sup>$  $12<sup>o</sup>$  $13$  $\sim$  $\sim$  $14$  $15\overline{)}$  $\overline{16}$  $17$  $18$  $19$ 20  $\sim$   $\sim$ ÷. 23  $25<sup>o</sup>$  $27$  $21$ 22  $24$ 26 .<br>Sta. Cruz Atiz 28  $29$ 30  $31$

Aviso de Privacidad | Copyright (C) 2016, Telesites | Condiciones de Uso

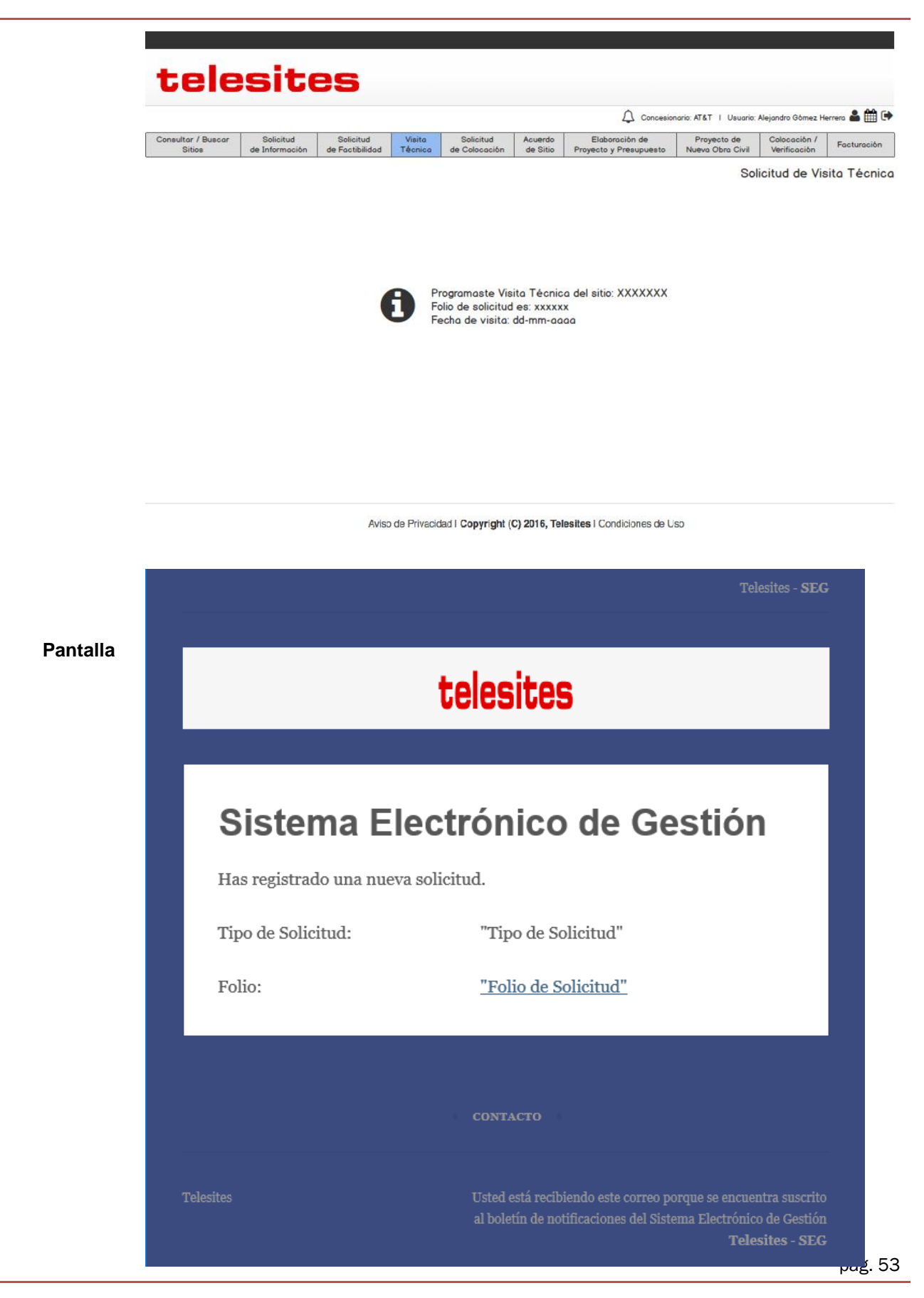

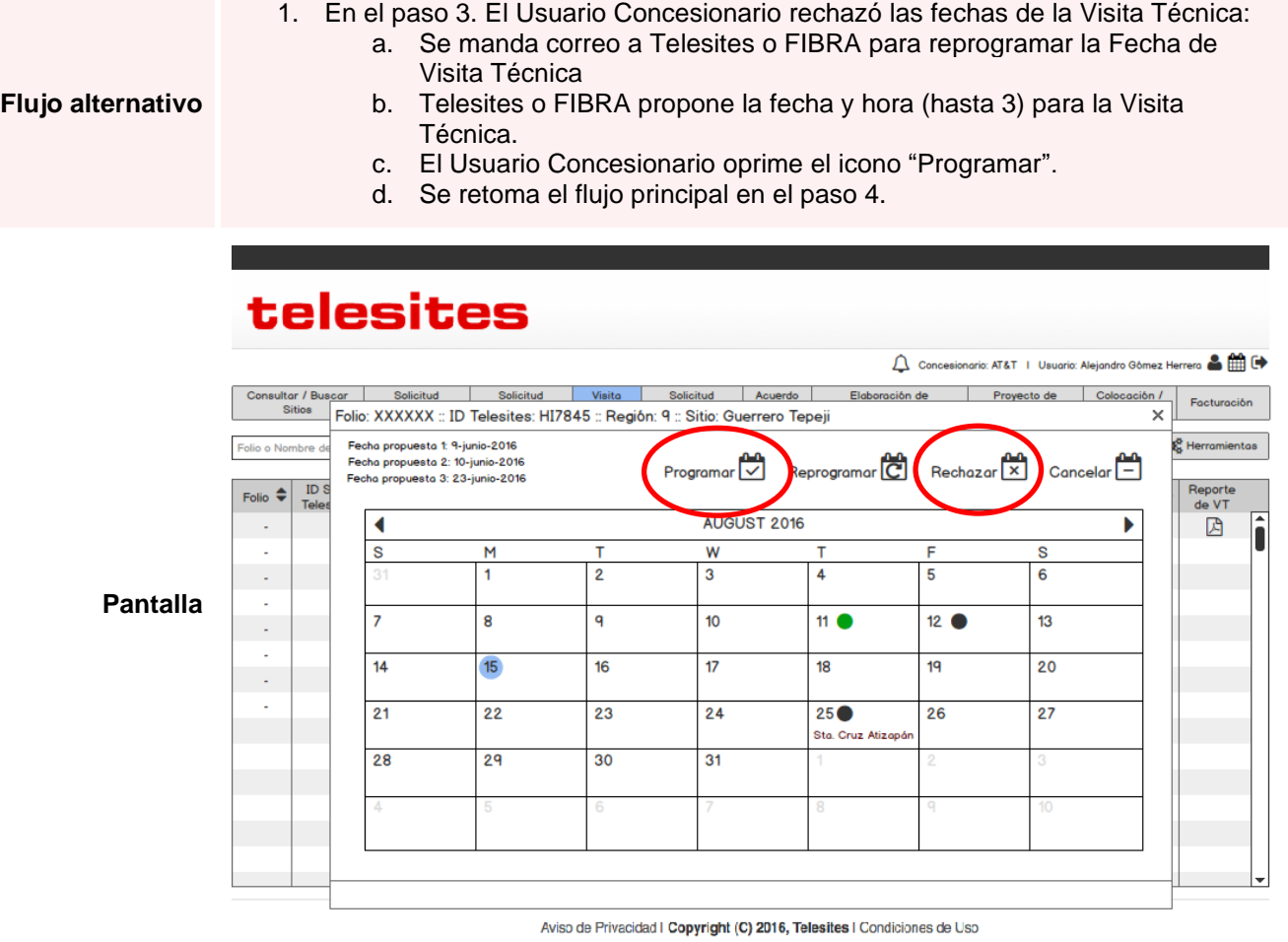

# *Reprogramar Visita Técnica*

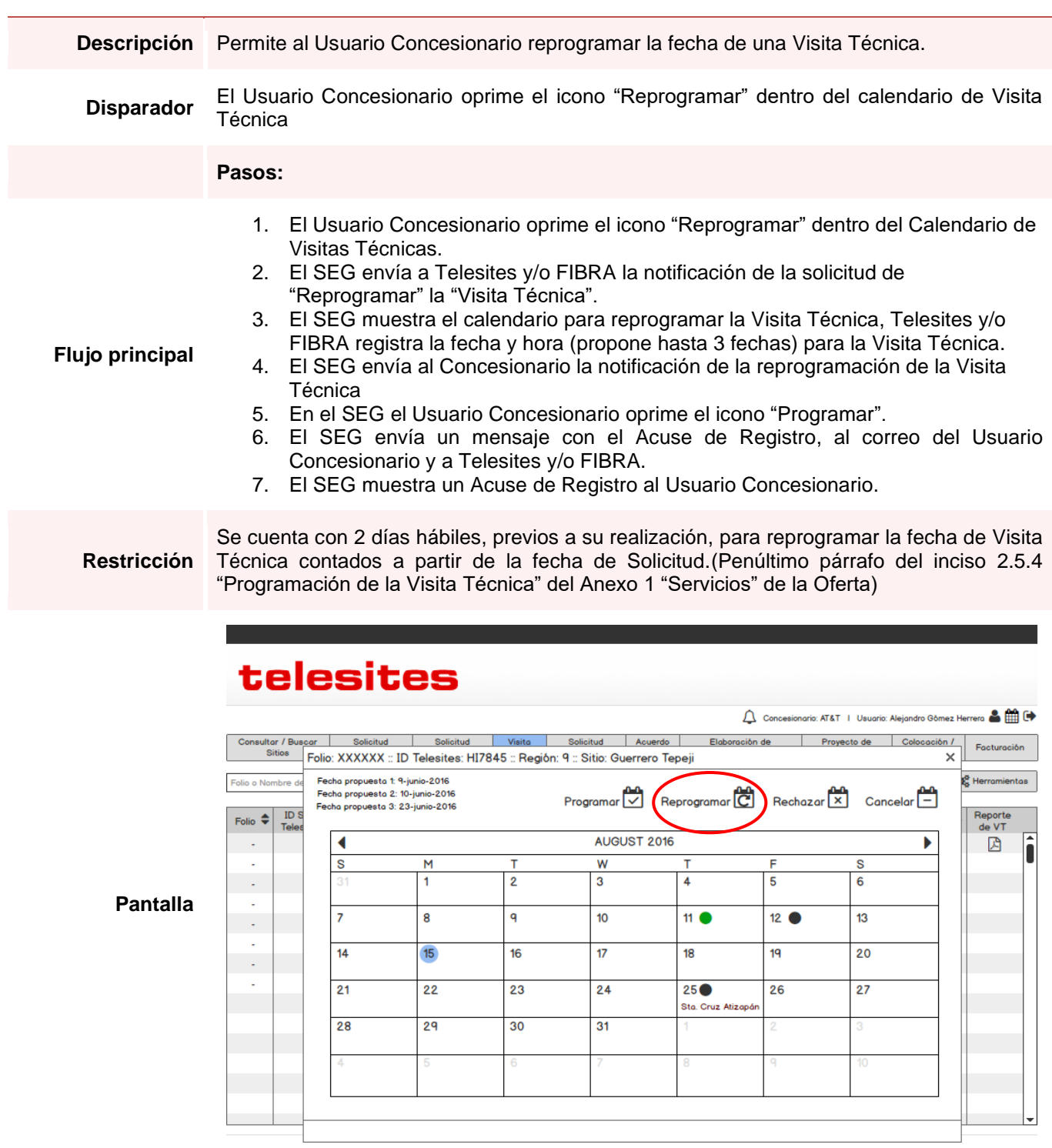

Aviso de Privacidad | Copyright (C) 2016, Telesites | Condiciones de Uso

## *Reprogramar Visita Técnica*

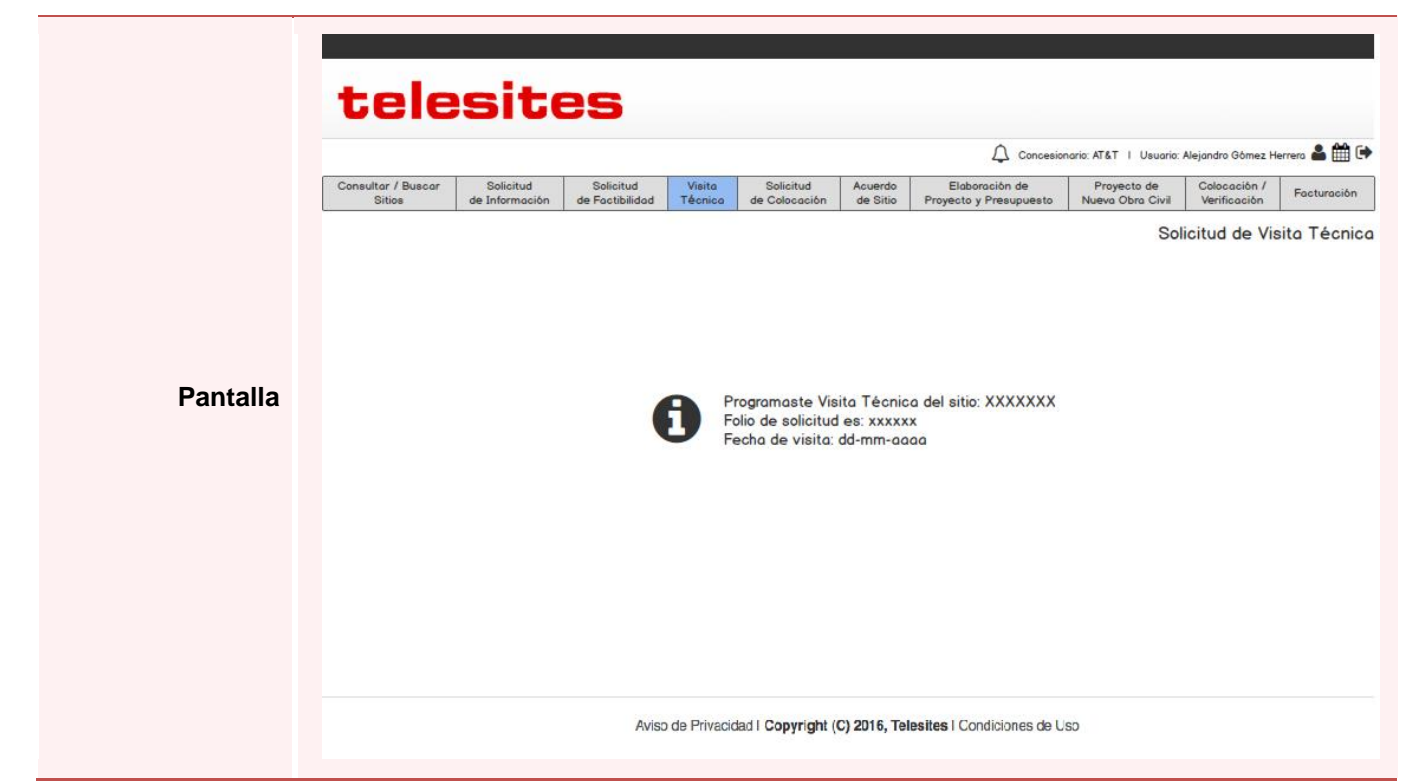

## *Reprogramar Visita Técnica*

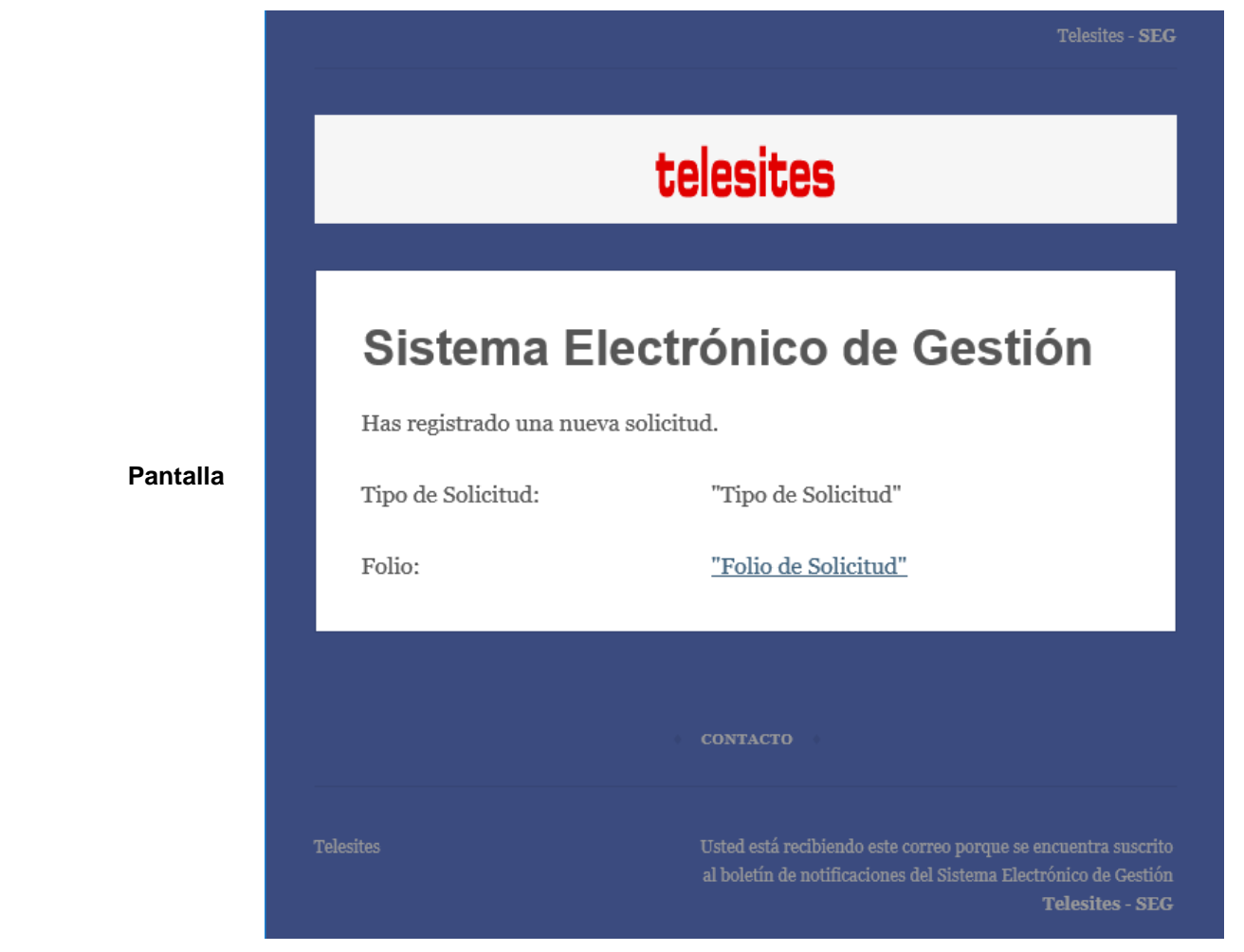

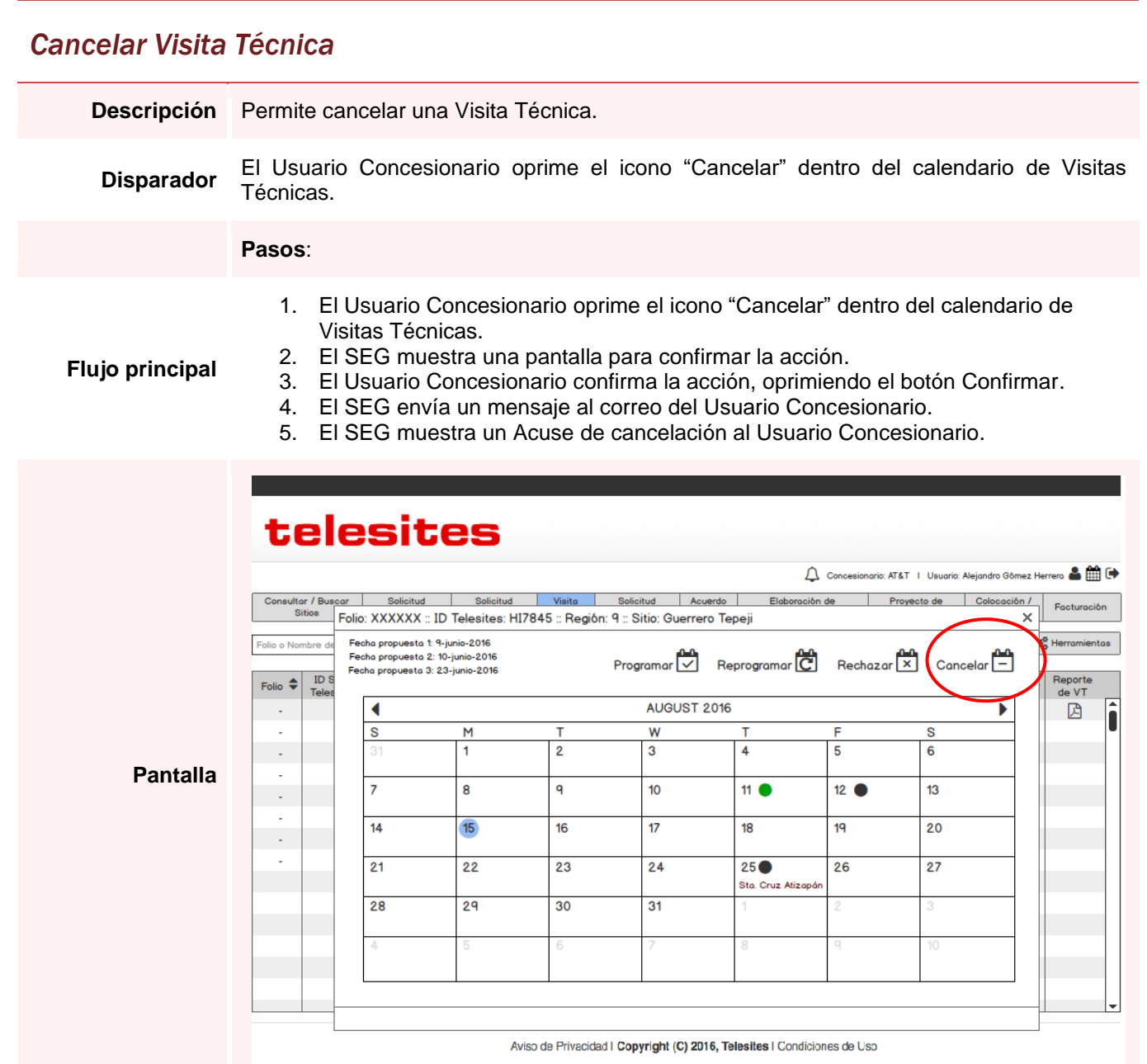

#### *Cancelar Visita Técnica*

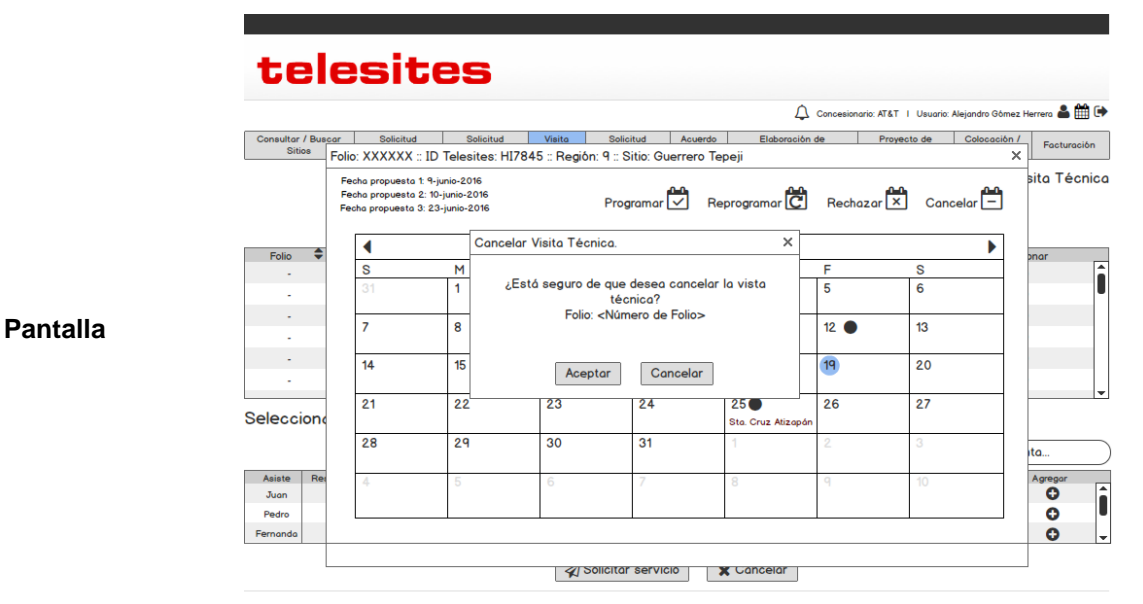

Aviso de Privacidad | Copyright (C) 2016, Telesites | Condiciones de Uso

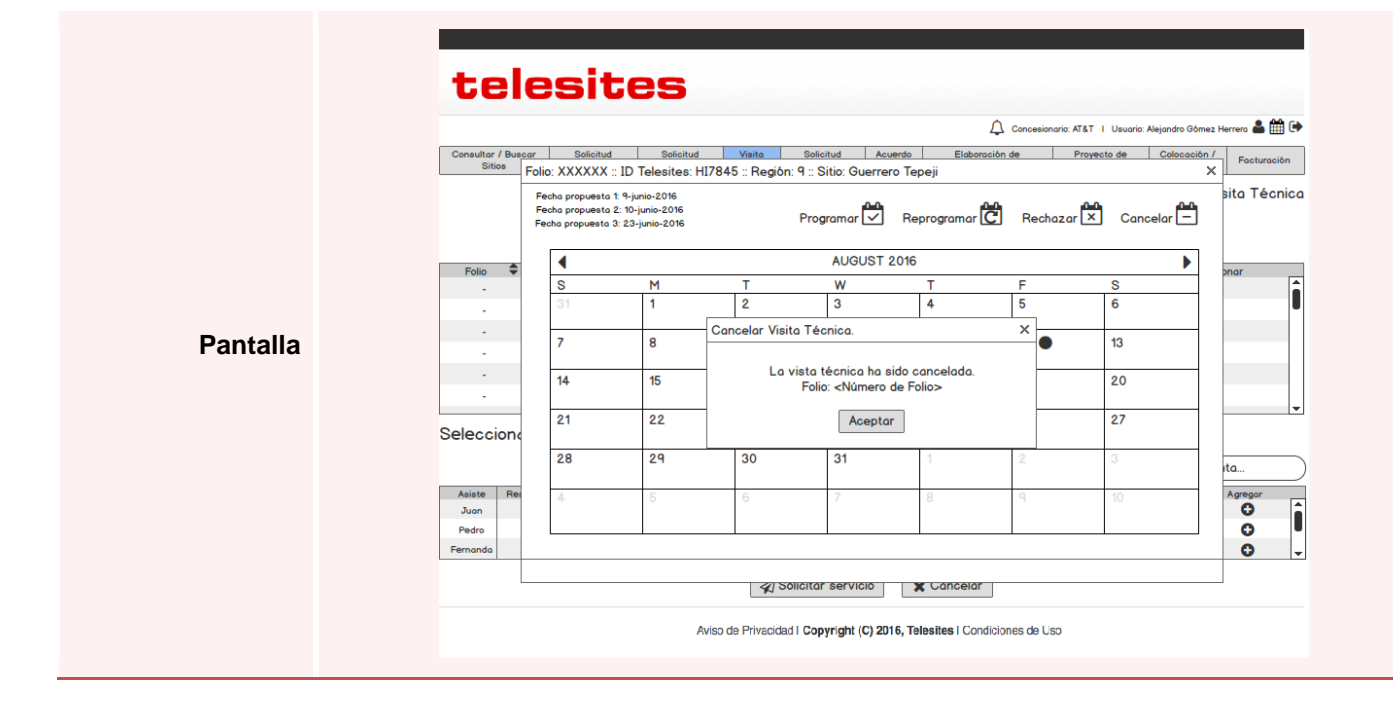

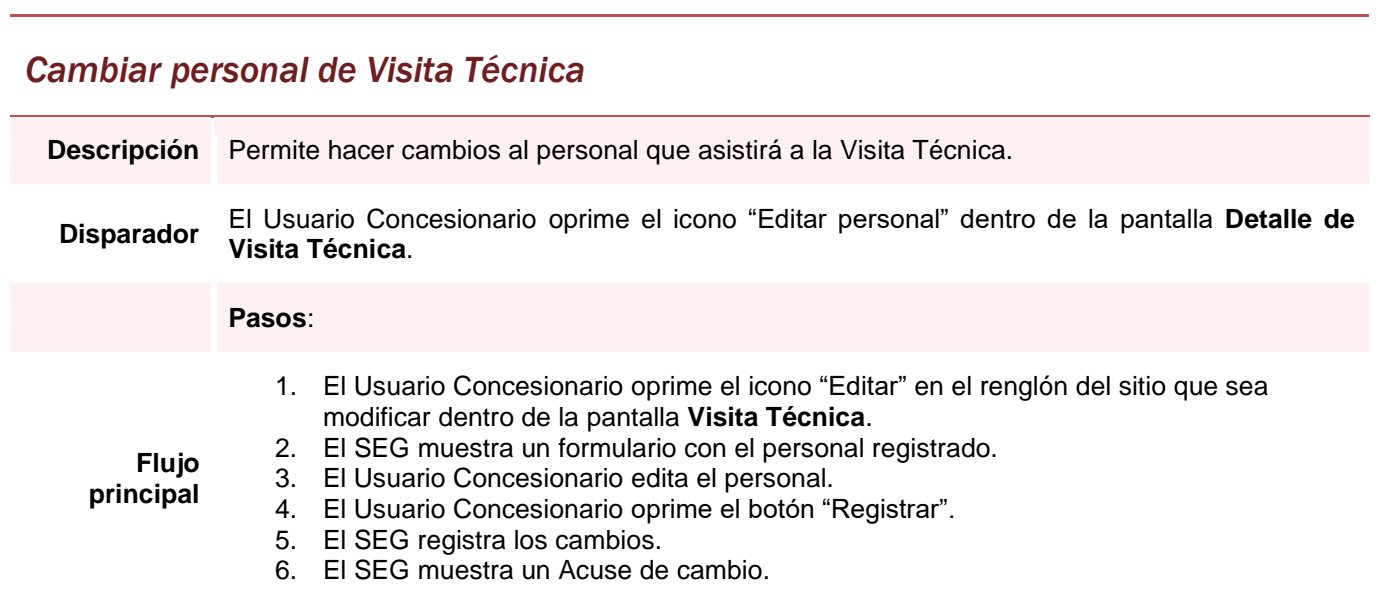

## *Cambiar personal de Visita Técnica*

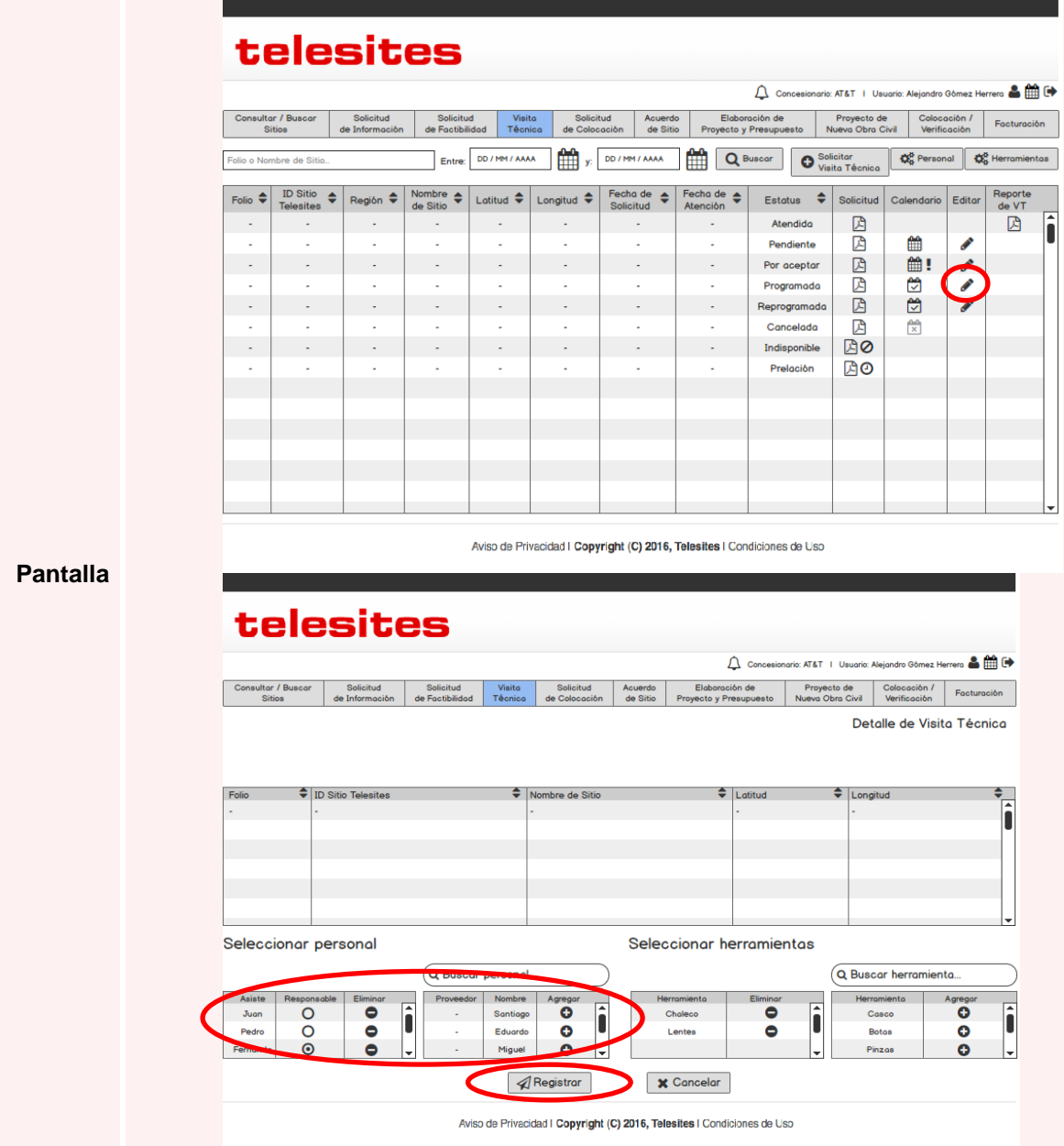

#### *Cambiar personal de Visita Técnica*

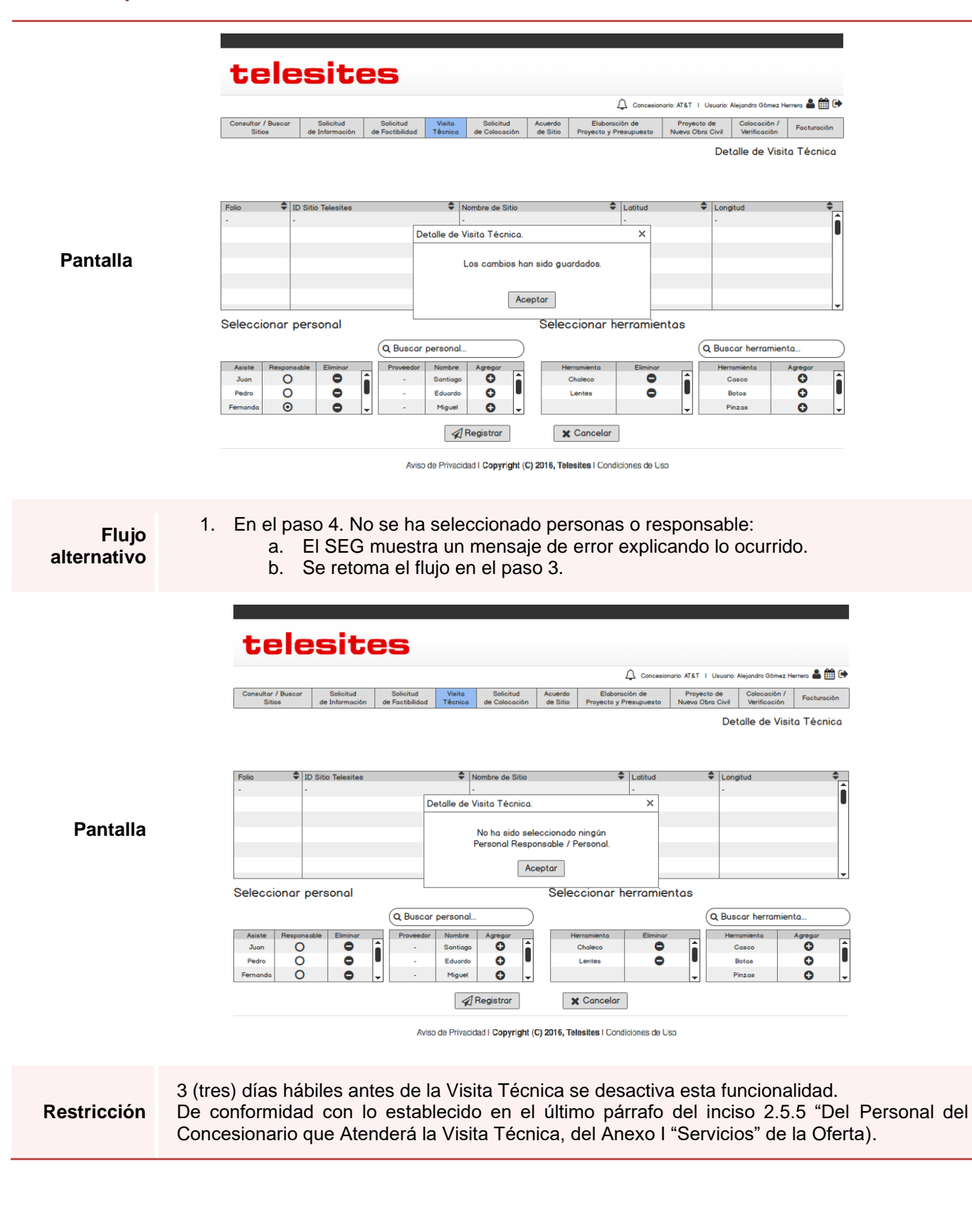

#### *Cambiar personal de Visita Técnica*

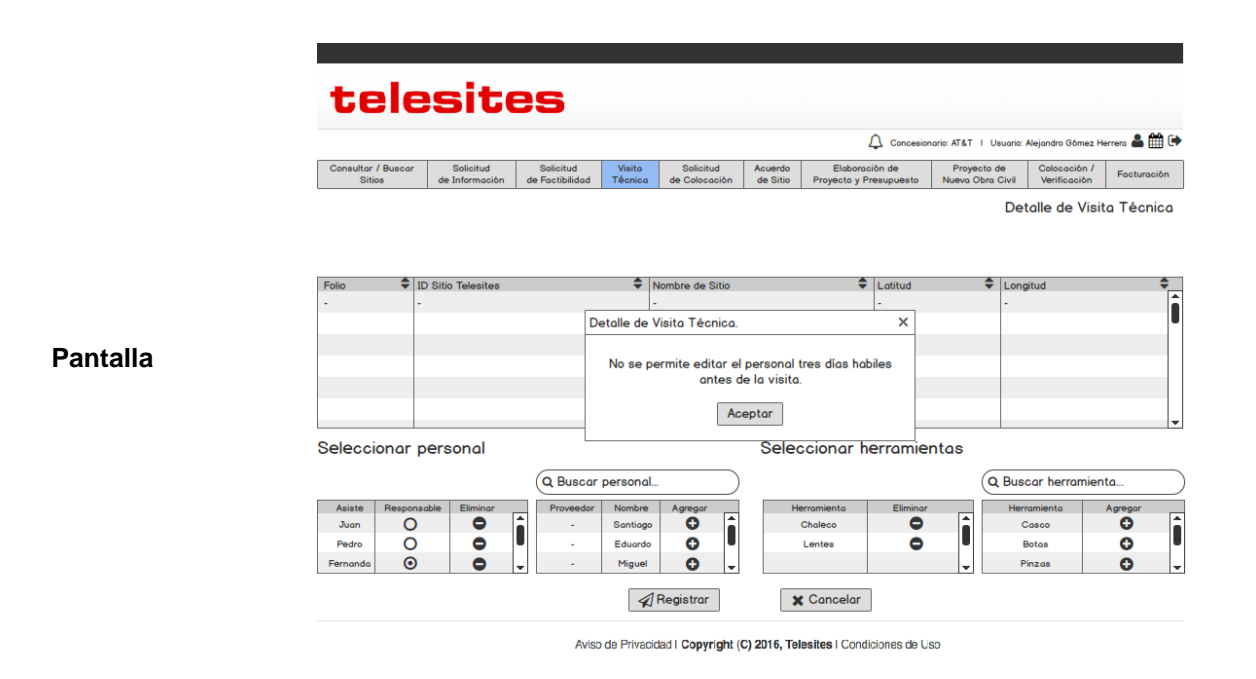

## *Cambiar herramientas de Visita Técnica*

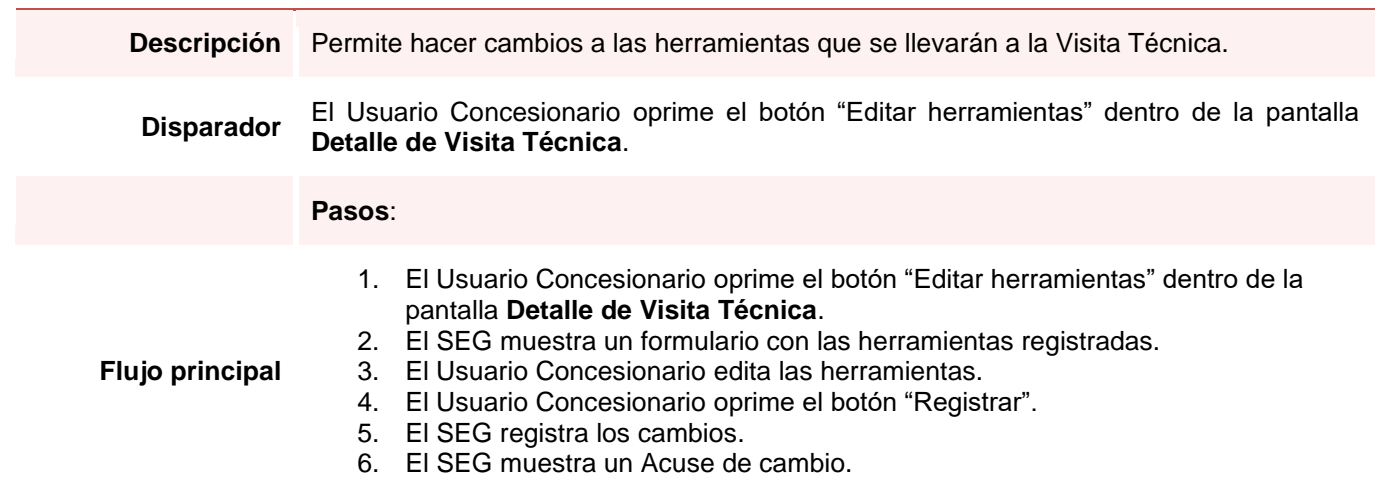

## *Cambiar herramientas de Visita Técnica*

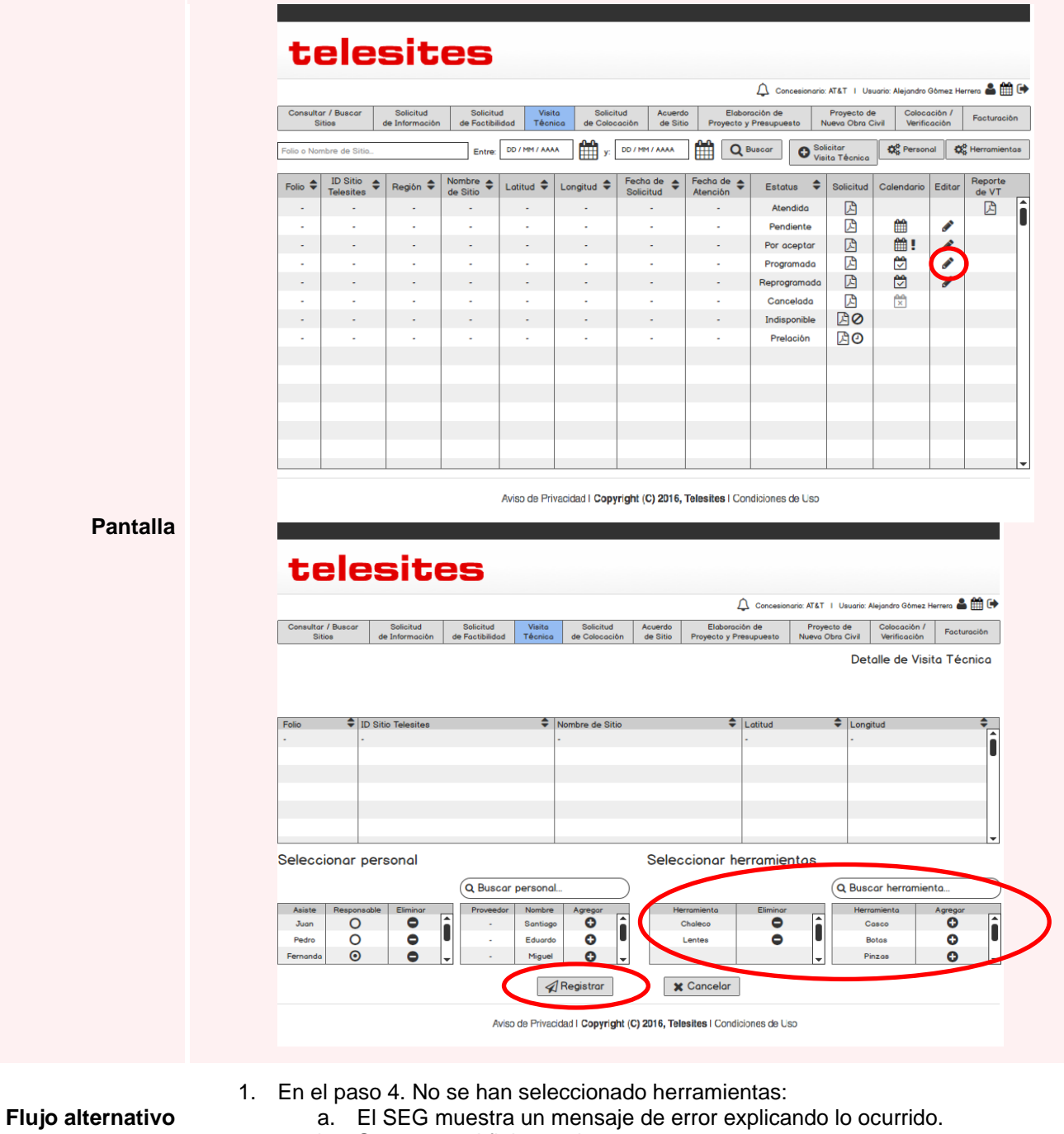

b. Se retoma el flujo en el paso 3.

## *Cambiar herramientas de Visita Técnica*

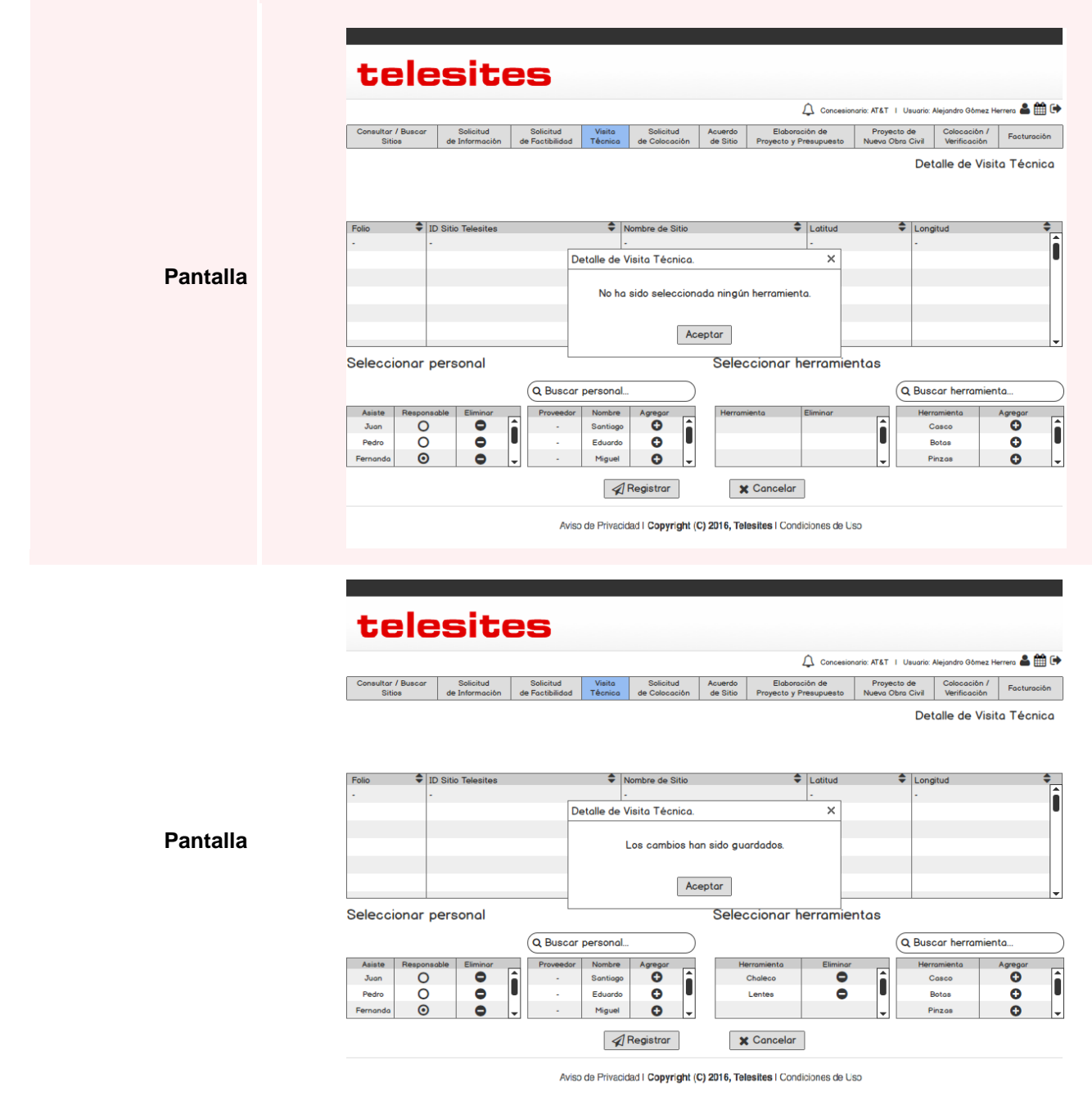

## *Consultar Solicitudes de Colocación*

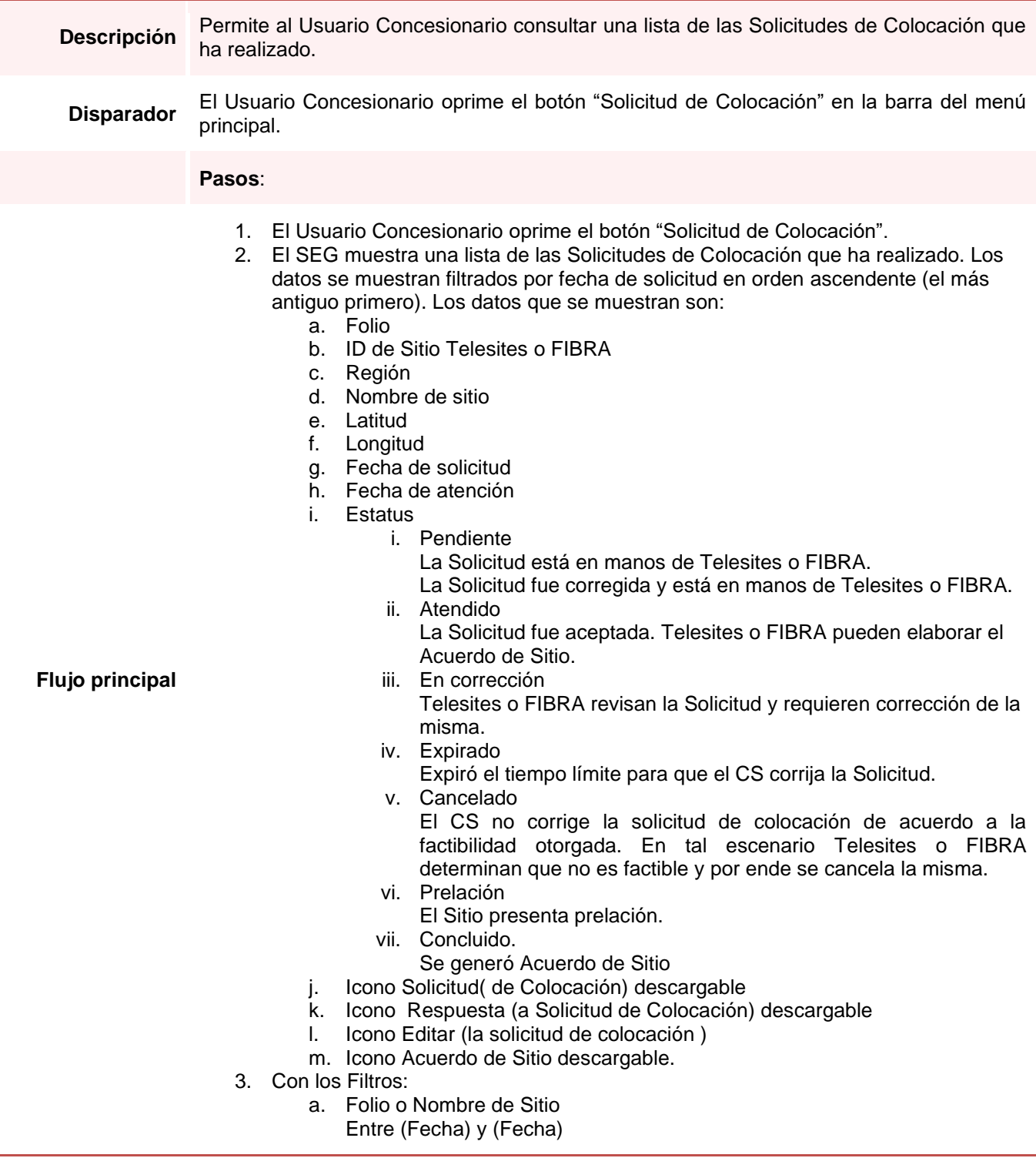

### *Consultar Solicitudes de Colocación*

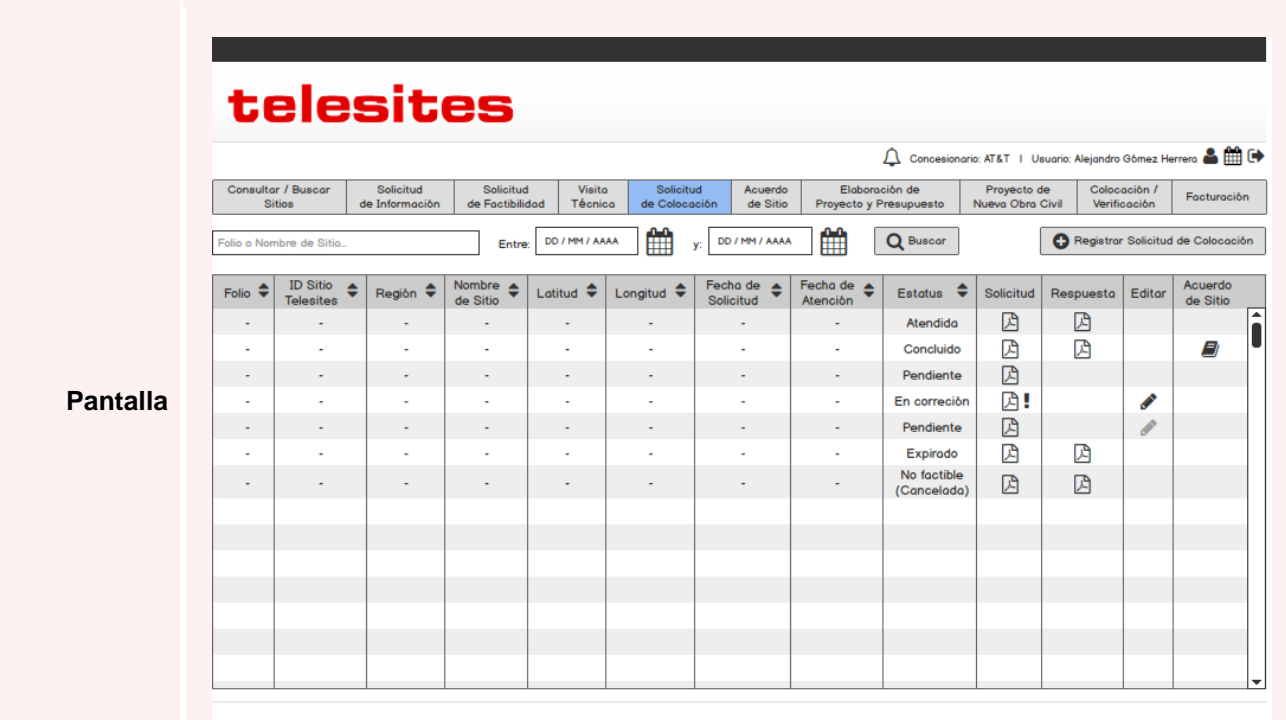

Aviso de Privacidad I Copyright (C) 2016, Telesites I Condiciones de Uso

# *Registrar Solicitud de Colocación*

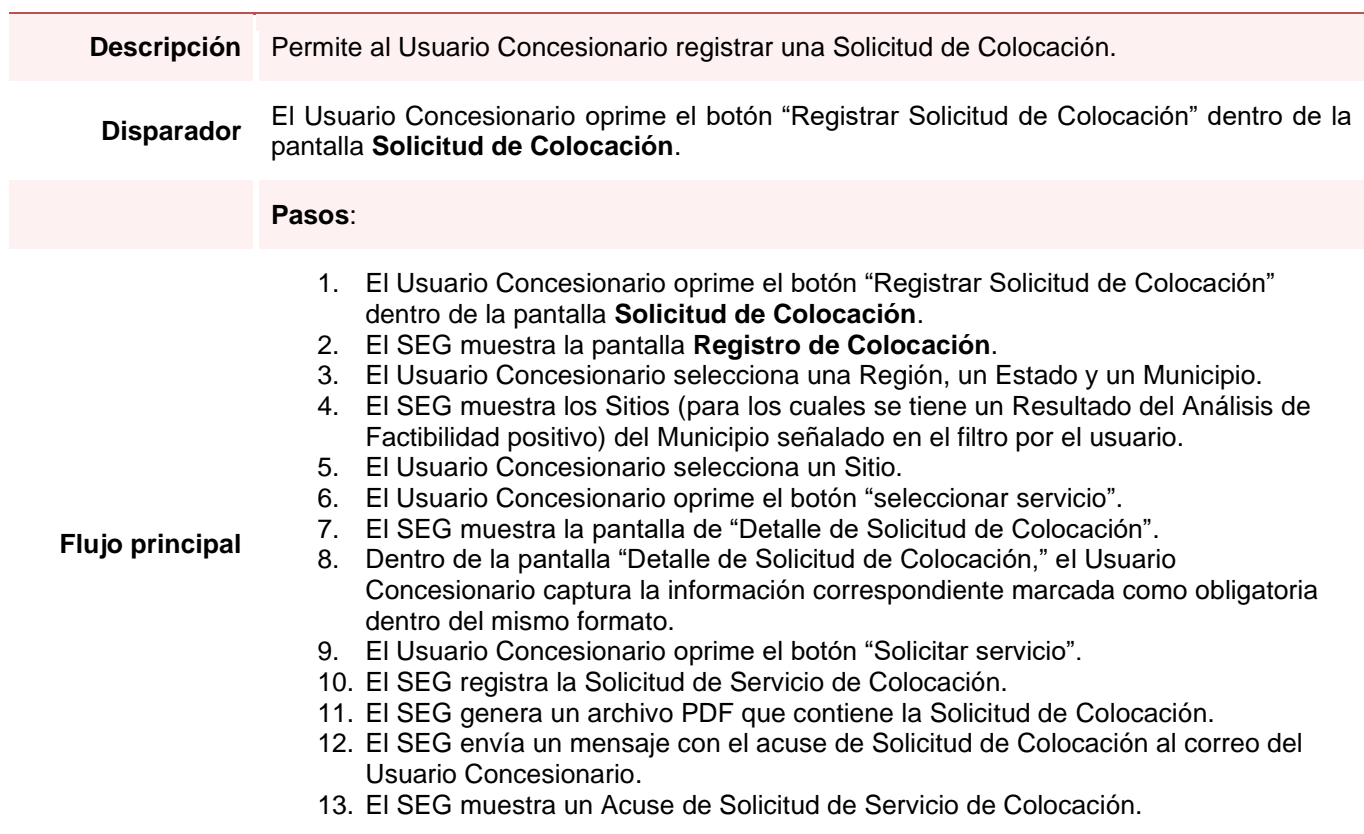

### *Registrar Solicitud de Colocación*

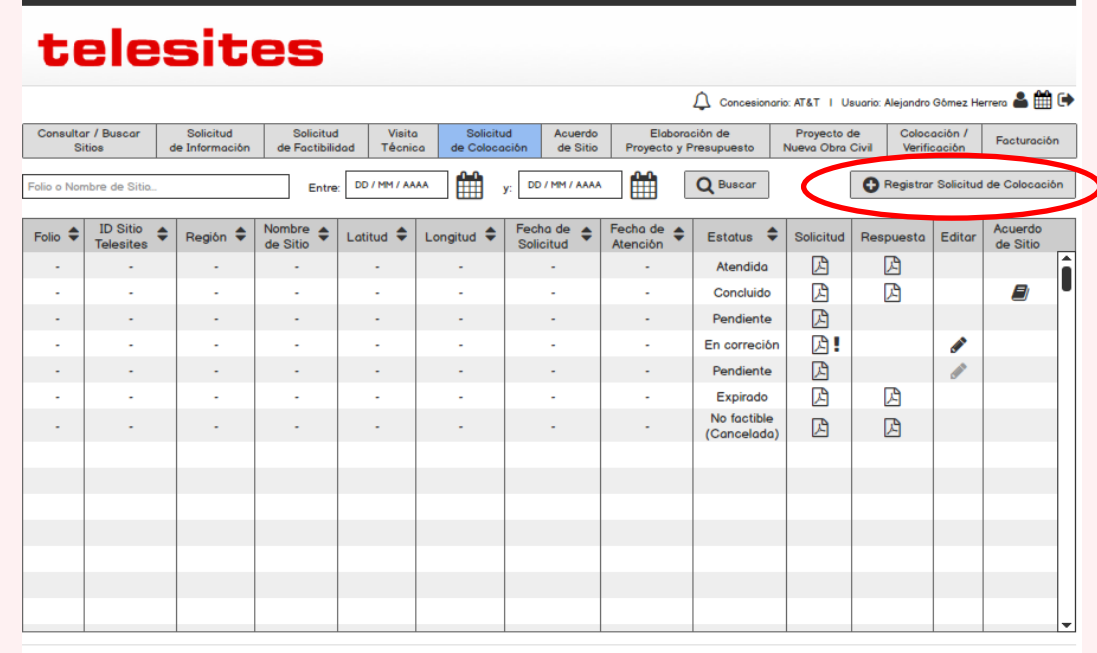

Aviso de Privacidad I Copyright (C) 2016, Telesites I Condiciones de Uso

**Pantalla**

telesites Concesionario: AT&T | Usuario: Alejandro Gómez Herrera & MI O Consultar / Buscar<br>Sitios Elaboración de Proyecto de Colocación /<br>Proyecto y Presupuesto Nueva Obra Civil Verificación Facturación Solicitud Solicitud Visita Solicitud Acuerdo<br>| de Información de Factibilidad Técnica de Colocación de Sitio Registro de Colocación Entre: DD/MM/AAAA | 1 y: DD/MM/AAAA | 1 Q Buscar Folio o Nombre de Sitio. Estado: Selecionar Estado Municipio: Selecionar Municipio v Región: Selecionar Región  $\blacktriangledown$  $\vert \cdot \vert$ Folio  $\leftarrow$ **ID Sitio Telesites**  $\div$ Nombre de Sitio  $\leftarrow$   $\leftarrow$  Latitud  $\leftarrow$ ٠ Longitud  $\circ$ ĥ ÷  $\ddot{\bullet}$ A Solicitar servicio  $\bigtimes$  Cancelar Aviso de Privacidad I Copyright (C) 2016, Telesites I Condiciones de Uso

#### *Registrar Solicitud de Colocación*

la Infraestructura Pasiva.

#### telesites Concesionario: AT&T | Usuario: Aleiandro Gómez Herrera A HH (+ Consultar / Buscar<br>Sitios Elaboración de<br>Proyecto y Presupuesto Proyecto de<br>Nueva Obra Civil Colocación / Facturación<br>Verificación Facturación Solicitud<br>de Información Solicitud<br>de Factibilidad Visita<br>Técnico Acuerdo<br>de Sitio Detalle Solicitud de Colocación Sirva la presente Solicitud para requerir de manera formal a Telesites la revisión y el análisis de las condiciones y características técnicas del equipo que mi<br>representada pretende instalar en el Sitio, derivado del resu Concesionario: Coordenadas  $X_0$  xx' xx' Latitud norte: Nombre de sitio. ID sitio cliente: Longitud este: x° xx' xx" Dirección de sitio: Requerimiento inicial de espacio en torre Antena 1 RF (orientación)  $\overline{\phantom{a}}$  GDOS Antena 1 RF (NCR)  $0$  MTS Antena 1 RF (dimensiones)  $0x0$   $\sqrt{cm}$  $\frac{60}{100}$  GDOS Antena 2 RF (NCR)  $\frac{0}{0}$ MTS<br>MTS  $0x0$ CMS<br>CMS Antena 2 RF (orientación) Antena 2 RF (dimensiones)  $0x0$ Antena 3 RF (orientación) Antena 3 RF (NCR) Antena 3 RF (dimensiones) Antena 4 RF (orientación)<br>Antena 5 RF (orientación)  $\frac{0}{0}$ GDOS<br>GDOS Antena 4 RF (NCR)  $\begin{array}{c}\n0 \\
0\n\end{array}$ MTS<br>MTS Antena 4 RF (dimensiones)  $\frac{0x}{00}$ CMS<br>CMS Antena 5 RF (NCR) Antena 5 RF (dimensiones)  $MTS$ Antena 6 RF (orientación)<br>Antena 7 MW (orientación)  $\frac{O^{\circ}}{O^{\circ}}$  GDOS Antena 6 RF (NCR)  $\frac{0}{0}$ Antena 6 RF (dimensiones)  $0x0$  CMS Antena 7 MW (NCR) **MTS** Antena 7 MW (diámetro)  $\frac{1}{0}$  $CMS$  $0^\circ$  GDOS Antena 8 MW (orientación) Antena 8 MW (NCR)  $0$  MTS Antena 8 MW (diámetro)  $\overline{0}$ **CMS** Antena 1 RF (frecuencias) RX Antena 1 RF (frecuencias) TX  $MHz$  $0$  MHz  $\overline{0}$ Antena 1 RF (pes  $\overline{0}$ KGS  $\overline{\phantom{0}}$  $MHz$  $\overline{\phantom{a}}$  $MHz$ KGS Antena 2 RF (frecuencias) RX Antena 2 RF (frecuencias) TX Antena 2 RF (peso)  $\overline{\mathfrak{o}}$ Antena 3 RF (frecuencias) RX  $\overline{0}$ MH<sub>z</sub> Antena 3 RF (frecuencias) TX  $\overline{\phantom{a}}$  $MHz$ Antena 3 RF (peso)  $\overline{0}$ KGS **Pantalla** $\frac{1}{\sqrt{2}}$  $MHz$  $\frac{1}{\sqrt{2}}$  $MHz$ KGS  $\overline{\mathbf{o}}$ Antena 4 RF (frecuencias) RX Antena 4 RF (frecuencias) TX Antena 4 RF (peso)  $\begin{array}{c} 0 \\ 0 \end{array}$  $\begin{array}{c}\n0 \\
0\n\end{array}$ MHz KGS<br>KGS Antena 5 RF (frecuencias) RX MHz Antena 5 RF (frecuencias) TX Antena 5 RF (peso  $\frac{0}{0}$  $MHz$ MHz Antena 6 RF (frecuencias) RX Antena 6 RF (frecuencias) TX Antena 6 RF (peso) Antena 7 MW (frecuencias) RX Antena 7 MW (frecuencias) TX  $\overline{\phantom{0}}$ GHz  $\overline{\phantom{a}}$ GHZ Antena 7 MW (peso)  $\overline{0}$ KGS  $0$  GHz  $\overline{\bullet}$ KGS Antena 8 MW (frecuencias) RX Antena 8 MW (frecuencias) TX GHz o Antena 8 MW (peso Línea de transmisión RF calibre: Línea de transmisión MW calibre: Requerimiento de espacio en piso  $M<sup>2</sup>$ Observaciones Superficie Gabinete 1 Tecnología Gabinete 2 Tecnología Gabinete 3 Tecnología Gabinete 4 Tecnología Requerimiento de espacio para instalación de equipo de suministro de energía Superficie  $\sim$   $\,$  M  $\,$ Capacidad de transformador Se adjunta a la presente Solicitud (i) Código de Visita Técnica, si la hay (ii) Resultado del Análisis de Factibilidad, y (iii) Anteproyecto de colocación de la infraestructura pretende sea Equipo Aprobado, considerando el Equipo Preexistentes, Elementos Auxiliares y características del Sitio, detallando la planta<br>arquitectónica y la elevación de la Torre, así como la localización

Solicitar servicio **x** Cancelar

Aviso de Privacidad | Copyright (C) 2016, Telesites | Condiciones de Uso

Fecha de recepción de la Solicitud
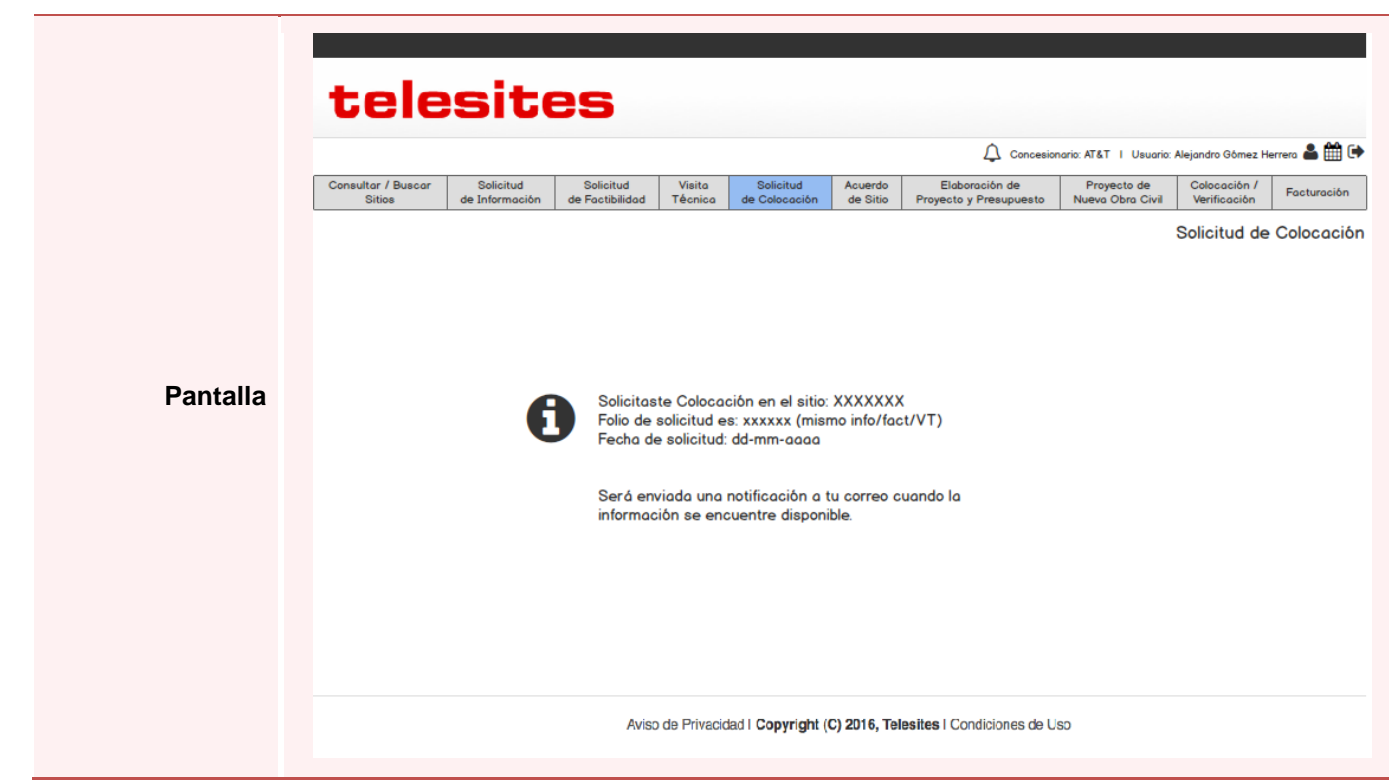

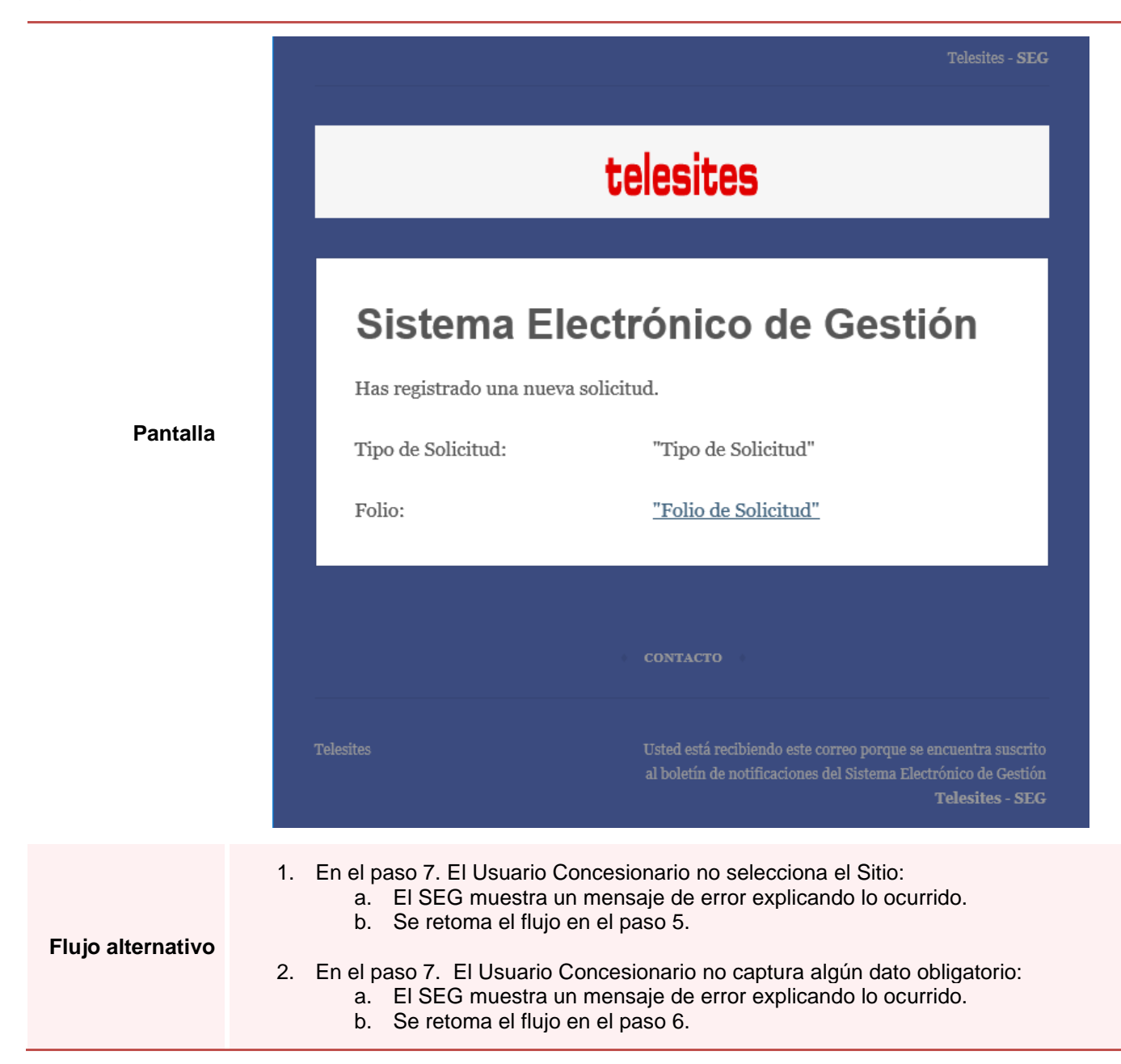

**Pantalla**

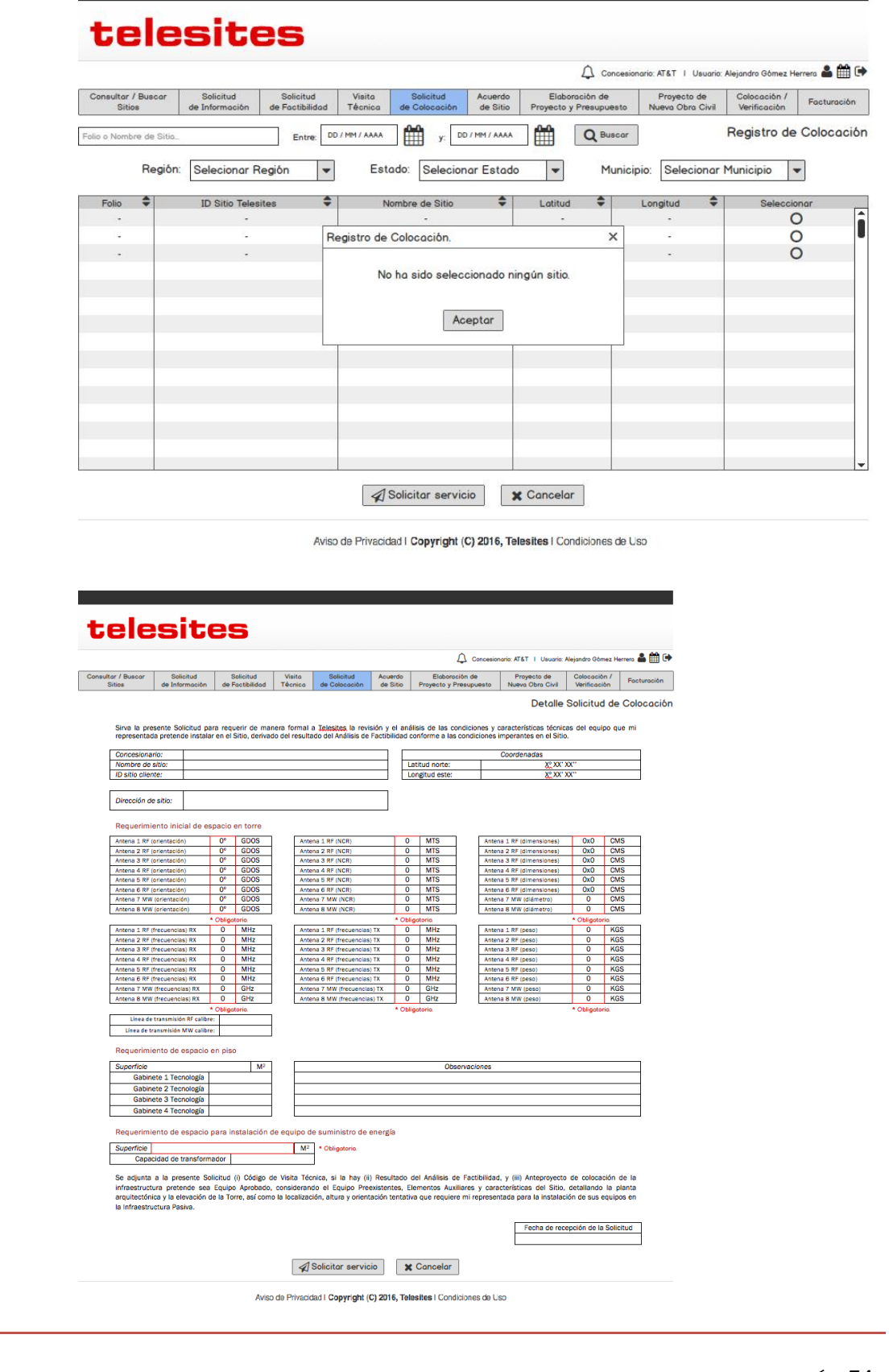

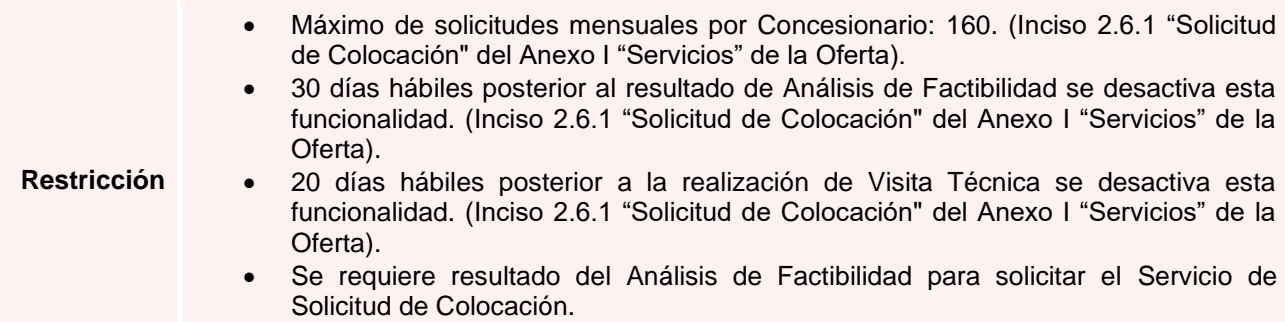

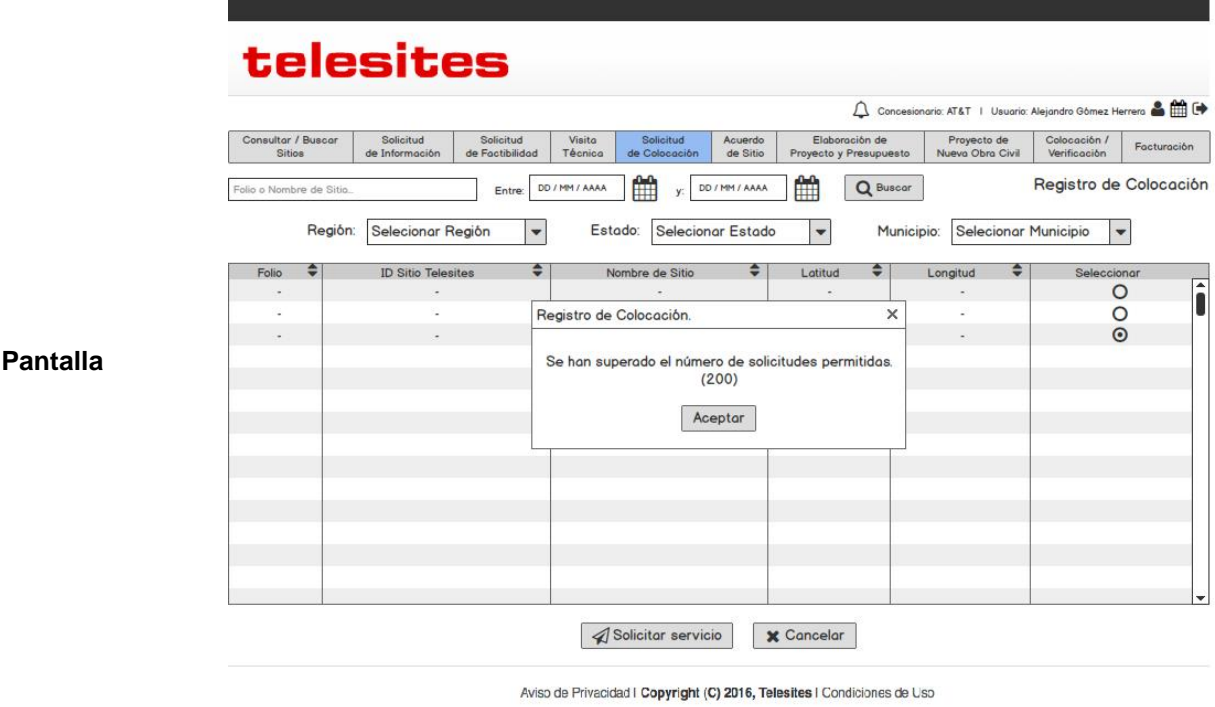

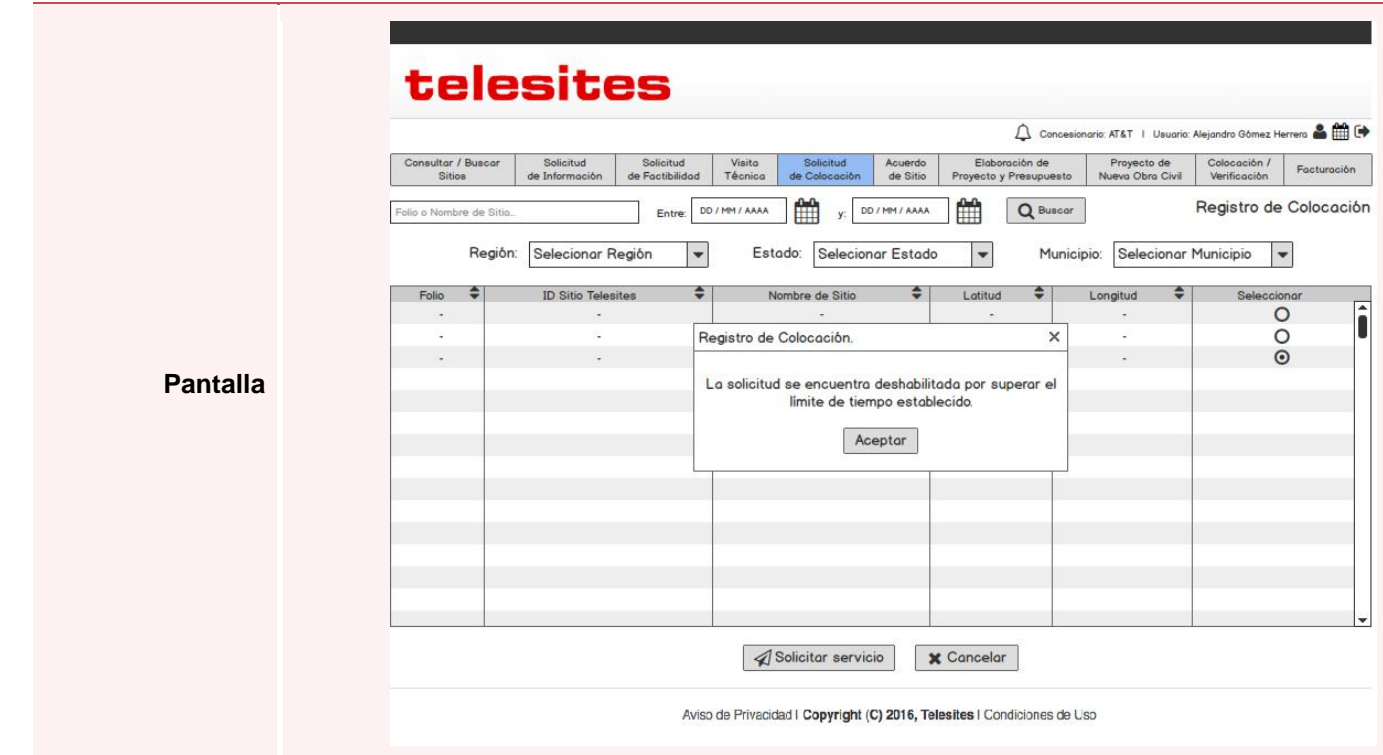

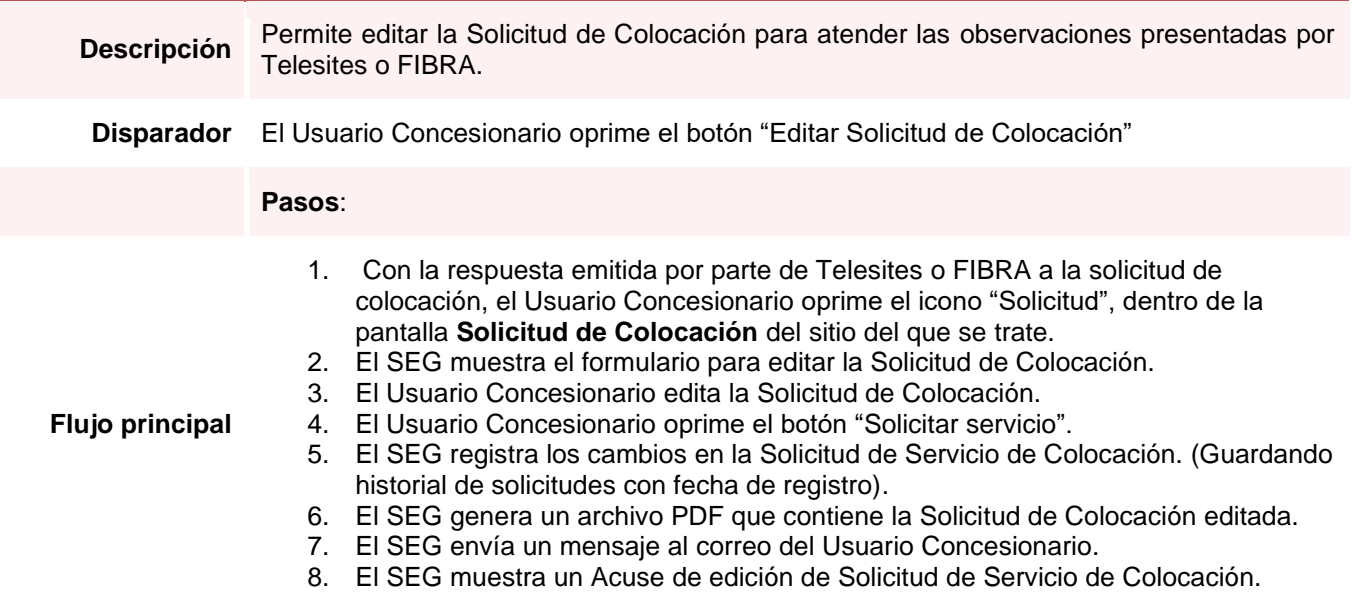

#### telesites Concesionario: AT&T | Usuario: Alejandro Gómez Herrera & HI C Elaboración de<br>Proyecto y Presupuesto Proyecto de Colocación / Facturación<br>Nueva Obra Civil Verificación / Facturación Consultar / Buscar<br>Sitios Solicitud Visita<br>de Factibilidad Técnica Solicitud<br>de Información Solicitud<br>de Colocación Acuerdo<br>de Sitio  $y_i$  DD / MM / AAAA Entre: DD / MM / AAAA 雦 Folio o Nombre de Sitio. Q Buscar Registrar Solicitud de Colocación  $\begin{array}{r} \text{ID Sitio} \\ \text{Telesites} \end{array} \begin{array}{c} \begin{array}{c} \end{array} \\ \end{array} \begin{array}{c} \end{array} \begin{array}{c} \end{array} \begin{array}{c} \end{array}$  $\begin{array}{c|c|c} \textbf{Now} & \textbf{b} & \textbf{c} \\ \hline \textbf{de Sito} & \textbf{c} & \textbf{Latitud} & \textbf{c} \\ \end{array}$  $\left.\begin{matrix} \text{Fecha de} \\ \text{Solicitud} \end{matrix}\right\vert\begin{matrix} \spadesuit \\ \spadesuit \end{matrix}$ Fecha de  $\Rightarrow$  Atención Folio  $\triangleq$ Acuerdo<br>de Sitio Estatus  $\bullet$ Solicitud Respuesta Editar ĥ  $\bigcirc$ 因  $\sim 100$ Atendida  $\sim$   $\sim$  $\sim 100$ **Contact Contact**  $\sim$  10  $\pm$  $\sim 100$ **Contract Contract** E) ÷. ÷. ÷. ä, ÷. ù. J. J. Concluido  $\mathbb{E}$ 因  $\sim$   $\sim$ 因  $\sim$  $\mathcal{A}$  $\sim$  $\sim$  $\mathbb{Z}$ ÷, ÷. Pendiente 因! ä, ÷, ÷, ä, ÷, ÷, En correción €  $\boldsymbol{\mathcal{S}}$ ä, ÷, l, ÷, Pendiente 四 ÷. ÷. ÷. ÷. ÷. ÷. ÷. ÷. Expirado 内 囚 No factible 因 因 (Cancelada)

Aviso de Privacidad I Copyright (C) 2016, Telesites I Condiciones de Uso

### telesites

**Pantalla**

Consultar Buscar Solicitud Solicitud Visita Solicitud Acuerdo Elaboración de Proyecto e Colocación / Facturación<br>Sitios de Información de Factibilidad Técnica de Colocación de Sitio Proyecto y Presupuesto Nueva Obra Civil

Concesionario: AT&T | Usuario: Alejandro Gômez Herrera & MI C+

Detalle Solicitud de Colocación

Sirva la presente Solicitud para requerir de manera formal a Iglesites la revisión y el análisis de las condiciones y características técnicas del equipo que mi<br>representada pretende instalar en el Sitio, derivado del resu

Concesionari Nombre de sitio. Latitud norte:<br>Longitud este:  $\frac{X_1^0}{X_2^0}$  XX' XX'' ID sitio cliente: Dirección de sitio: Requerimiento inicial de espacio en torre  $\begin{tabular}{c|c|c} $0$ & $0.008$ \\ \hline $0$ & $0.008$ \\ $0$ & $0.008$ \\ $0$ & $0.008$ \\ $0$ & $0.008$ \\ $0$ & $0.008$ \\ $0$ & $0.008$ \\ $0$ & $0.008$ \\ $0$ & $0.008$ \\ $0$ & $0.008$ \\ $0$ & $0.008$ \\ \hline \end{tabular}$ 0 MTS<br>0 MTS<br>0 MTS<br>0 MTS<br>0 MTS<br>0 MTS<br>0 MTS  $\begin{tabular}{|c|c|c|c|} \hline \text{OxO} &\text{CMS} &\text{CMS} \\ \hline \text{OxO} &\text{CMS} &\text{OxO} \\ \hline \text{OxO} &\text{CMS} &\text{OxO} \\ \hline \text{OxO} &\text{CMS} &\text{OxO} \\ \hline \text{O} &\text{CMS} &\text{OxO} \\ \hline \text{O} &\text{CMS} &\text{OMS} \\ \hline \end{tabular}$ Antena 1 RF (orientación)<br>Antena 2 RF (orientación)<br>Antena 3 RF (orientación) a 1 RF (N Antena 2 RF (NCR<br>Antena 3 RF (NCR Antena 2 RF (dimensiones)<br>Antena 3 RF (dimensiones) Antena 4 RF (orientación) Antena 4 RF (NCR Antena 4 RF (dimensiones) Antena 5 RF (orientación) Antena 5 RF (N Antena 5 RF (dir Antena 6 RF (orientación) Antena 6 RF (NCR)<br>Antena 7 MW (NCR) Antena 6 RF (dimensiones) Antena 8 MW (orientación) Antena 8 MW (NCF Antena 8 MW (diámetro 0 MHz<br>0 MHz<br>0 MHz<br>0 MHz<br>0 MHz<br>0 GHz ntena 1 RF (frecuencias) RX  $\begin{array}{|c|c|c|c|} \hline \multicolumn{1}{|c|}{\textbf{O}} & \multicolumn{1}{|c|}{\textbf{MH}} \\\hline \end{array}$ itena 1 RF  $\overline{16}$ Antena 1 RF (peso) Antena 1 RF (recuencies) RX 0 MHz<br>
Antena 2 RF (recuencies) RX 0 MHz<br>
Antena 2 RF (recuencies) RX 0 MHz<br>
Antena 3 RF (recuencies) RX 0 MHz<br>
Antena 5 RF (recuencies) RX 0 MHz<br>
Antena 5 RF (recuencies) RX 0 MHz<br>
Antena 6 RF 0 KGS<br>0 KGS<br>0 KGS<br>0 KGS Antena 2 RF (frecuencias) TX<br>Antena 3 RF (frecuencias) TX Antena 2 RF (peso)<br>Antena 3 RF (peso) tena 4 RF (peso Antena 5 RF (frecuencias) TX<br>Antena 6 RF (frecuencias) TX Antena 5 RF (peso)<br>Antena 6 RF (peso)  $KGS$ Antena 7 MW (fre  $\overline{\phantom{a}}$   $\overline{\phantom{a}}$   $\overline{\$ Linea de transmisión RF calibre:<br>Linea de transmisión MW calibre: Requerimiento de espacio en piso Superficie<br>Gabinete 1 Tecnología  $\mathbb{M}^2$ Observaciones Gabinete 2 Tecnología Gabinete 3 Tecnología Gabinete 4 Tecnología Requerimiento de espacio para instalación de equipo de suministro de energía Superficie  $\sim$  M  $^2$ Capacidad de transformador Se adjunta a la presente Solicitud (i) Código de Visita Técnica, si la hay (ii) Resultado del Análisis de Factibilidad, y (iii) Anteproyecto de colocación de la<br>arquitectónica y la elevación de la Torre, así cono la locali Fecha de recepción de la Solicitud A Solicitar servicio

Aviso de Privacidad | Copyright (C) 2016, Telesites | Condiciones de Uso

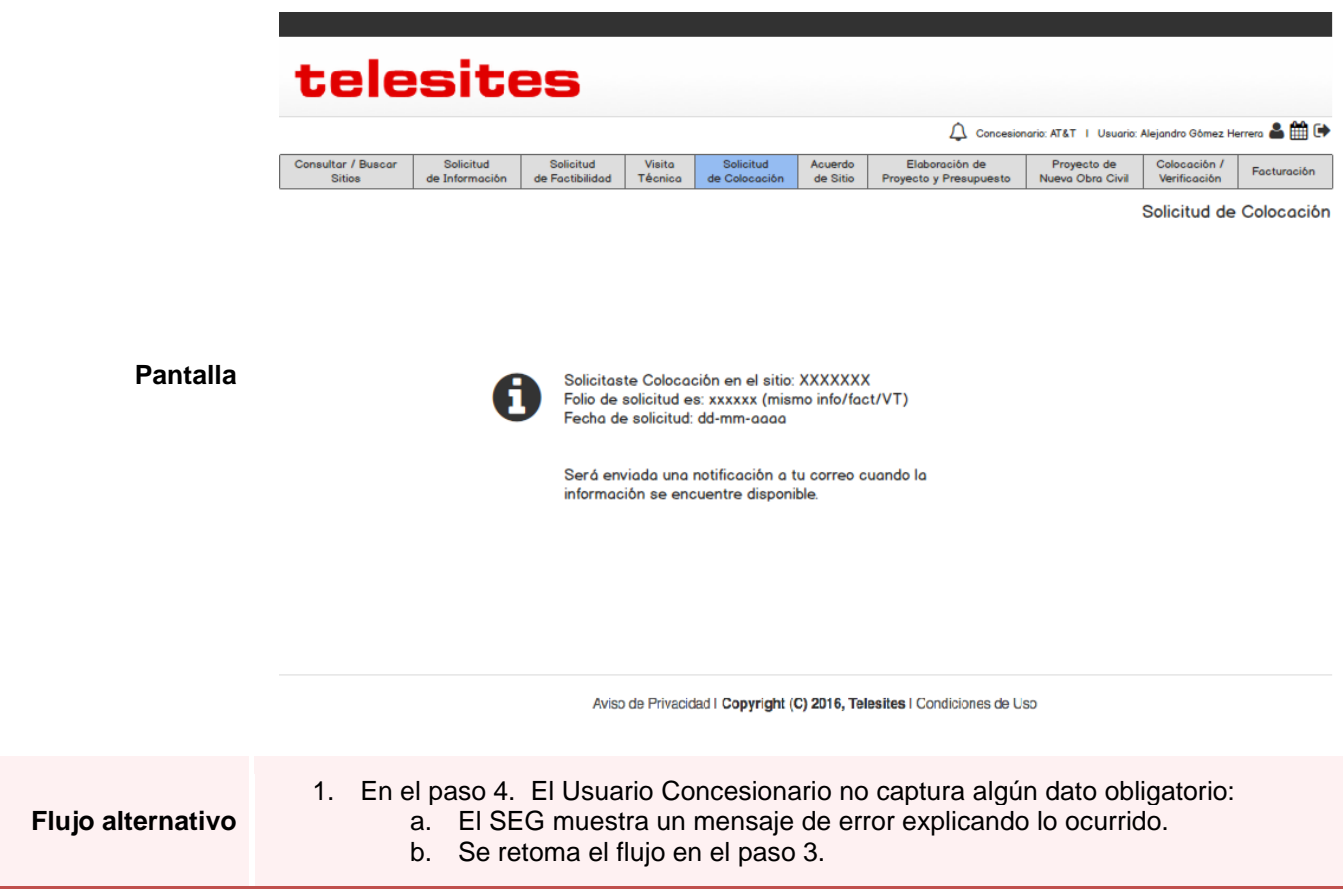

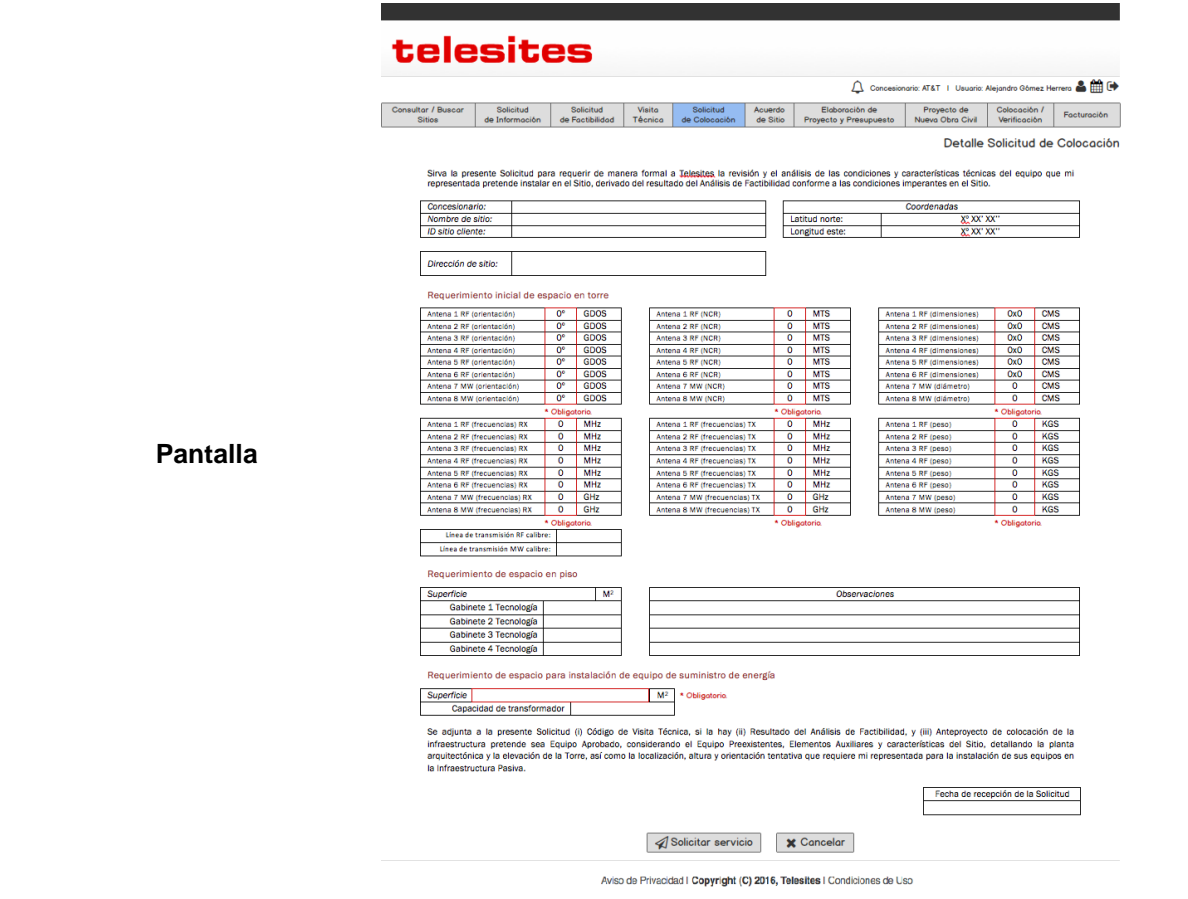

### 3.7. Acuerdos de Sitio

### *Consultar Acuerdos de Sitio*

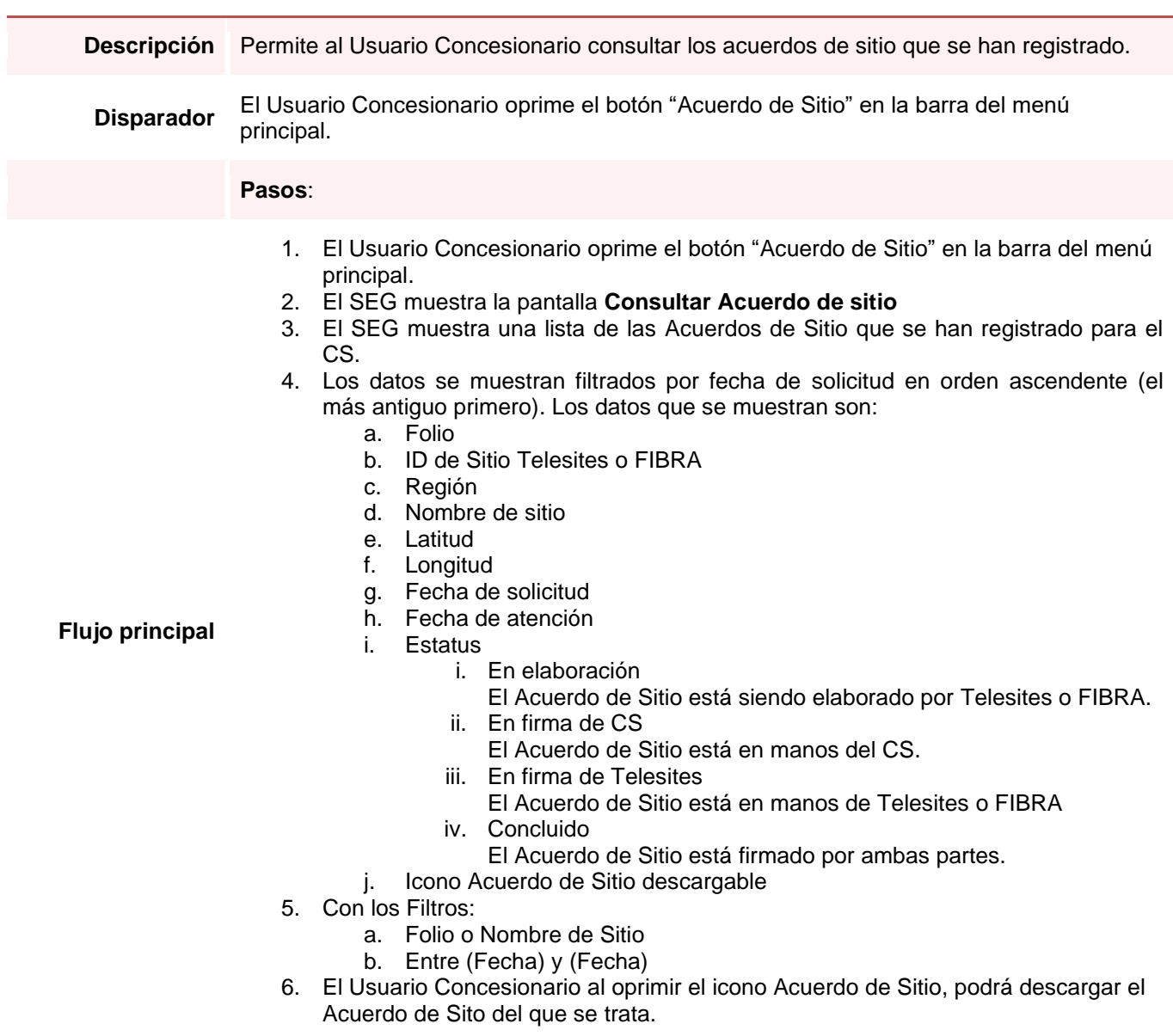

### *Consultar Acuerdos de Sitio*

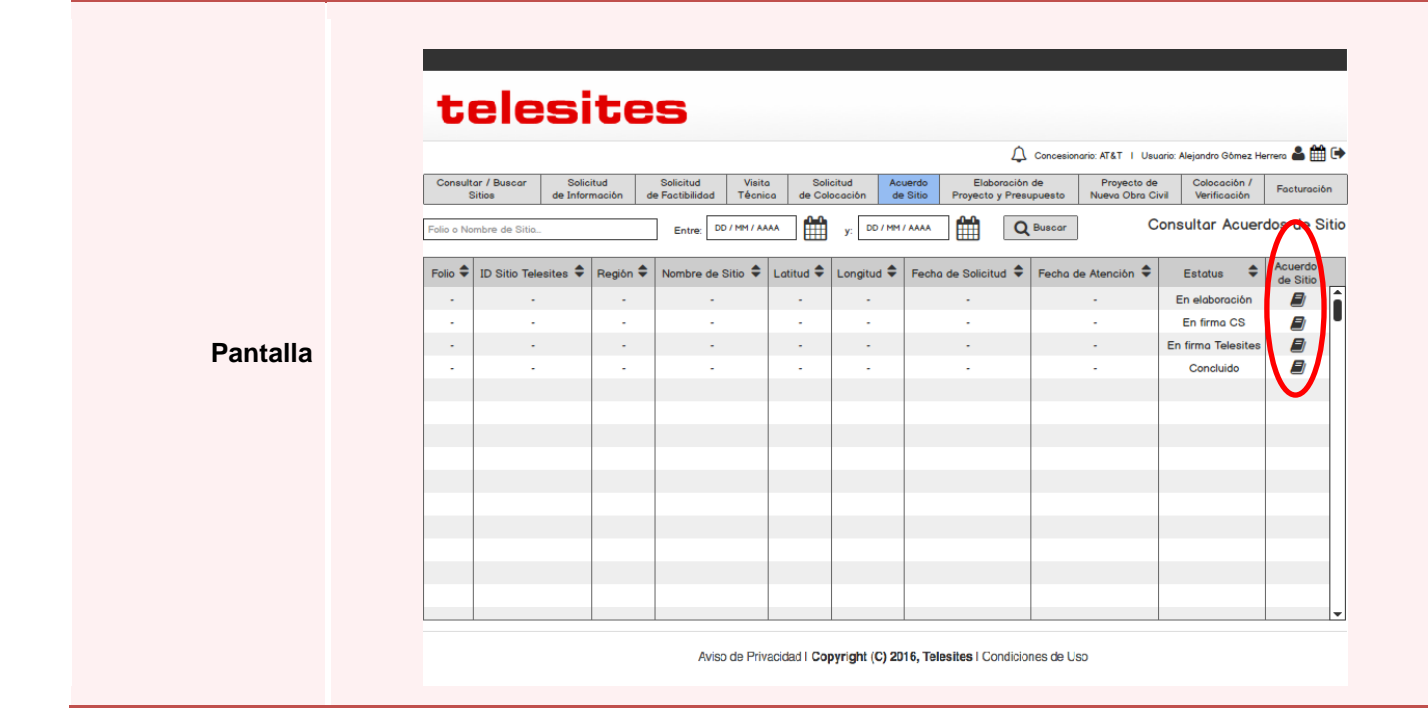

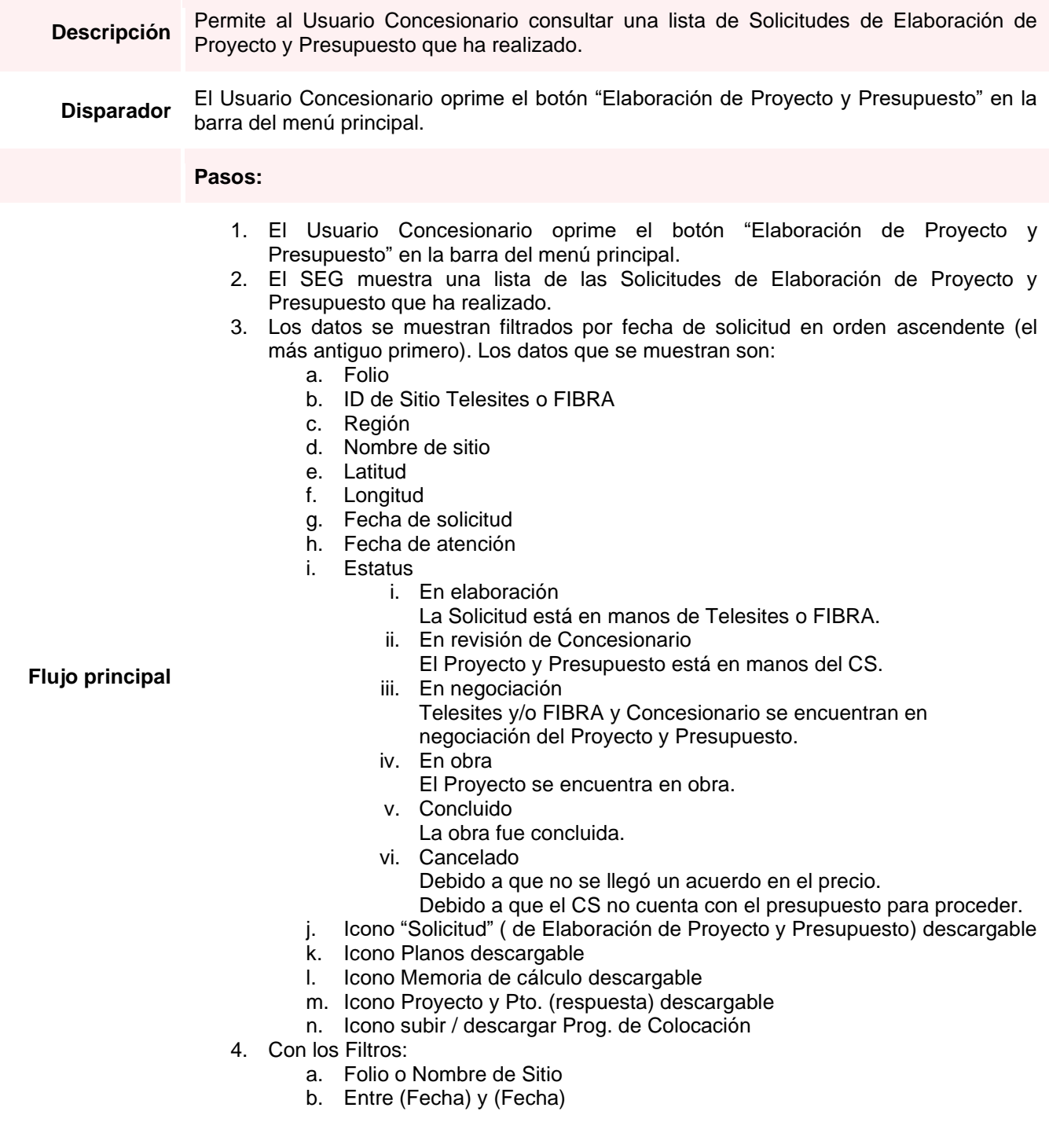

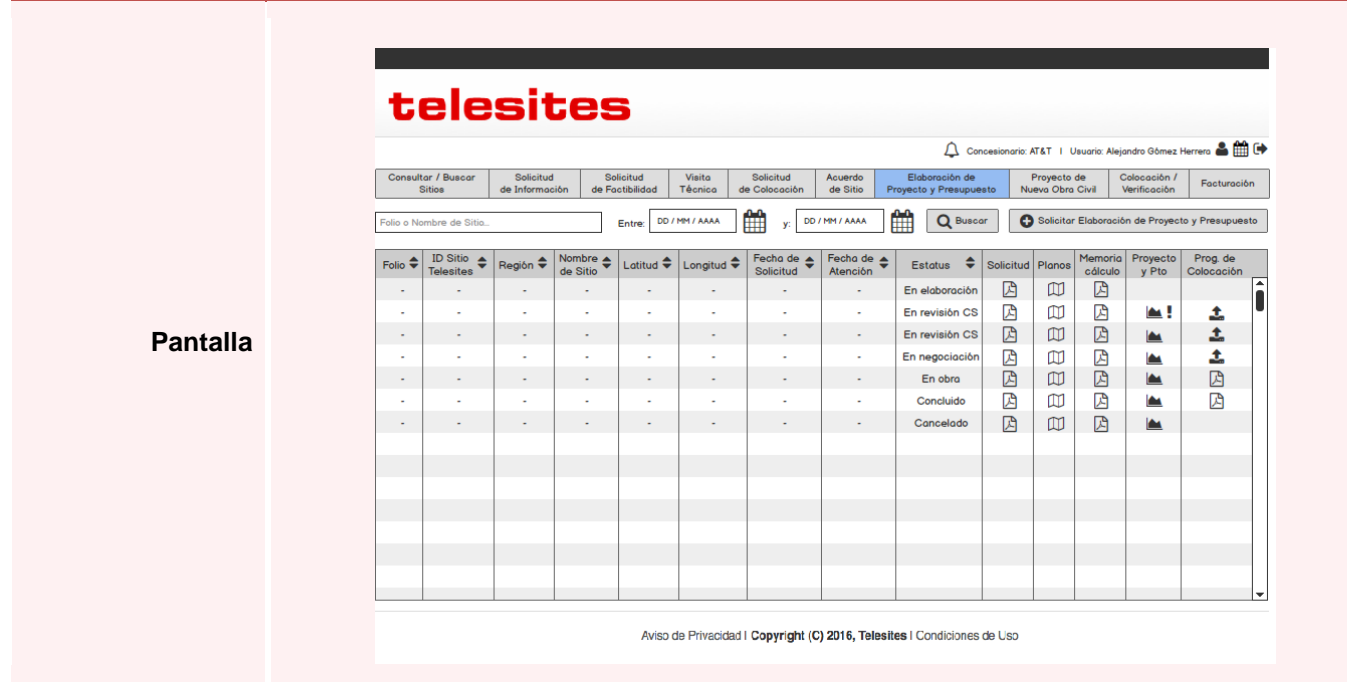

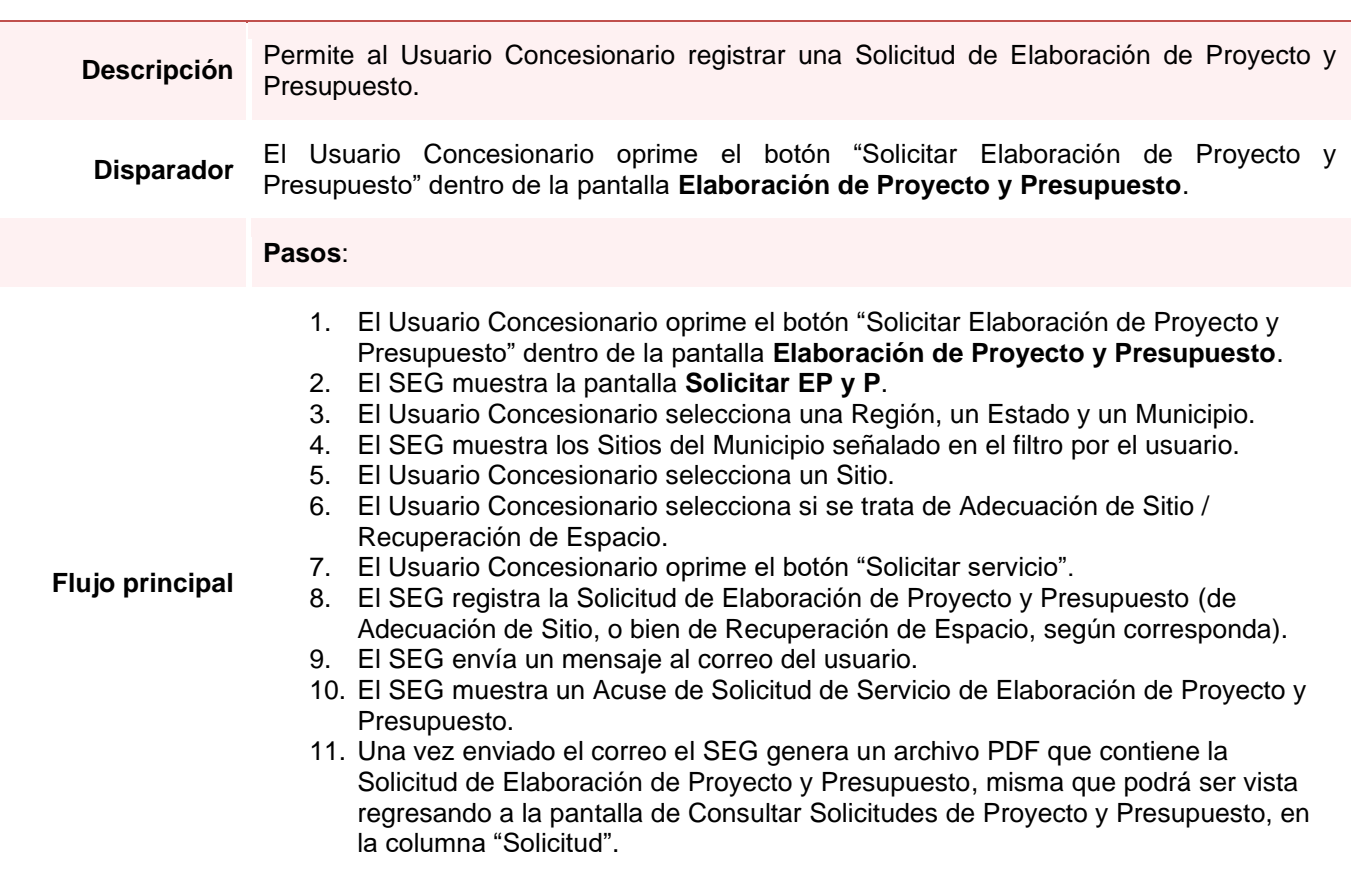

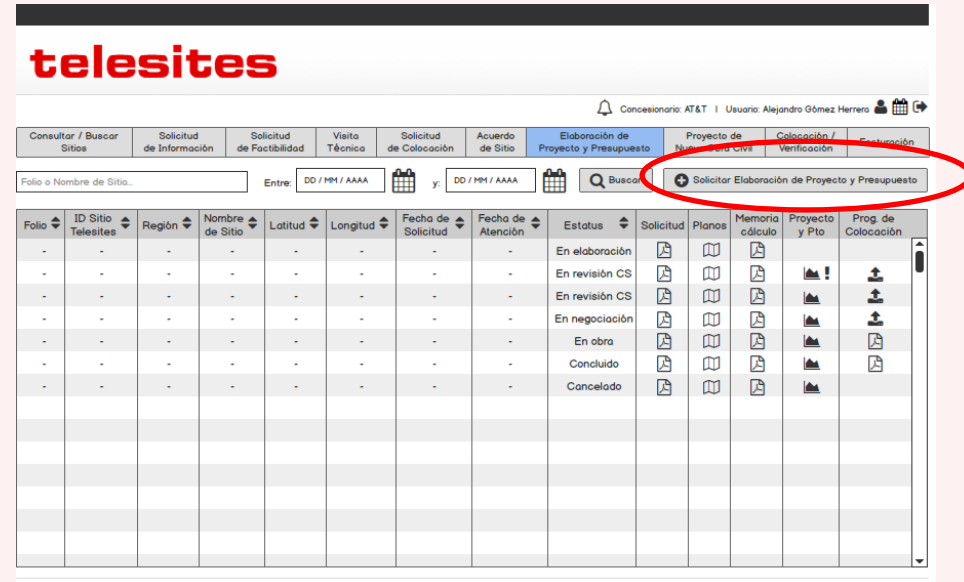

Aviso de Privacidad I Copyright (C) 2016, Telesites I Condiciones de Uso

### **Pantalla**

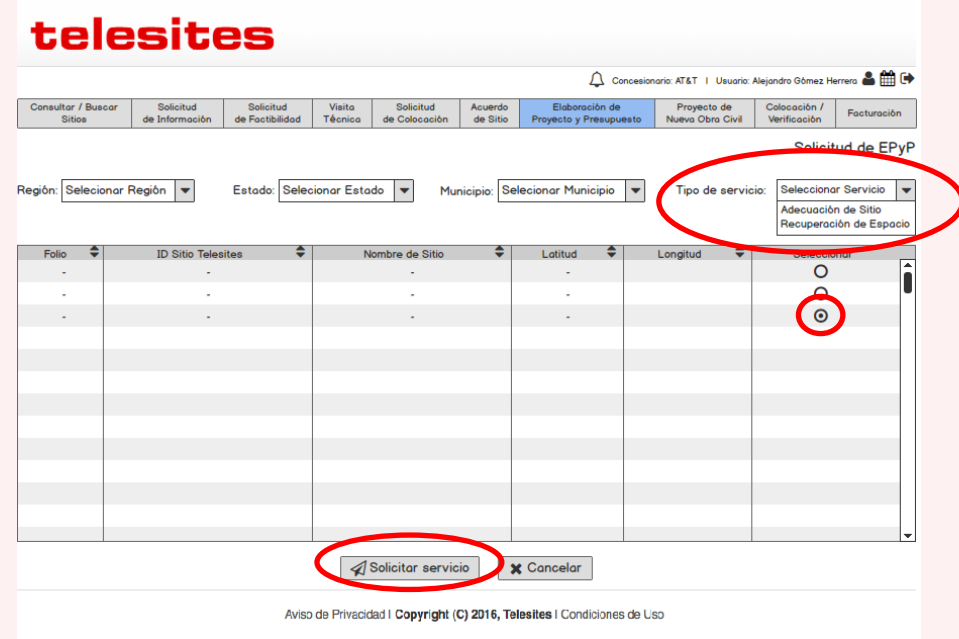

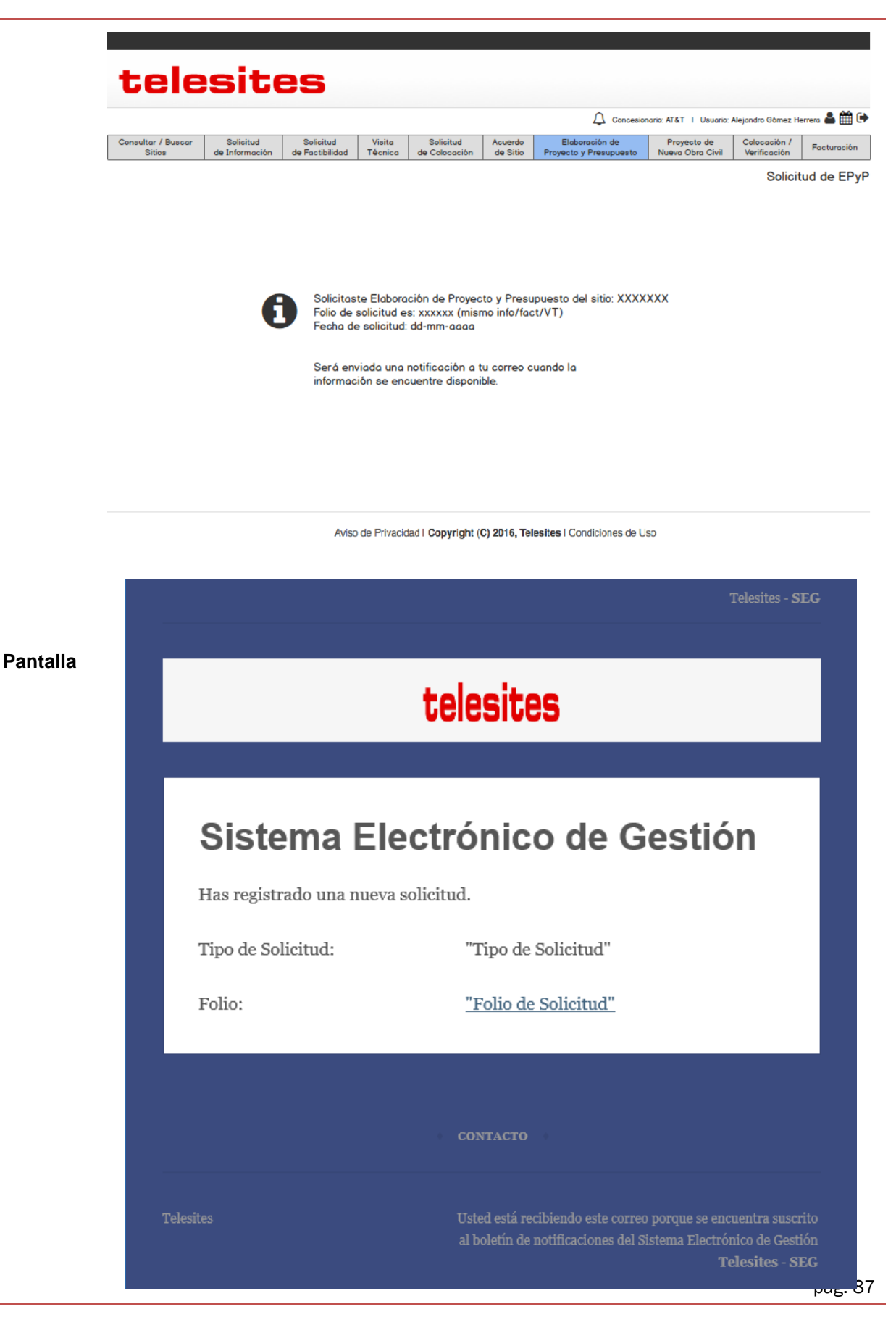

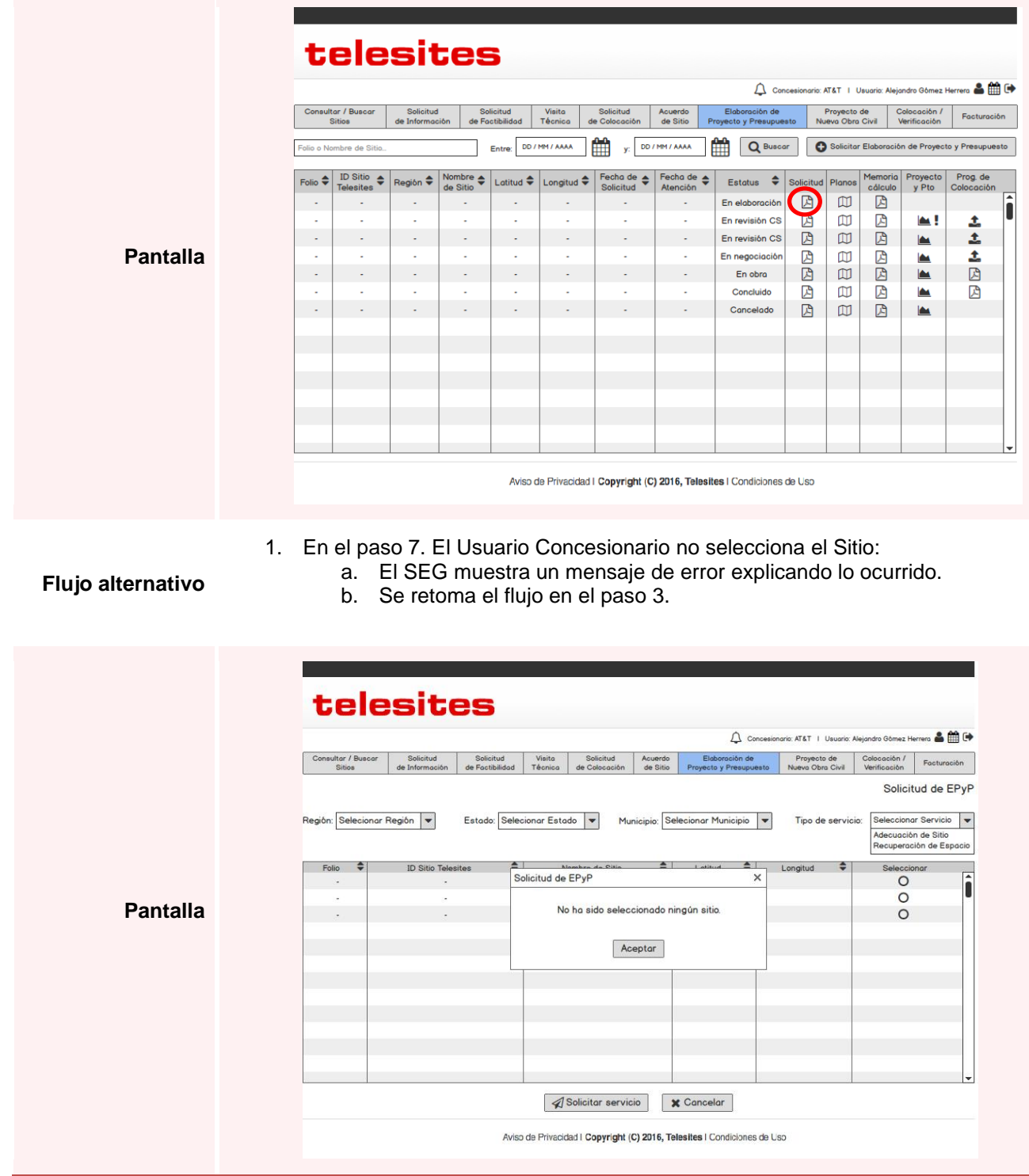

**Restricción**

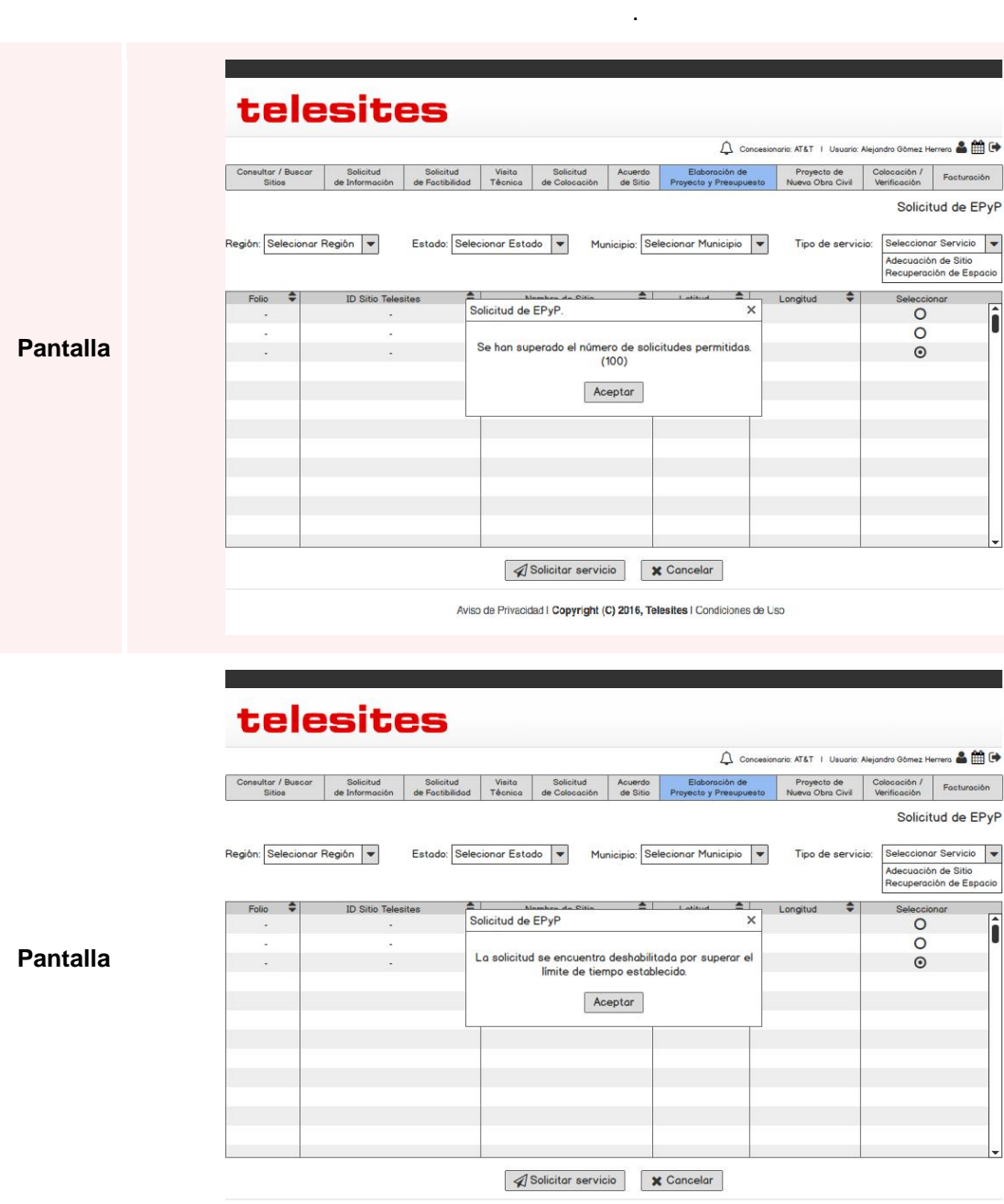

• Máximo de solicitudes mensuales por CS: 100. (Inciso 2.7.8 "Plazos de Entrega, Parámetros e Indicadores de Calidad" del Anexo I "Servicios" de la Oferta) • Esta funcionalidad se desactiva 10 días hábiles después de la notificación de

la Solicitud de proyecto y presupuesto", del Anexo 1 de la Oferta).

Resultado del Análisis de Factibilidad (Inciso 2.7.5 "Plazo para la presentación de

Aviso de Privacidad I Copyright (C) 2016, Telesites I Condiciones de Uso

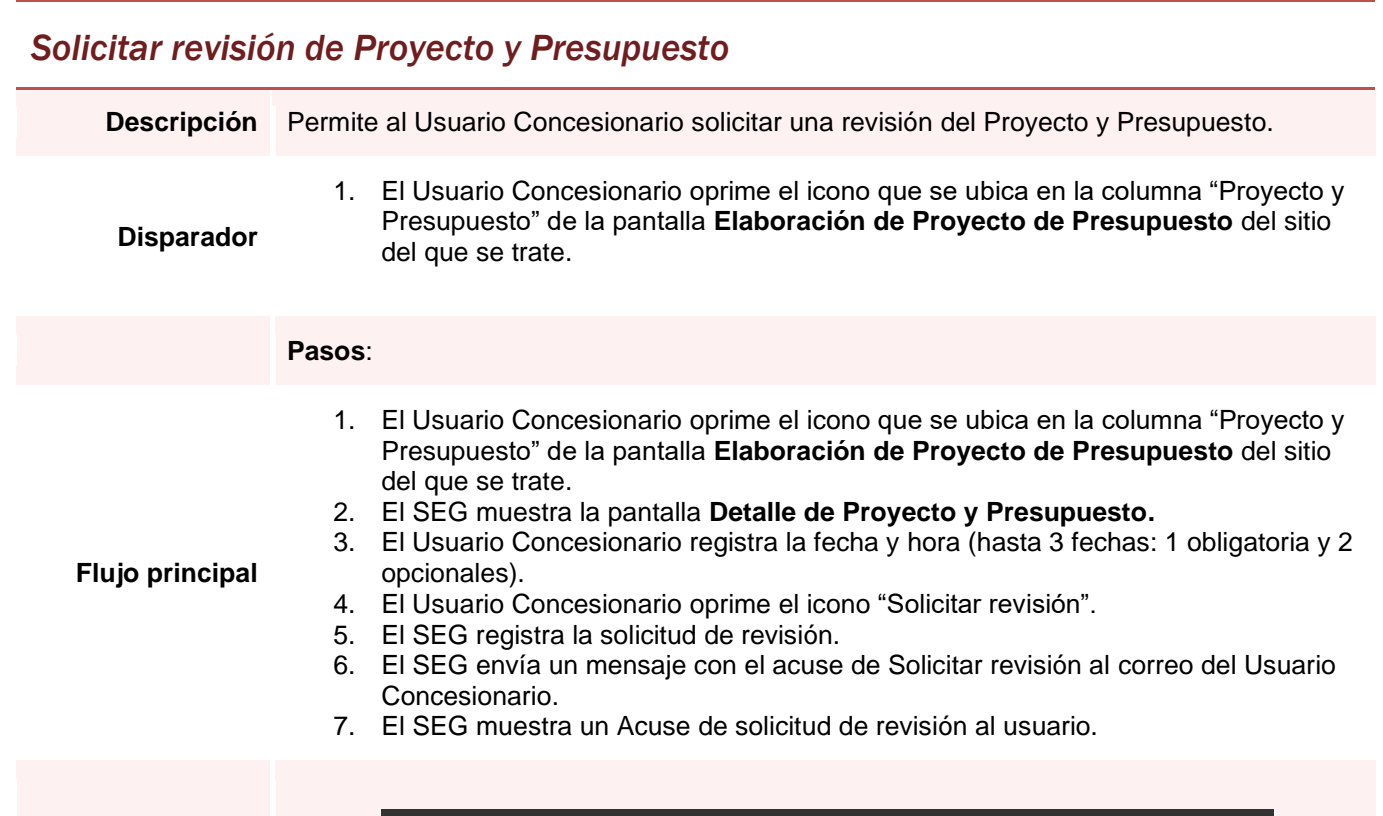

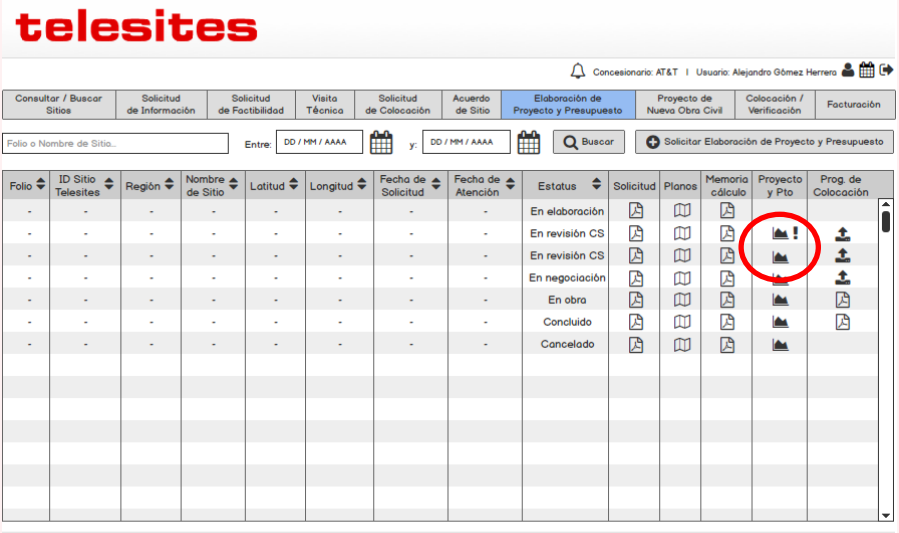

Aviso de Privacidad | Copyright (C) 2016, Telesites | Condiciones de Uso

# *Solicitar revisión de Proyecto y Presupuesto*

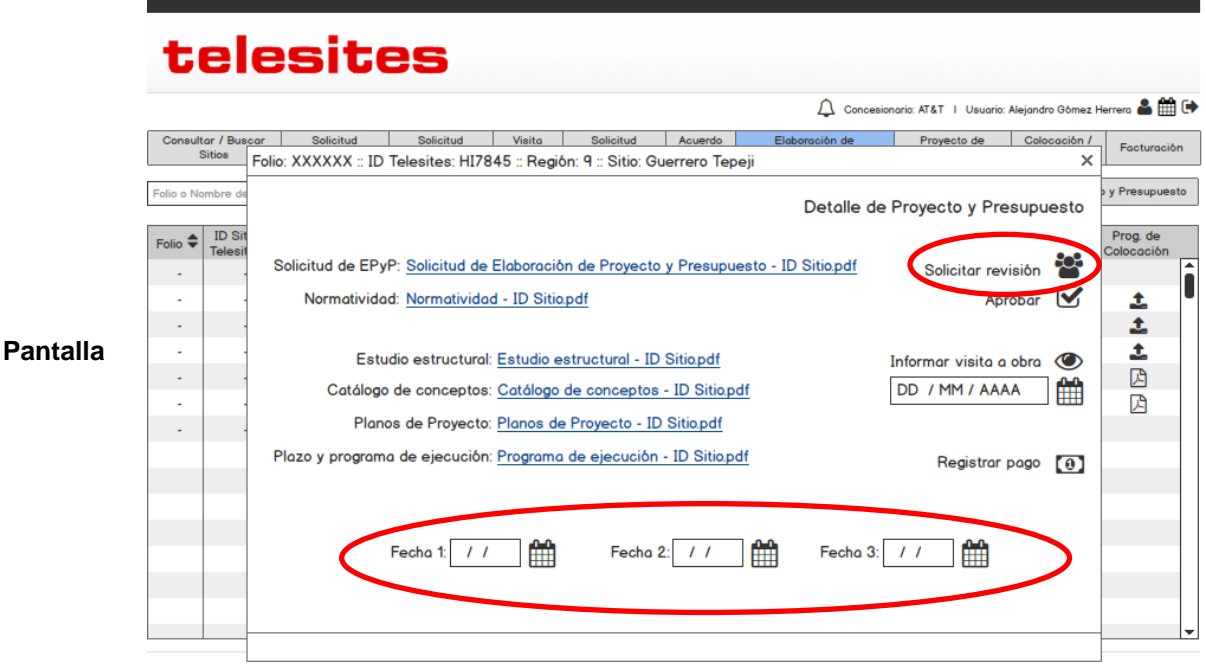

#### Aviso de Privacidad I Copyright (C) 2016, Telesites I Condiciones de Uso

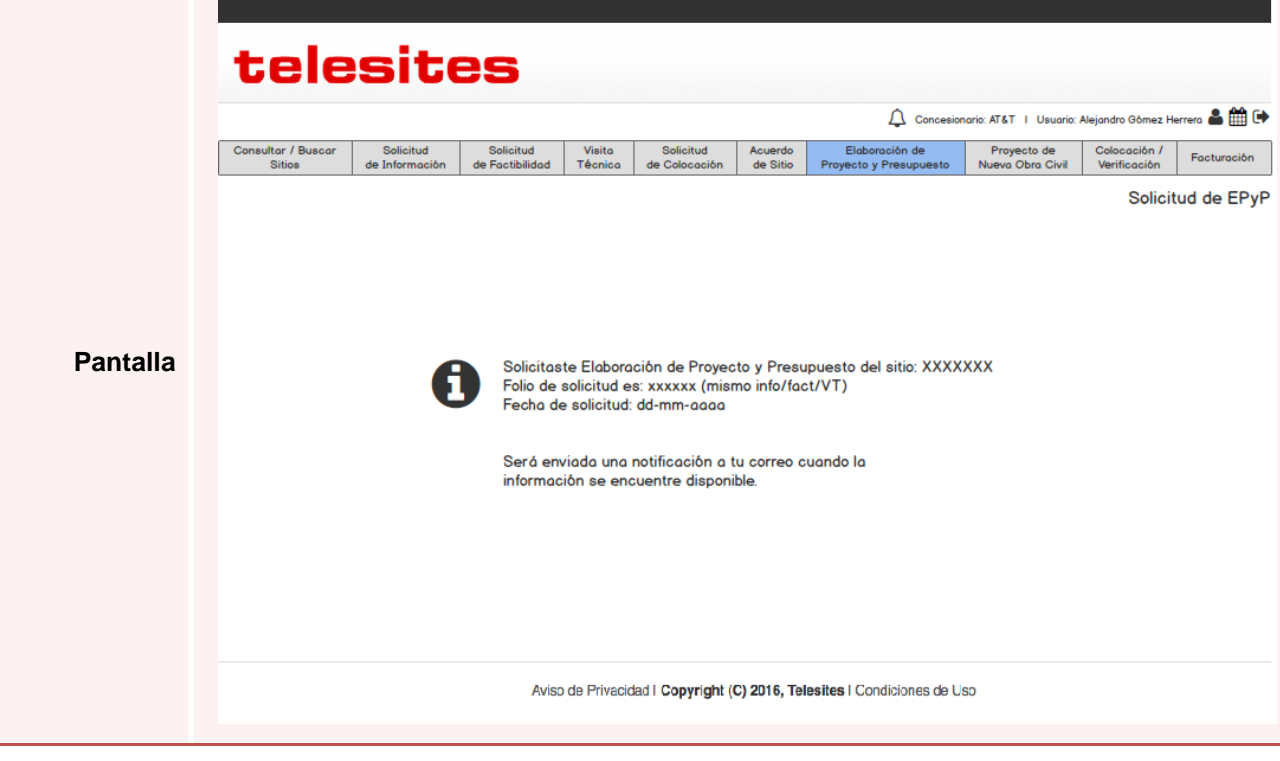

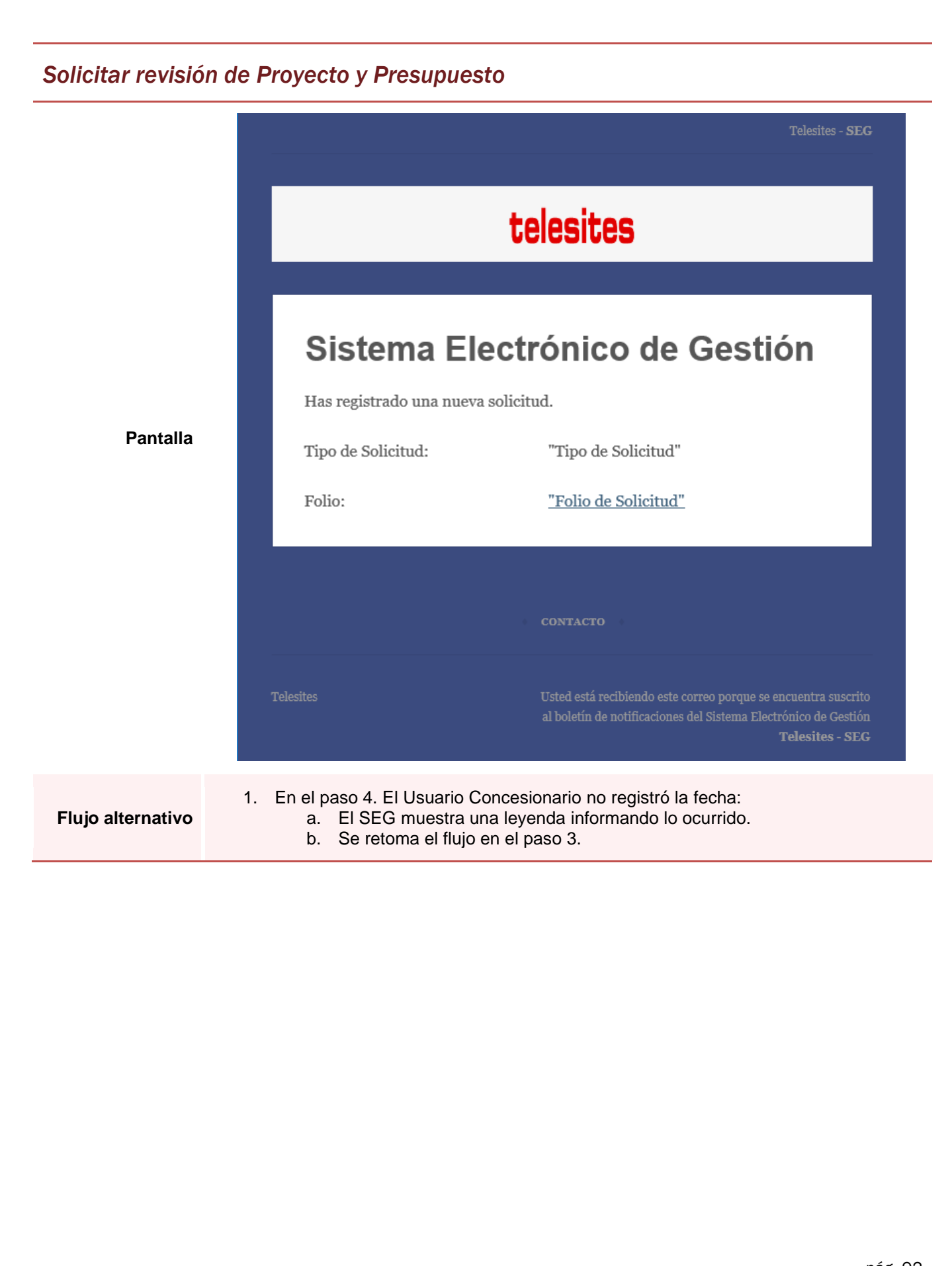

### *Solicitar revisión de Proyecto y Presupuesto*

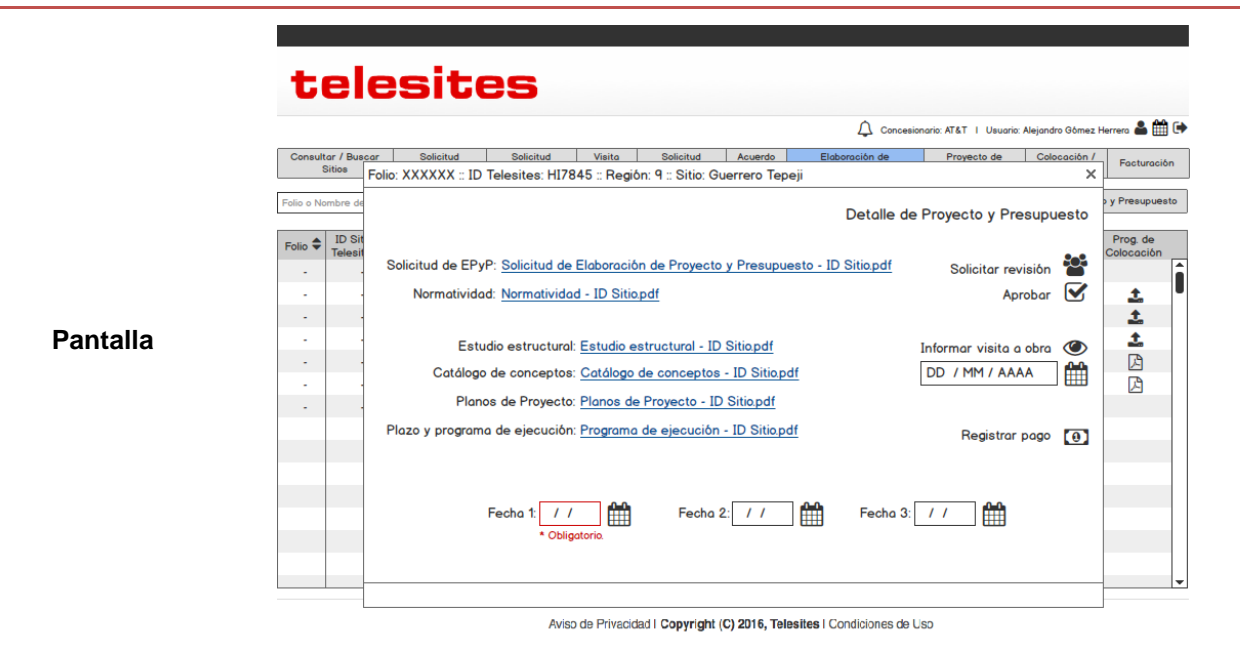

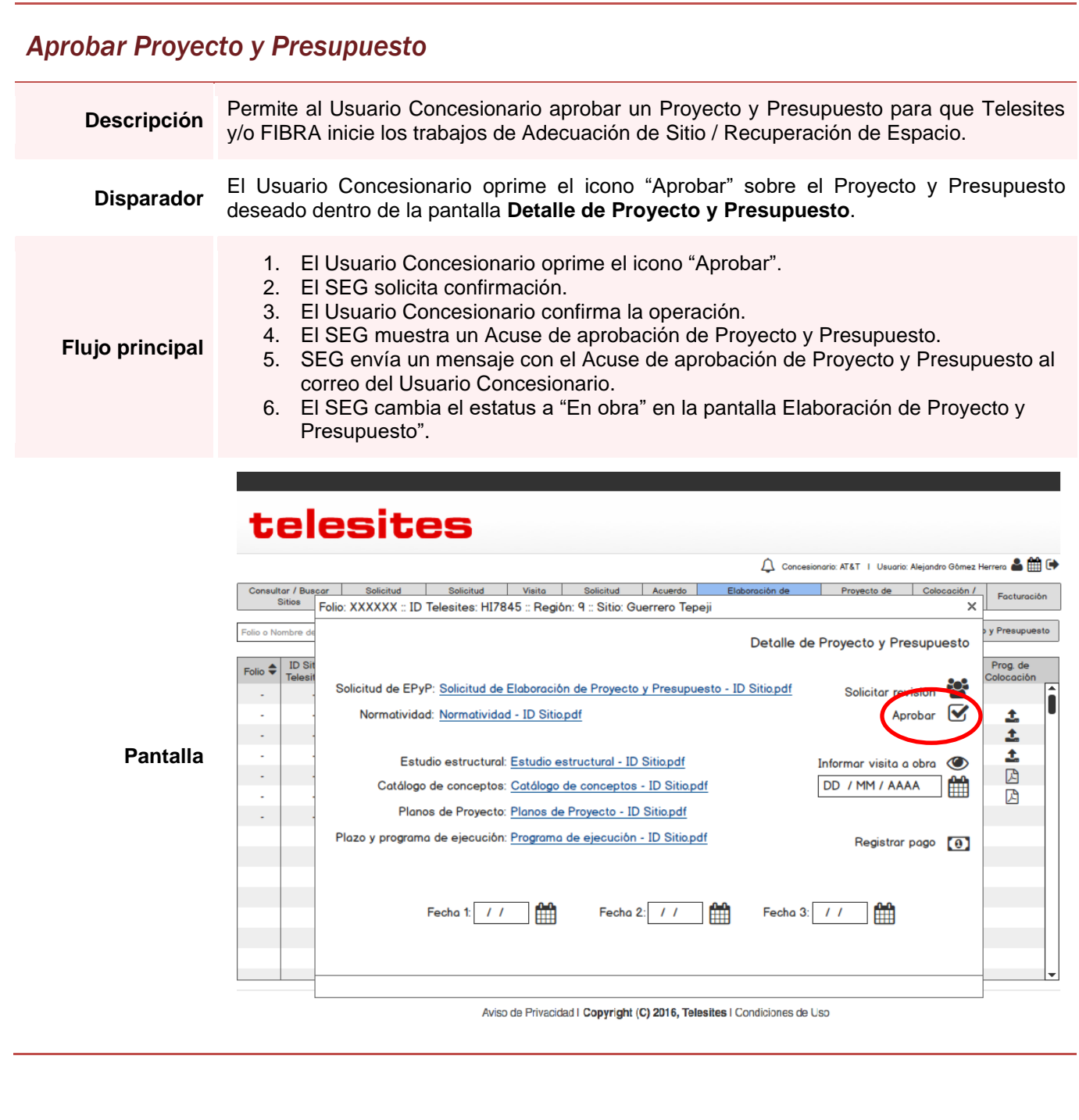

# *Aprobar Proyecto y Presupuesto*

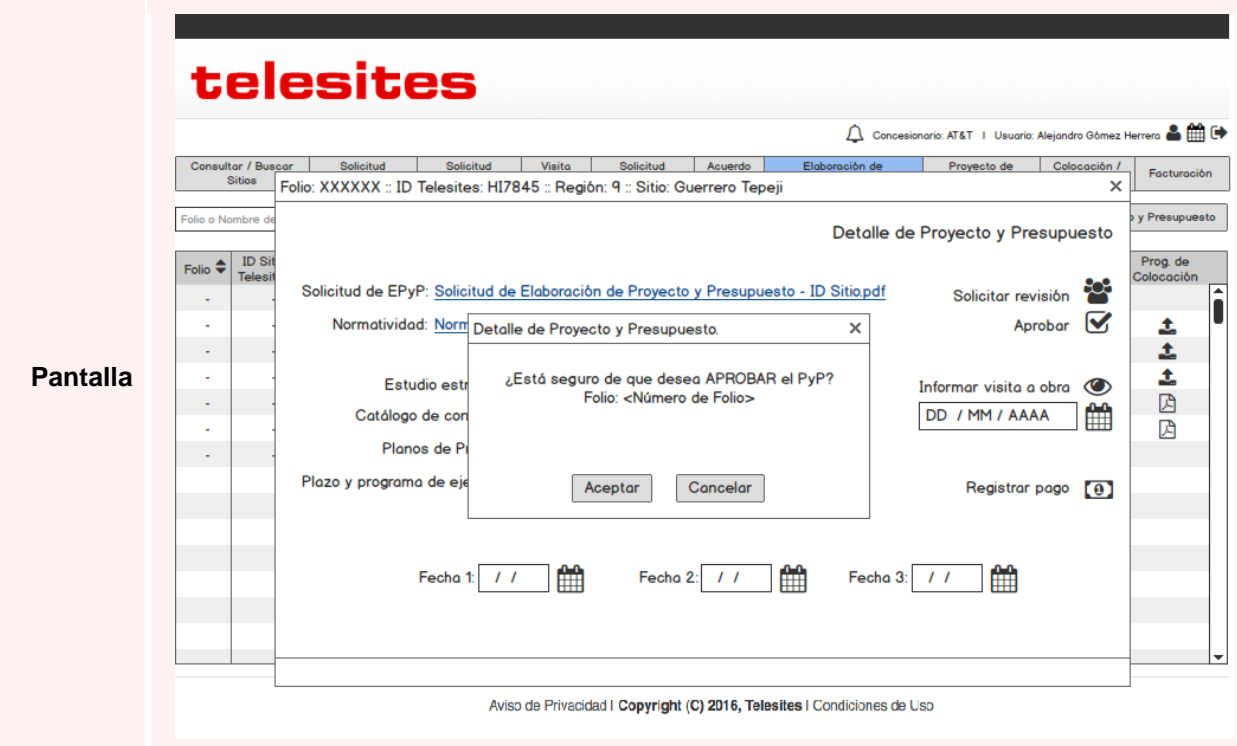

# telesites

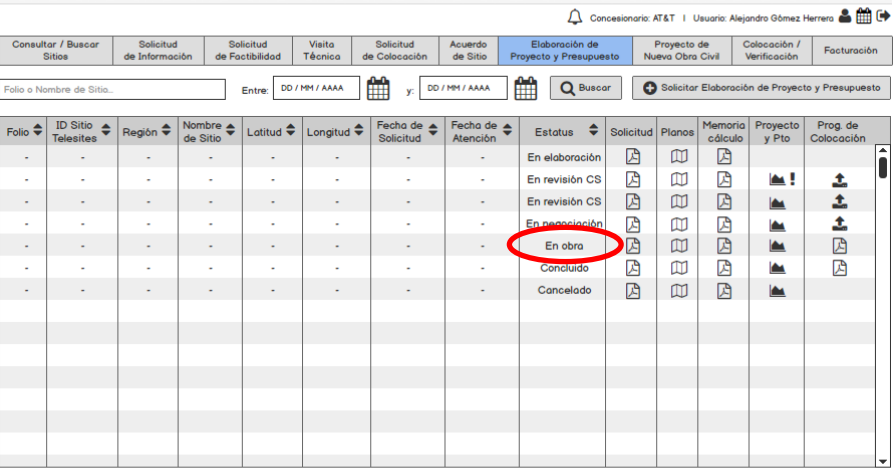

**Pantalla**

Aviso de Privacidad | Copyright (C) 2016, Telesites | Condiciones de Uso

# *Aprobar Proyecto y Presupuesto*

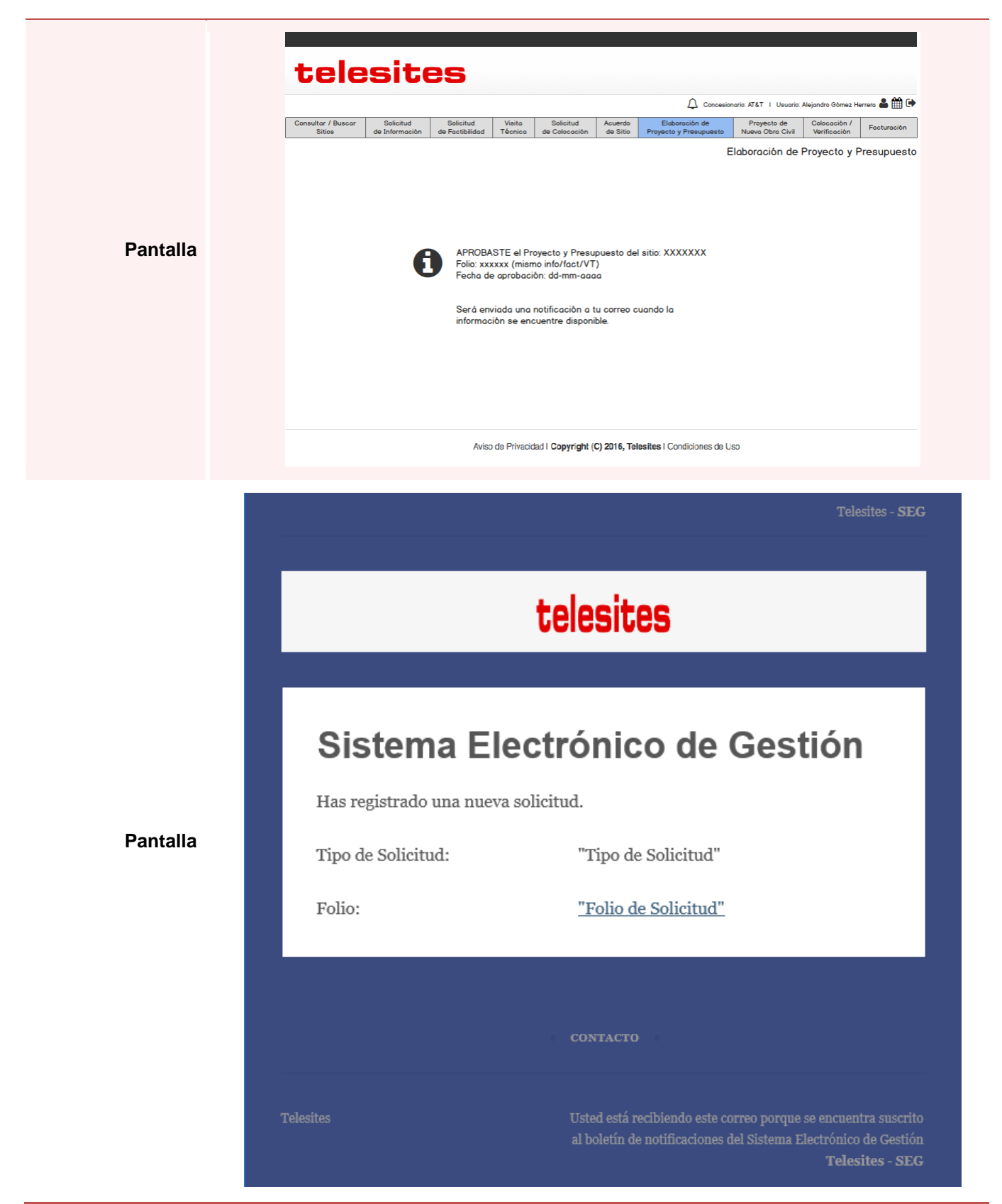

**Descripción** Permite al Usuario Concesionario informar a la Gerencia Comercial con 48 horas de anticipación que realizará una visita a los trabajos solicitados.

**Disparador** El Usuario Concesionario oprime el botón "Informar visita a obra" en la pantalla Detalle de Proyecto y Presupuesto.

#### **Pasos**:

- 1. El Usuario Concesionario selecciona la fecha y hora en que solicita realizar la visita a la obra.
- 2. El Usuario Concesionario oprime el botón "Informar visita a obra".
- 3. El SEG registra la fecha y hora de visita a obra.
- **principal**

**Flujo** 

- 4. SEG envía un mensaje con el Acuse de Informe de visita a obra al correo del Usuario Concesionario.
- 5. El SEG muestra un Acuse al usuario.

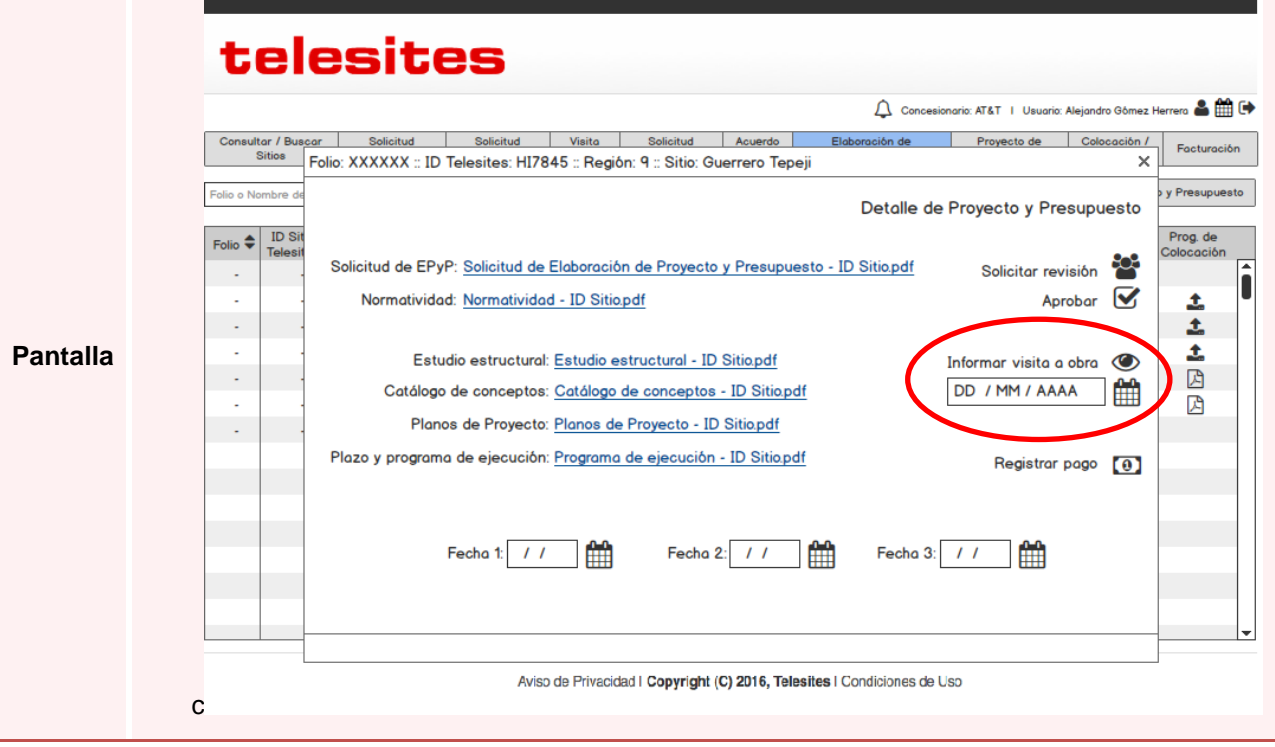

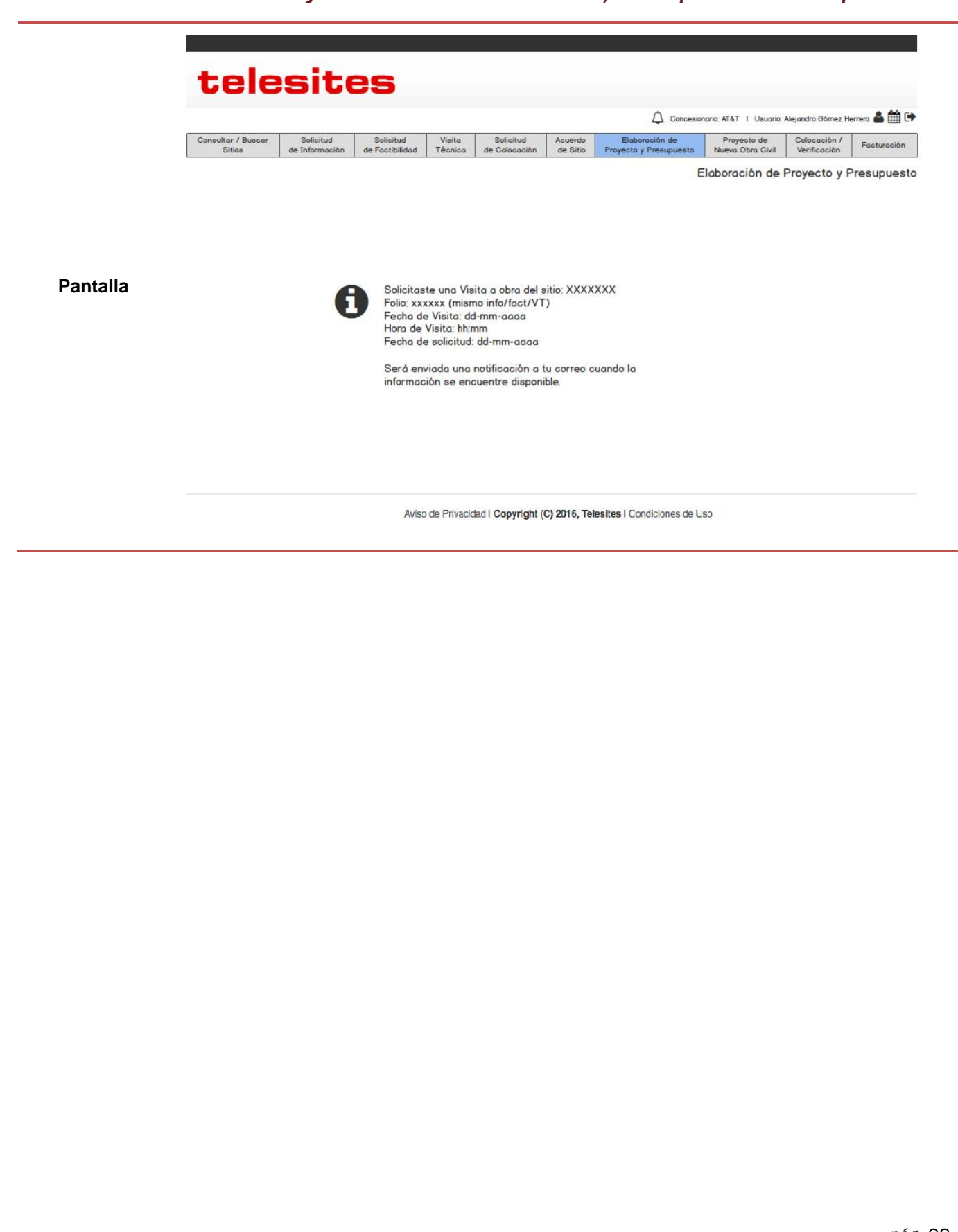

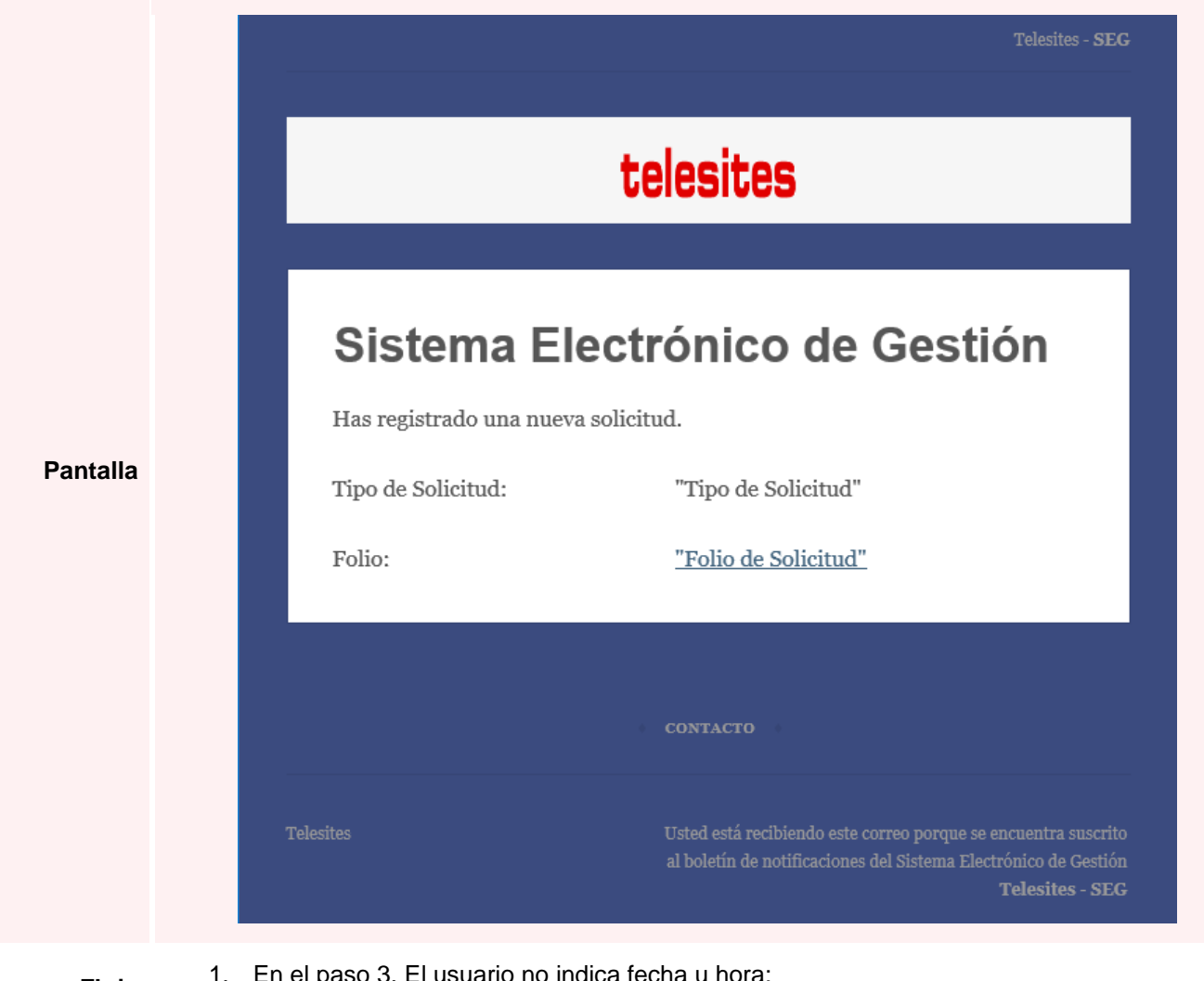

**Flujo alternativo**

- 1. En el paso 3. El usuario no indica fecha u hora:
	- a. El SEG muestra un mensaje de error explicando lo ocurrido.
	- b. Se retoma el flujo en el paso 2.

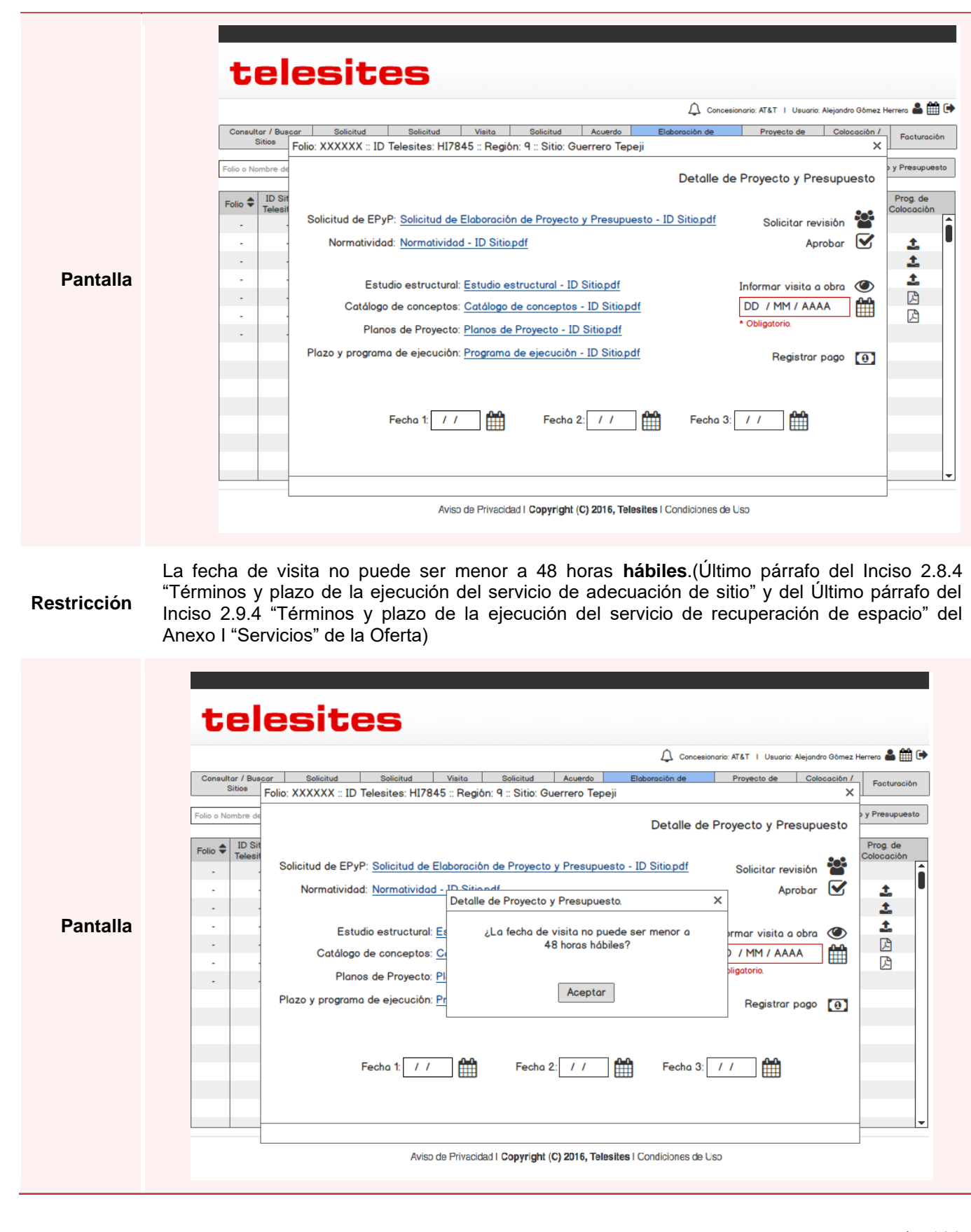

### *Registrar comprobante de pago por servicio de Adecuación / Recuperación*

**Descripción** Permite al Usuario Concesionario registrar un comprobante de pago por servicio de Adecuación de Sitio / Recuperación de Espacio.

**Disparador** El Usuario Concesionario oprime el botón "Registrar pago" en la pantalla **Detalle de Proyecto y Presupuesto.**

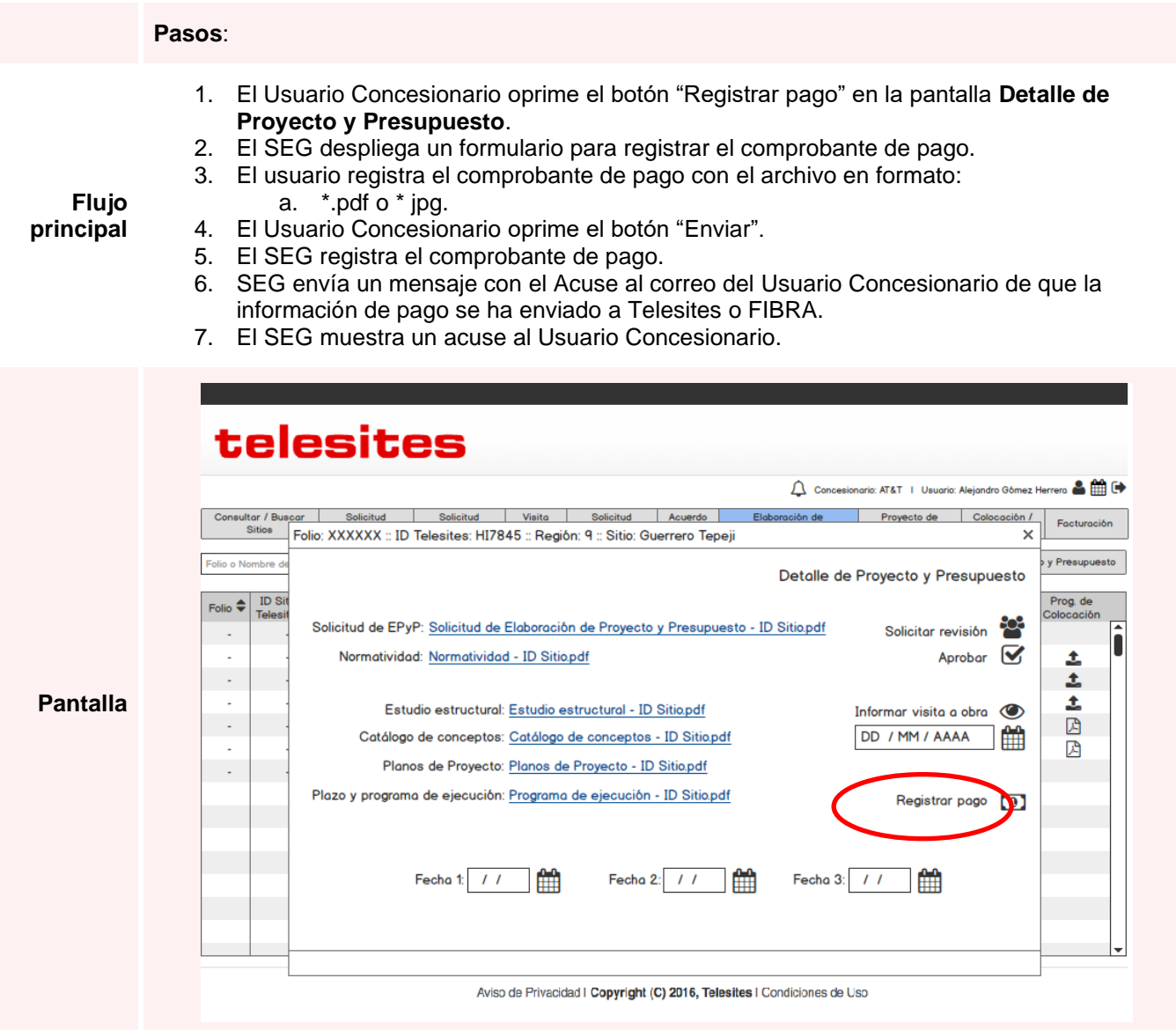

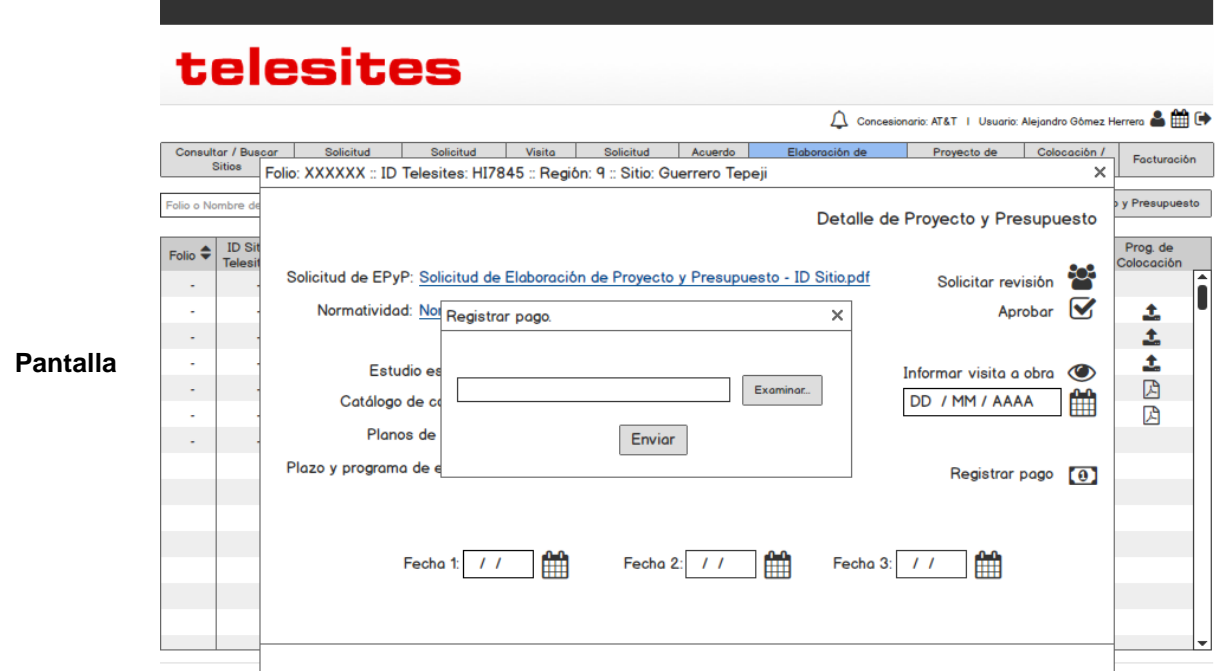

Aviso de Privacidad | Copyright (C) 2016, Telesites | Condiciones de Uso

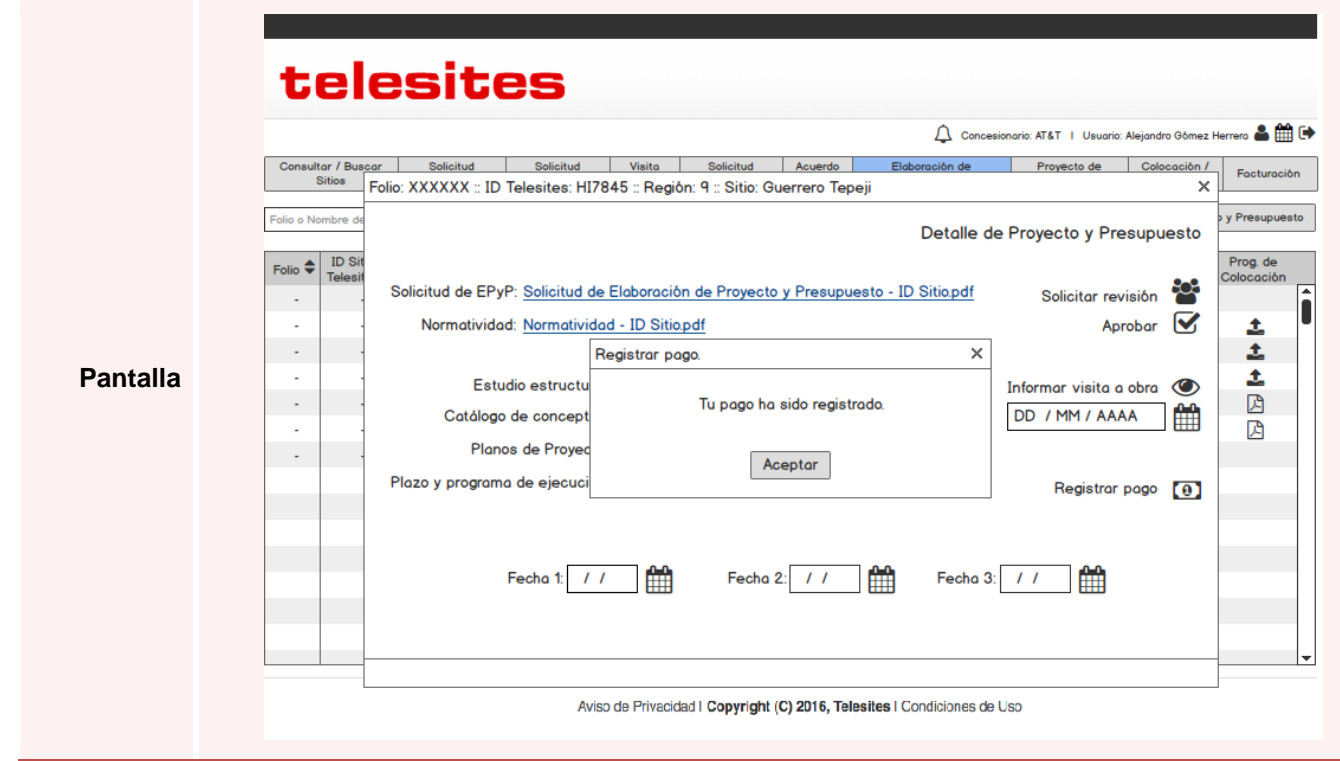

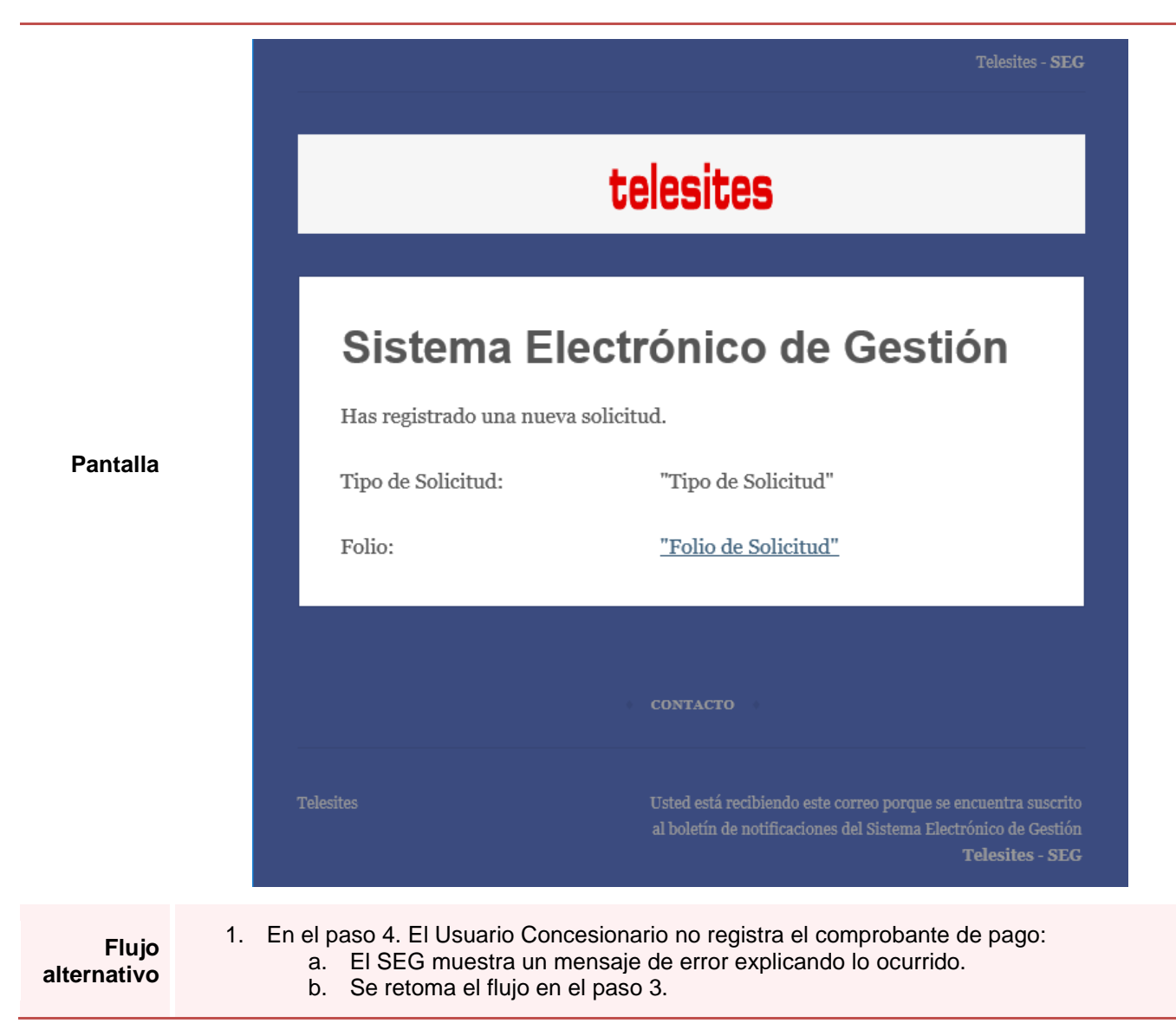

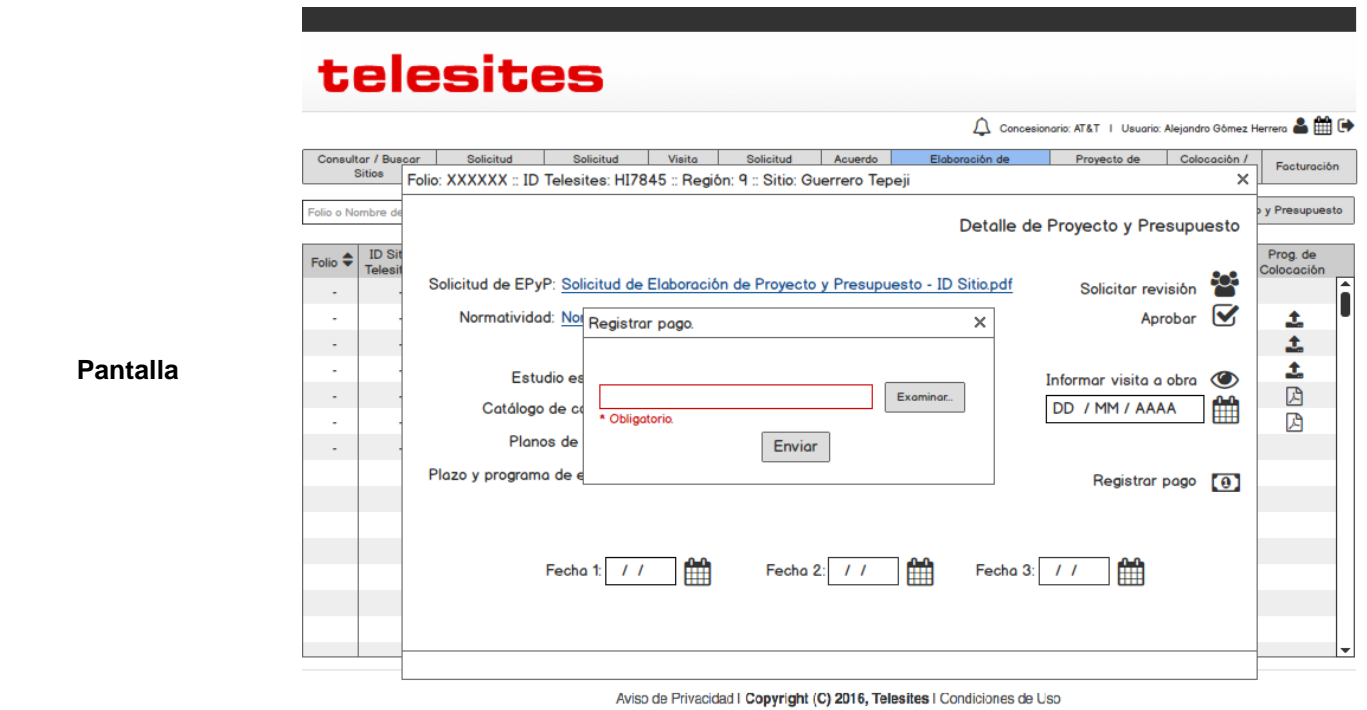

pág. 104

### 3.9 Programa de Nueva Obra Civil

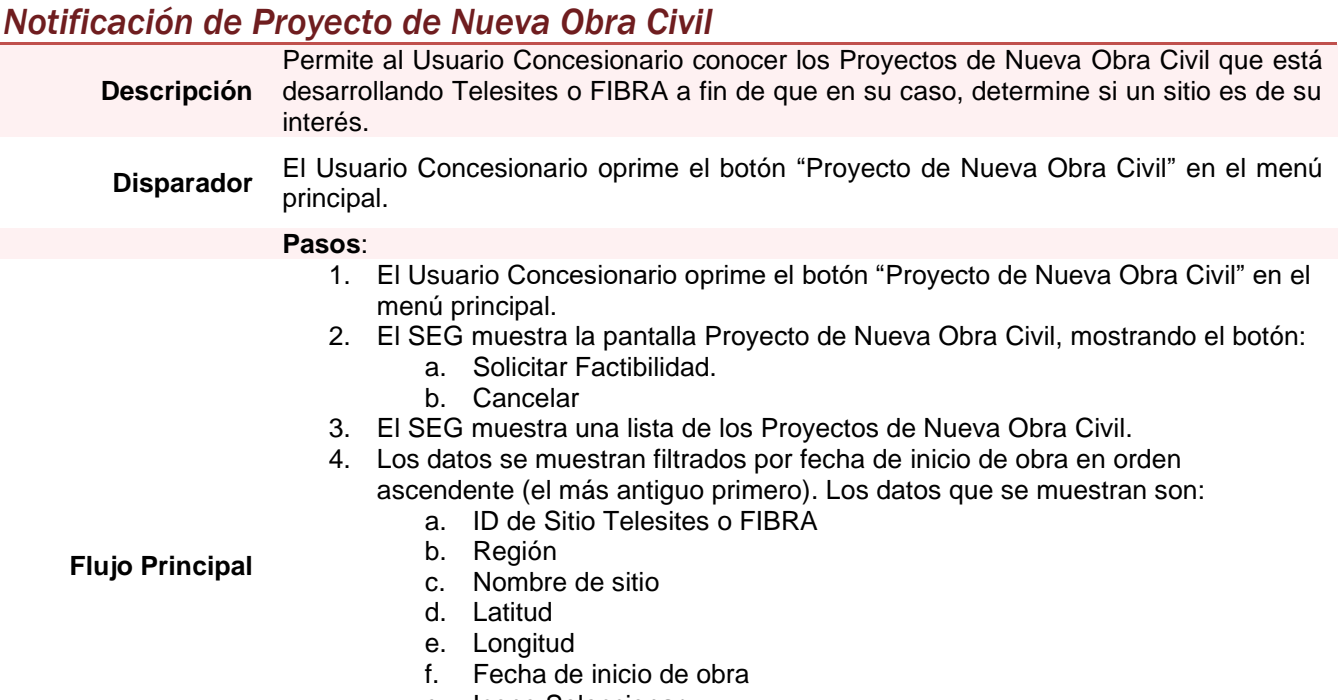

- g. Icono Seleccionar
- 5. En el supuesto de que el Usuario Concesionario se interese por un sitio de la lista mostrada, selecciona el sitio y oprime el botón "Solicitar Factibilidad".
- 6. Hecho lo anterior el SEG lo remite al flujo de Solicitud de Factibilidad que se detalla en el numeral 3.4 del presente manual.

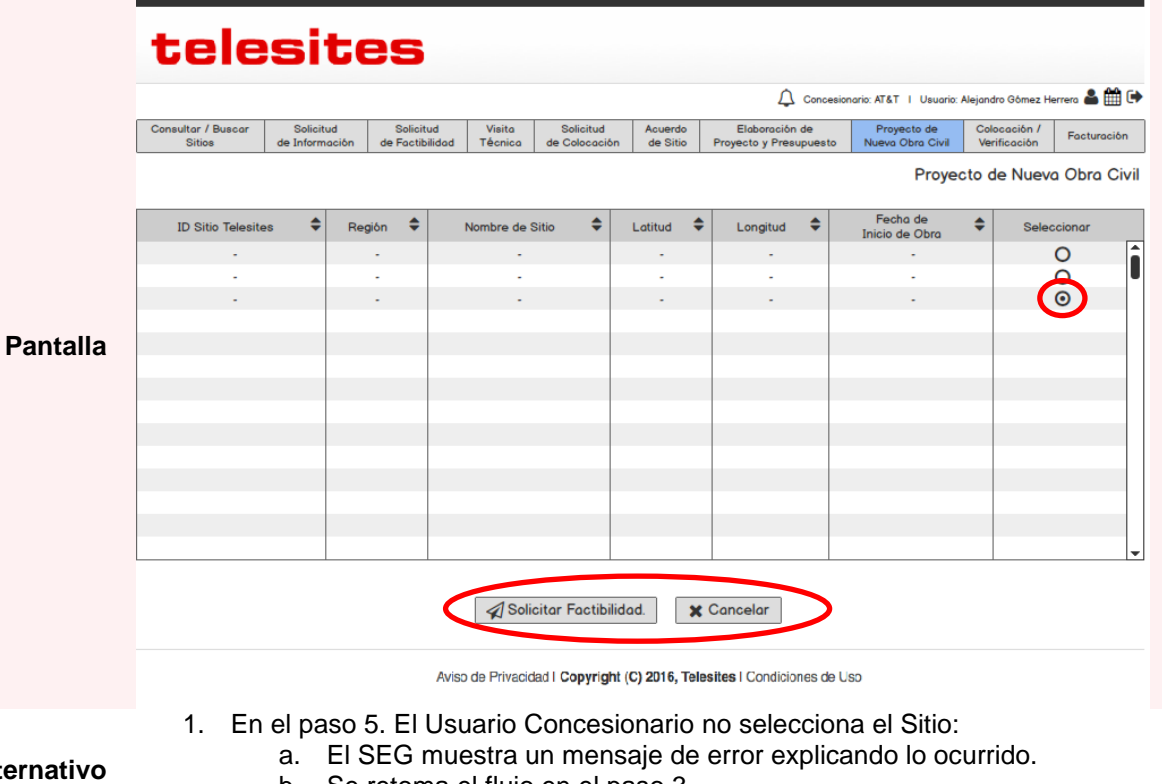

- **Flujo alter**
- b. Se retoma el flujo en el paso 3.

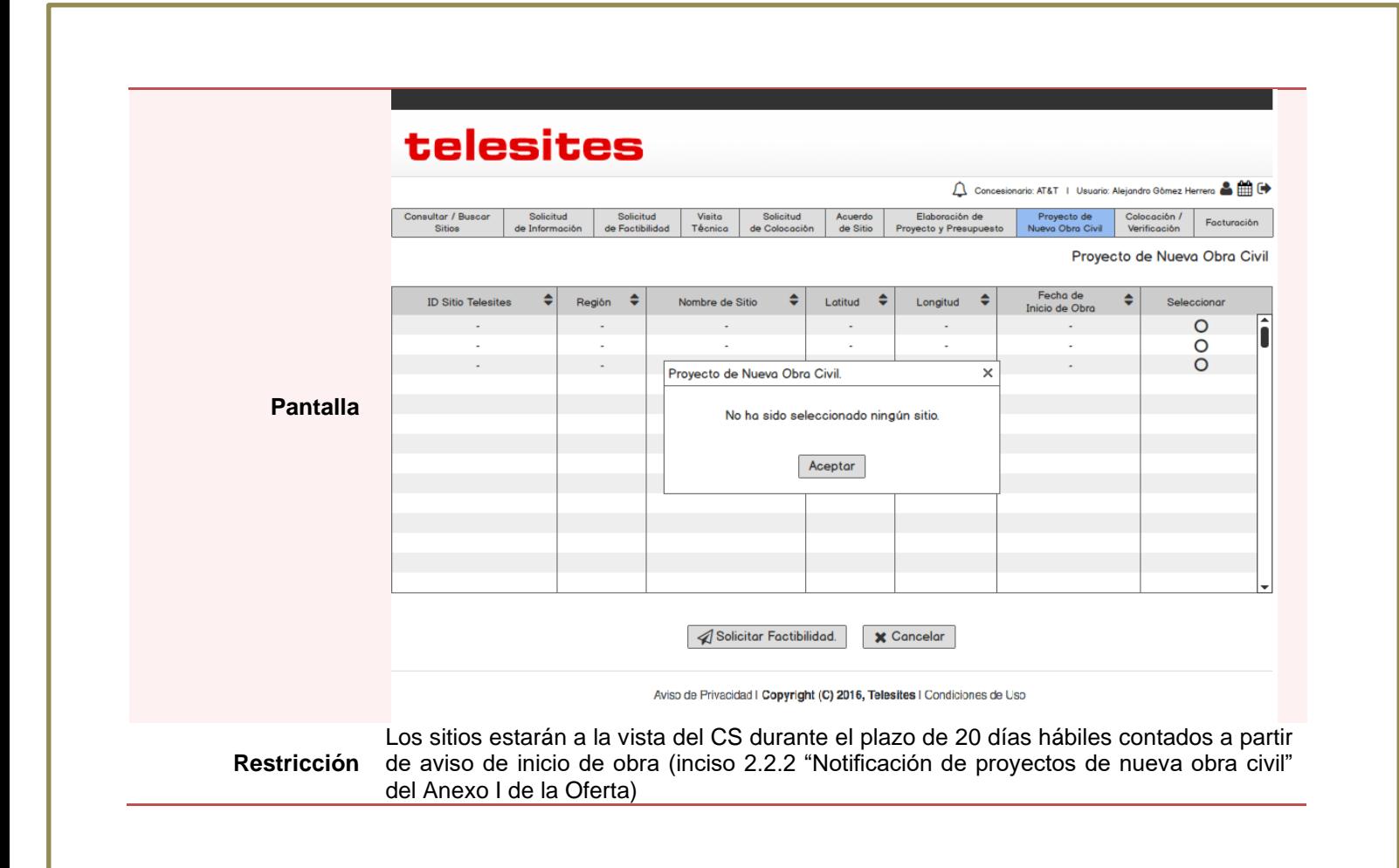

### 3.10 Programa de Colocación de Equipo

# *Registrar Programa de Colocación*

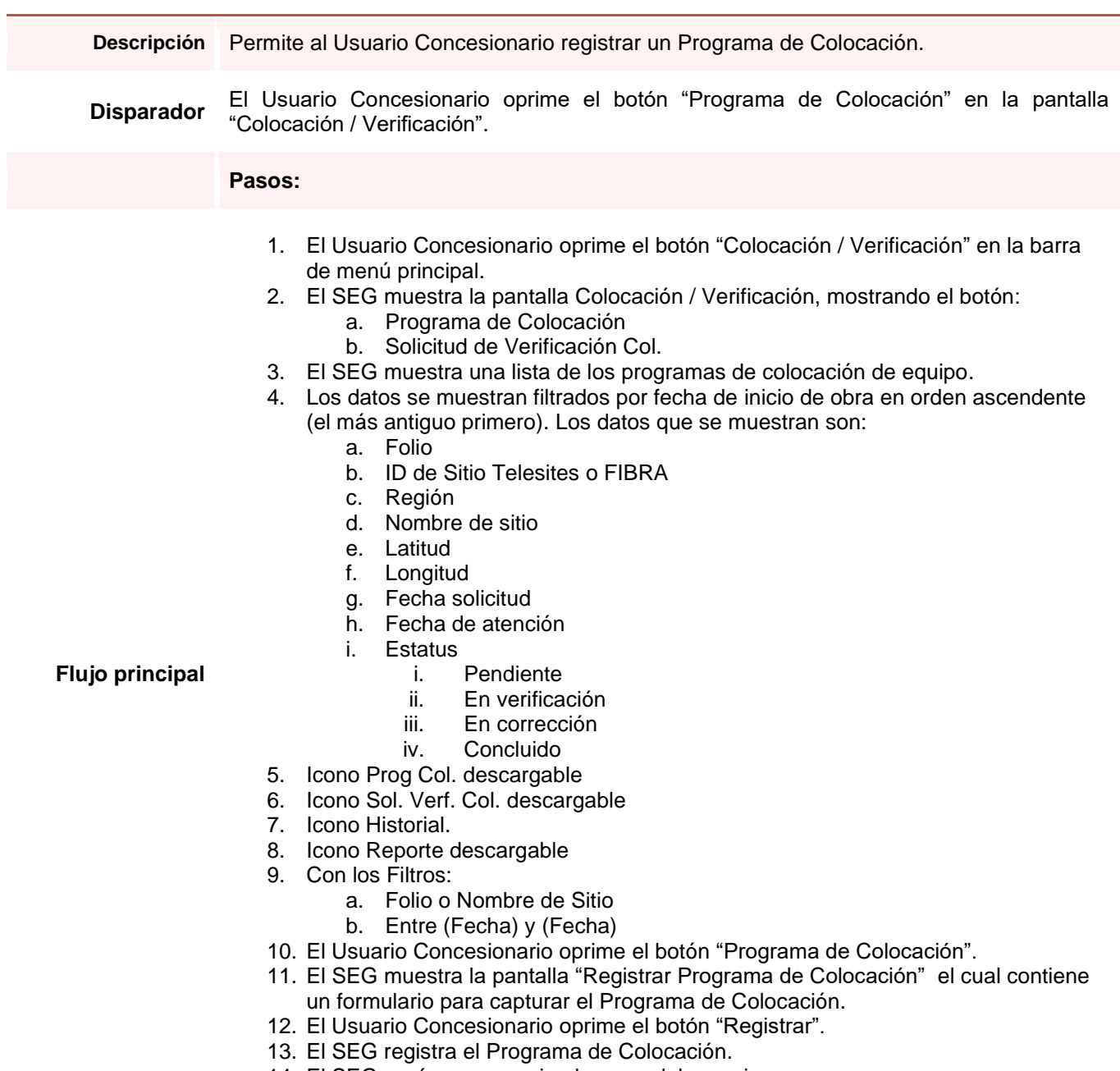

14. El SEG envía un mensaje al correo del usuario. 15. El SEG muestra un acuse al usuario.
### *Registrar Programa de Colocación*

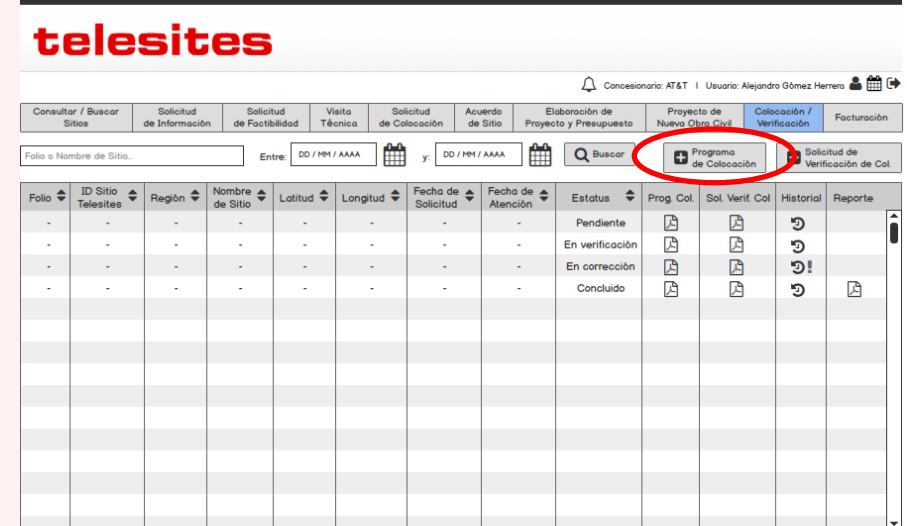

Aviso de Privacidad | Copyright (C) 2016, Telesites | Condiciones de Uso

## telesites

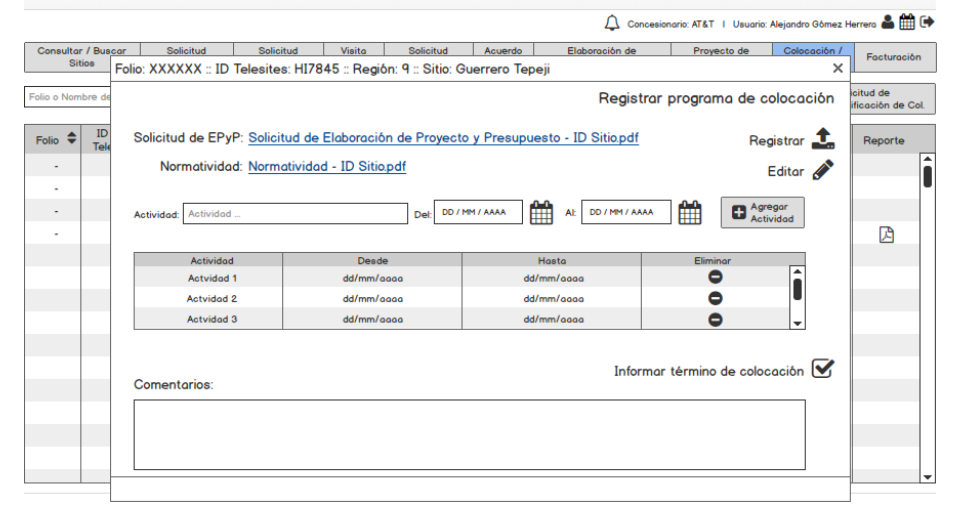

Aviso de Privacidad | Copyright (C) 2016, Telesites | Condiciones de Uso

#### **Pantalla**

# *Registrar Programa de Colocación*

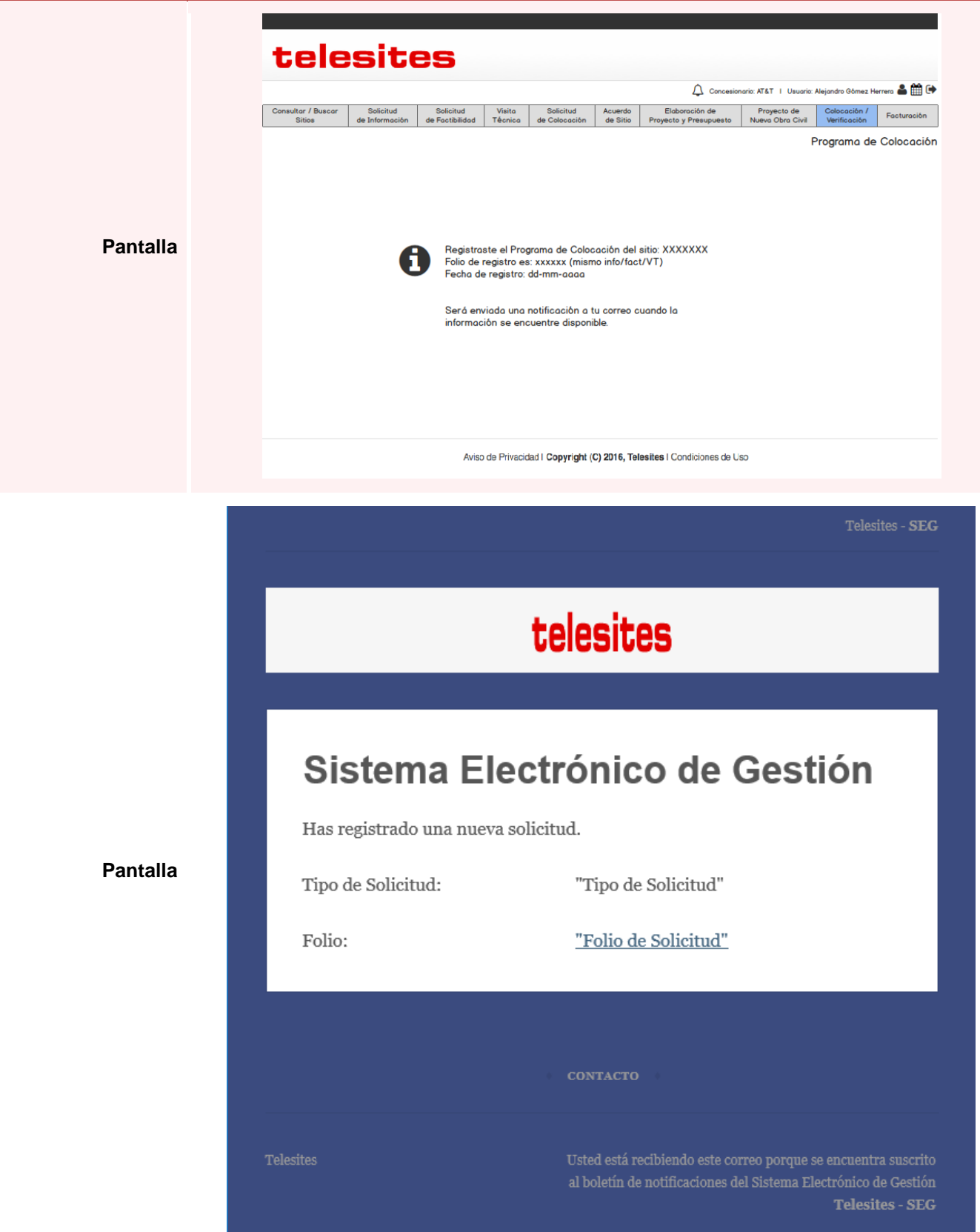

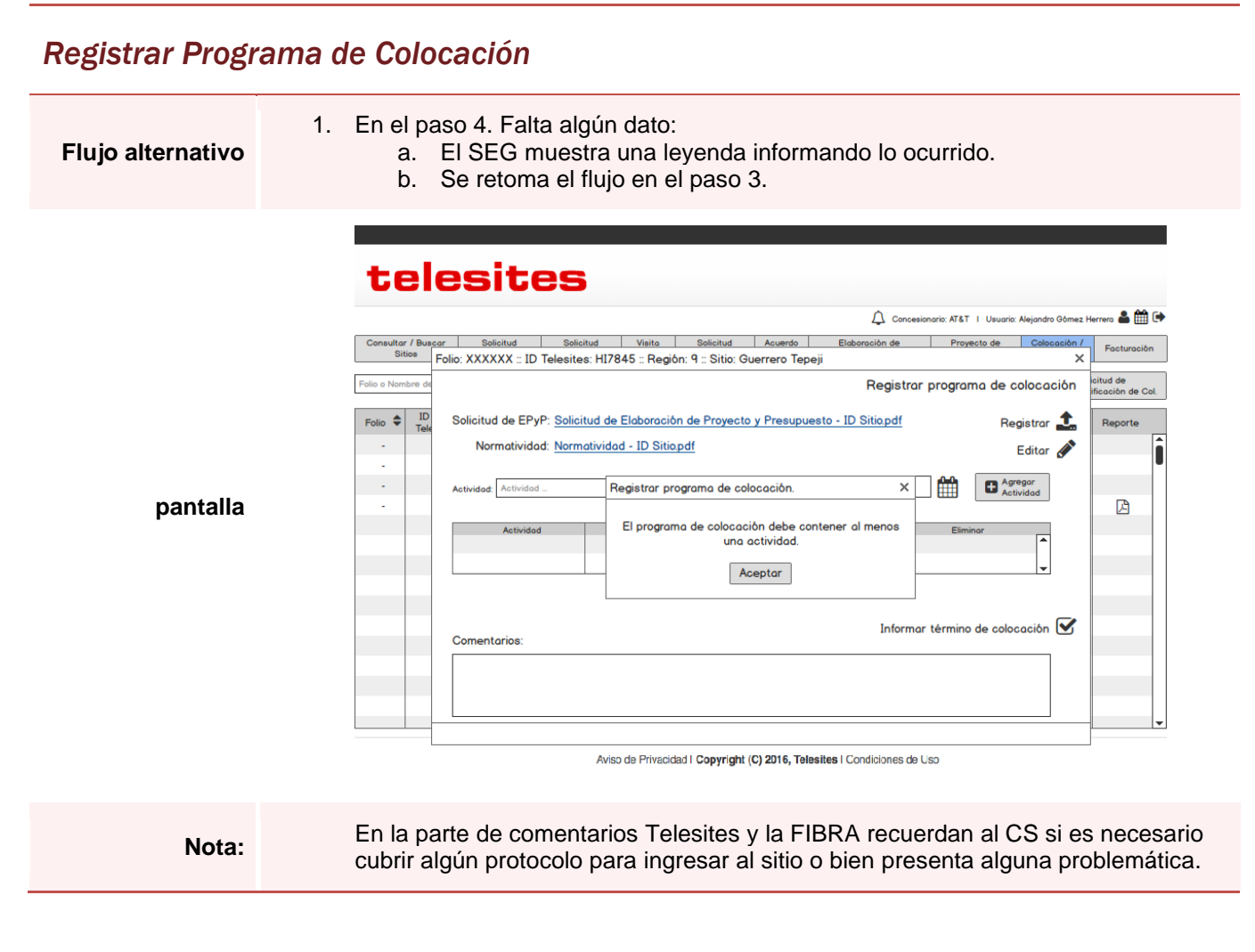

## *Editar Programa de Colocación*

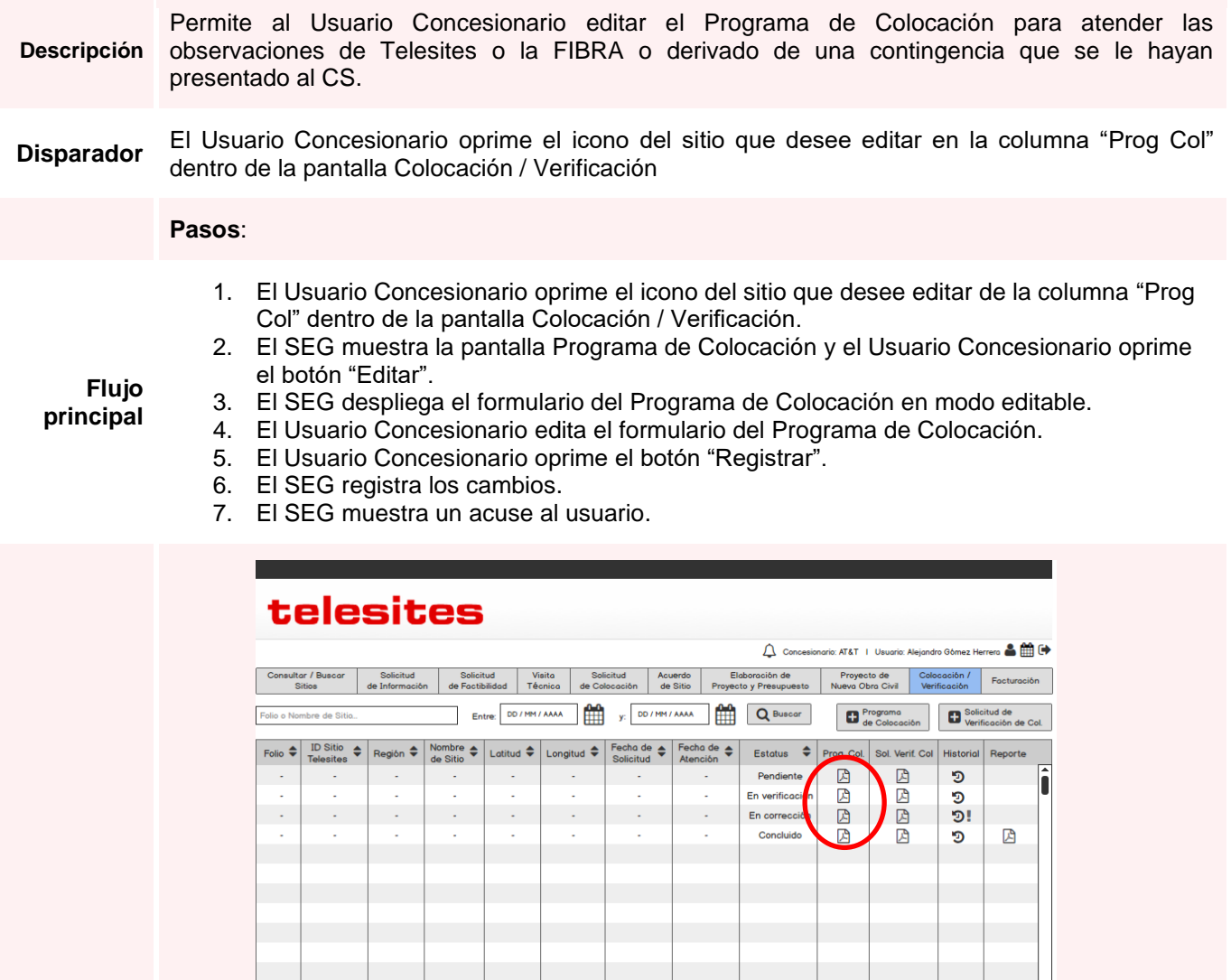

*Editar Programa de Colocación*

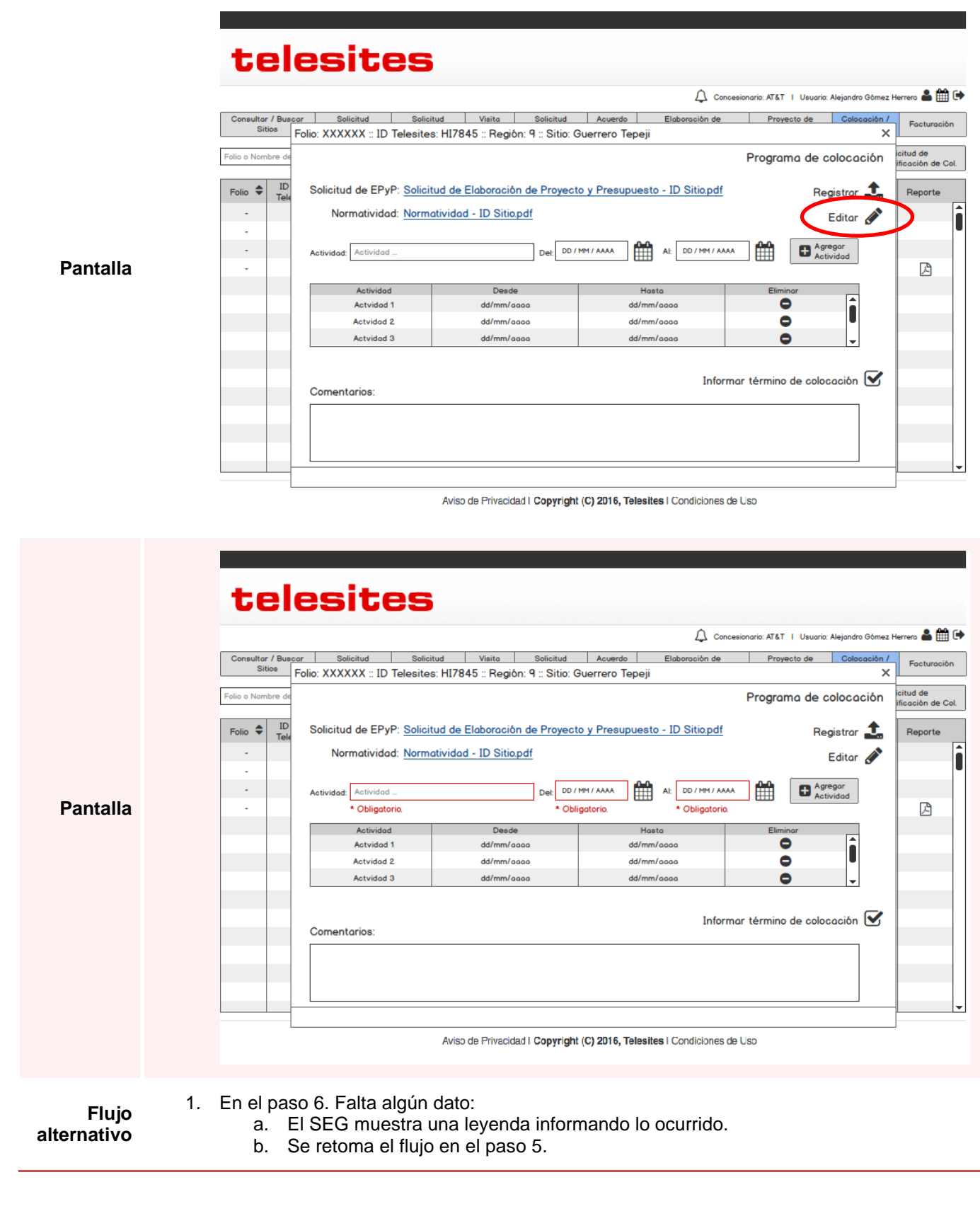

## *Editar Programa de Colocación*

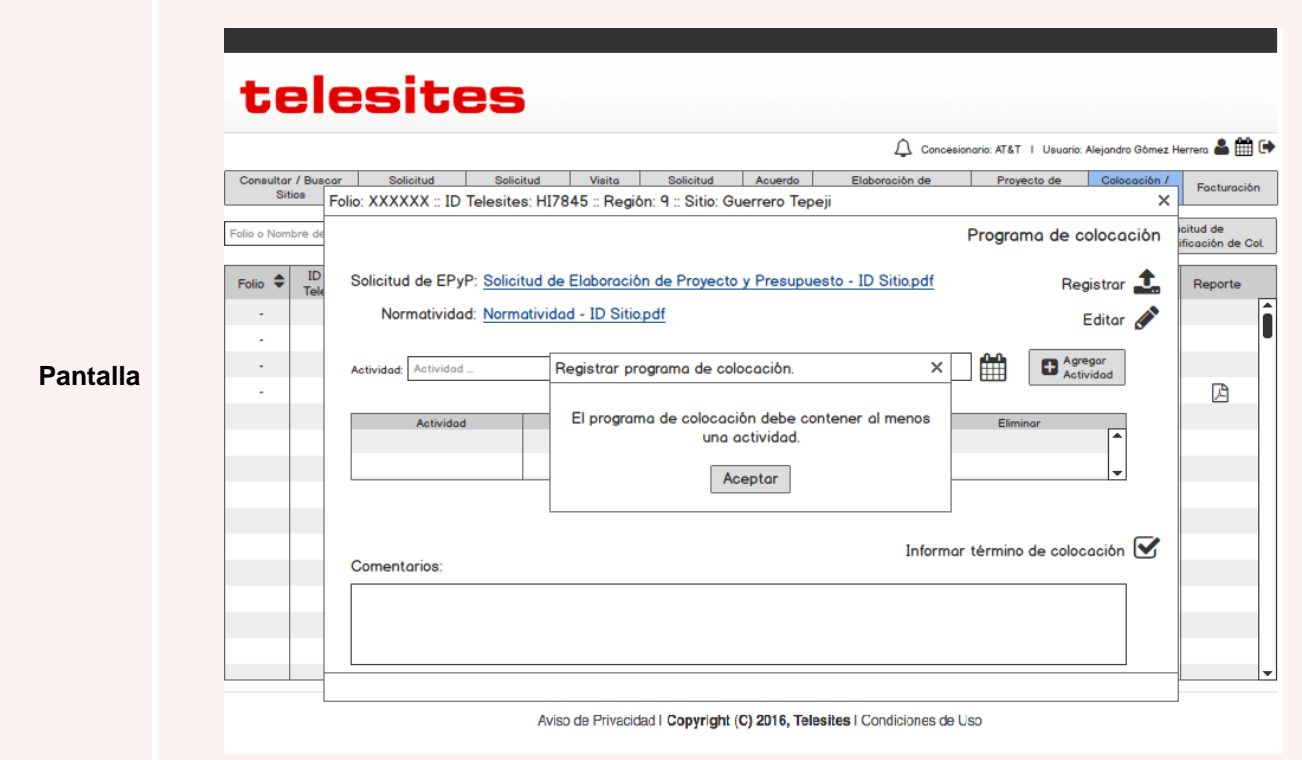

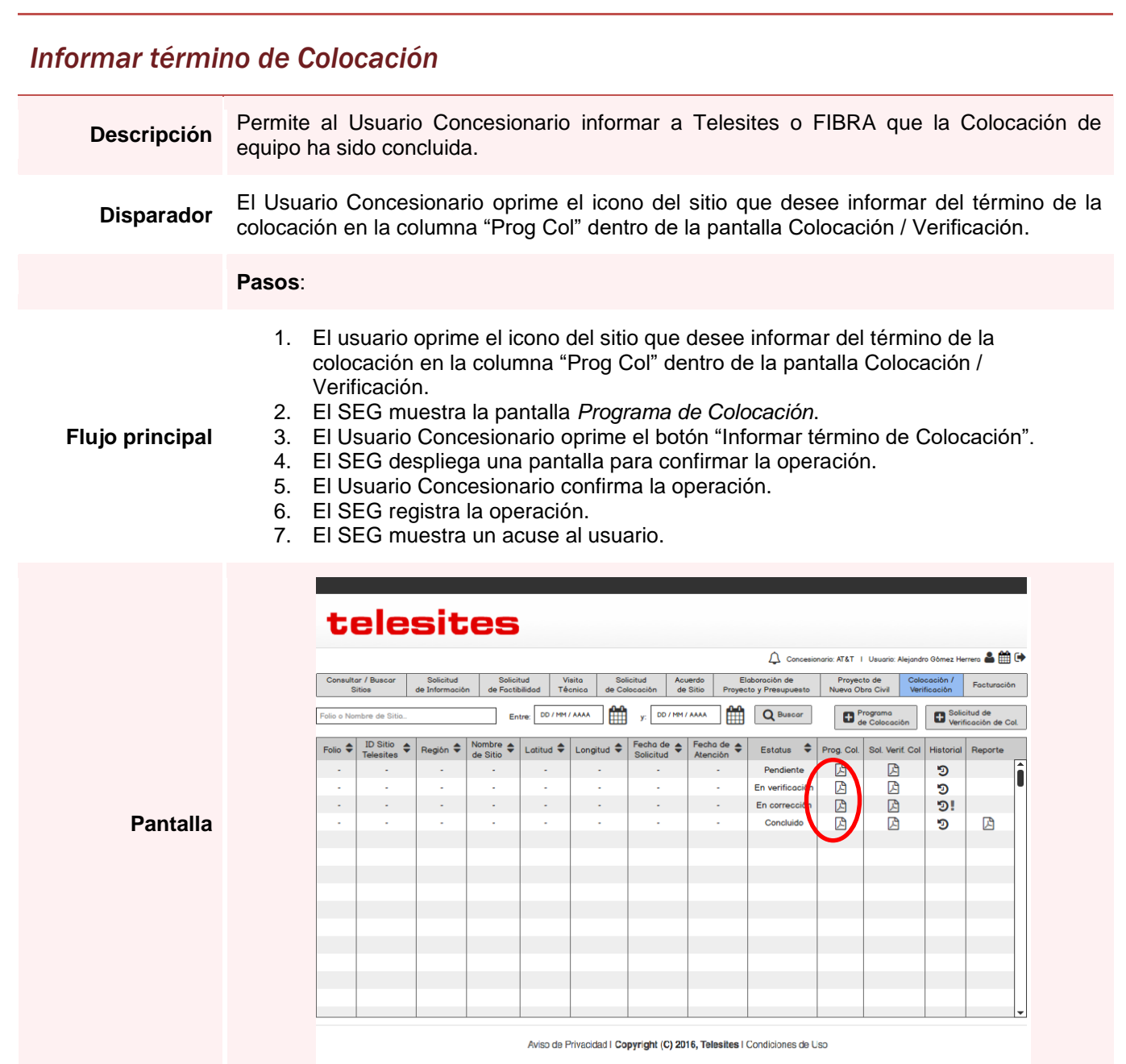

### *Informar término de Colocación*

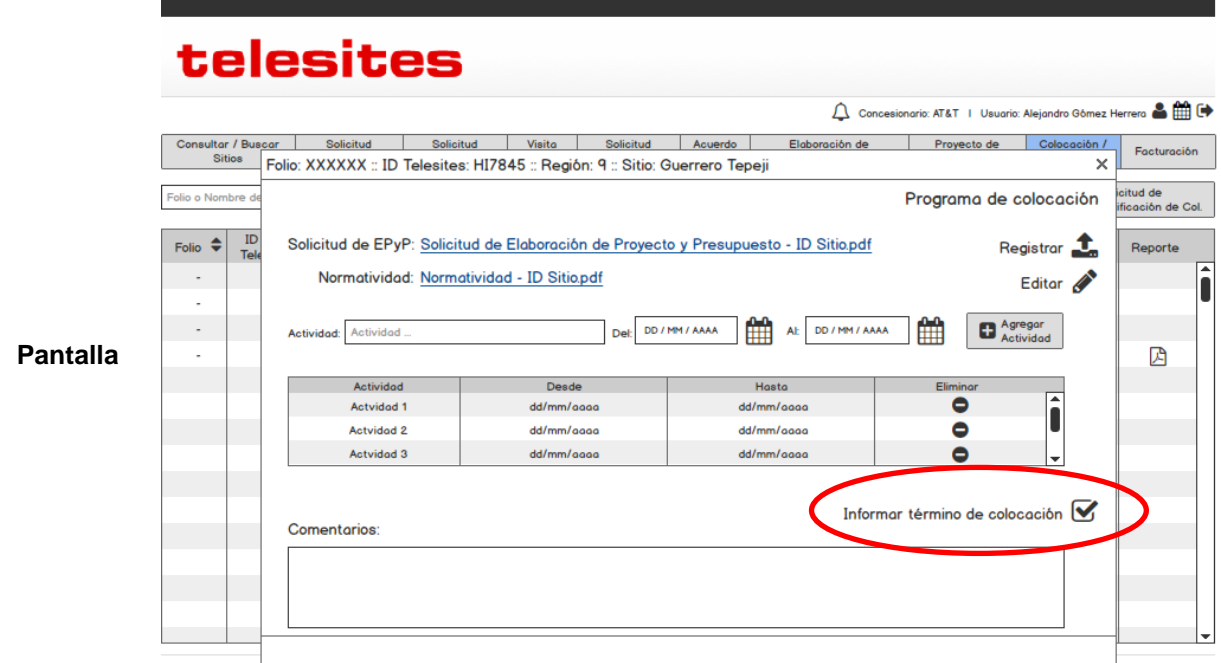

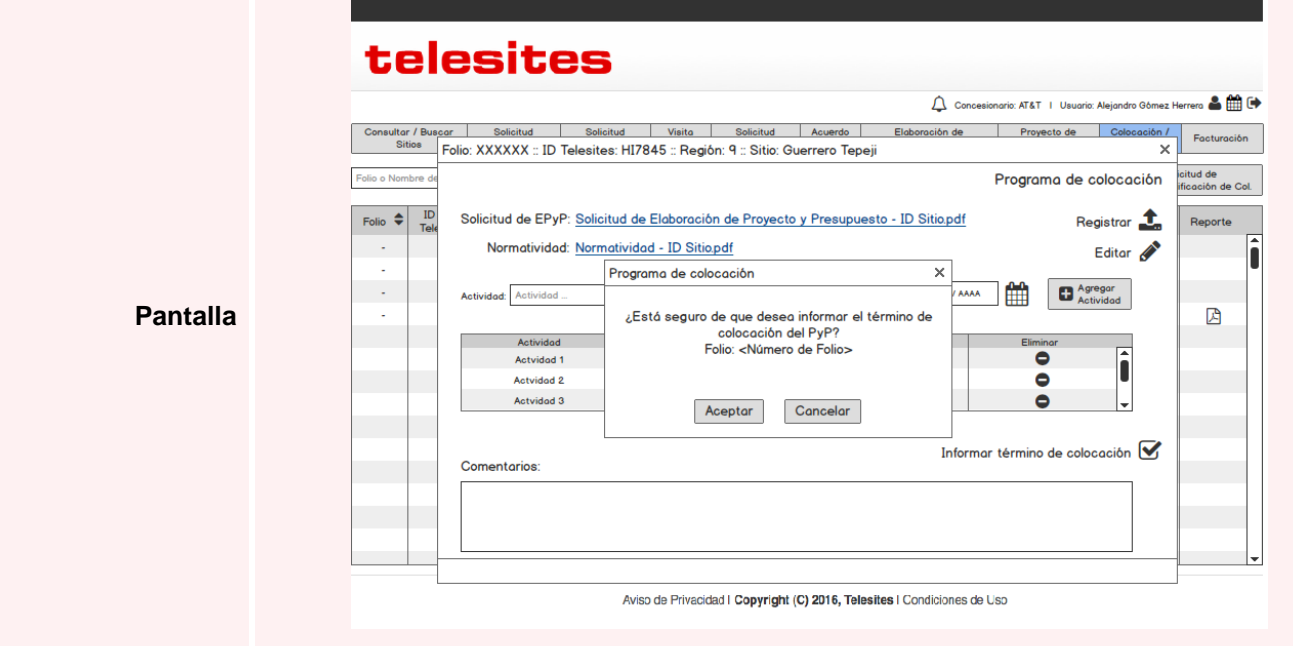

*Informar término de Colocación*

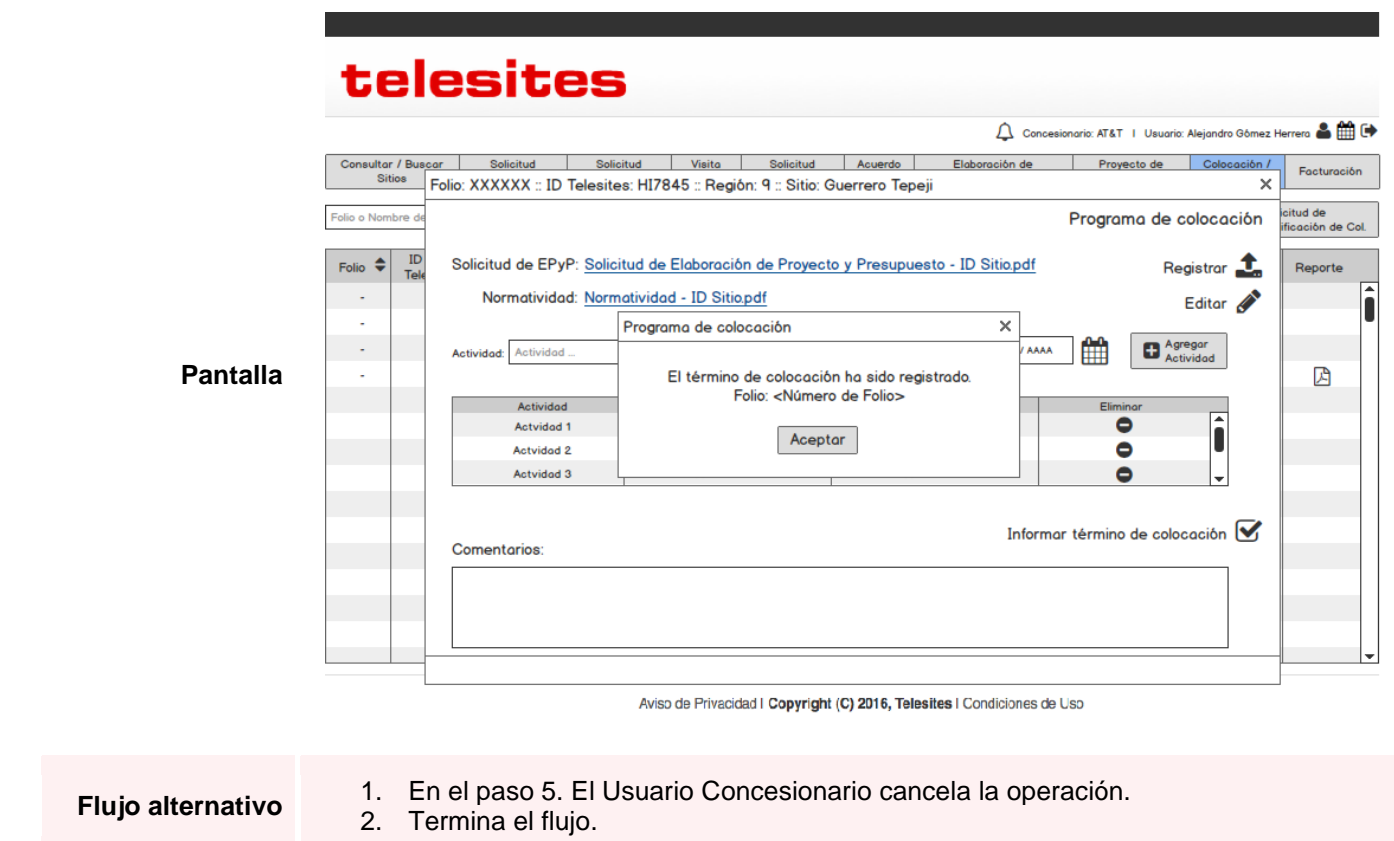

### 3.11. Solicitudes de Verificación de Colocación

### *Consultar Solicitudes de Verificación de Colocación*

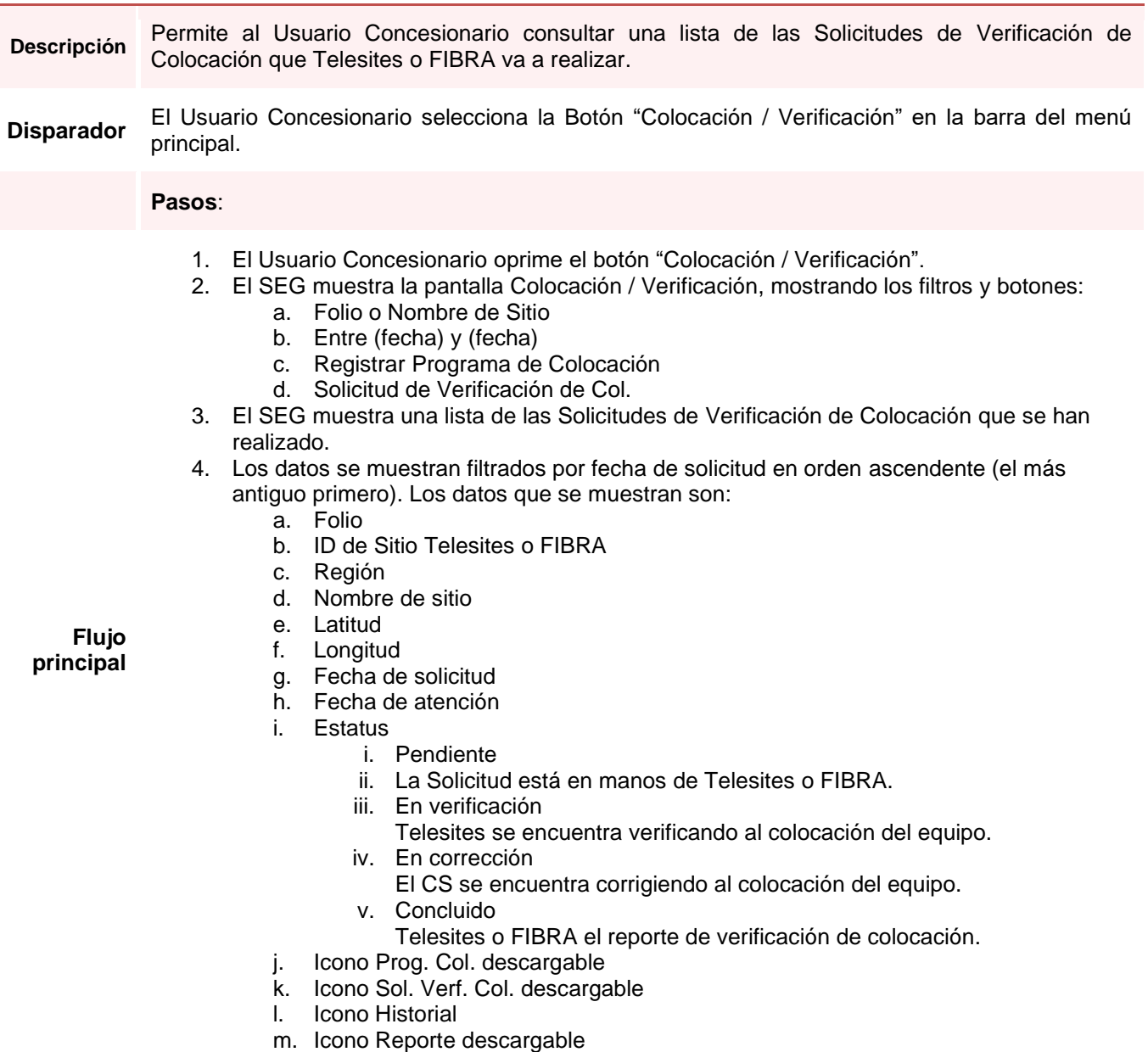

### *Consultar Solicitudes de Verificación de Colocación*

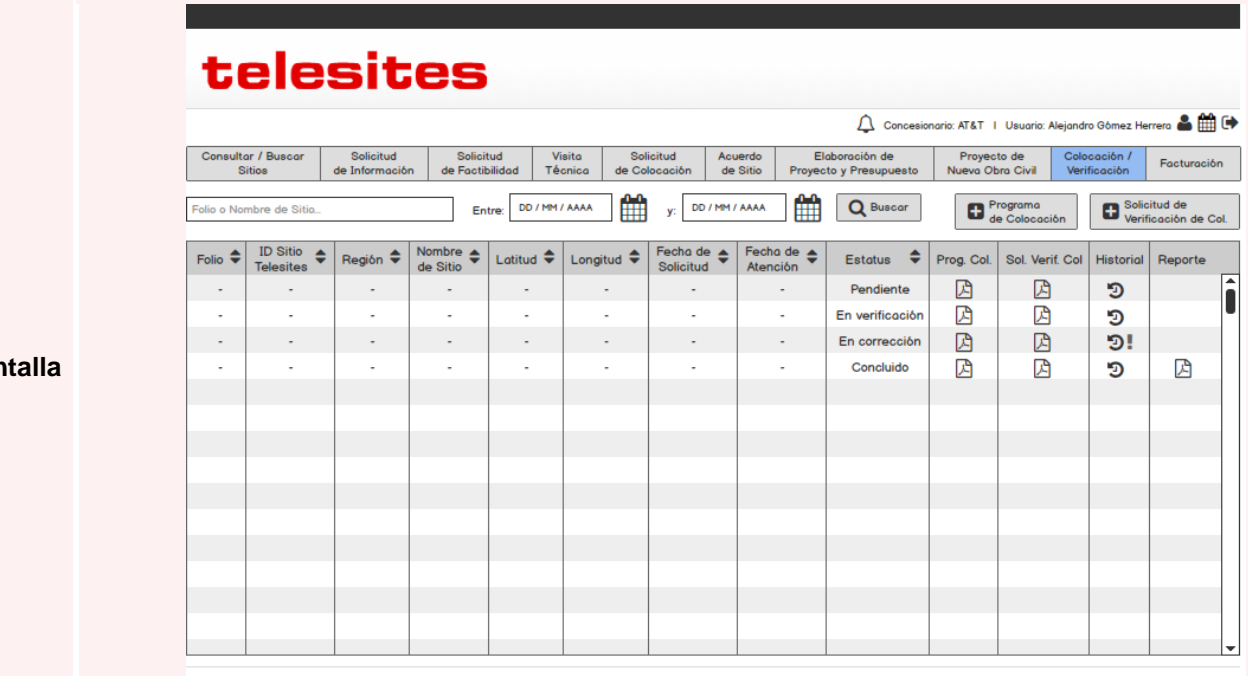

#### **Pantalla**

Aviso de Privacidad I Copyright (C) 2016, Telesites I Condiciones de Uso

pág. 118

## *Registrar Solicitud de Verificación de Colocación*

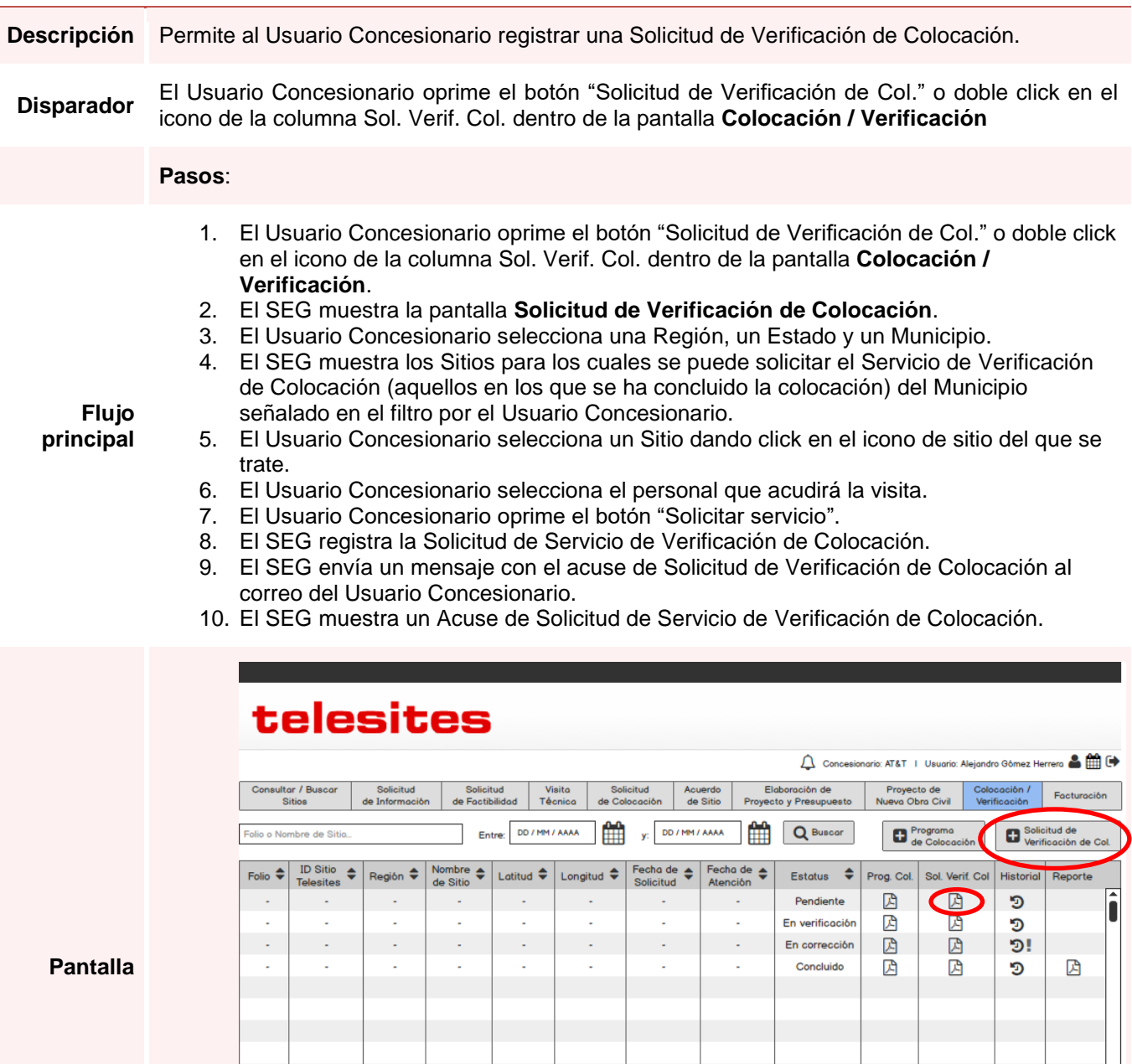

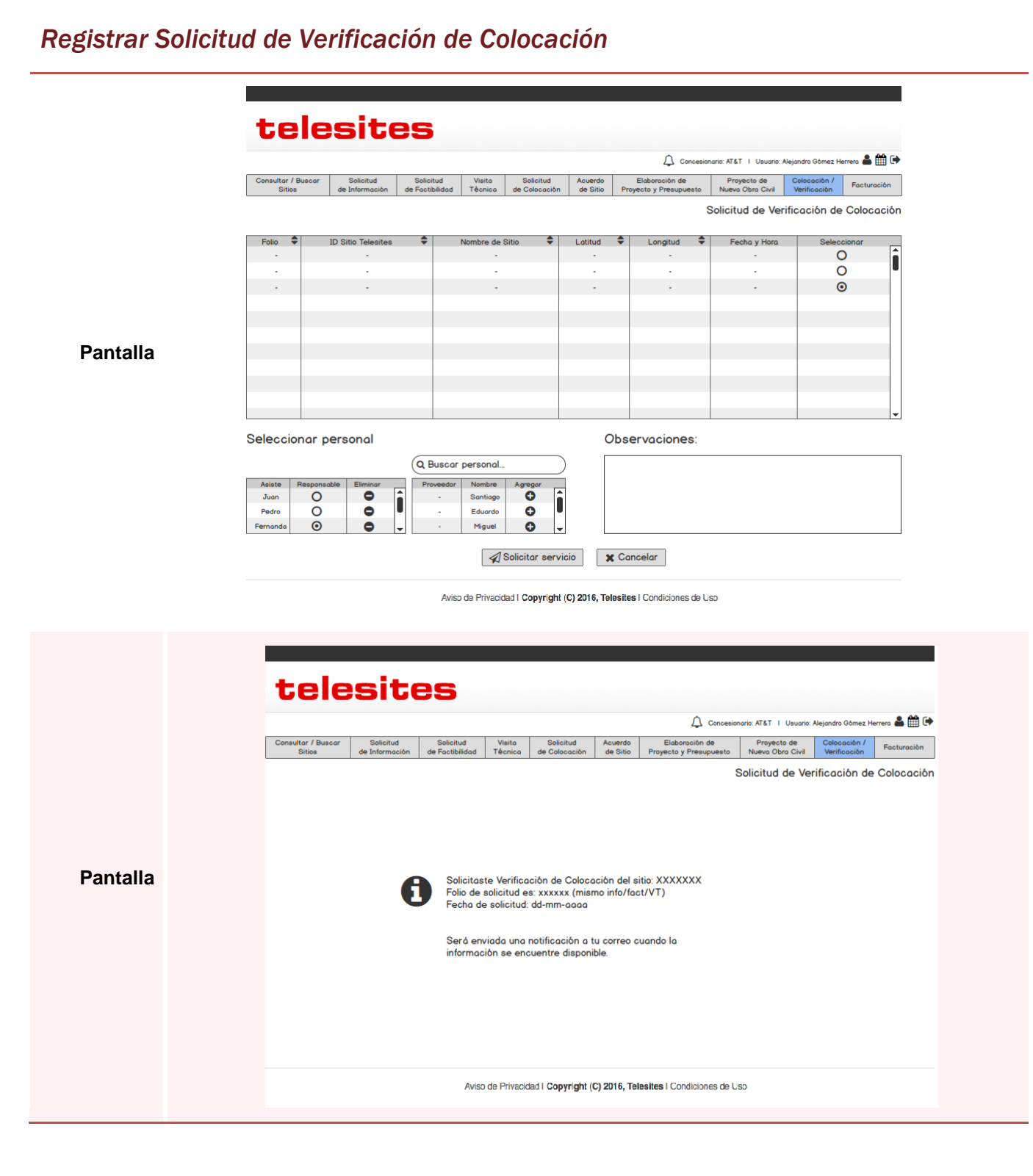

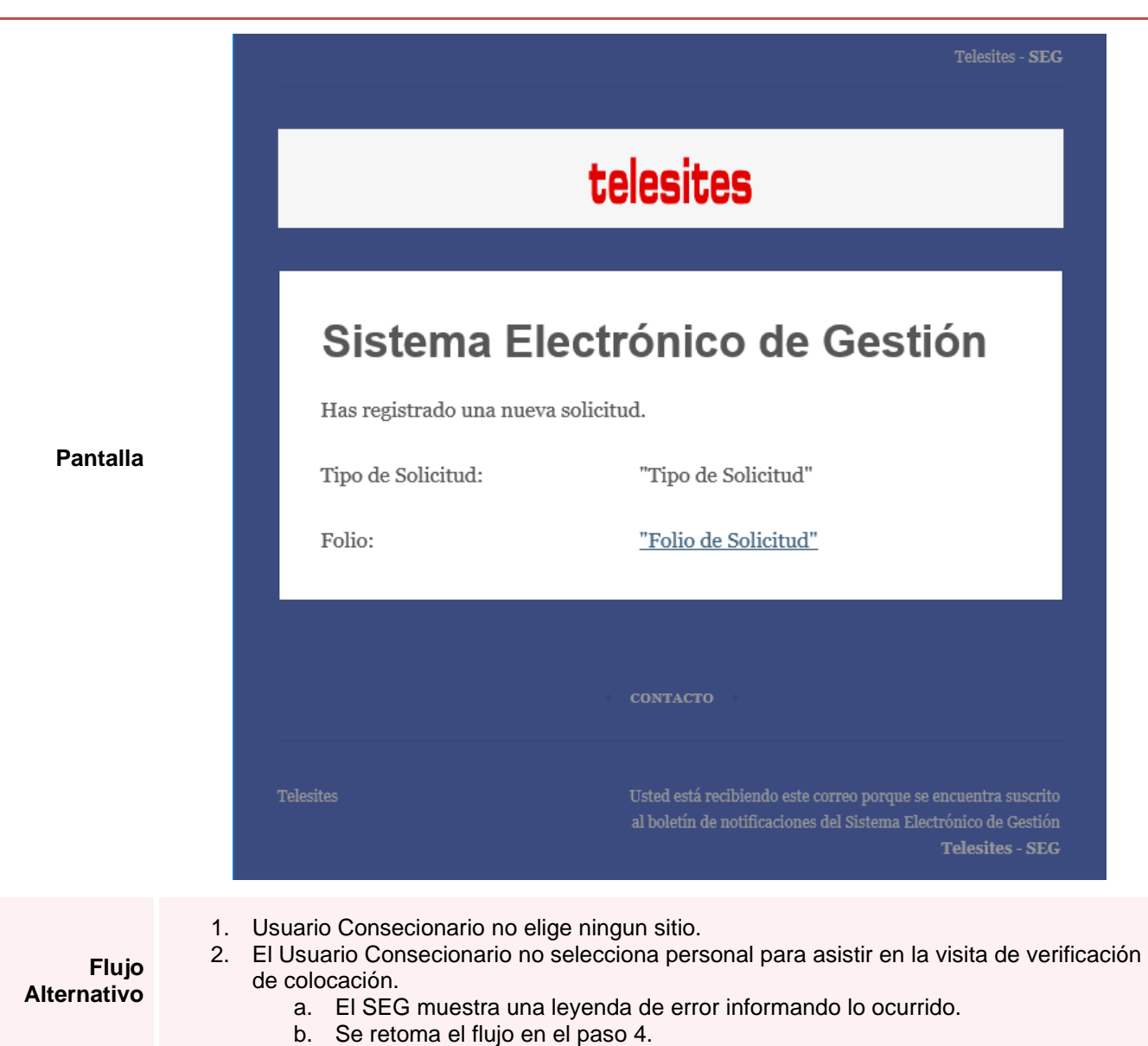

## *Registrar Solicitud de Verificación de Colocación*

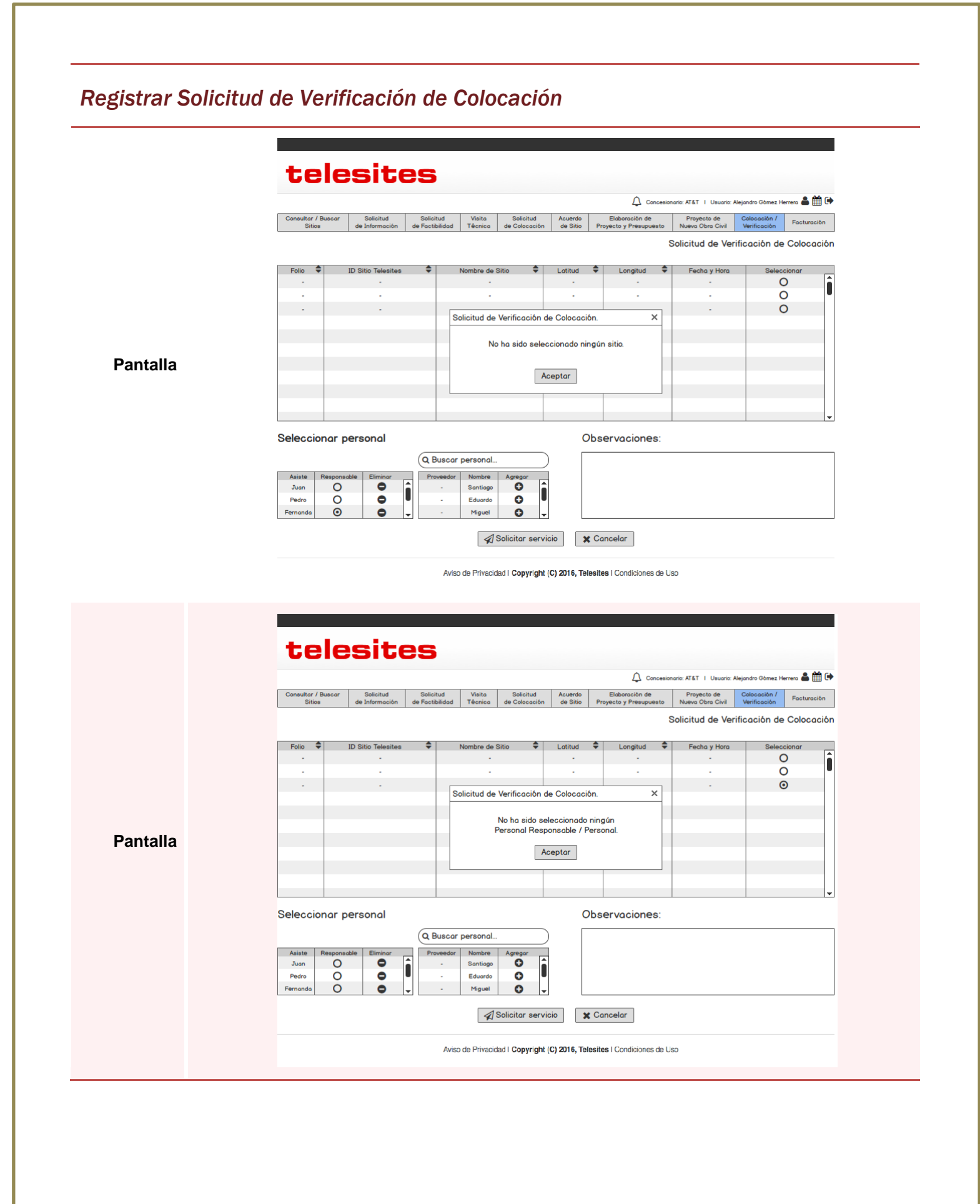

## *Consultar Facturación de Renta en torre/piso*

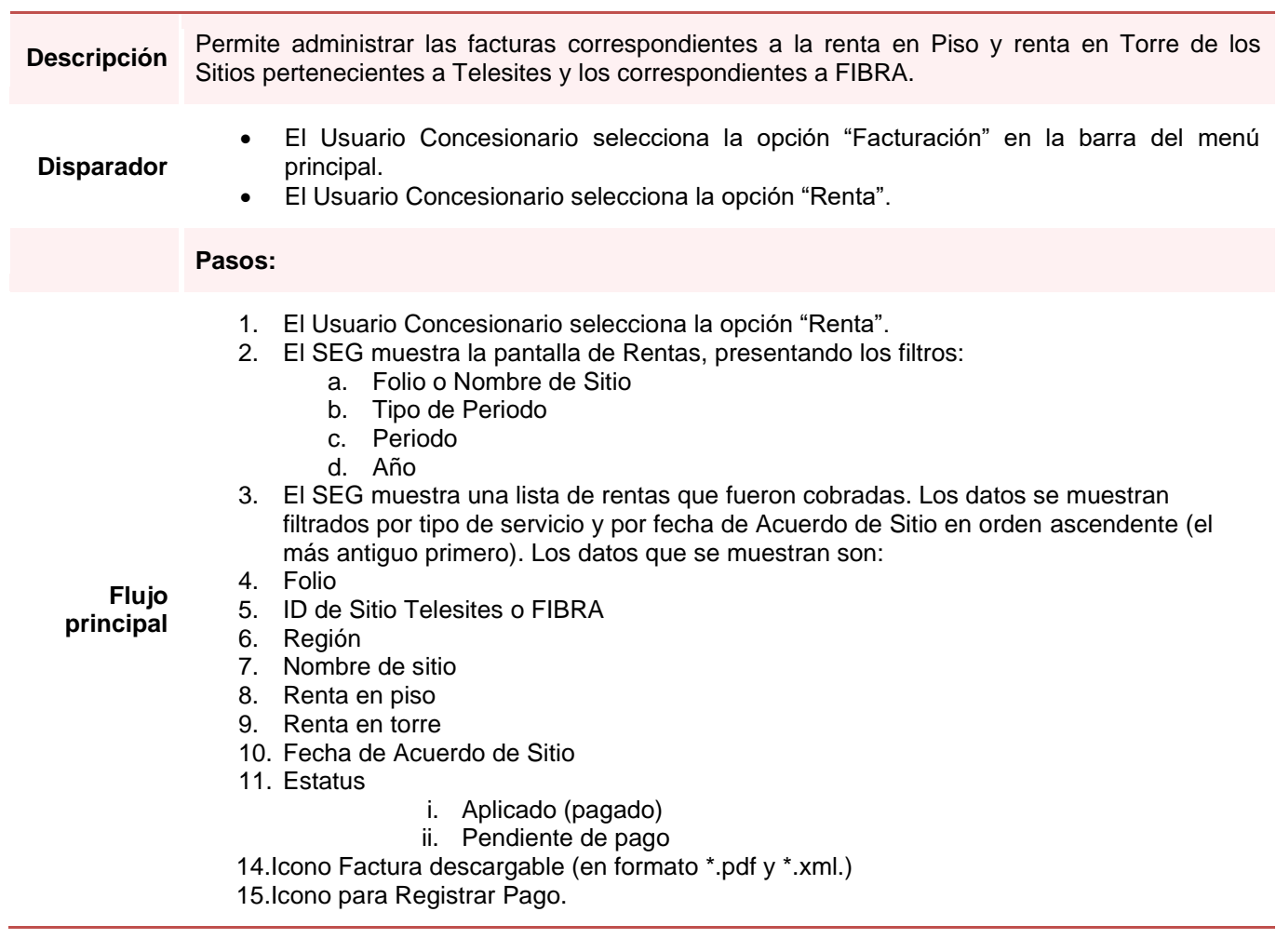

## *Consultar Facturación de Renta en torre/piso*

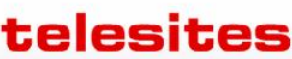

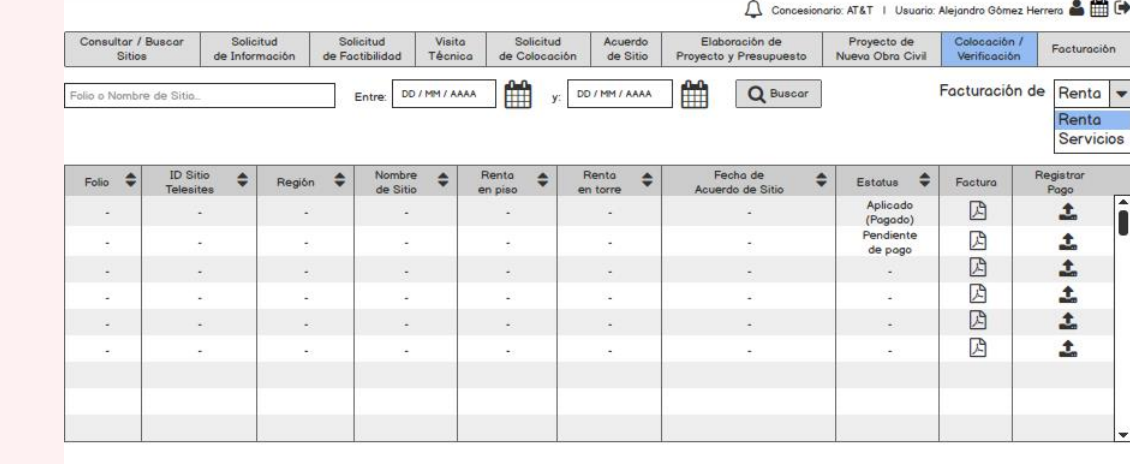

**Pantalla**

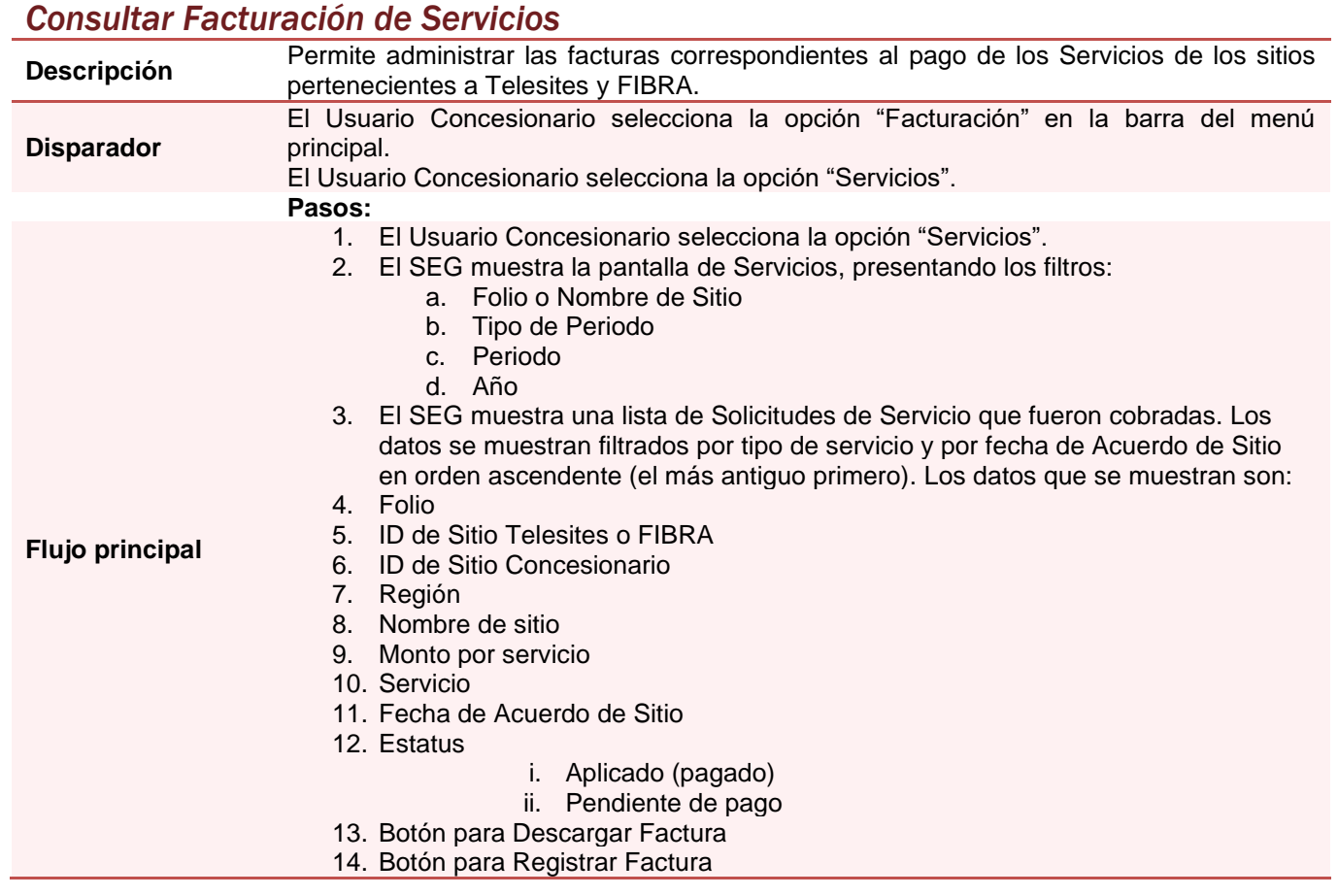

# telesites

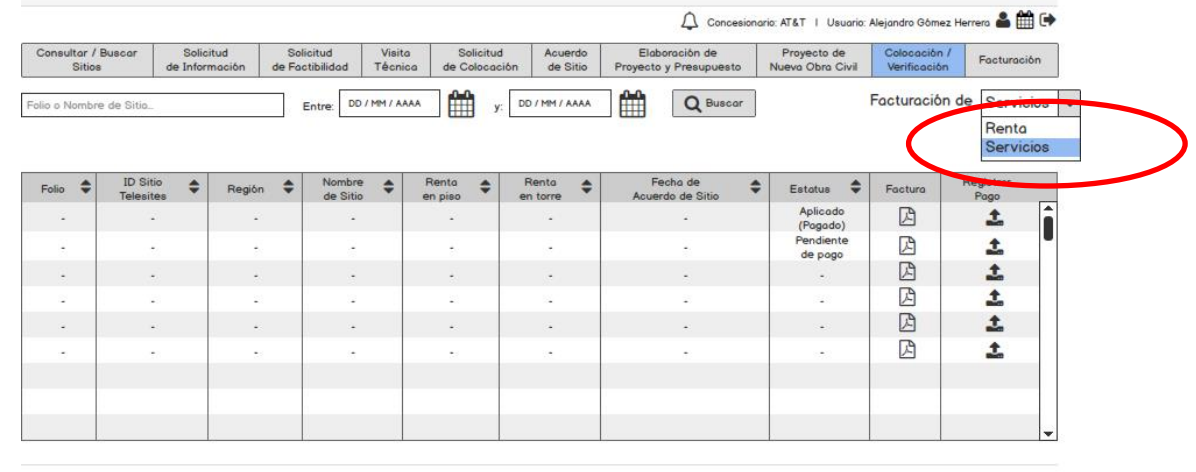

### **Pantalla**

Aviso de Privacidad | Copyright (C) 2016, Telesites | Condiciones de Uso

### *Registrar pago de renta en torre/ piso*

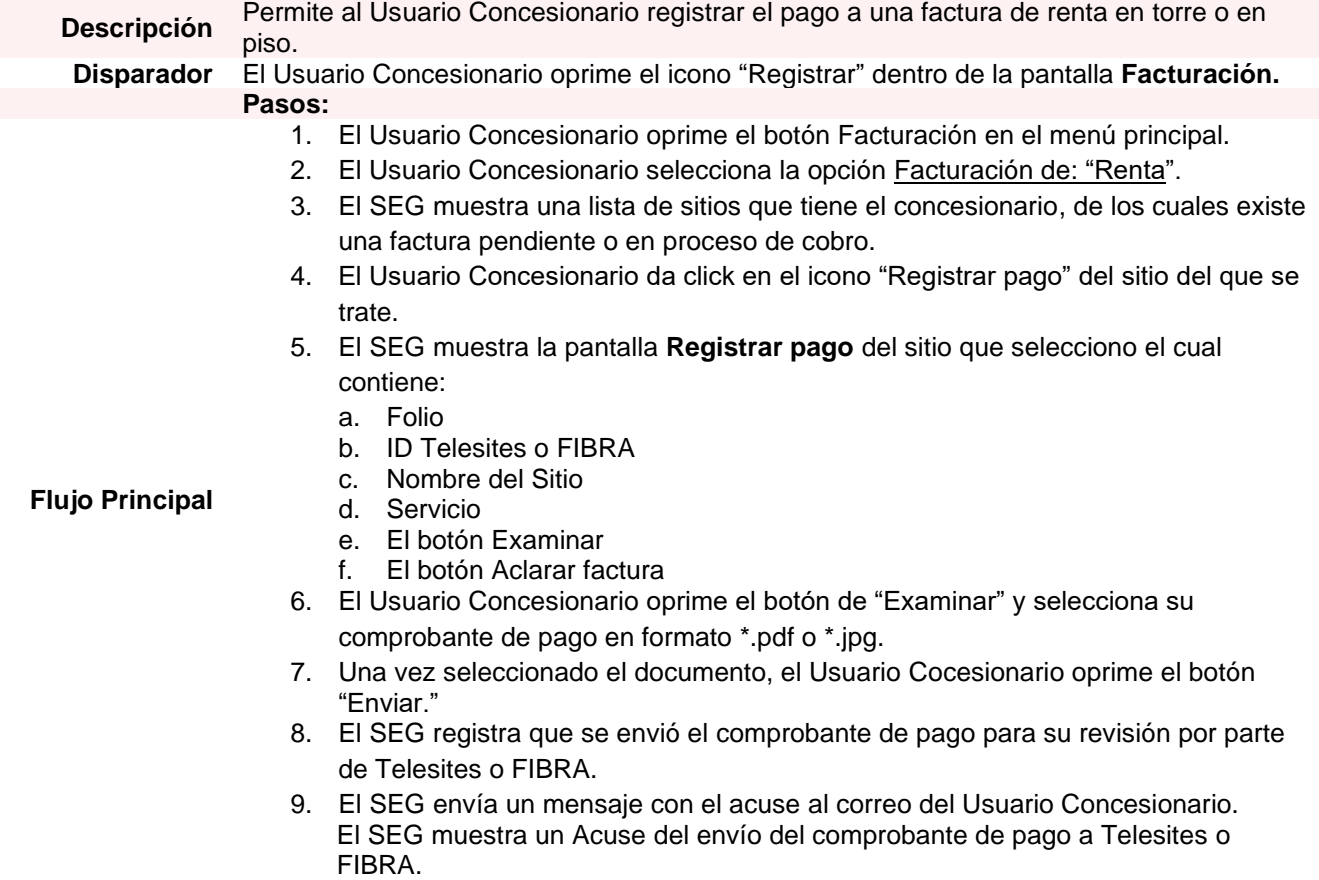

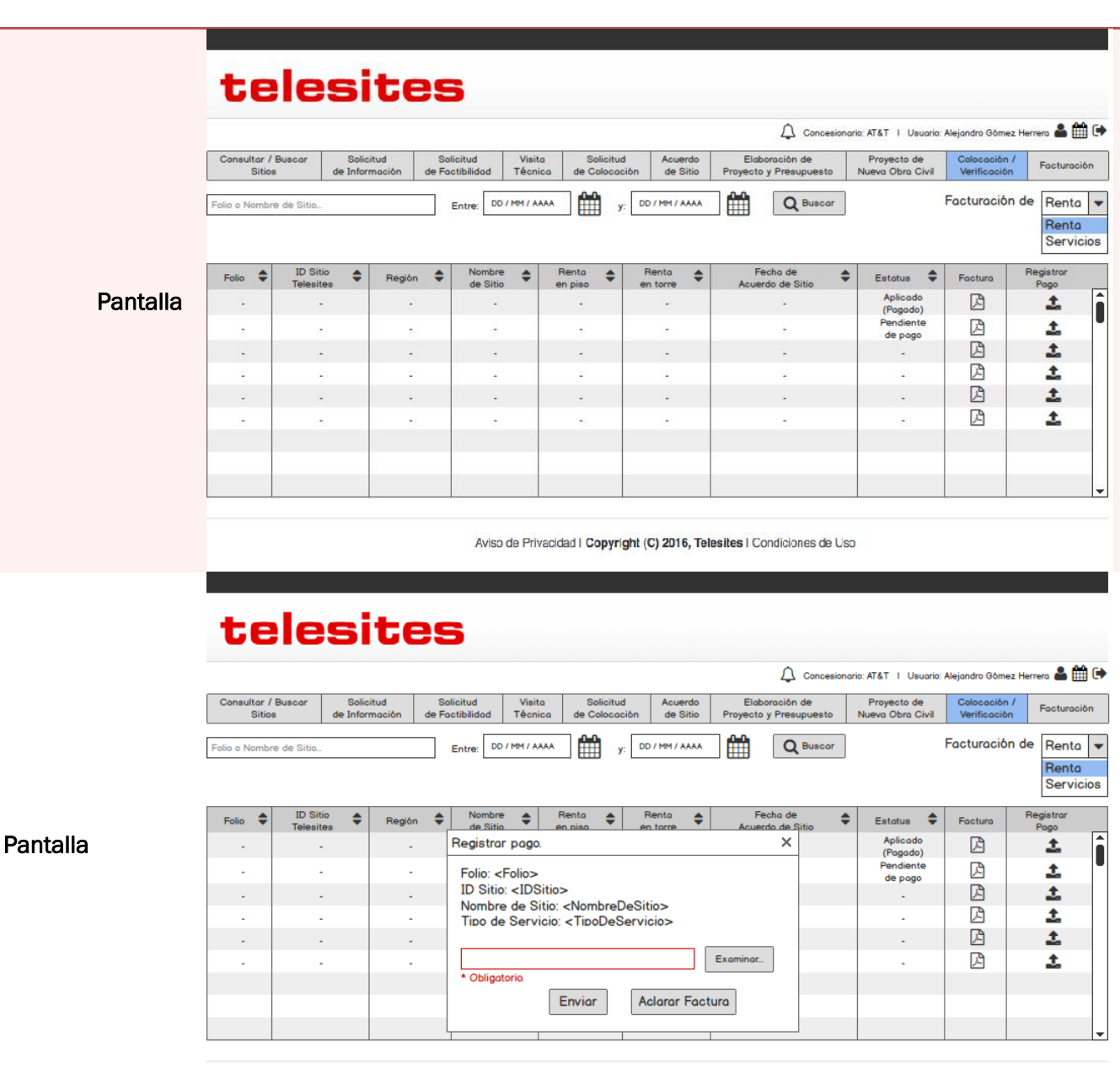

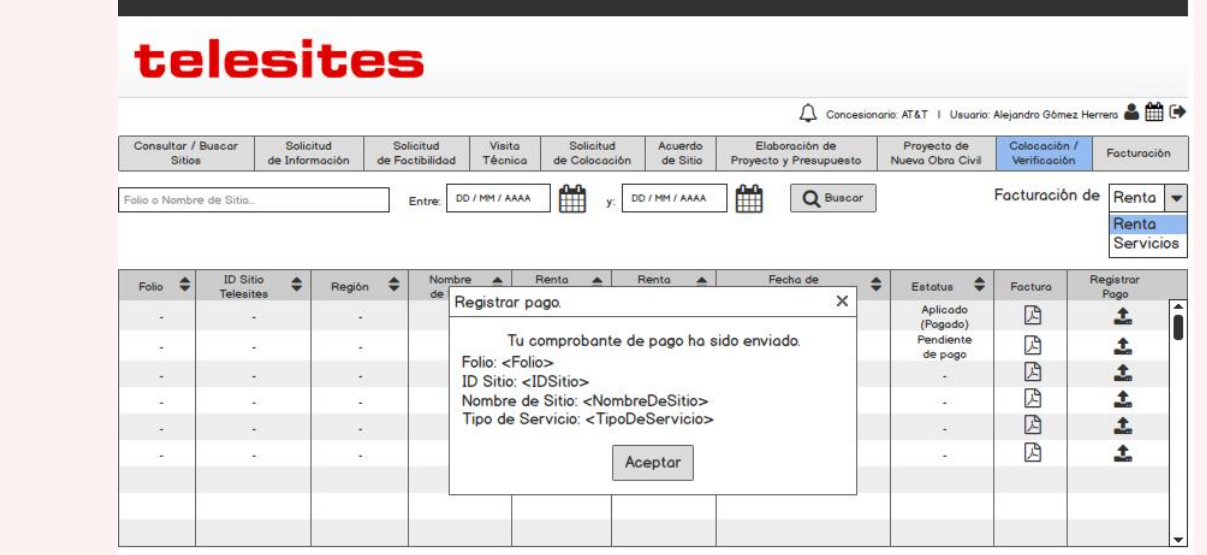

Pantalla

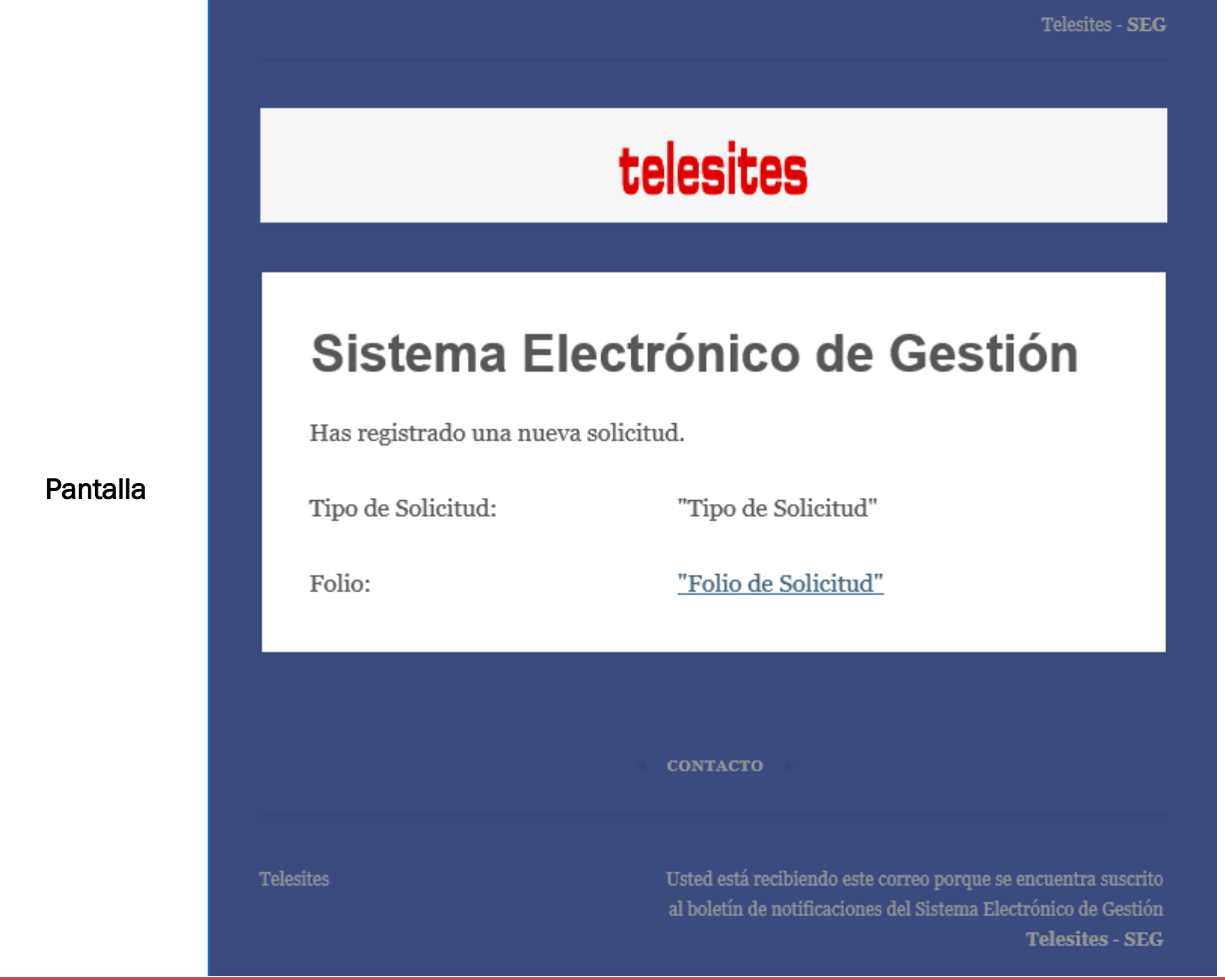

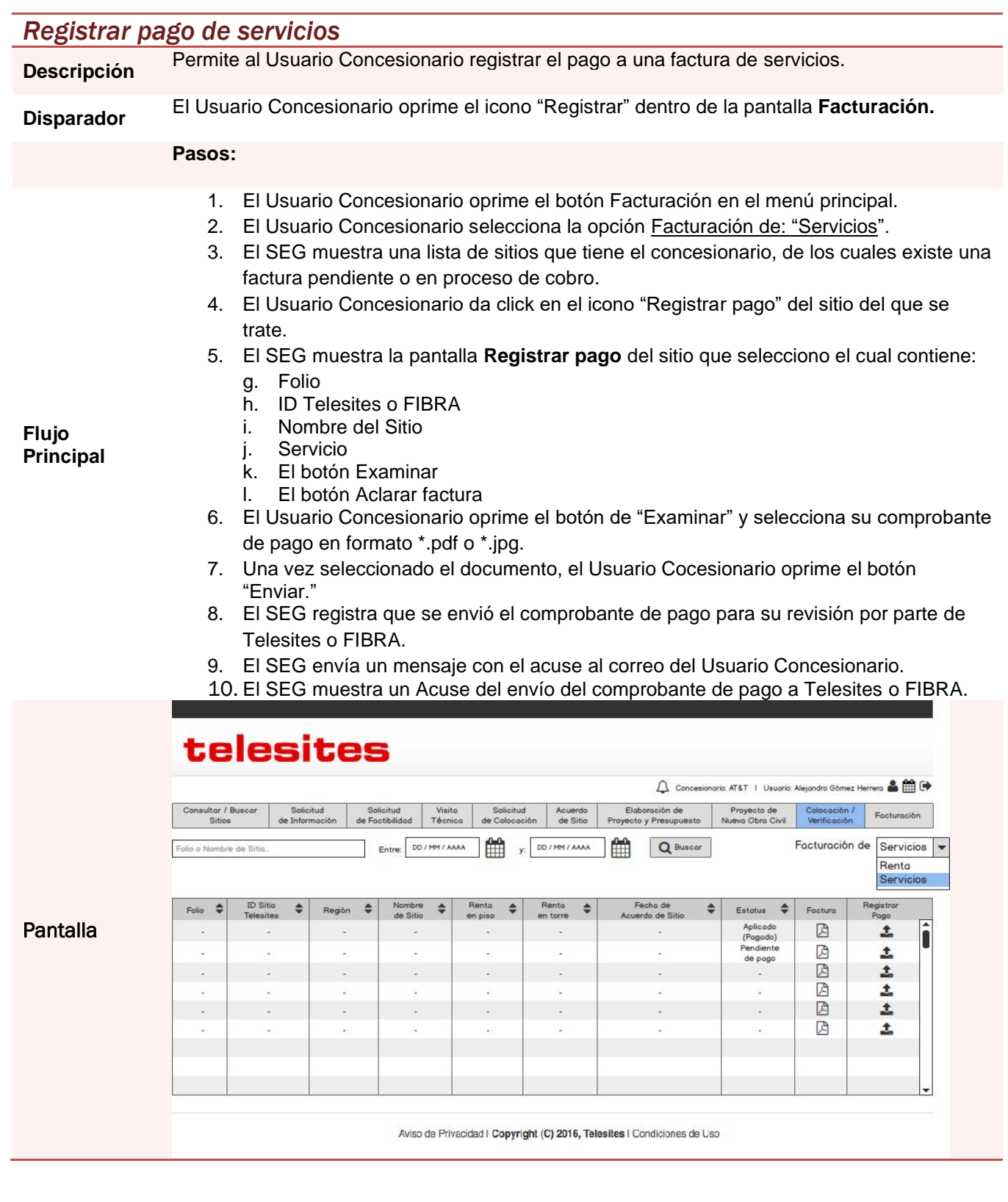

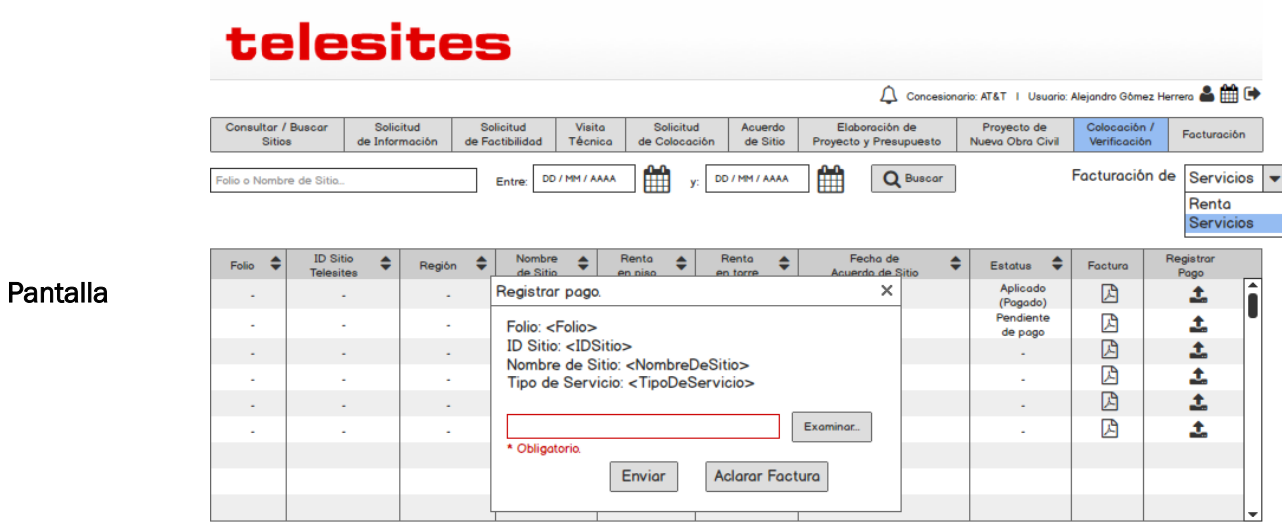

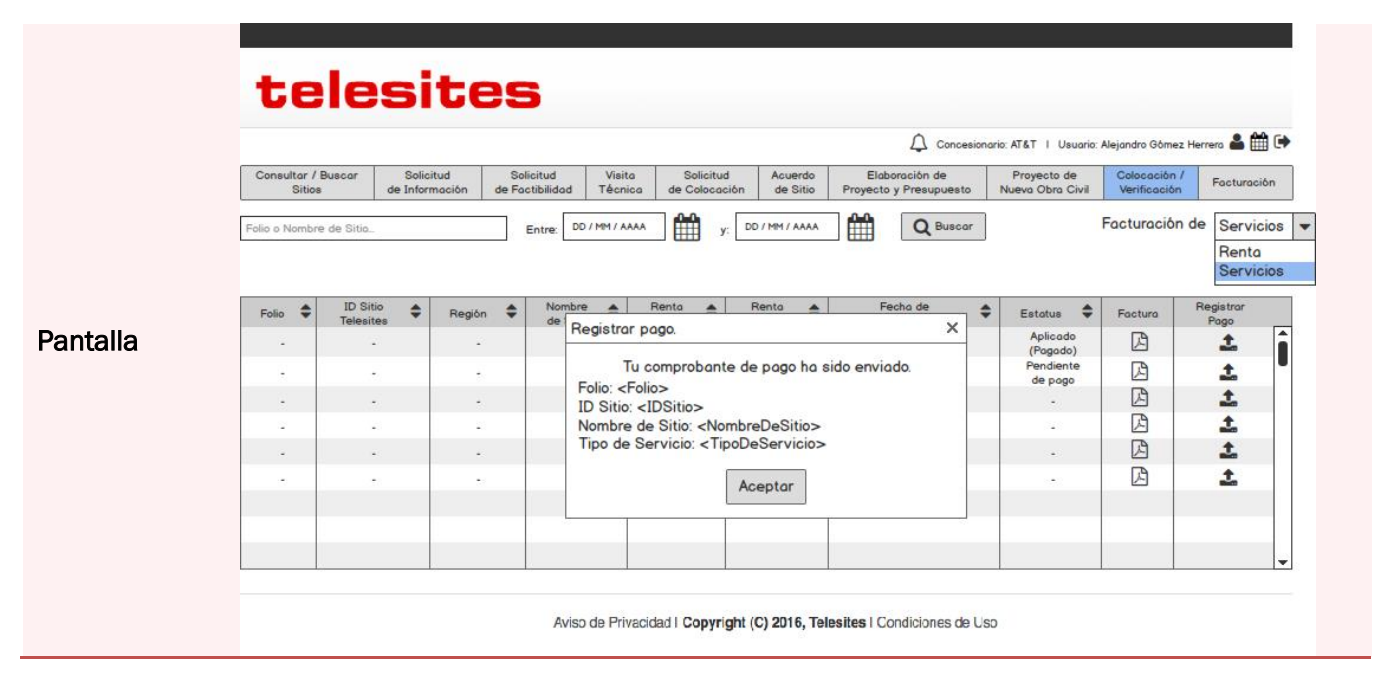

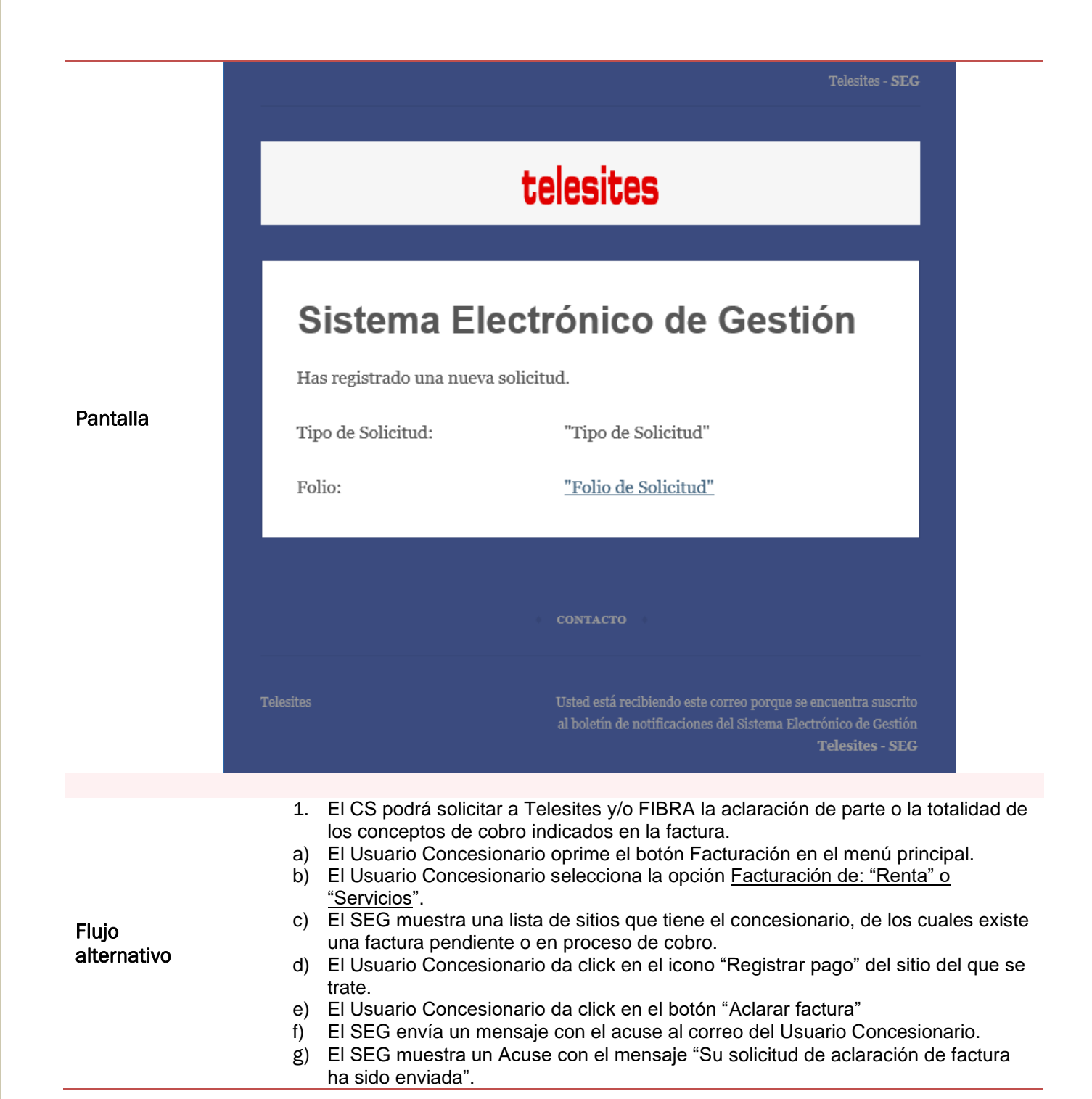

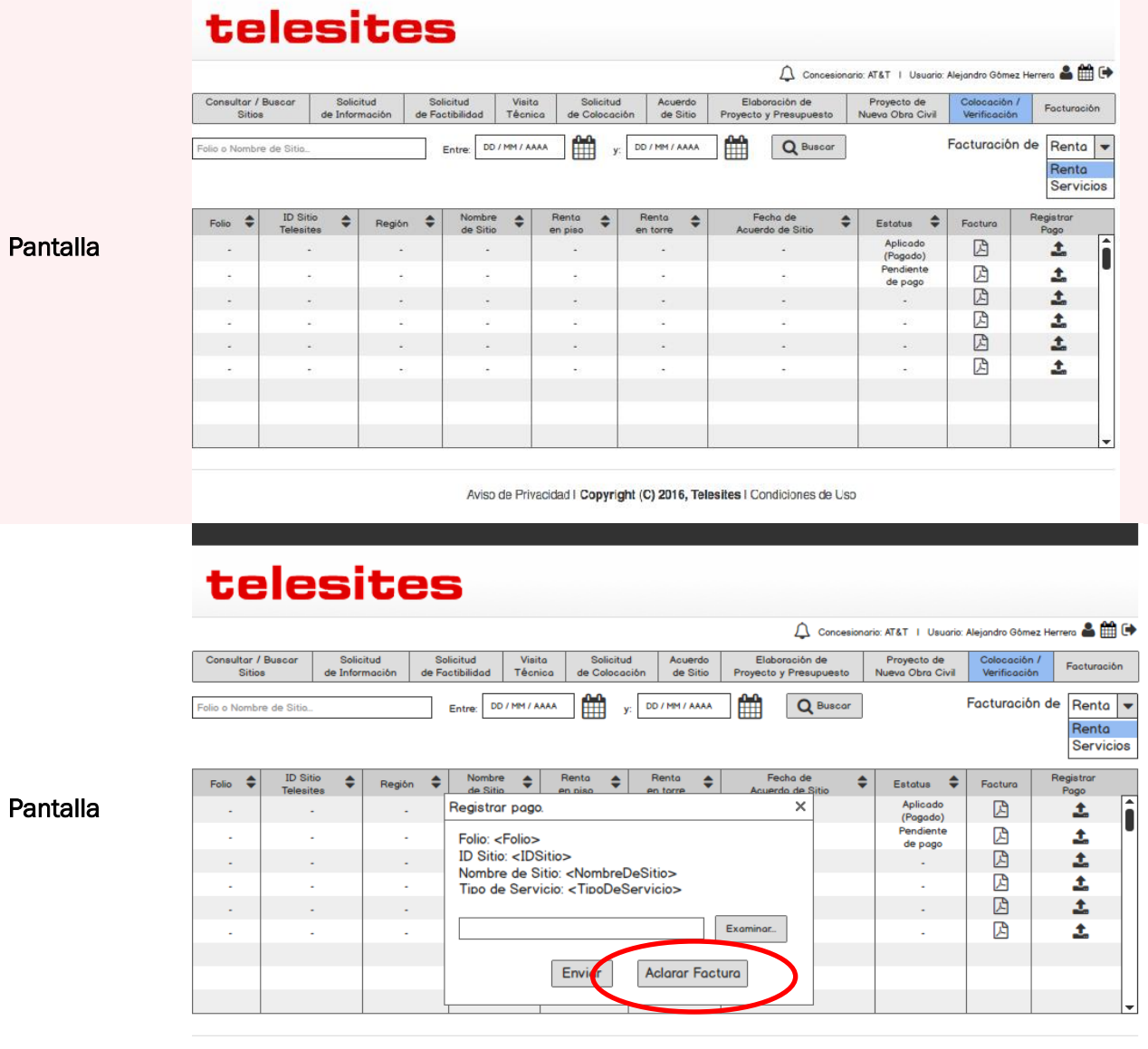

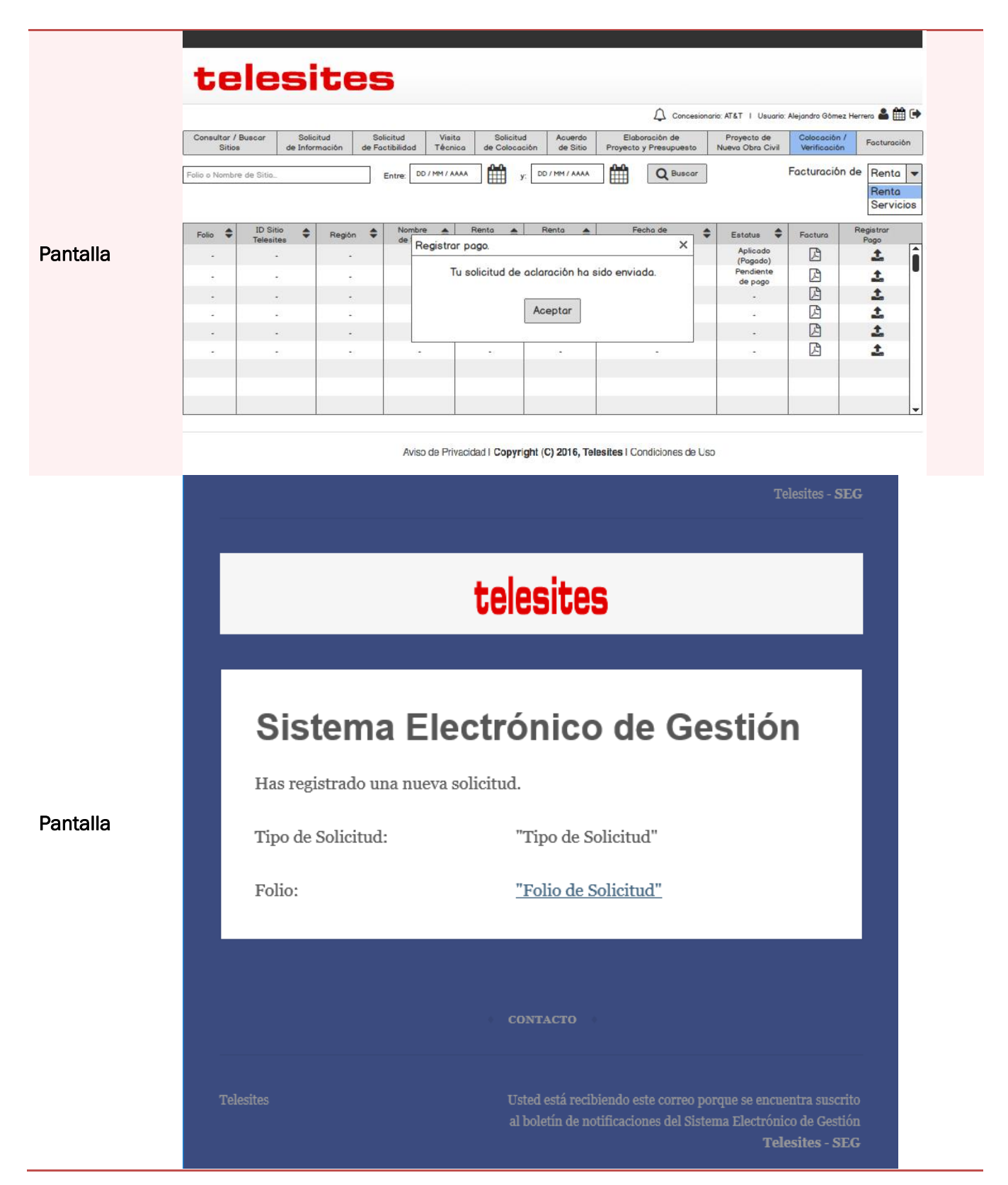

### *Consulta de eventos en Calendario*

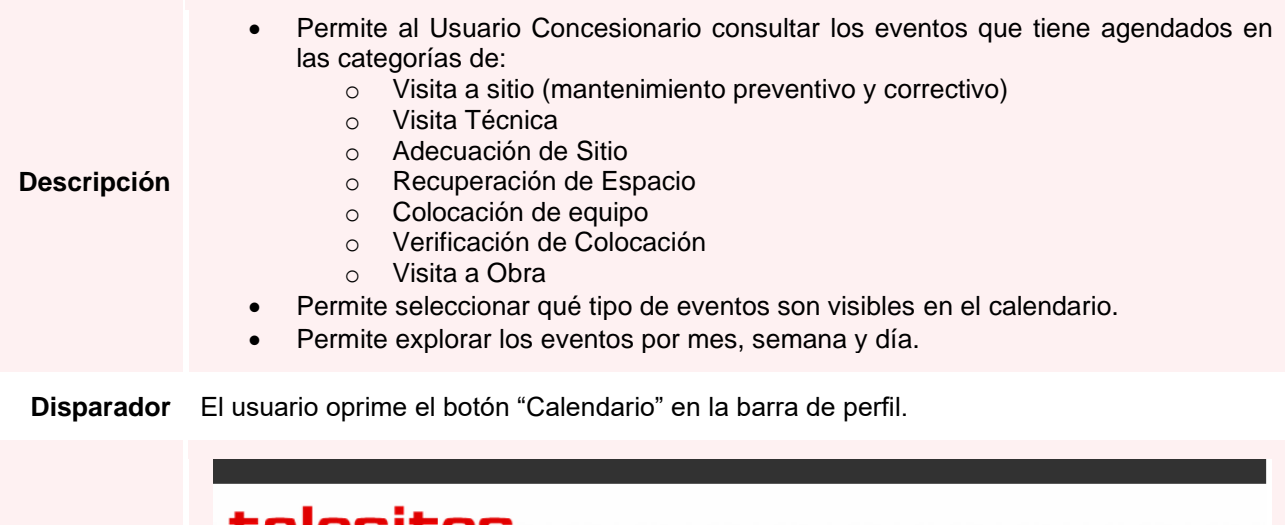

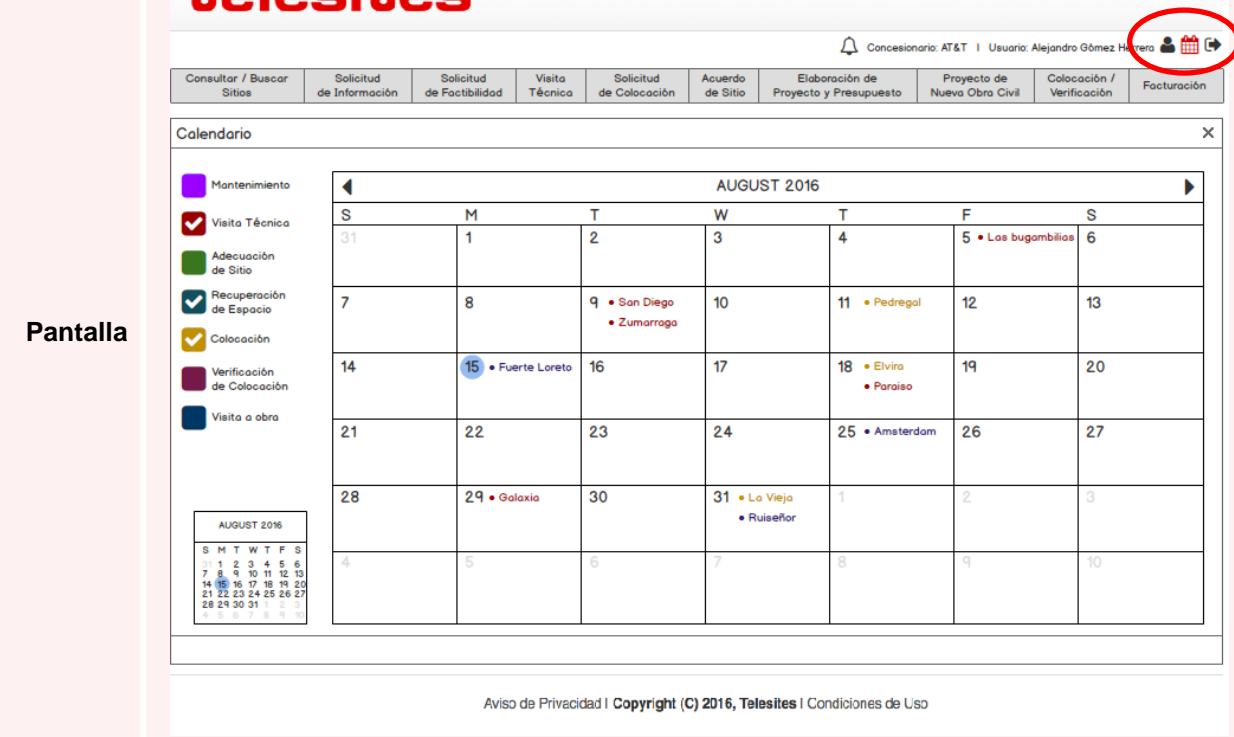